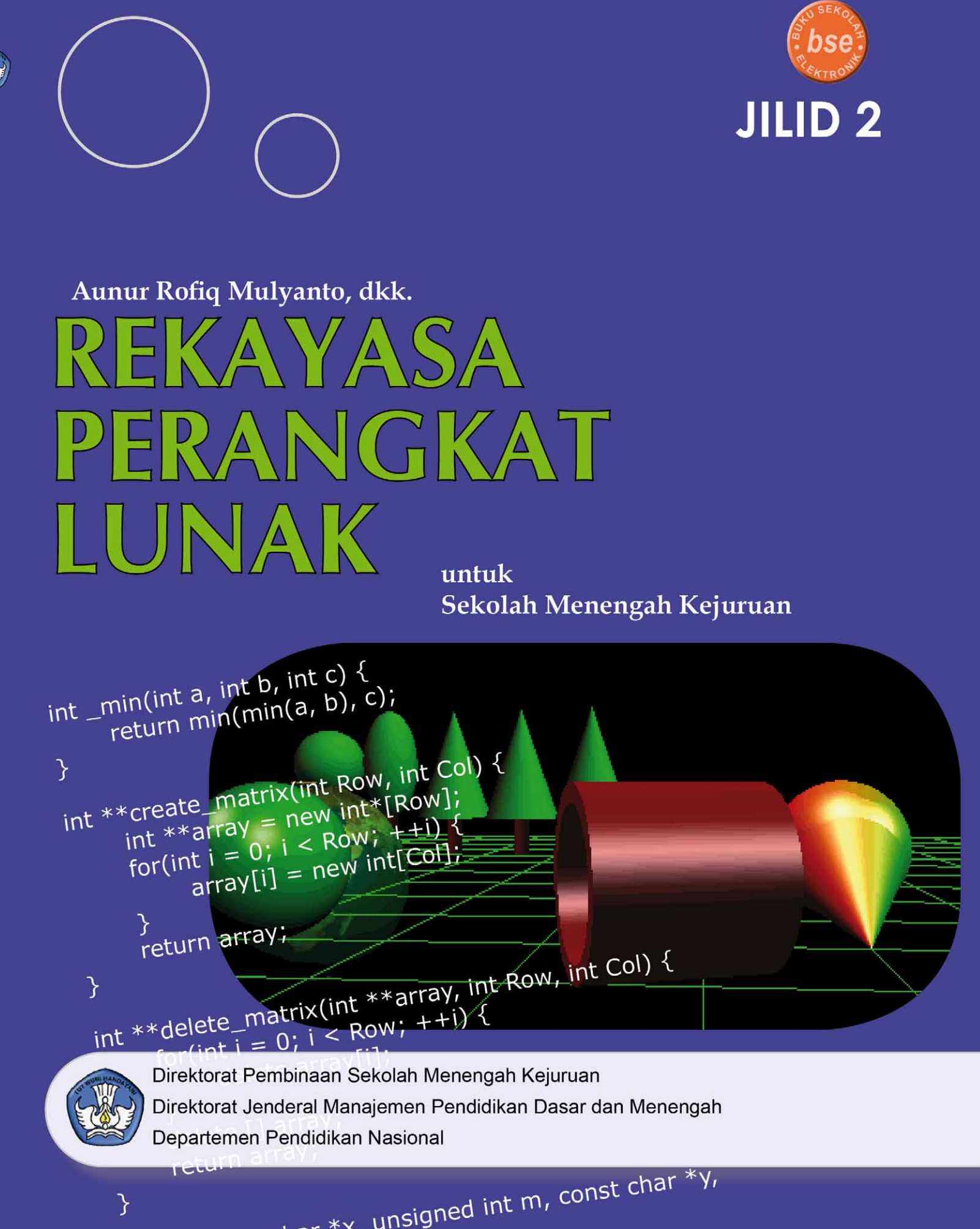

Aunur R. Mulyanto

# **REKAYASA PERANGKAT LUNAK JILID 2**

**SMK** 

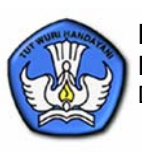

**Direktorat Pembinaan Sekolah Menengah Kejuruan** Direktorat Jenderal Manajemen Pendidikan Dasar dan Menengah Departemen Pendidikan Nasional

## **REKAYASA PERANGKAT LUNAK JILID 2**

Untuk SMK

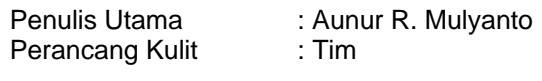

Ukuran Buku : 18,2 x 25,7 cm

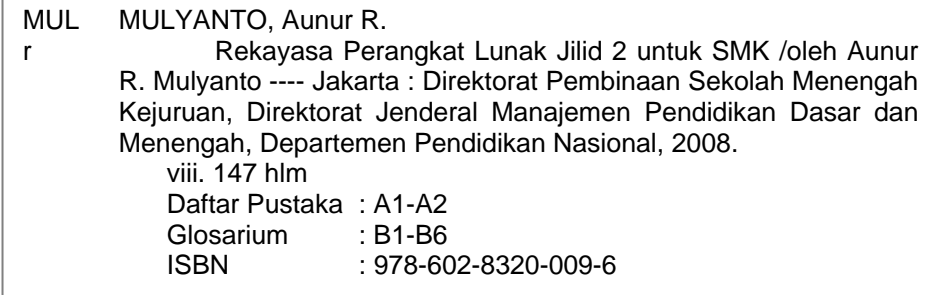

Diterbitkan oleh **Direktorat Pembinaan Sekolah Menengah Kejuruan** Direktorat Jenderal Manajemen Pendidikan Dasar dan Menengah Departemen Pendidikan Nasional Tahun 2008

## KATA SAMBUTAN

Puji syukur kami panjatkan kehadirat Allah SWT, berkat rahmat dan karunia Nya, Pemerintah, dalam hal ini, Direktorat Pembinaan Sekolah Menengah Kejuruan Direktorat Jenderal Manajemen Pendidikan Dasar dan Menengah Departemen Pendidikan Nasional, pada tahun 2008, telah melaksanakan penulisan pembelian hak cipta buku teks pelajaran ini dari penulis untuk disebarluaskan kepada masyarakat melalui *website* bagi siswa SMK.

Buku teks pelajaran ini telah melalui proses penilaian oleh Badan Standar Nasional Pendidikan sebagai buku teks pelajaran untuk SMK yang memenuhi syarat kelayakan untuk digunakan dalam proses pembelajaran melalui Peraturan Menteri Pendidikan Nasional Nomor 12 tahun 2008.

Kami menyampaikan penghargaan yang setinggi-tingginya kepada seluruh penulis yang telah berkenan mengalihkan hak cipta karyanya kepada Departemen Pendidikan Nasional untuk digunakan secara luas oleh para pendidik dan peserta didik SMK di seluruh Indonesia.

Buku teks pelajaran yang telah dialihkan hak ciptanya kepada Departemen Pendidikan Nasional tersebut, dapat diunduh (*download*), digandakan, dicetak, dialihmediakan, atau difotokopi oleh masyarakat. Namun untuk penggandaan yang bersifat komersial harga penjualannya harus memenuhi ketentuan yang ditetapkan oleh Pemerintah. Dengan ditayangkannya *softcopy* ini akan lebih memudahkan bagi masyarakat untuk mengaksesnya sehingga peserta didik dan pendidik di seluruh Indonesia maupun sekolah Indonesia yang berada di luar negeri dapat memanfaatkan sumber belajar ini.

Kami berharap, semua pihak dapat mendukung kebijakan ini. Selanjutnya, kepada para peserta didik kami ucapkan selamat belajar dan semoga dapat memanfaatkan buku ini sebaik-baiknya. Kami menyadari bahwa buku ini masih perlu ditingkatkan mutunya. Oleh karena itu, saran dan kritik sangat kami harapkan.

> Jakarta, Direktur Pembinaan SMK

### PENGANTAR PENULIS

Dengan segala kerendahan hati, kami mengucapkan syukur kepada Allah SWT. Karena hanya dengan lindungan, rahmat dan karuniaNya-lah maka buku ini dapat diselesaikan.

Buku yang berjudul 'Rekayasa Perangkat Lunak' merupakan buku yang disusun untuk memenuhi kebutuhan buku pegangan bagi siswa Sekolah Menengah Kejuruan. Khususnya pada program keahlian Rekayasa Perangkat Lunak. Buku ini memuat uraian yang mengacu pada standar kompetensi dan kompetensi dasar Rekayasa Perangkat Lunak untuk siswa SMK mulai dari kelas X, XI sampai dengan kelas XII.

Tiap bab berisi teori yang harus dipahami secara benar oleh peserta didik dan disertai dengan contoh-contoh soal yang relevan dengan teori tersebut. Selain itu terdapat juga soal-soal yang didasarkan pada konsep dan teori yang dibahas sebagai alat uji untuk mengukur kemampuan peserta didik dalam penguasaan materi tersebut.

Dalam mengembangkan buku ini, penulis berupaya agar materi yang disajikan sesuai dengan kebutuhan kompetensi yang harus dicapai. Oleh karenanya, selain dari hasil pemikiran dan pengalaman penulis sebagai pengajar dan praktisi Rekayasa Perangkat Lunak, materi yang dikembangkan juga diperkaya dengan referensi-referensi lain yang sesuai.

Pada kesempatan ini penulis ingin menyampaikan rasa terima kasih kepada semua pihak yang mendukung buku ini dapat diterbitkan. Mudahmudahan buku ini dapat bermanfaat bagi peserta didik dalam mengembangkan kemampuannya. Penulis menyadari bahwa buku ini masih perlu dikembangkan terus menerus, sehingga saran dari berbagai pihak pengguna buku ini sangat diharapkan.

> Malang, Desember 2007

Penulis

## DAFTAR ISI

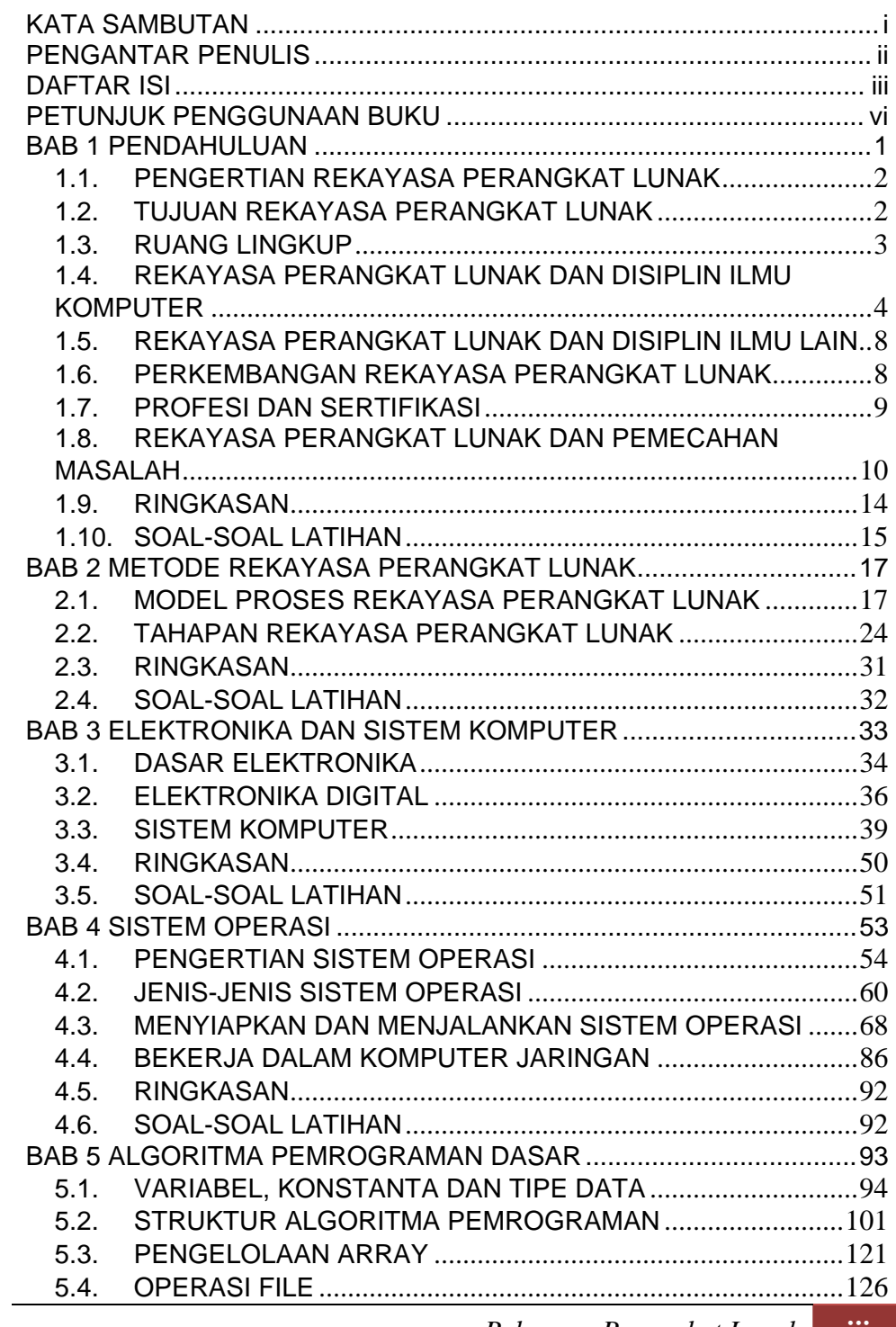

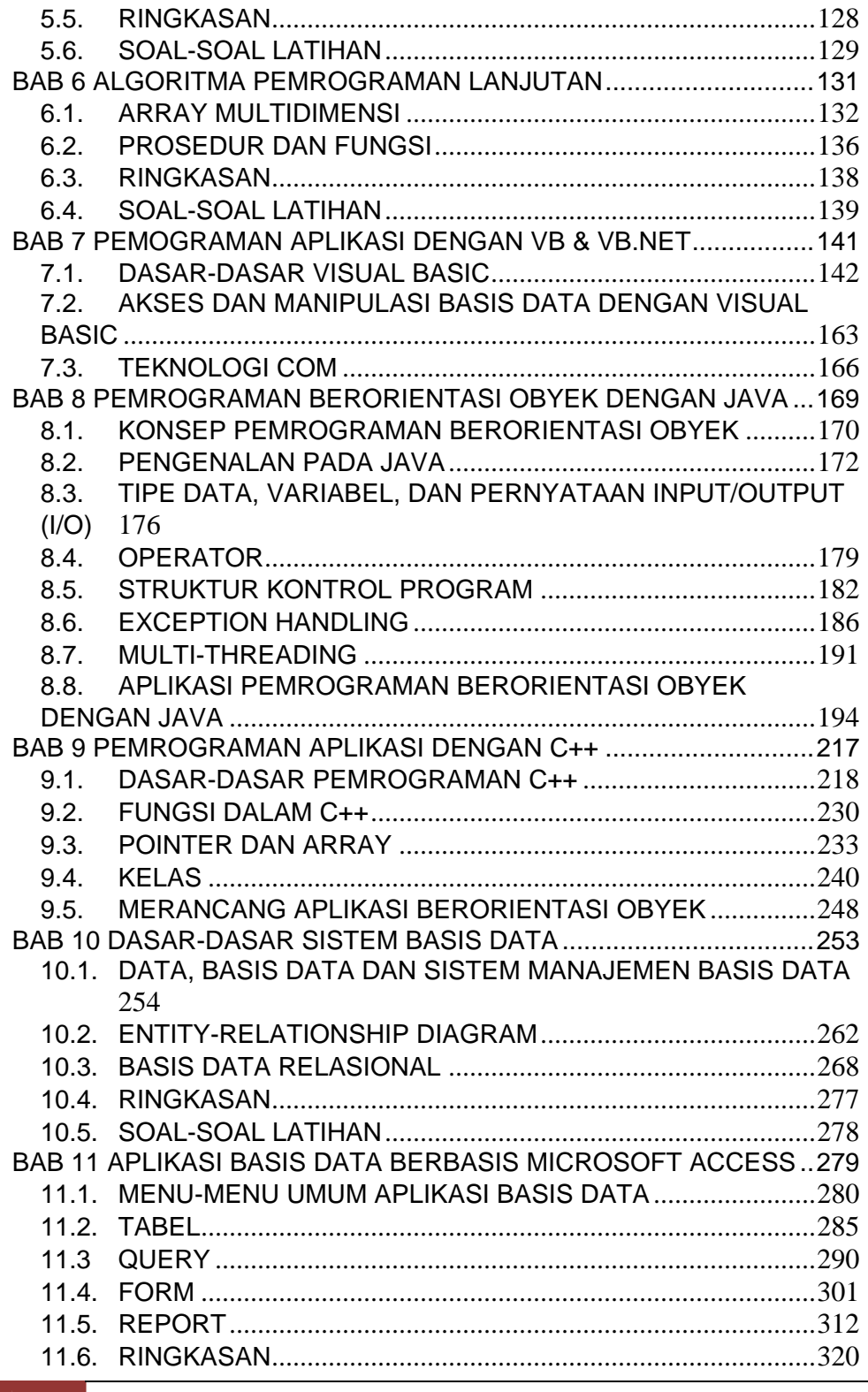

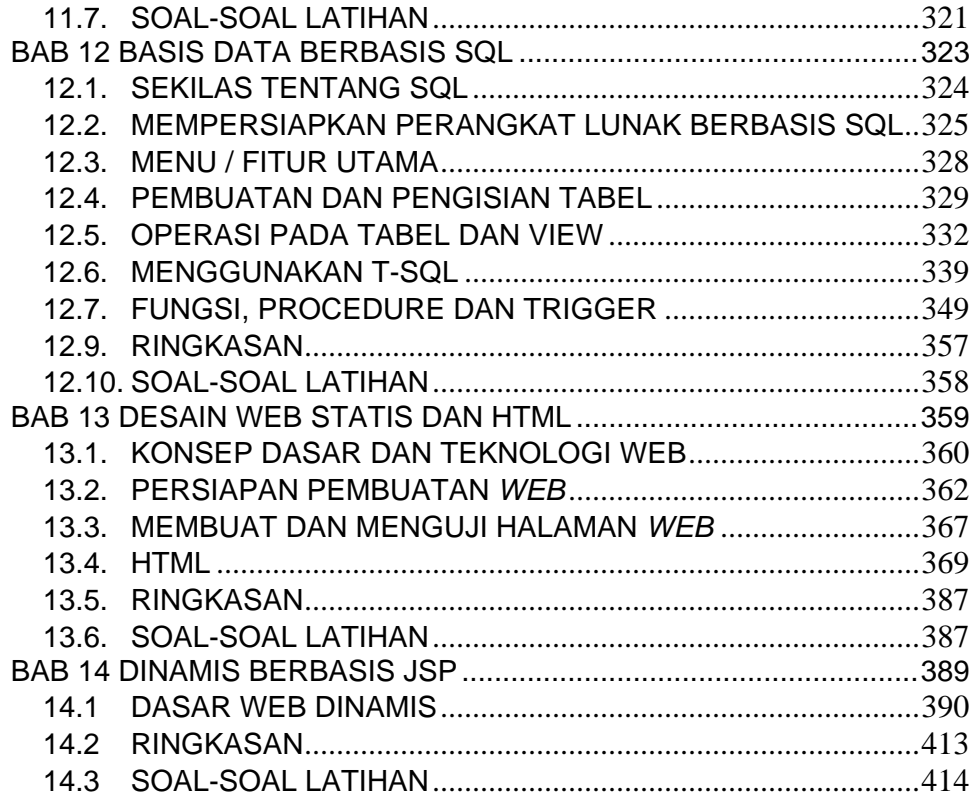

#### LAMPIRAN A DAFTAR PUSTAKA

LAMPIRAN B GLOSARIUM, DAFTAR WEBSITE LAMPIRAN C DAFTAR GAMBAR, DAFTAR TABEL

### PETUNJUK PENGGUNAAN BUKU

#### **A. Deskripsi Umum**

Buku ini diberi judul "Rekayasa Perangkat Lunak",sama dengan salah satu program keahlian pada Sekolah Menengah Kejuruan (SMK). Meskipun demikian, sebenarnya isi dari buku ini tidak secara khusus membahas tentang Rekayasa Perangkat Lunak. Dari sisi pandang bidang Ilmu Komputer ada lima sub-bidang yang tercakup dalam dalam buku ini, yaitu sub-bidang Rekayasa Perangkat Lunak, Sistem Operasi, Algoritma dan Struktur Data, Bahasa Pemrograman dan Basis Data. Hal ini disesuaikan dengan kurikulum tingkat SMK untuk Program Keahlian Rekayasa Perangkat Lunak.

Pokok bahasan tentang Rekayasa Perangkat Lunak secara umum membahas dasar-dasar pengertian Rekayasa Perangkat Lunak, masalah dan pemecahan masalah, dan metode-metode pengembangan perangkat lunak. Pembahasan tentang sub-bidang Sistem Operasi berisi sistem computer, sistem operasi dan bekerja dalam jaringan computer. Cakupan materi algoritma meliputi algoritma dasar dan algoritma lanjutan. Sub bidang Bahasa Pemrograman mengambil porsi yang cukup besar, meliputi pemrograman GUI dengan VB & VB.Net, pemrograman Java, pemrograman C++, pemrograman berorientasi obyek dan Pemrograman berbasis web. Sub-bidang terakhir yang menjadi bagian dari buku ini adalah Basis Data dengan cakupan tentang system basis data, pemodelan konseptual, basis data relasional, Microsoft Access dan SQL.

#### **B. Peta Kompetensi**

Secara umum, buku ini mengacu pada Standar Kompetensi dan Kompetensi Dasar (SKKD) bagi SMK seperti berikut.

- 1. Menggunakan algoritma pemrograman tingkat dasar
- 2. Menggunakan algoritma pemrograman tingkat lanjut
- 3. Mengoperasikan aplikasi basis data
- 4. Membuat aplikasi berbasis Microsoft Access
- 5. Menguasai teknik elektronika dasar
- 6. Menguasai teknik elektronika digital
- 7. Membuat file dengan HTML sesuai spesifikasi
- 8. Menerapkan dasar-dasar pembuatan web statis tingkat dasar<br>9. Membuat program aplikasi menggunakan VB dan VB.NET
- 9. Membuat program aplikasi menggunakan VB dan VB.NET
- 10. Membuat paket software aplikasi
- 11. Melakukan pemrograman data deskripsi (SQL Stuctured Query Language) tingkat dasar
- 12. Mengoperasikan bahasa pemrograman data deskripsi (SQL) tingkat lanjut
- 13. Membuat halaman web dinamis tingkat dasar
- 14. Membuat halaman web dinamis tingkat lanjut
- 15. Membuat program aplikasi web menggunakan JSP
- 16. Membuat program aplikasi basis data menggunakan XML
- 17. Membuat program basis data menggunakan Microsoft (SQL Server)
- 18. Membuat program basis data menggunakan PL/SQL (Oracle)
- 19. Membuat program aplikasi menggunakan C++
- 20. Menjelaskan sistem peripheral
- 21. Membuat program dalam bahasa pemrograman berorientasi obyek
- 22. Membuat program aplikasi menggunakan Java
- 23. Mengoperasikan sistem operasi komputer berbasis teks dan GUI

Dalam penyajian buku ini, bab-bab tidak disusun berdasarkan SKKD, akan tetapi disusun berdasarkan urutan materi pokok bahasan. Sehingga di beberapa bab berisi gabungan dari beberapa standar kompetensi. Atau satu kompetensi dasar mungkin berada tidak pada kelompok standar kompetensi seperti pada daftar SKKD, tetapi berada pada sub bab yang lain.

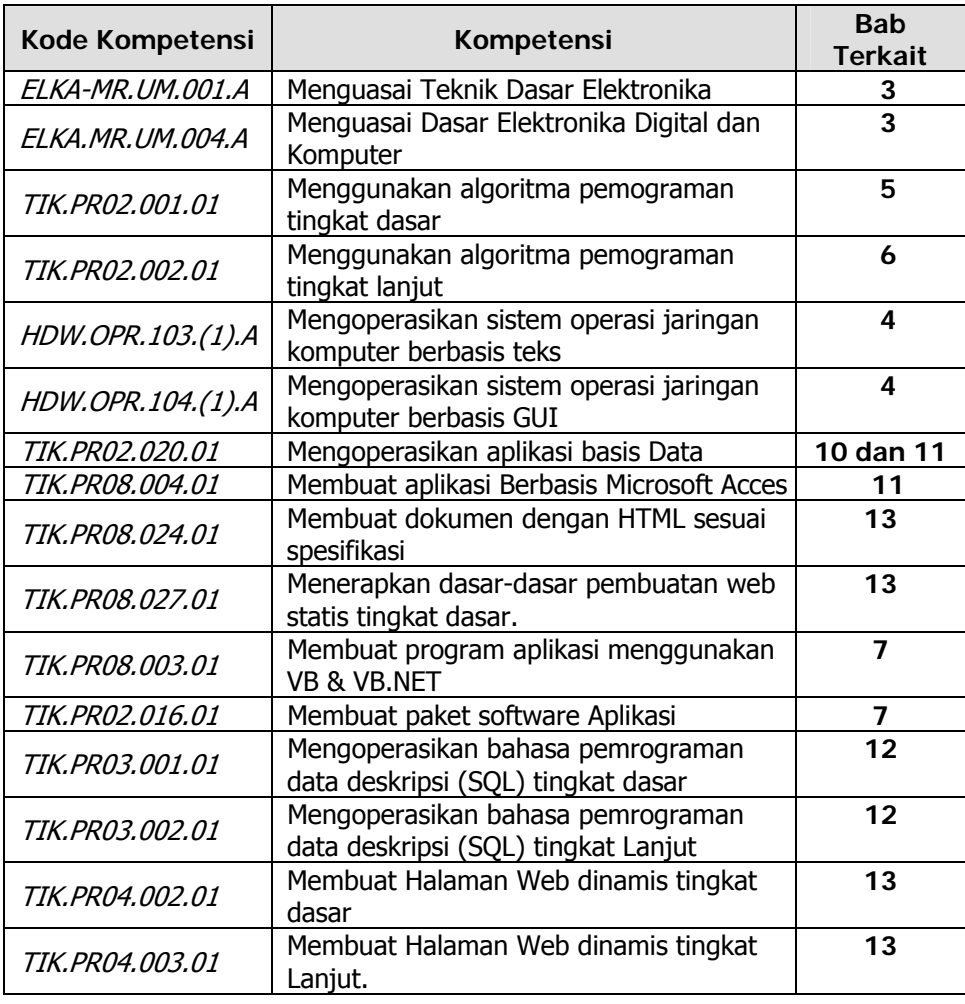

Kesesuaian SKKD dan isi bab dapat dilihat pada table berikut ini.

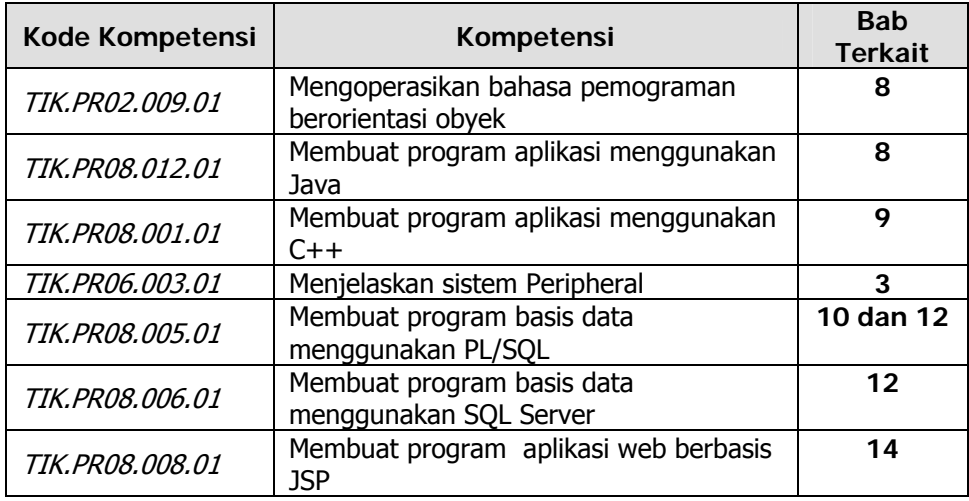

#### **C. Cara Menggunakan Buku**

Buku ini secara khusus ditujukan kepada siswa dan guru SMK untuk program keahlian RPL. Namun demikian, buku ini juga terbuka bagi pembaca umum yang berminat dalam dunia RPL, Algoritma dan Pemrograman, Basis Data dan Internet. Bagi siswa, buku ini dapat dijadikan buku pegangan, karena ini buku ini menyediakan bahan-bahan pelajaran yang cukup lengkap untuk mata pelajaran selama tiga tahun di bangku sekolah. Beberapa bagian dari buku ini mungkin memerlukan buku-buku bantu lainnya untuk lebih memperkaya wawasan dan peningkatan kemampuan. Sedangkan bagi guru, buku ini dapat digunakan sebagai buku referensi untuk menyusun modul-modul ajar bagi anak didiknya.

Buku ini disusun sedemikian rupa agar siswa dapat belajar secara mandiri dan terdorong untuk mencoba secara langsung. Oleh karena itu dalam buku ini, akan banyak dijumpai ilustrasi baik yang berupa gambar, skema maupun listing program. Hal ini dimaksudkan agar siswa dapat dengan mudah memahami penjelasan ataupun penerapan suatu konsep tertentu. Bahkan pada bagian akhir bab diakhiri dengan soal-soal latihan dari pokok bahasan pada bab tersebut.

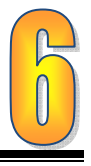

## BAB 6 ALGORITMA PEMROGRAMAN LANJUTAN

Gambar 6.1. di samping ini saya yakin kalian pernah melihatnya. Ya, inilah notasi umum dari salah satu teori matematika, yaitu matrik. Operasi matrik, merupakan operasi yang banyak digunakan dalam banyak aktifitas yang membutuhkan perhitungan dengan model banyak bilangan. Cobalah buka kembali buku matematika kalian yang membahas matrik

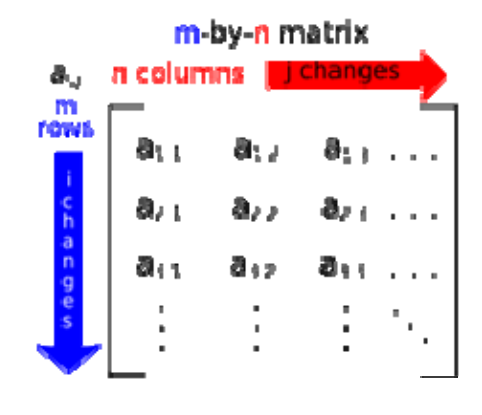

Gambar 6.1. Notasi matrik.

kalian akan melihat banyak sekali yang bisa kita lakukan dengan matrik.

Pernahkan kalian mendengar perangkat lunak bernama MATLAB? Perangkat lunak yang didasarkan pada operasi matrik ini sangat populer dikalangan ilmuan, insinyur dan orang-orang yang banyak berkecimpung dengan perhitungan. Dengan menggunakan array kalian juga bisa membuat program yang dapat melakukan operasi matrik seperti halnya MATLAB.

Standar kompetensi algoritma pemrograman lanjutan terdiri atas empat kompetensi dasar yaitu, menggunakan array multidimensi dan menggunakan prosedur dan fungsi. Dalam penyajian pada buku ini, setiap kompetensi dasar memuat uraian materi, dan latihan. Ringkasan diletakkan pada setiap akhir bab. Sebelum mempelajari kompetensi ini ingatlah kembali prinsip pemecahan masalah, algoritma pemrograman dasar dan materi-materi pendukung dari mata pelajaran matematika.

Pada akhir bab, tercantum soal-soal latihan yang disusun dari soal-soal yang mudah hingga soal-soal yang sulit. Latihan soal ini digunakan untuk mengukur kemampuan terhadap kompetensi dasar ini. Artinya setelah mempelajari kompetensi dasar ini secara mandiri dengan bimbingan guru sebagai fasilitator, ukurlah sendiri kemampuan dengan mengerjakan soal-soal latihan tersebut.

**TUJUAN** 

Setelah mempelajari bab ini diharapkan kalian akan mampu :

- o Menggunakan array multidimensi
- o Menggunakan prosedur dan fungsi

#### **6.1. ARRAY MULTIDIMENSI**

#### **6.1.1. Pengertian Array Multidimensi**

Array satu dimensi seperti pada Bab 5 sangat baik untuk menyimpan data sejenis yang berurutan, namun bagaimana bila kita ingin menyimpan daftar kota dengan temperature rata-ratanya secara bersama-sama, atau menyimpan data nama Siswa dengan nilai ujiannya? Pada kasus seperti ini kita dapat menggunakan dua array satu dimensi, satu array untuk menyimpan nama dan satu array untuk menyimpan nilai. Namun ini bukanlah pilihan yang baik karena akan menyulitkan dan membuat kode program menjadi tidak efisien. Pilihan yang lebih baik adalah dengan menggunakan pendekatan Array Multidimensi. Kita dapat menyimpan dengan menggunakan array dua dimensi untuk kasus di atas. Perhatikan gambar berikut ini untuk melihat perbedaan **dua array satu dimensi** dengan **array dua dimensi.** 

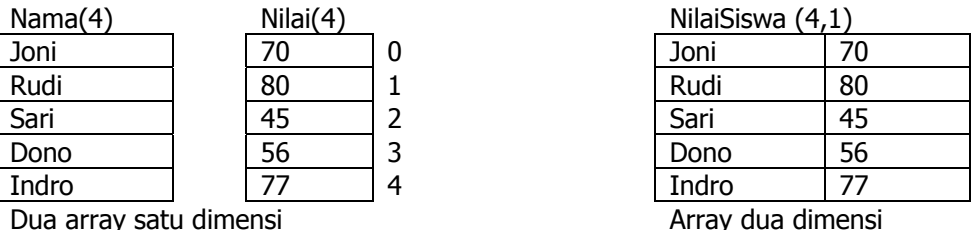

Gambar 6.2. Perbedaan array satu dimensi dan dua dimensi

Array dua dimensi mempunyai dua indeks. Indeks yang pertama menunjukkan baris sedangkan indeks yang kedua adalah kolom. Pada Gambar 6.2, variable array NilaiSiswa memiliki dua indeks yaitu indeks pertama 4 yang menyatakan nilai indeks maksimal untuk baris adalah 4 (atau ada 5 baris karena indeks baris pertama bernilai 0), sedangkan indeks kedua adalah 1 yang menunjukkan nilai indeks maksimal untuk kolom adalah 1 (atau ada 2 kolom karena indeks kolom pertama bernilai 0). Untuk mendeklarasikan array dua dimensi dapat digunakan cara sebagai berikut :

#### **Dim NilaiSiswa(4,1)**

Sedangkan untuk mengakses nilai pada array dua dimensi dapat digunakan sepeti contoh berikut.

Contoh 6.1. Membaca nilai array multidimensi

#### **Print NilaiSiswa(3,0) Print NilaiSiswa(3,1)**

Pernyataan pertama dari contoh 6.1, akan menghasilkan output "Dono" (Baris ke 4 dan kolom pertama) sedangkan pernyataan kedua menghasilkan output 56 (Baris ke 4 kolom kedua).

Keuntungan menggunakan array multidimensi adalah secara konseptual, array ini lebih mudah dikelola. Sebagai contoh kita ingin membuat program permainan dan kita ingin mencari posisi dari suatu tempat pada sebuah papan permainan. Setiap bujursangkar dapat diidentifikasi dengan menggunakan dua angka, yaitu koordinat horizontal dan vertikalnya (atau baris dan kolomnya). Struktur seperti ini adalah tipikal penggunaan array dua dimensi. Koordinat horizontal adalah indeks barisnya sedangkan koordinat vertical adalah indeks kolomnya. Bentuk array multidimensi ini dapat dikembangkan menjadi lebih dari dua dimensi. Pernyataan **Dim Matrix(9,9,9)** akan membuat array multidimensi yang memiliki 1000 elemen (10x10x10).

#### **6.1.2. Operasi Matriks dengan Array Multidimensi**

Seperti disinggung di awal bab ini, kita bisa menggunakan array untuk melakukan operasi matrik. Perhatikan Gambar 6.3 berikut ini.

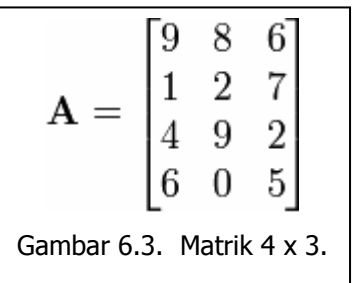

Gambar 6.3 ini menunjukkan matrik dua dimensi yang terdiri dari 4 baris dan 3 kolom. Atau biasa dinotasikan sebagai  $A_{4x3}$ . Hal ini identik dengan array multidimensi dengan yang kita definisikan sebagai A(3, 2). Perhatikan kembali angka pada indeks array selalu lebih kecil satu dari jumlah sesungguhnya karena indeks selalu dimulai dengan 0. Sedangkan indeks pada matrik dimulai pada angka 1. Untuk

membuat array atau matrik seperti pada Gambar 6.3, maka kita memerlukan struktur pengulangan. Bentuk for dapat kita gunakan karena kita telah tahu dengan pasti berapa baris dan berapa kolomnya. Gambar berikut menyajikan flowchart untuk membuat matrik pada Gambar 6.3.

Pada Gambar 6.4. kita melihat dua buah variabel counter yaitu I dan J. I digunakan untuk membuat indeks pada baris yaitu 4 baris (1 to 4), sedangkan J digunakan untuk membuat indeks pada kolom yaitu 3 kolom (1 to 3). Pembacaan data akan berlangsung sebagai berikut:

 $A(1,1) = ...$  $A(1,2) = ...$  $A(1,3) = ...$  $A(2,1) = ...$  $A(2,2) = ...$  $A(2,3) = ...$  dan seterusnya.

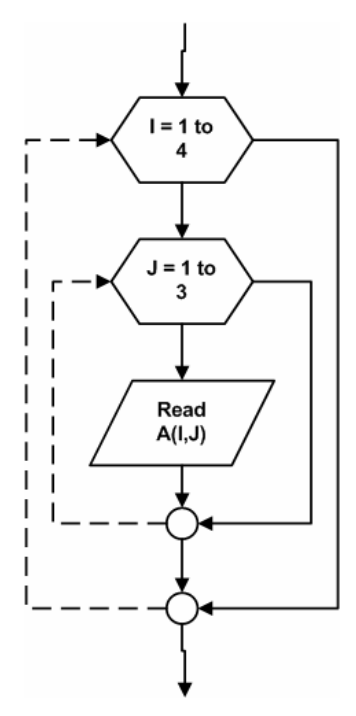

Gambar 6.4. Algoritma untuk membuat matrik 4 x 3.

```
Contoh 6.2. Operasi penjumlahan pada matrik.
```
Perhatikan matrik berikut ini:

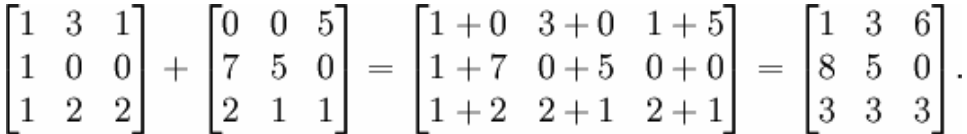

Operasi matriks di atas adalah operasi penjumlahan dua buah matrik dengan dimensi yang sama yaitu 3x3. Bagaimanakah algoritma penyelesaiannya?

Penyelesaian:

Pada contoh soal di atas ada dua buah matriks misalkan A matriks pertama dan B adalah matriks kedua. Selain itu juga dibutuhkan matrik ke tiga yaitu C sebagai hasil penjumlahan matriks A dan B. Gambar 6.5. menunjukkan algoritma penjumlahan dua buah matriks.

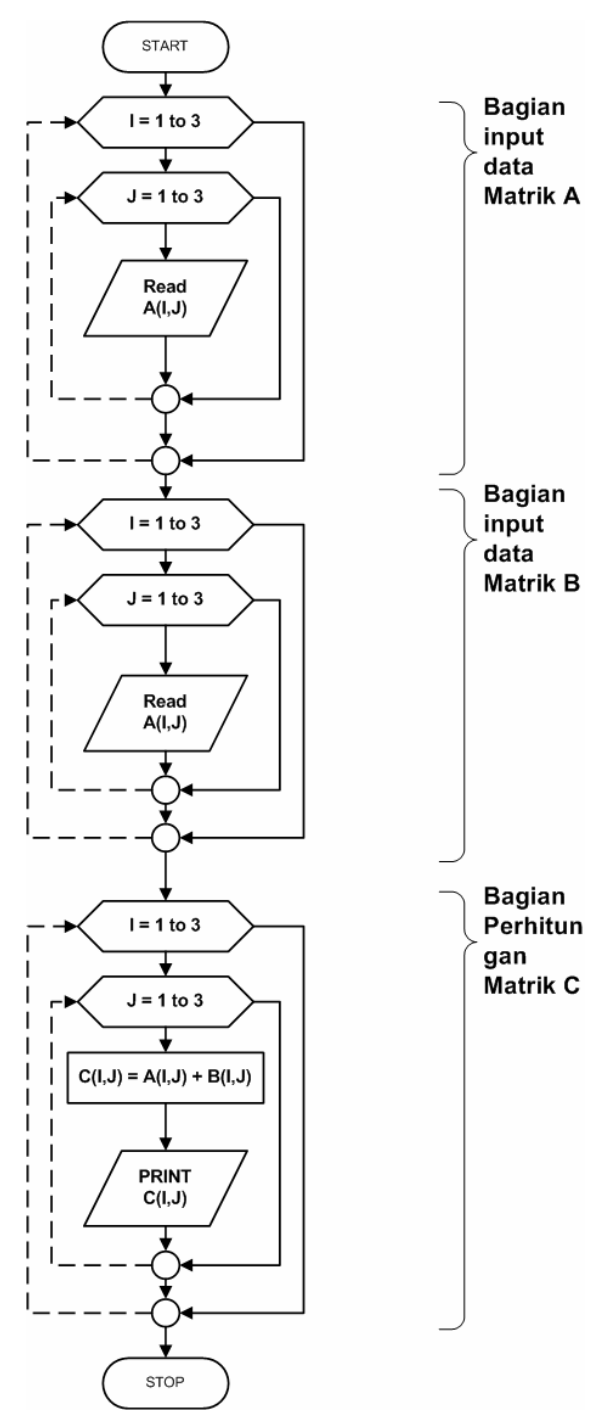

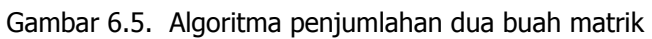

#### **6.2. PROSEDUR DAN FUNGSI**

Setiap bahasa pemrograman selalu menyediakan fungsi-fungsi yang sudah didefinisikan oleh bahasa pemrograman tersebut (built-in function). Namun ada kalanya kita memerlukan suatu prosedur tertentu yang kita gunakan berulang kali dan tidak tersedia dalam built-in function.

**Prosedur** adalah sekumpulan perintah yang merupakan bagian dari program yang lebih besar yang berfungsi mengerjakan suatu tugas tertentu. Prosedur atau kadang disebut subrutin / subprogram biasanya relative independent terhadap bagian kode program yang lain. Atau sebenarnya prosedur dapat berdiri sendiri. Keuntungan menggunakan prosedur adalah :

- o mengurangi duplikasi kode program.
- o memberikan kemungkinan penggunaan kembali kode untuk program yang lain.
- o memecah masalah yang rumit dalam masalah-masalah yang lebih kecil dan lebih mudah diselesaikan (lihat prinsip problem reduction pada Bab 2).
- o membuat kode program lebih mudah dibaca.
- o dapat digunakan untuk menyembunyikan detil program.

Pada flowchart untuk menuliskan prosedur digunakan notasi Predefined Process (lihat Bab 5 untuk notasi flowchart). Secara skematis penggunaan prosedur dapat dilihat pada Gambar 6.6.

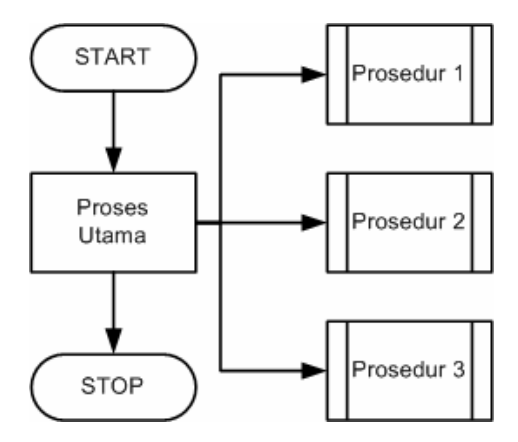

Gambar 6.6. Skema penggunaan prosedur.

Gambar 6.6. menunjukkan ada proses utama yang terjadi dan ada prosedur yang sebenarnya merupakan bagian dari proses utama ini. Ketika proses utama membutuhkan suatu tugas tertentu maka proses utama akan memanggil prosedur tertentu menyelesaikan tugas tersebut. Perhatikan contoh berikut:

#### Contoh 6.3. Prosedur

Buatlah algoritma menghitung luas segitiga, segiempat, dan lingkaran.

Penyelesaian:

Untuk membuat algoritma ini kita dapat memandang proses perhitungan luas segitiga, luas segiempat dan luas lingkaran sebagai bagian program yang berdiri sendiri. Kita dapat membuat prosedur untuk masing-masing proses. Dan kita akan memanggil prosedur tersebut dari proses utama (Gambar 6.7).

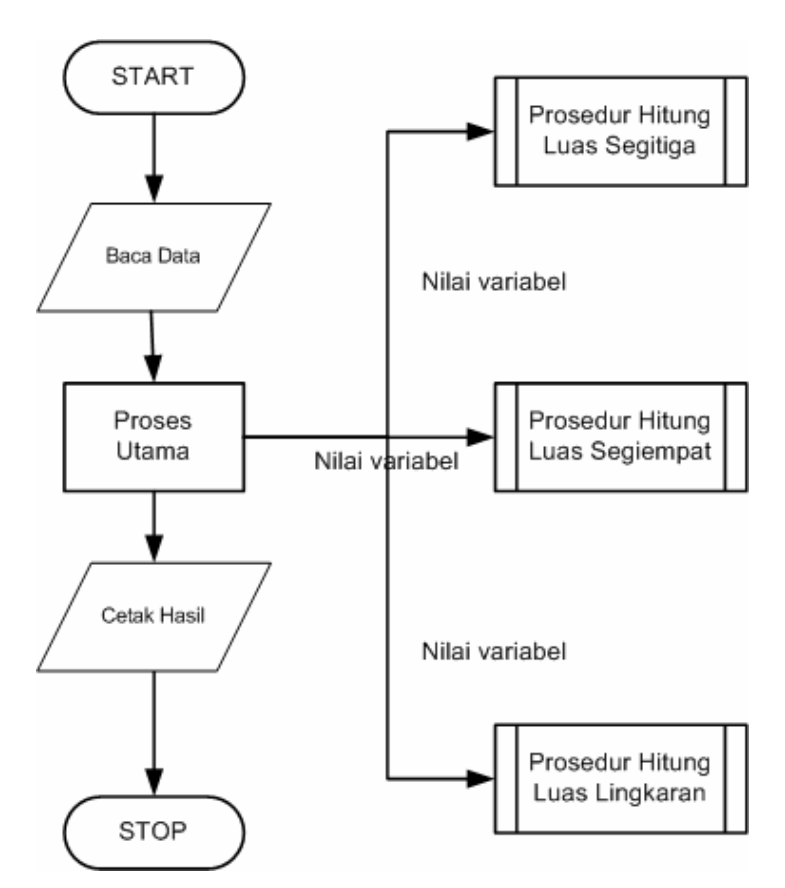

Gambar 6.7. Penyelesaian contoh 6.3.

Urutan proses pada Gambar 6.7 adalah sebagai berikut.

- o Pembacaan data
- o Pada proses utama akan terjadi pengecekan pada data yang dibaca,
- o Apabila data yang dibaca adalah untuk segitiga, maka proses utama akan memanggil prosedur hitung luas segitiga dengan

membawa nilai variable yang diperlukan oleh prosedur luas hitung segitga.

- o Proses perhitungan luas segitiga hanya dilakukan pada prosedur tersebut.
- o Setelah proses perhitungan maka hasil perhitungan akan dibawa kembali ke proses utama untuk dicetak hasilnya.

Urutan proses yang sama juga terjadi jika data yang dibaca adalah untuk segiempat atau lingkaran.

Prosedur yang baik memiliki ciri-ciri sebagai berikut :

o Hanya memiliki satu fungsi tujuan (*logical inherent*).

Sebuah prosedur sebaiknya hanya memiliki satu fungsi tujuan dan tidak bercampur dengan tujuan-tujuan lain. Hal ini untuk membuat prosedur lebih focus sehingga tujuan akan dapat tercapai dengan baik.

o Tidak tergantung pada prosedur lain (*independent*).

Sebuah prosedur harusnya bersifat mandiri, artinya prosedur ini dapat berjalan dan diuji tanpa menunggu bagian lainnya selesai. Selain itu variable-variabel yang digunakan dalam prosedur tersebut tidak mempengaruhi variable-variabel yang digunakan pada bagian lain di keseluruhan program.

o Berukuran kecil (*small size*).

Yang dimaksud ukuran disini adalah panjang algoritma atau panjang kode program pada suatu prosedur. Ukuran kecil akan mudah dibaca dan diperbaiki. Apabila sebuah modul sudah terlalu besar maka sebaiknya dipertimbangkan untuk dipecah-pecah menjadi beberapa modul yang lebih kecil.

#### **6.3. Ringkasan**

- Array dua dimensi mempunyai dua indeks. Indeks yang pertama menunjukkan baris sedangkan indeks yang kedua adalah kolom.
- Pembacaan data dan penulisan data pada array multidimensi dilakukan dengan langsung menunjuk pada nomor indeksnya
- **Prosedur** adalah sekumpulan perintah yang merupakan bagian dari program yang lebih besar yang berfungsi mengerjakan suatu tugas tertentu.

#### **6.4. Soal-Soal Latihan**

- 1. Perhatikan contoh 6.1 di atas. Buatlah algoritma untuk operasi pengurangan dua buah matriks.
- 2. Buatlah juga algoritma untuk operasi perkalian dua buah matriks.
- 3. Dengan menggunakan prosedur buatlah sebuah algoritma yang membaca data matrik kemudian memilih melakukan operasi penjumlahan, pengurangan dan perkalian dua buah matrik.

## **BAB 7 PEMOGRAMAN APLIKASI DENGAN VB & VB.NET**

|  | Order by Population in 2005 |            | Show Monetary Unit |              |
|--|-----------------------------|------------|--------------------|--------------|
|  | city                        | country    | pop2005            | monetaryUnit |
|  | Bombay                      | India      | 18.2               | rupee        |
|  | Calcutta                    | India      | 14.3               | rupee        |
|  | Delhi                       | India      | 15.1               | rupee        |
|  | Dhaka                       | Bangladesh | 12.4               | taka         |
|  | Jakarta                     | Indonesia  | 13                 | rupiah       |
|  | Lagos                       | Nigeria    | 11                 | naira        |
|  | Mexico City                 | Mexico     | 19                 | peso         |
|  | New York                    | <b>USA</b> | 18.5               | dollar       |
|  | Sao Paulo                   | Brazil     | 18.2               | real         |
|  | Tokyo                       | Japan      | 35.2               | yen          |

Gambar 7.1. Aplikasi yang dibangun dengan Visual Basic.

Perhatikan Gambar 7.1. di atas. Tampilan pada gambar tersebut menunjukkan sebuah aplikasi yang menampilkan sekumpulan data pada tabel. Suatu ketika kalian akan menjumpai aplikasi yang serupa. Aplikasi di atas dapat dibangun dengan menggunakan Visual Basic secara cepat, tanpa harus dipusingkan dengan masalah pembuatan tabel, menu, tombol atau yang lainnya. Tinggal klik, seret, letakkan, atur posisi kemudian buat kodenya, aplikasi sudah langsung bisa dijalankan.

Standar kompetensi pemrograman dengan VB dan VB.Net dasar terdiri atas tiga kompetensi dasar. Dalam penyajian pada buku ini, setiap kompetensi dasar memuat uraian materi, dan latihan. Ringkasan diletakkan pada setiap akhir bab kemudian dilanjutkan dengan soal-soal latihan. Kompetensi dasar pada bab ini adalah menjelaskan dasar-dasar Visual Basic, mengakses dan memanipulasi data dengan Visual Basic, dan menerapkan teknologi COM. Sebelum mempelajari kompetensi ini ingatlah kembali sistem operasi, prinsip pemecahan masalah, algoritma pemrograman dasar dan lanjutan dan materi-materi pendukung dari mata pelajaran matematika.

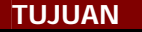

Setelah mempelajari bab ini diharapkan pembaca akan mampu :

- o Menjelaskan dasar-dasar Visual Basic
- o Mengakses dan memanipulasi data dengan Visual Basic
- o Menerapkan teknologi COM

#### **7.1. Dasar-dasar Visual Basic**

Visual Basic (VB) adalah salah satu bahasa pemrograman komputer. Bahasa pemrograman VB, yang dikembangkan oleh Microsoft sejak tahun 1991, merupakan pengembangan dari pendahulunya yaitu bahasa pemrograman BASIC (Beginner's All-purpose Symbolic Instruction Code) yang dikembangkan pada era 1950-an. VB adalah salah suatu developement tools untuk membangun aplikasi dalam lingkungan Windows. Dalam pengembangan aplikasi, Visual Basic menggunakan pendekatan Visual untuk merancang user interface dalam bentuk form, sedangkan untuk codingnya menggunakan dialek bahasa Basic yang cenderung mudah dipelajari. Visual Basic telah menjadi tools yang terkenal bagi para pemula maupun para developer. Namun ada kelemahan dari VB yaitu pada kinerja yang relative terasa lebih lambat dibanding dengan bahasa pemrograman lain. Namun dengan perkembangan *processor* dan *main memory* yang semakin cepat permasalahan ini menjadi tidak begitu penting.

Visual Basic adalah perangkat lunak yang berjalan di atas *platform* sistem operasi Microsoft Windows. Untuk memulai Visual Basic dapat dilakukan dengan mengklik **Start -> Programs -> Microsoft Visual Studio 6 -> Microsoft Visual Basic**. Tampilan awal Visual Basic akan tampak seperti Gambar 7.2.

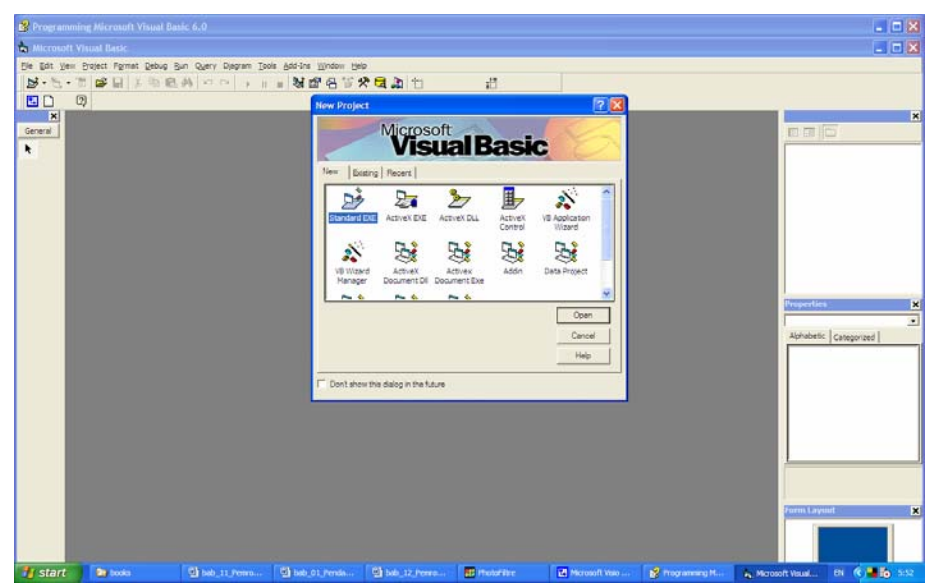

Gambar 7.2. Tampilan awal Visual Basic.

Pada Gambar 7.2 kita diminta untuk memilih jenis proyek yang akan kita buat. Untuk tahap awal proyek Standar.EXE merupakan pilihan yang biasa dilakukan. Setelah kita memilih Standar.EXE maka kita akan dibawa pada tampilan berikut.

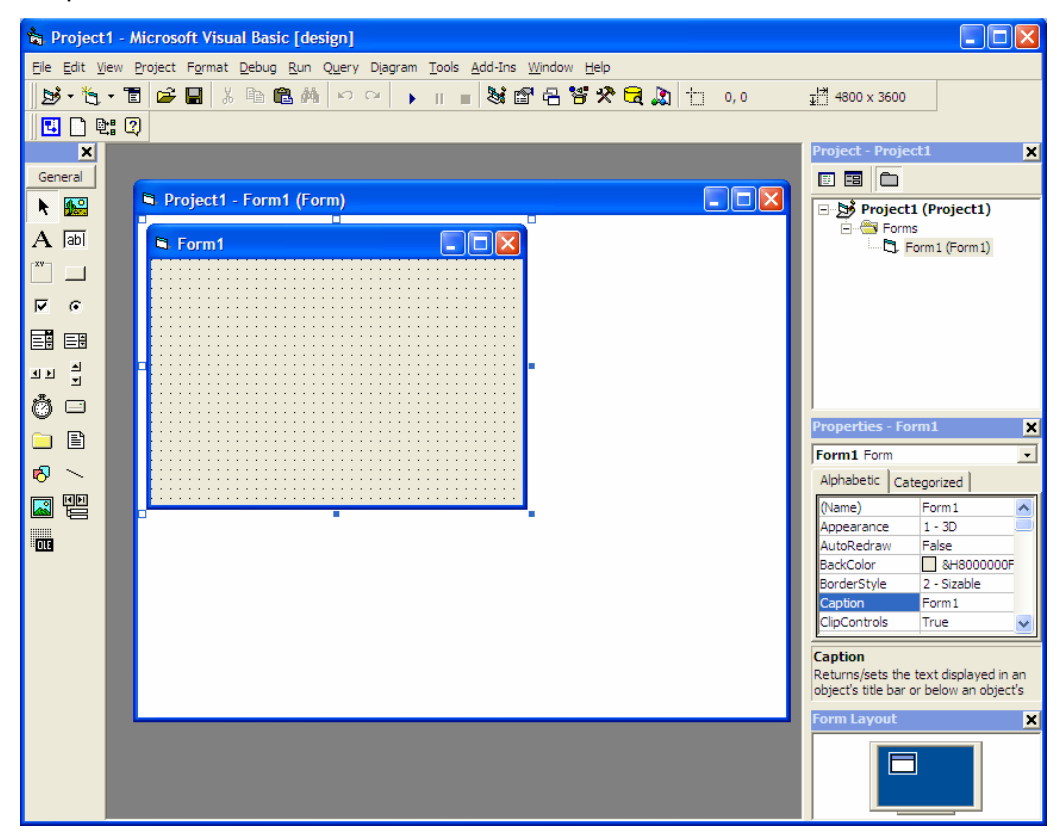

Gambar 7.3. Tampilan awal untuk pilihan Standard.EXE.

Sebelum kita bekerja dengan Visual Basic, maka ada baiknya kita mengenali lebih dulur lingkungan kerja (IDE) Visual Basic. IDE (Integrated Developement Environment) Visual Basic merupakan Lingkungan Pengembangan Terpadu bagi programmer dalam mengembangkan aplikasinya. Dengan menggunakan IDE programmer dapat membuat user interface, melakukan coding, melakukan testing dan debuging serta menkompilasi program menjadi executable. Penguasaan yang baik akan IDE akan sangat membantu programmer dalam mengefektifkan tugas-tugasnya sehingga dapat bekerja dengan efisien. Tampilan IDE VB dapat dilihat pada Gambar 7.4.

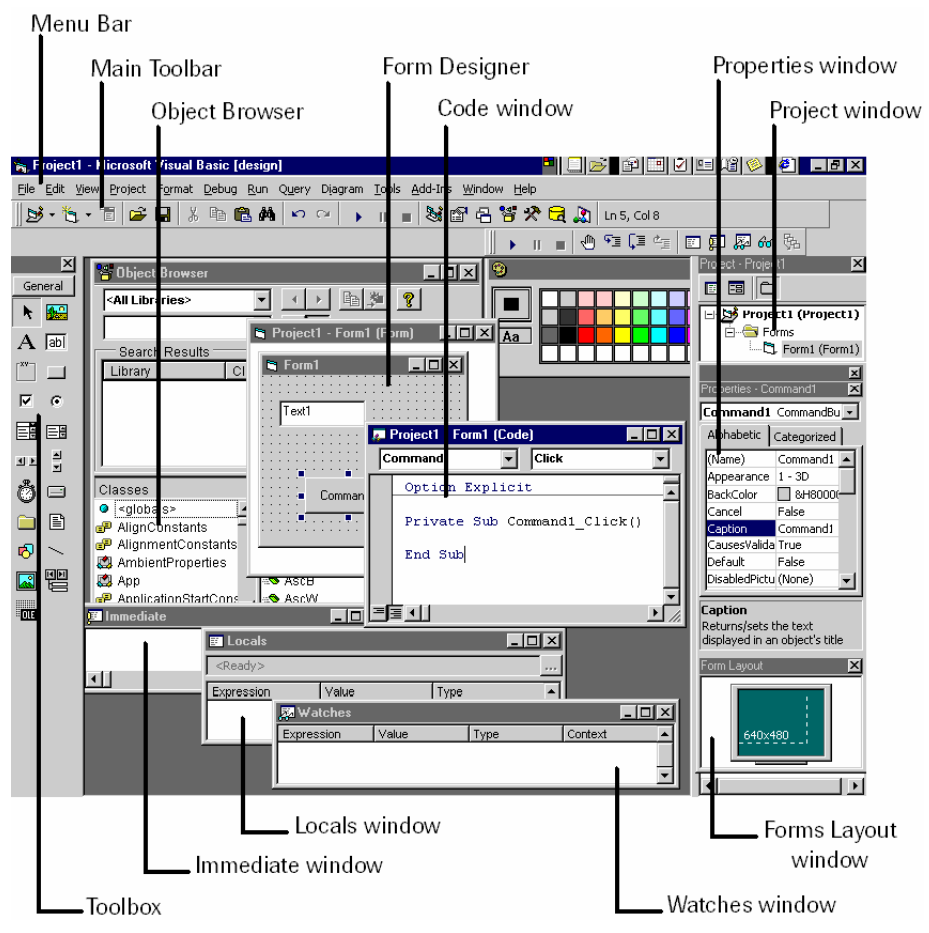

Gambar 7.4. IDE Visual Basic

- Menu Bar, digunakan untuk memilih tugas-tugas tertentu seperti menyimpan project, membuka project, dll
- Main Toolbar, digunakan untuk melakukan tugas-tugas tertentu dengan cepat.
- Jendela Project, jendela ini berisi gambaran dari semua modul yang terdapat dalam aplikasi anda. Anda dapat menggunakan icon Toggle Folders untuk menampilkan modul-modul dalam jendela tersebut secara di *group* atau berurut berdasarkan nama. Anda dapat menggunakan Ctrl+R untuk menampilkan jendela project, ataupun menggunakan icon Project Explorer.
- Jendela Form Designer, jendela ini merupakan tempat anda untuk merancang user interface dari aplikasi anda. Jadi jendela ini menyerupai kanvas bagi seorang pelukis.
- Jendela Toolbox, jendela ini berisi komponen-komponen yang dapat anda gunakan untuk mengembangkan user interface.
- Jendela Code, merupakan tempat bagi anda untuk menulis kode. Anda dapat menampilkan jendela ini dengan menggunakan kombinasi Shift-F7.
- Jendela Properties, merupakan daftar properti-properti object yang sedang terpilih. Sebagai contohnya anda dapat mengubah warna tulisan (foreground) dan warna latarbelakang (background). Anda dapat menggunakan F4 untuk menampilkan jendela properti.
- Jendela Color Palette, adalah fasilitas cepat untuk mengubah warna suatu object.
- Jendela Form Layout, akan menunjukan bagaimana form bersangkutan ditampilkan ketika run-time.

Jendela Toolbox merupakan jendela yang sangat penting bagi anda. Dari jendela ini anda dapat mengambil komponen-komponen (object) yang akan ditanamkan pada *form* untuk membentuk user interface.

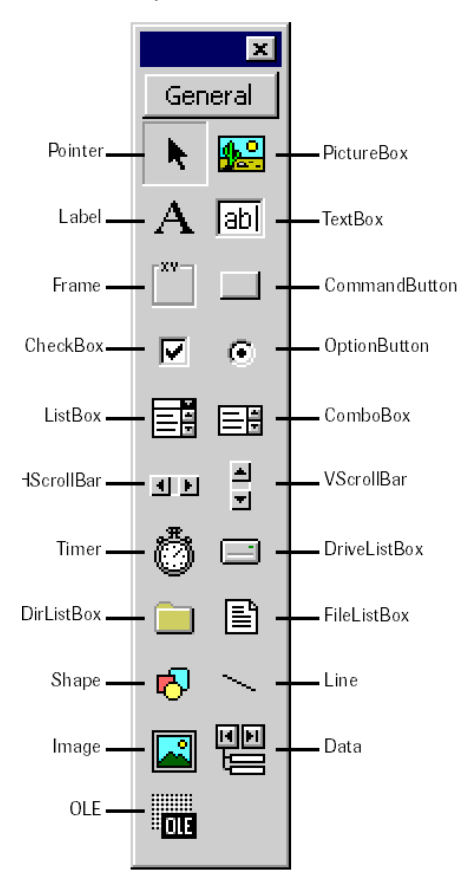

Gambar 7.5. Toolbox VB 6.

- Pointer bukan merupakan suatu kontrol; gunakan *icon* ini ketika anda ingin memilih kontrol yang sudah berada pada form.
- PictureBox adalah kontrol yang digunakan untuk menampilkan image dengan format: BMP, DIB (bitmap), ICO (icon), CUR (cursor), WMF (metafile), EMF (enhanced metafile), GIF, dan JPEG.
- Label adalah kontrol yang digunakan untuk menampilkan teks yang tidak dapat diperbaiki oleh pemakai.
- TextBox adalah kontrol yang mengandung string yang dapat diperbaiki oleh pemakai, dapat berupa satu baris tunggal, atau banyak baris.
- Frame adalah kontrol yang digunakan sebagai kontainer bagi kontrol lainnya.
- CommandButton merupakan kontrol hampir ditemukan pada setiap *form*, dan digunakan untuk membangkitkan event proses tertentu ketika pemakai melakukan klik padanya.

- CheckBox digunakan untuk pilihan yang isinya bernilai yes/no, true/false.
- OptionButton sering digunakan lebih dari satu sebagai pilihan terhadap beberapa option yang hanya dapat dipilih satu.
- ListBox mengandung sejumlah item, dan user dapat memilih lebih dari satu (bergantung pada property MultiSelect).
- ComboBox merupakan konbinasi dari TextBox dan suatu ListBox dimana pemasukkan data dapat dilakukan dengan pengetikkan maupun pemilihan.
- HScrollBar dan VScrollBar digunakan untuk membentuk scrollbar berdiri sendiri.
- *Timer* digunakan untuk proses background yang diaktifkan berdasarkan interval waktu tertentu. Merupakan kontrol non-visual.
- DriveListBox, DirListBox, dan FileListBox sering digunakan untuk membentuk dialog box yang berkaitan dengan file.
- Shape dan Line digunakan untuk menampilkan bentuk seperti garis, persegi, bulatan, oval.
- Image berfungsi menyerupai image box, tetapi tidak dapat digunakan sebagai kontainer bagi kontrol lainnya. Sesuatu yang perlu diketahui bahwa kontrol image menggunakan resource yang lebih kecil dibandingkan dengan PictureBox
- Data digunakan untuk data binding
- $OLE$  dapat digunakan sebagai tempat bagi program eksternal seperti Microsoft Excel, Word, dll.

#### **7.1.1. Prinsip Pokok Pemrograman Berbasis GUI**

Secara prinsip ada dua bagian pokok dalam pengembangan aplikasi dengan menggunakan VB, yaitu: visual design dan event-driven programming.

#### Visual Design

Dalam lingkungan Windows, User-interface sangat memegang peranan penting, karena dalam pemakaian aplikasi yang kita buat, pemakai senantiasa berinteraksi dengan *User-interface* tanpa menyadari bahwa dibelakangnya berjalan instruksi-instruksi program yang mendukung tampilan dan proses yang dilakukan. Pada pemrograman Visual, pengembangan aplikasi selalu dimulai dengan pembentukkan user interface. Untuk mendisain user interface, pengetahuan yang paling dibutuhkan hanyalah pemahaman dasar tentang jenis dan kegunaan dari control dan dasar-dasar bagaimana menggambar sebuah object.

Form dan control merupakan elemen-elemen dasar dalam user interface pada aplikasi-aplikasi berbasis Windows. Dalam VB, elemen-elemen ini disebut obyek karena dapat dimanipulasi seperti sebuah obyek. Obyek merupakan

suatu kombinasi dari kode dan data yang dapat diperlakukan sebagai satu kesatuan. Sebuah obyek memiliki sejumlah property dan sejumlah method, dan akan bereaksi terhadap sejumlah event eksternal seperti halnya obyek fisik.

Sebagai ilustrasi (gambar 7.6), sebuah mobil adalah sebuah obyek fisik yang memiliki property, method dan event. Salah satu property adalah warna. Biasanya property warna dari mobil ditetapkan ketika sebuah mobil dibuat. Tetapi kalau kita tidak suka dengan warna mobil yang kita beli, kita masih dapat merubahnya, misalnya dengan mengecat ulang. Demikian juga dalam VB, property dari sebuah control biasanya ditentukan ketika object dibuat (pada saat ditempatkan pada sebuah *form*), tetapi kita dapat merubah property ini dengan memberikan nilai baru. Kita dapat merubah nilai *property* pada saat disain (dengan menggunakan jendela Properties) atau pada saat runtime (melalui kode program). Beberapa *property* hanya tersedia pada saat disain, dan beberapa property hanya tersedia pada saat runtime.

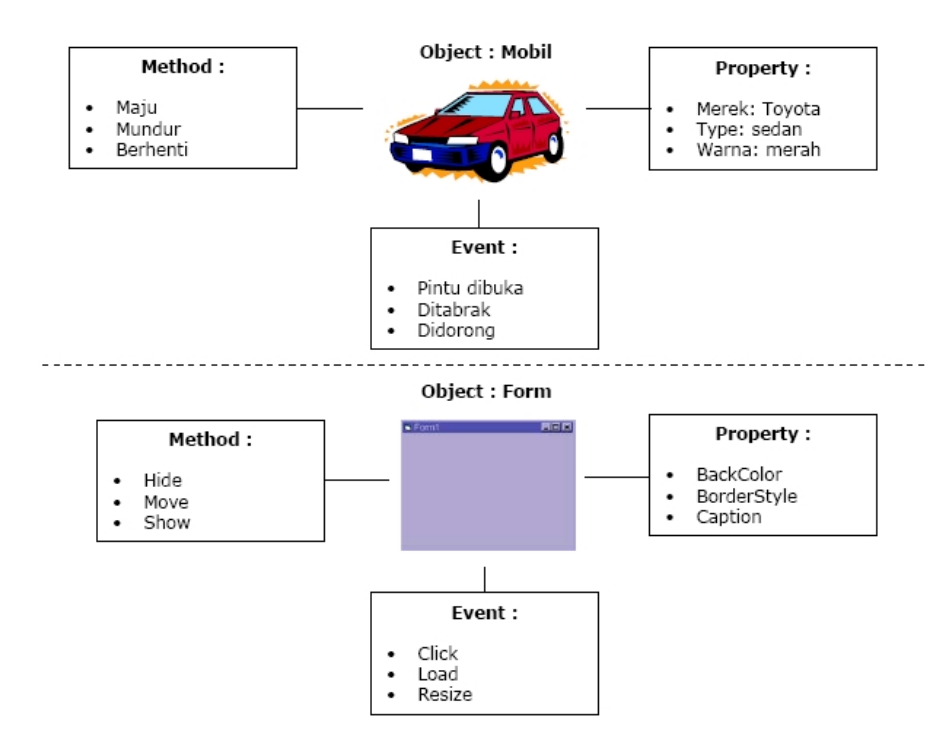

Gambar 7.6. Obyek, Property, Method dan Event

Event-Driven Programming

Pemrograman suatu aplikasi bukanlah sesuatu yang mudah, namun ada sebuah metodologi yang tidak boleh kita tinggalkan. Aplikasi yang dibuat dengan VB bukanlah sebuah program yang monolithic (hanya ada satu urutan jalannya program aplikasi). Ketika kita membuat program dengan VB, pertama kita harus menentukan bagaimana aplikasi akan berinteraksi dengan pengguna.

Atau dengan kata lain, kita harus menentukan bagaimana setiap control bereaksi terhadap aksi yang dilakukan pengguna (misalnya: *click mouse,* double-click mouse, penekanan salah satu tombol pada keyboard, dan lainlain). Konsep ini biasa disebut sebagai Event-Driven Programming, karena bukan aplikasi yang menentukan alur namun kejadian (event) yang disebabkan oleh pengguna yang menentukan alur dari aplikasi. Program aplikasi yang kita buat bereaksi terhadap kondisi eksternal (event), dan aksi dari pengguna yang menentukan bagaimana alur dari aplikasi.

#### **7.1.2. Tipe Data, Variabel dan Konstanta**

Secara umum tipe data, variabel dan konstanta dalam Visual Basic tidak banyak berbeda dengan apa yang disampaikan pada Bab 5. Coba buka kembali Bab tersebut untuk mengingat kembali bagian ini. Yang berbeda adalah bentuk pendeklarasian variabel dan konstanta. Perhatikan contoh berikut.

Contoh 7.1. Contoh pendeklarasian variabel, konstanta dan tipe data.

```
Dim speed As Double 
Dim timeElapsed As Double 
Dim NumberStudent as Integer = 10 
Dim velocity as Single 
Dim Nama as String 
Const phi as Single = 3.14
```
Pada contoh 7.1 kita bisa mendeklarasikan variabel dengan kata kunci Dim sedangkan untuk konstanta menggunakan kata kunci Const. Kita juga bisa langsung mengisikan nilai awal setelah definisi tipe data dari suatu variabel.

Salah satu keuntungan menggunakan pemrograman berbasis GUI seperti Visual Basic adalah tersedianya obyek-obyek yang dapat diperlakukan sebagai tipe data. Perhatikan contoh berikut ini.

Contoh 7.2. Contoh penggunaan tipe data obyek.

```
Dim frm As Form 
Dim midfrm As MDIForm 
Dim ctrl As Control 
Dim obj As Object 
Dim inv As frmInvoice 
Dim txtSalary As TextBox 
Dim wrk As Excel.Worksheet
```
Pada contoh 7.2 di atas, pernyataan Form, MDIForm, Control dan Object adalah kontrol-kontrol yang dimiliki oleh Visual Basic. Sedangkan frmInvoice adalah form yang telah kita beri nama frmInvoice. Visual Basic juga memungkinkan kita untuk menggunakan obyek dari luar Visual Basic. Perhatikan pada baris terakhir di atas. Kita menggunakan worksheet dari Excel untuk kita gunakan dalam program kita.

#### **7.1.3. Operator**

**Operator** adalah simbol yang digunakan dalam bahasa pemrograman untuk melakukan suatu operasi terhadap nilai data. Simbol operator bisa berupa karakter ataupun kata khusus. Pada Visual Basic ada tiga kelompok operator utama, yaitu operator aritmatika, operator perbandingan dan operator logika.

#### • **Operator aritmatika**

**Operator aritmatika** digunakan untuk operasi matematis terhadap nilai data. Notasi-notasi yang digunakan tampak pada tabel berikut ini :

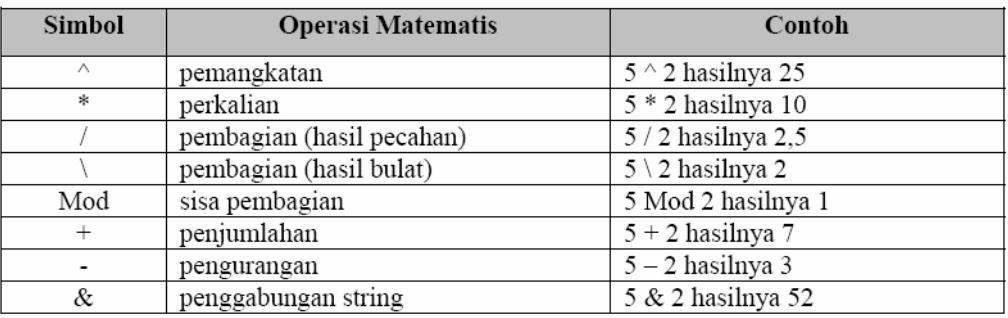

Tabel 7.1. Operator Aritmatika.

Notasi/simbol untuk operator ini memiliki hirarki kekuatan, artinya apabila ada dua atau lebih operator digunakan bersama-sama, maka operator dengan hirarki yang lebih tinggi akan dieksekusi lebih dulu. Hirarki kekuatan operator secara berturut-turut adalah  $\wedge$ ,  $*$  dan  $/$ ,  $\wedge$ , mod, + dan -. Operator  $*$ dan / adalah setara. Demikian juga operator + dan -. Perhatikan contoh berikut ini.

Contoh 7.3. Contoh penggunaan hirarki operator aritmatika.

**5 \* 2 + 3 = 13 4 ^ 2 - 5 = 11** 

Pada contoh pertama, tanda \* (kali) memiliki kekuatan yang lebih tinggi dari tanda + (tambah) sehingga operasi perkalian dilakukan terlebih dahulu daripada penjumlahan. Hasil yang diperoleh adalah 10 ditambah 3 bukan 5 dikali 5. Sedangkan pada contoh kedua, tanda ^ (pangkat) mempunyai urutan kekuatan lebih tinggi dari – (kurang) sehingga hasil akhirnya adalah 11 (yaitu dari 16 dikurangi 5). Untuk merubah urutan proses aritmatika dapat diatur dengan menggunakan tanda kurung. Perhatikan contoh berikut :

Contoh 7.4. Contoh penggunaan kurung untuk mengatur hirarki operator.

**5 \* (2 + 3) = 25 4 ^ (2 – 5) = 0.015625** 

Pada contoh ini kita menggunakan angka dan operator yang sama seperti contoh sebelumnya, namun dengan menggunakan tanda kurung untuk merubah urutan proses. Pada contoh pertama proses yang pertama dilakukan adalah penjumlahan 2 dan 3, kemudian baru dikalikan 5. Hasil akhirnya adalah 25 (bandingkan dengan contoh sebelumnya, yaitu 13). Sedangkan pada contoh kedua proses pertama adalah 2 dikurangi 5 kemudian baru hasilnya digunakan sebagai angka pangkat untuk 4 (menjadi 4^-3). Hasil yang diperoleh adalah 0.015625, berbeda jauh dengan contoh sebelumnya yaitu 11. Dari kedua contoh ini dapat dilihat bahwa tanda kurung memiliki kekuatan lebih tinggi dari operator lainnya. Apabila ada lebih dari satu tanda kurung berjajar maka tanda kurung paling dalam yang akan diproses terlebih dahulu. Perhatikan contoh berikut :

 $5 * ((2 + 2) / 8) = 2.5$ 

#### • **Operator perbandingan**

**Operator perbandingan** digunakan untuk operasi yang membandingkan nilai data. Simbol-simbol yang digunakan :

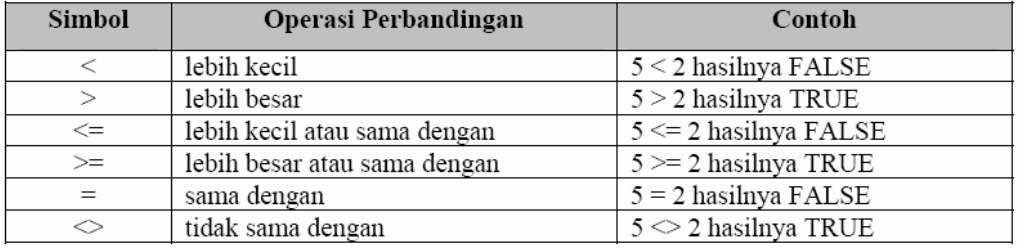

Tabel 7.2. Operator perbandingan.

#### • **Operator logika**

**Operator logika** digunakan untuk operasi yang membandingkan suatu perbandingan. Simbol-simbol yang digunakan :

Tabel 7.3. Operator logika.

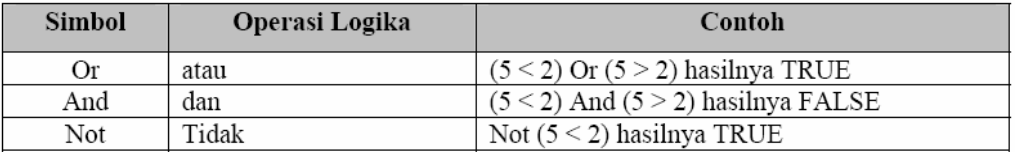

#### **7.1.4. Struktur Kontrol Program**

Struktur kontrol program atau kadang disebut sebagai struktur kendali merupakan penerapan dari algoritma struktur percabangan dan struktur pengulangan. Buka kembali Bab 5 untuk memperjelas kembali tentang struktur algoritma.

• Struktur percabangan.

Struktur percabangan dalam Visual Basic dapat dilakukan dengan menggunakan **If ... Then** dan **Select ... Case**. If ... then digunakan jika percabangan tidak terlalu banyak. Sedangkan Select ... Case digunakan jika ada banyak percabangan. Perhatikan contoh penulisan If ... Then ini.

Contoh 7.5. Contoh penulisan If .. Then. ' Percabangan/pemilihan satu baris tanpa Else If  $x > 0$  Then  $y = x$ ' Percabangan/pemilihan satu baris dengan Else If  $x > 0$  Then  $y = x$  Else  $y = 0$ ' Percabangan/pemilihan satu baris dengan Else dan titik dua If  $x > 0$  Then  $y = x$ :  $x = 0$  Else  $y = 0$ ' Percabangan ditulis dengan cara lebih dari satu baris **If x > 0 Then y = x**   $x = 0$ **Else y = 0 End If**  ' Penggunaan blok if **If x > 0 Then y = x ElseIf x < 0 Then y = x \* x Else**   $x = -1$ **End If**  Contoh 7.6. Contoh penulisan Select ... Case.  **Dim position As Integer 'Pilihan position = CInt(txtPosition.Text) Select Case position Case 1 txtOutcome.Text = "Menang" Case 2 txtOutcome.Text = "Kalah" Case 3 txtOutcome.Text = "Seri" Case Else txtOutcome.Text = "Tidak bertanding." End Select** 

Coba perhatikan contoh aplikasi dengan menggunakan If ... Then dan Select ... Case berikut ini.

Contoh 7.7. Program aplikasi dengan if ... then.

Aktifkan VB 6 kemudian buatlah form sebagai berikut :

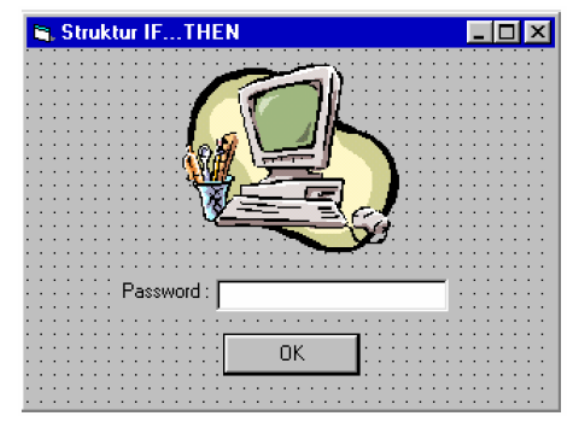

Atur property untuk masing-masing obyek sebagai berikut :

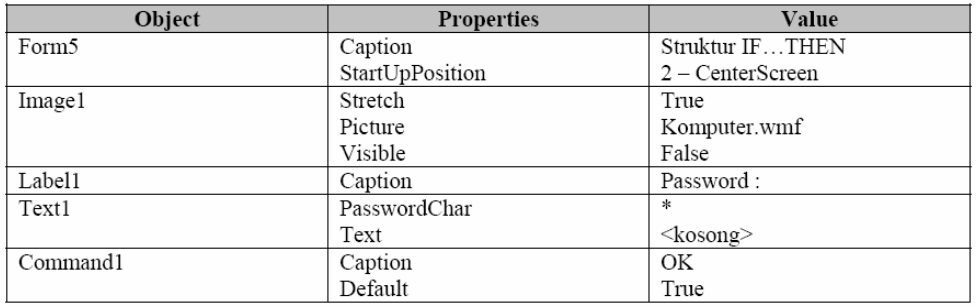

Buka Jendela Code dan pada bagian Code Editor ketikkan kode programnya sebagai berikut :

```
Private Sub Command1_Click() 
  If Text1.Text = "nusantara" Then Image1.Visible = 
True 
End Sub
```
Klik menu **Project > Project1 Properties** lalu klik tab General. Gantilah Startup Object-nya menjadi Form5. Coba jalankan Project1 :

- o Ketikkan sembarang teks pada TextBox lalu klik tombol OK atau tekan Enter, tidak terjadi apa-apa.
- o Ketikkan "nusantara" pada TextBox lalu klik tombol OK atau tekan Enter, gambar computer akan muncul.

Penjelasan kode program :

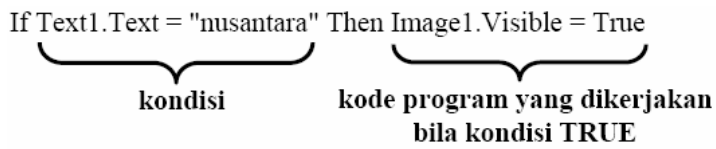

Modifikasi kode programnya menjadi sebagai berikut :

```
Private Sub Command1_Click() 
If Text1.Text = "nusantara" Then 
   Image1.Visible = True 
   Text1.Enabled = False 
   Command1.Enabled = False 
Else 
   MsgBox "Passwordnya Salah !" 
   Text1.Text = "" 
   Text1.SetFocus 
End If 
End Sub
```
Coba jalankan kembali Project1 :

- Ketikkan sembarang teks pada TextBox lalu klik tombol OK atau tekan Enter, muncul kotak pesan "Passwordnya Salah !". Klik tombol OK pada kotak pesan tersebut.
- Ketikkan "nusantara" pada TextBox lalu klik tombol OK atau tekan Enter, gambar computer akan muncul. TextBox dan tombol OK menjadi disable (tidak bisa digunakan).

Penjelasan kode program :

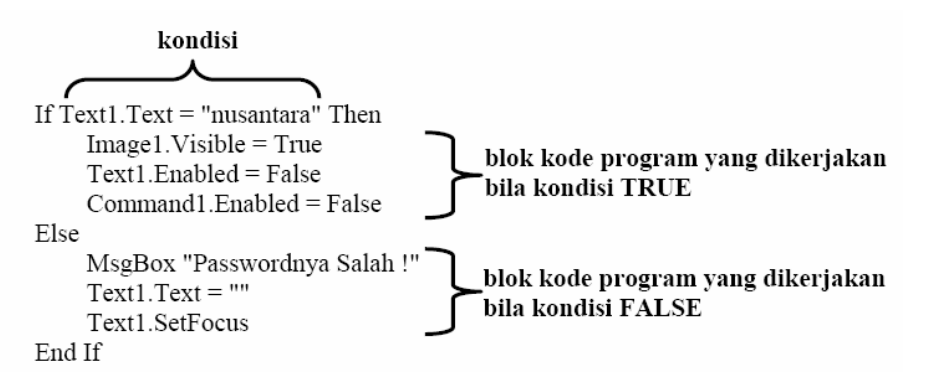

#### **Catatan tambahan :**

- o Teks "nusantara" harus diketik huruf kecil semua. Ingat : data string bersifat case sensitive !
- o Agar password-nya tidak bersifat case sensitive, modifikasi pernyataan kondisinya menjadi :

#### **If LCase(Text1.Text) = "nusantara" Then**

Fungsi LCase adalah untuk mengkonversi semua string yang diinput ke Text1.Text menjadi huruf kecil, walaupun user menginputnya dengan huruf kapital.

Contoh 7.8. Program aplikasi dengan Select ... Case.

Aktifkan VB 6 melalui tombol Start, kemudian buat form sebagai berikut :

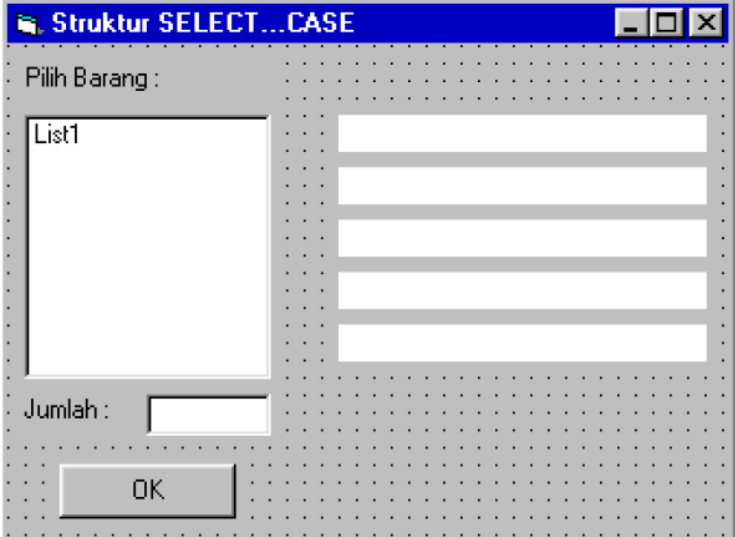

Atur property untuk masing-masing obyek sebagai berikut :

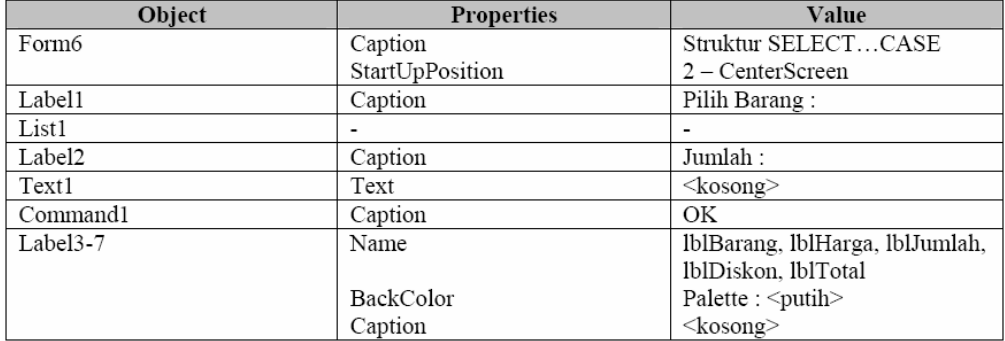

Buka Jendela Code dan pada bagian Code Editor ketikkan kode programnya sebagai berikut :

```
Private Sub Form_Load() 
   List1.AddItem "Disket" 
   List1.AddItem "Buku" 
   List1.AddItem "Kertas" 
   List1.AddItem "Pulpen" 
End Sub 
Private Sub Command1_Click() 
   Dim harga As Currency, total As Currency 
   Dim jumlah As Integer 
   Dim diskon As Single 
   Dim satuan As String 
   If List1.Text = "" Then 
       MsgBox "Anda belum memilih barang !!" 
       List1.ListIndex = 0 
       Exit Sub 
   End If 
   If Text1.Text = "" Then 
       MsgBox "Anda belum mengisi jumlah barang !!" 
       Text1.SetFocus 
       Exit Sub 
   End If 
   Select Case List1.Text 
       Case "Disket" 
           harga = 35000 
           satuan = "Box" 
       Case "Buku" 
           harga = 20000 
           satuan = "Lusin" 
       Case "Kertas" 
           harga = 25000 
           satuan = "Rim" 
       Case "Pulpen" 
           harga = 10000 
           satuan = "Pak" 
   End Select 
   lblBarang.Caption = "Barang : " & List1.Text 
   lblHarga.Caption = "Harga : " & Format(harga, 
    "Currency") & "/" & satuan 
    lblJumlah.Caption = "Jumlah : " & Text1.Text & " " & 
   satuan 
    jumlah = Text1.Text 
    Select Case jumlah 
       Case Is < 10 
           diskon = 0 
       Case 10 To 20 
           diskon = 0.15 
       Case Else
```
```
diskon = 0.2 
   End Select 
   total = jumlah * (harga * (1 - diskon)) 
    lblDiskon.Caption = "Diskon : " & Format(diskon, "0 
    %") 
   lblTotal.Caption = "Total Bayar : " & Format(total, 
    "Currency") 
End Sub
```
Klik menu Project > Project1 Properties lalu klik tab General. Gantilah Startup Object-nya menjadi Form6.

Coba jalankan Project1 :

- o List1 akan terisi nama-nama barang.
- o Klik tombol OK, akan muncul kotak pesan "Anda belum memilih barang !!".
- o Klik OK, nama barang pertama akan terpilih secara otomatis. Anda boleh memilih nama barang yang lainnya.
- o Klik tombol OK, akan muncul kotak pesan "Anda belum mengisi jumlah barang !!".
- o Klik OK, text1 akan menjadi focus. Isi jumlah barangnya, misalnya : 10.
- o Klik tombol OKm akan tampil : nama barang, harga barang (persatuannya), jumlah barang (dengan satuannya), diskon dan total bayar.
- o Coba ganti pilihan nama barang (pada List1) dan jumlah barang (pada Text1) lalu klik lagi tombol OK.

```
Penjelasan kode program :
```
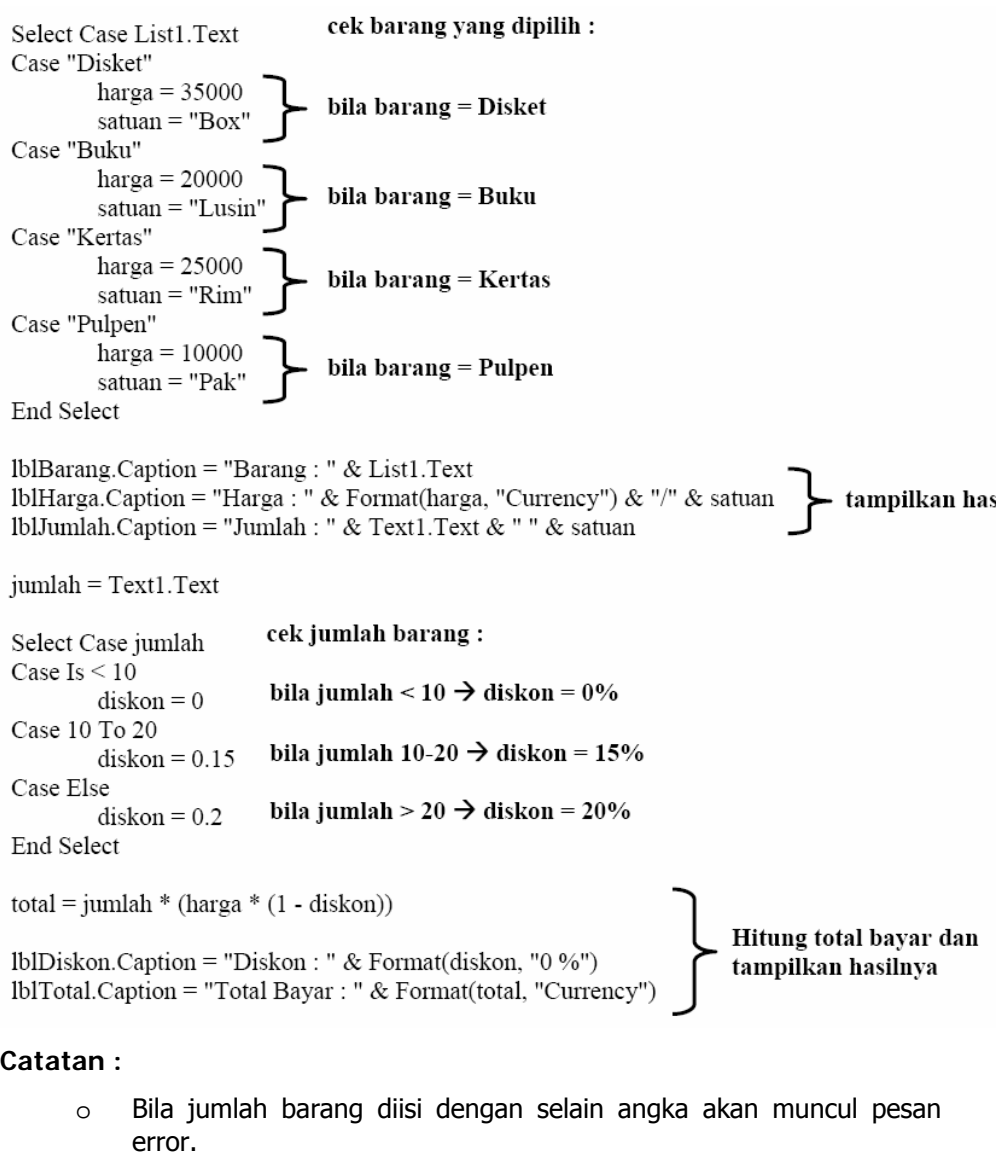

o Untuk mengecek isi Text1 angka atau bukan, tambahkan kode berikut :

```
If Not IsNumeric(Text1.Text) Then 
   MsgBox "Isi jumlah barang harus angka !!" 
   Text1.SetFocus 
   Exit Sub 
End If
```
Struktur pengulangan.

Struktur pengulangan yang mungkin paling banyak digunakan dalam Visual Basic adalah For. Dalam Visual Basic, struktur for ini dikenal sebagai For ... Next. Cara penulisan umum For ... Next adalah sebagai berikut:

```
For counter = nilaiAwal To nilaiAkhir [Step increment] 
     ' pernyataan yang akan diulang... 
Next
```
Pernyataan Step dan increment sudah disinggung di Bab 5 sehingga tidak akan dibahas lagi di sini. Perhatikan contoh penggunaan For ... Next dalam aplikasi berikut ini.

Coba perhatikan contoh pengulangan dengan For ... Next berikut ini.

```
Contoh 7.9. Pengulangan dengan For ... Next.
```

```
Dim d As Single, count As Long 
For d = 0 To 10 Step 2 
     count = count + 1 
Next 
Print count
```
Pada Contoh 7.9, d adalah counter dan kita deklarasikan sebagai single. Kita juga menggunakan increment dengan nilai 2. Nilai increment dapat berupa bilangan bulat atau pecahan. Namun nilai pecahan terkadang memberikan hasil yang tidak kita inginkan. Bagaimanakah output dari program di atas? Pada akhir program maka nilai count akan sama dengan 5.

Struktur pengulangan yang lebih fleksibel dari For ... Next adalah Do ... Loop. Do ... Loop dapat berbentuk berbeda-beda. Perhatikan contoh berikut.

```
Contoh 7.10. Pengulangan dengan For ... Next.
```

```
Do While x > 0 
    y = y + 1x = x \ \ 2Loop 
Do 
    y = y + 1x = x \ \ 2Loop Until x <= 0
```
Pada bagian pertama dari Contoh 7.10 kita menggunakan Do While ... Loop. Cara ini sama persis dengan struktur pengulangan dengan While yang telah kalian pelajari pada Bab 5. Pernyataan di bawah Do While, akan dikerjakan jika kondisi pada Do While bernilai benar. Jika tidak maka tidak akan dieksekusi.

Bagian kedua dari Contoh 7.10, kita menggunakan Do ... Loop Until untuk melakukan pengulangan. Pada bentuk seperti ini, pengulangan dilakukan sampai kondisi pada Loop Until bernilai benar. Jadi selama kondisi di depan Loop until masih bernilai salah maka pengulangan akan terus dilakukan. Atau Do ... Loop ini merupakan kebalikan dari Do While. Melihat kedua bagian tersebut, apabila kita inisialisasi  $x = -4$  dan Y = 5, bagaimanakah hasilnya? Pada pengulangan dengan *Do While*, tidak akan memberikan hasil karena nilai X kurang dari 0 sehingga pengulangan tidak dilakukan. Sedangkan pada Do ... Loop Until, pernyataan di bawah Do masih dikerjakan, karena kondisi baru diperiksa di akhir pengulangan. Sehingga nilai X akan bernilai -2 dan Y bernilai 6.

Berikut ini adalah contoh progam aplikasi dengan menggunakan struktur pengulangan.

Contoh 7.11. Program aplikasi dengan struktur pengulangan.

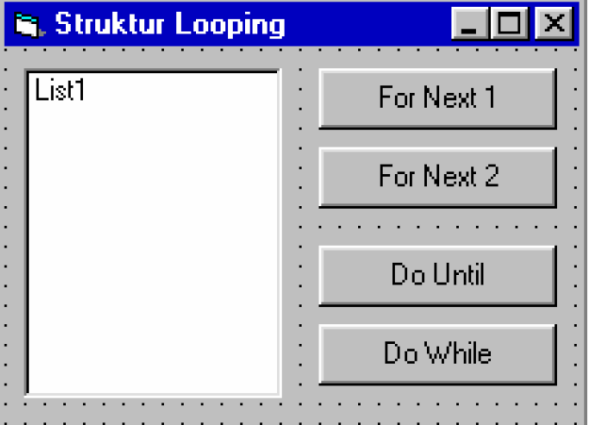

Buka VB dan buatlah form sebagai berikut :

Atur property seperti tabel berikut :

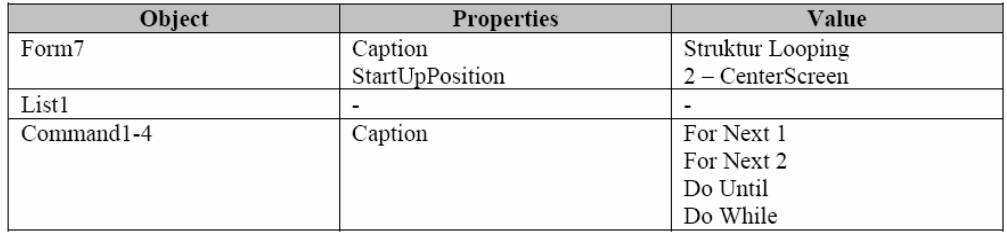

Buka Jendela Code dan pada bagian Code Editor ketikkan kode programnya sebagai berikut :

```
Dim i As Integer 
Private Sub Command1_Click() 
List1.Clear
```

```
For i = 1 To 100 
     List1.AddItem "Angka " & i 
Next i 
End Sub 
Private Sub Command2_Click() 
List1.Clear 
For i = 100 To 1 Step -2 
     List1.AddItem "Angka " & i 
Next i 
End Sub 
Private Sub Command3_Click() 
List1.Clear 
i = \text{Asc}("A")Do Until i > Asc("Z") 
     List1.AddItem "Huruf " & Chr(i) 
     i = i + 1 
Loop 
End Sub 
Private Sub Command4_Click() 
List1.Clear 
i = \text{Asc}("Z")Do While i >= Asc("A") 
     List1.AddItem "Huruf " & Chr(i) 
     i = i - 1 
Loop 
End Sub
```
Coba jalankan program. Tekan keempat tombol yang ada pada form bergantian. Cobalah cermati output apa yang keluar dari eksekusi program di atas.

## **7.1.5. Prosedur dan Fungsi**

Ada beberapa jenis procedure yang digunakan dalam Visual Basic :

- Sub procedure yang tidak menggembalikan nilai
- Function procedure yang mengembalikan nilai
- Property procedure yang dapat mengembalikan nilai dan diisi nilai yang mengacu pada suatu objek.

• **Sub procedure** 

Syntax penulisan Sub procedure:

```
[Private|Public][Static]Sub namaprosedur (argumen-
argumen) 
  pernyataan-pernyataan
End Sub
```
Setiap kali *procedure* dipanggil, maka pernyataan-pernyataan yang berada di antara Sub dan End Sub akan dijalankan. Argumen pada *procedure* adalah nilai yang akan dilewatkan saat pemanggilan *procedure*.

Di Visual Basic Sub Procedure dapat dibagi atas dua yaitu :

- o **General Procedure**, procedure yang diaktifkan oleh aplikasi.
- o **Event Procedure**, Procedure yang diaktifkan oleh system sebagai respon terhadap event.

Contoh 7.12. Contoh sub procedure.

Pada contoh ini kita akan membuat sub procedure dengan nama CenterForm yang dapat digunakan untuk menampilkan form ketengah Layar, dimana x adalah parameter yang merupakan form yang akan dibuat ketengah layar.

```
Sub CenterForm(x As Form) 
  x.Top = (Screen.Height - x.Height) \ \ 2x.Left = (Screen.Width - x.Width) \leq 2End Sub 
'memanggil sub prosedur CenterForm 
Private Sub Form_Load() 
   Call CenterForm(Me) 
End Sub
```
Pada contoh 7.12, *sub procedure* CenterForm membutuhkan argumen form. Sehingga ketika dipanggil argumen juga harus dicantumkan. Perhatikan pada baris Call CenterForm(Me). Me di sini adalah argumen dari sub procedure. Pada Visual Basic, Me merujuk pada form dimana kode program ini dibuat.

#### • **Function procedure**

Ada dua jenis function dalam Visual Basic, yaitu Built-in Function dan Function Procedure. Pada Visual Basic telah disediakan banyak Built-in Function yang dapat digunakan untuk berbagai tujuan seperti fungsi-fungsi untuk perhitungan matematika, manipulasi *string*, manipulasi tipe data dan lain-lain. Pada bab ini tidak akan dibahas detil fungsi-fungsi built-in tersebut. Namun pada lampiran, dapat dilihat beberapa fungsi built-in yang sering digunakan.

Meskipun sudah tersedia sangat banyak, tetapi fungsi-fungsi yang tersedia tersebut bersifat umum dan kandang-kadang tidak memenuhi

kebutuhan programer, untuk keperluan tersebut anda dapat menciptakan fungsi-fungsi sendiri yang dikenal dengan **Function procedure**. Atau kita bisa mengatakan sebagai fungsi buatan sendiri.

Sintaks penulisan *function procedure* :

```
[Private|Public][Static]Function namaprocedure
(argumen-argumen) [As type] 
  statements 
End Function
```
Ada tiga perbedaan antara *function* dan *procedure* :

- o Umumnya anda dapat memanggil suatu *function* dengan mengikutkan nama *function* sisi kanan dari statement atau ekspresi.  $(returnvalue = function)).$
- o Function memiliki type data seperti suatu variabel. Ini menentukan type yang dari nilai yang dikembalikan.
- $\circ$  Nilai kembali dimasukkan ke namafunction itu sendirinya, dan suatu function dapat menjadi bagian dari suatu ekspresi yang panjang.

Perhatikan contoh fungsi berikut ini.

Contoh 7.13. Contoh Fungsi.

Fungsi ini adalah fungsi yang bekerja untuk menampilkan nama bulan dalam bahasa Indonesia dari data tanggal yang dimasukkan. Argumen yang dibutuhkan dalam fungsi ini adalah x dan bertipe data *date*.

```
Function Bulan(x As Date) 
Dim sRet As String 
Select Case Month(x) 
   Case 1: sRet = "Januari" 
   Case 2: sRet = "Februari" 
   Case 3: sRet = "Maret" 
   Case 4: sRet = "April" 
   Case 5: sRet = "Mei" 
   Case 6: sRet = "Juni" 
   Case 7: sRet = "Juli" 
   Case 8: sRet = "Agustus" 
   Case 9: sRet = "September" 
   Case 10: sRet = "Oktober" 
   Case 11: sRet = "Nopember" 
   Case 12: sRet = "Desember" 
   Case Else 
        sRet = "tidak sah" 
   End Select 
Bulan = sRet 
End Function
```
## **7.2. Akses dan Manipulasi Basis Data dengan Visual Basic**

Salah satu keunggulan Visual Basic dibandingkan dengan Bahasa pemrograman yang lain, adalah kemampuan dalam akse dan manipulasi data. Hal ini karena Visual Basic dikembangkan oleh Microsoft yang juga membuat sistem operasi Windows. Sehingga fungsi-fungsi basis data mendapat dukungan yang sangat lengkap.

Visual Basic menyediakan beragam cara untuk mengakses dan memanipulasi data. Perhatikan diagram pada gambar berikut ini.

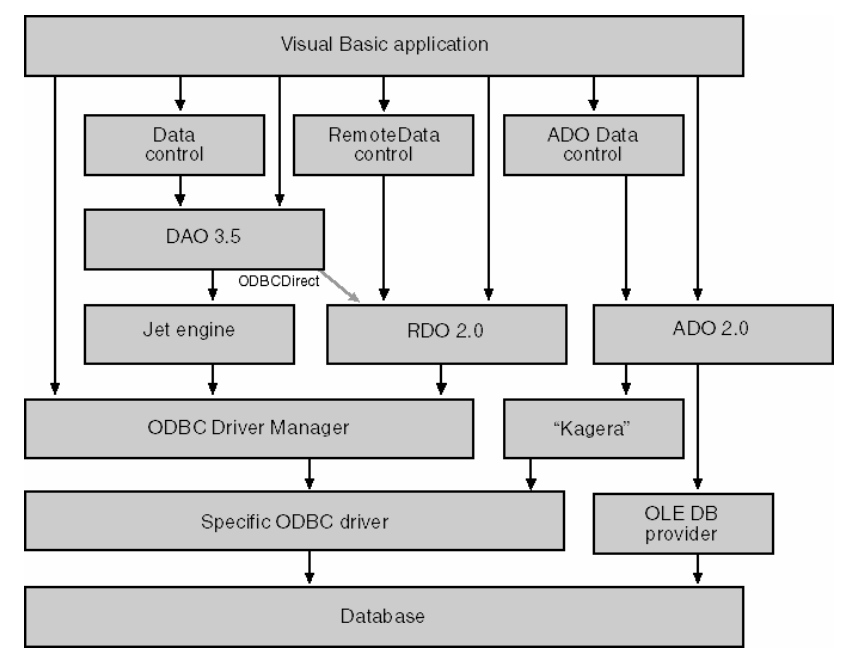

Gambar 7.7. Berbagai cara akse basis data dari Visual Basic.

• ODBC

ODBC singkatan dari Open Data Base Connectivity. Merupakan sekumpulan fungsi yang membolehkan kita untuk koneksi pada basis data lokal atau yang berada di jaringan. Biasanya ODBC digunakan untuk mengakses berbagai tipe basis data antara lain, MS FoxPro, MS Access, MS SQL Serve, Oracle atau bahka data yang tersimpan dalam bentuk file data.

• DAO

DAO atau *Data Access Object* adalah antarmuka dari Microsoft Jet, perangkat utama penggerak MS Access. Kita dapat membuat basis data dengan MS Access kemudian kita manipulasi dengan Visual Basic melalui DAO dengan mudah. Karena DAO langsung berhubungan dengan MS Access, maka kita dapat menggunakan fungsi-fungsi DBMS dari Visual Basic.

• OLE DB

OLE DB adlah teknologi untuk mengakses basis data level dasar yang sebenarnya dimaksudkan untuk menggantikan fungsi ODBC. Namun dalam perkembangannya ODBC dan OLE DB memiliki perbedaan, yaitu OLE DB berbasis pada teknologi COM dan dapat digunakan untuk mengakses basis data yang bukan bersifat relasional.

• ADO

ADO (ActiveX Data Object) adalah antarmuka level atas dari OLE DB. ADO dikembangkan di atas OLE DB untuk melengkapi fungsi-fungsi yang tidak dimiliki oleh OLE DB sehingga memudahkan programmer dalam membuat aplikasi.

## **7.2.1. Membuat dan Manipulasi Basis Data dengan ADO**

Secara prinsip, apapun metode akses yang digunakan, cara bekerja dengan basis data dari Visual Basic adalah sama. Dibutuhkan beberapa tahapan untuk dapat bekerja dengan basis data. Pada bagian ini kita akan menggunakan ADO sebagai teknologi yang lebih fleksibel dari teknologi yang lain. Tapi ini dapat dikembangkan dengan teknologi yang lain.

• Koneksi dengan basis data.

Koneksi dengan basis data berarti kita menghubungi basis data supaya terbuka dan bisa kita akses data yang ada didalamnya. Berikut contoh pernyataan untuk koneksi ke basis data biblio.mdb

```
Dim cn As New ADODB.Connection 
cn.ConnectionString = "Provider=Microsoft.Jet.OLEDB.3.51;" 
_
```

```
 & "Data Source=C:\Microsoft Visual 
Studio\Vb98\Biblio.mdb"
```
• Mengakses record data pada basis data..

Kumpulan dari record-record data dalam basis data, pada ADO disebut sebagai *recordset*. Untuk bekerja dengan *recordset* ini kita membutuhkan tabel atau view/query yang ada dalam basis data. Perhatikan contoh berikut ini.

```
Const DBPATH = "C:\Program Files\Microsoft Visual 
Studio\Vb98\NWind.mdb" 
Dim cn As New ADODB.Connection, rs As New ADODB.Recordset 
cn.Open "Provider=Microsoft.Jet.OLEDB.3.51;Data Source=" & 
DBPATH
```

```
rs.Source = "Employees" 
rs.Open , cn
```
Pada kode di atas kita menggunakan basis data Nwind.mdb sebagai Data source. Kemudian sebagai sumber recordset, kita memanggil tabel "Employees". Variabel rs adalah *recordset*. Setelah kita tentukan sumber tabelnya, kita dapat membuka tabel tersebut dengan pernyataan open.

Setelah terbuka tabel sumbernya, kita dapat mengakses data yang ada di dalamnya. Berikut ini contoh kode untuk mengakses data pada suatu tabel.

```
Dim i As Integer 
For i = 0 To rs.Fields.Count 
     Print rs.Fields(i).Name & " = " & rs.Fields(i).Value 
Next
```
Perintah di atas akan mencetak seluruh baris dan kolom Name yang ada pada tabel Employees yang telah terbuka sebelumnya. Cara yang paling cepat adalah dengan menggunakan perintah For Each seperti kode berikut.

```
Dim fld As ADODB.Field 
For Each fld In rs.Fields 
     Print fld.Name & " = " & fld 
Next
```
• Manipulasi data dalam recordset

Untuk mengupdate data pada suatu recordset dapat dilakukan dengan cara sebagai berikut:

```
rs.Update Array("FirstName", "LastName", "BirthDate", 
"HireDate"), _ 
     Array("John", "Smith", #1/1/1961#, #12/3/1994#)
```
Sedangkan untuk menambah *recordset* perintah yang digunakan adalah sebagai berikut:

```
rs.AddNew 
rs("FirstName") = "Robert" 
rs("LastName") = "Doe 
rs("BirthDate") = #2/5/1955# 
rs.Update
```
Menghapus record tertentu dapat dilakukan dengan perintah seperti berikut.

**rs.Delete rs.MoveNext If rs.EOF Then rs.MoveLast** 

#### **7.3. Teknologi COM**

#### **7.3.1. Pengertian dan Konsep COM**

COM atau Component Object Model adalah infrastruktur yang disediakan oleh Visual Basic untuk mengakses obyek-obyek atau kontrol-kontrol lain sepanjang punya antar muka yang dapat diakses oleh Visual Basic.

Untuk dapat menggunakan COM pada Visual Basic, kita dapat membuka **Reference Dialog** dengan cara: dari menu **Project** pilih **add Reference**. Jendela seperti pada Gambar 7.8 akan terbuka.

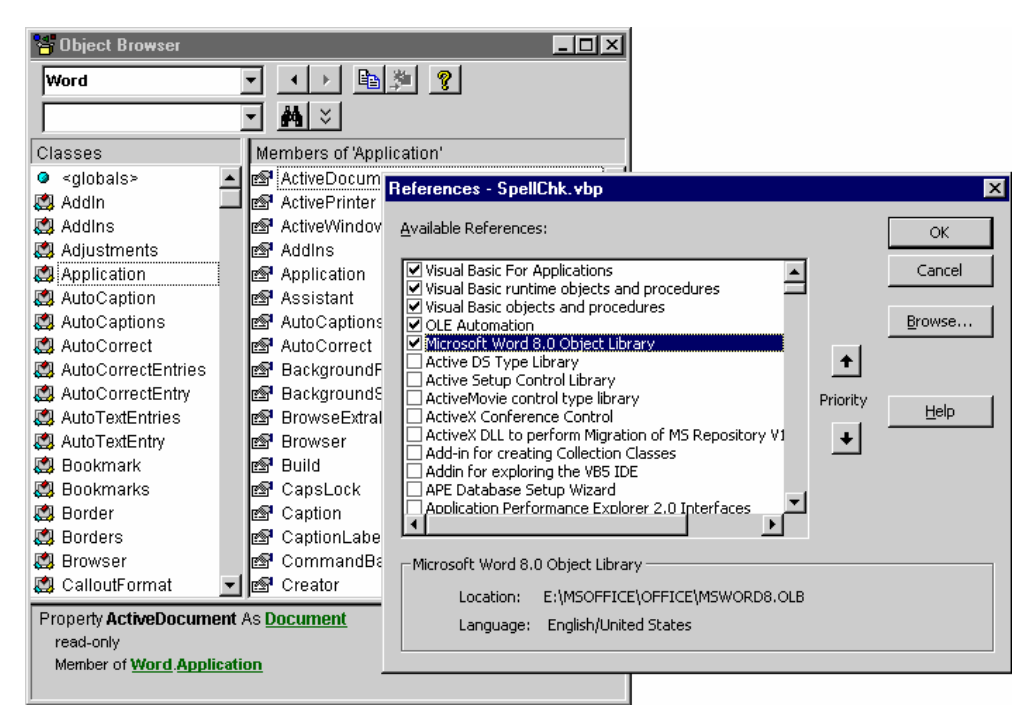

Gambar 7.8. Jendela Reference.

Pada Gambar 7.8 kita memilih COM atau obyek yang ingin kita gunakan. Pada contoh ini kita memilih "Microsoft Word 8.0 Object Library". Setelah kita klik OK maka kita dapat menggunakan obyek yang kita pilih ini dalam kode program kita. Berikut contoh penggunaan obyek tersebut.

```
Contoh 7.14. Contoh penggunaan COM. 
Private Sub cmdCheck_Click() 
     Dim text As String 
     Dim suggestion As Word.SpellingSuggestion 
     Dim colSuggestions As Word.SpellingSuggestions
```

```
 ' menambahkan dokumen bila belum ada dokumen yang 
terbuka. 
     If MSWord.Documents.Count = 0 Then MSWord.Documents.Add 
     text = Trim$(txtWord.text) 
     lstSuggestions.Clear 
     If MSWord.CheckSpelling(text) Then 
         lstSuggestions.AddItem "(correct)" 
     Else 
         Set colSuggestions = 
MSWord.GetSpellingSuggestions(text) 
         If colSuggestions.Count = 0 Then 
              lstSuggestions.AddItem "(no suggestions)" 
         Else 
              For Each suggestion In colSuggestions 
                  lstSuggestions.AddItem suggestion.Name 
             Next 
         End If 
     End If 
End Sub
```
Pada kode di atas kita menggunaka salah satu metode dari obyek yang kita buka sebelumnya ("Microsoft Word 8.0 Object Library"). Metode yang ingin kita gunakan adalah **SpellingSuggestion** (lihat kode pada bagian pendeklarasian variabel). Dengan cara yang sama kita dapat menggunakan metode atau fungsi-fungsi yang kita inginkan dari obyek COM yang telah kita muat.

Pada jendela *Reference* di Gambar 7.8, tersedia banyak sekali COM yang dapat kita gunakan. Cobalah untuk membuka satu persatu dan lihat apa fungsinya.

## **7.4. Ringkasan**

Pada bab ini kalian telah mempelajari pemrograman dengan Visual Basic. Dimulai dengan penerapan variabel, konstanta, tipe data dan operator. Kemudian dilanjutkan dengan strukturkendali pemrograman baik percabangan maupun pengulangan. Penggunaan procedure dan function juga disampaikan untuk melengkapi dasar pemrograman dengan Visual Basic.

Pada bagian selanjutnya kalian juga telah mempelajari teknik akses dan manipulasi data dengan menggunakan ADO. Bagian akhir ditutup dengan bagaimana membuka dan menggunakan teknologi COM yang disediakan oleh Visual Basic.

## **7.5. Soal-Soal Latihan**

1. Berapakah hasil dari ekspresi Visual Basic berikut ini:

**a. 3\*4 b. 7^2 c. 1/(2^3) d. 3 + (4\*5) e. (5 - 3)\*4 f. 3\*((-2)^5)** 

- 2. Berapakah hasil dari operasi menggunakan mod berikut ini:
	- **a. 6 Mod 2**
	- **b. 14 Mod 4**
	- **c. 7 Mod 3**
	- **d. 5 Mod 5**
- 3. Periksalah penamaan variabel dalam Visual Basic ini. Tentukan mana yang diperbolehkan dan yang tidak.
	- **a. sales.2006**
	- **b. room&Board**
	- **c. fOrM\_1040**
	- **d. 1040B**
	- **e. expenses?**
	- **f. INCOME 2006**
- 4. Jika  $a = 2$ ,  $b = 3$ , dan  $c = 4$ , berapakah hasil dari ekspresi berikut ini.

**a. (a\*b) + c b. a\*(b + c) c. (1 + b)\*c d. a^c e. b^(c - a) f.**  $(c - a)^{\lambda}b$ 

5. Buatlah program untuk menghitung ekspresi berikut ini.

**a. 7•8 + 5**  b.  $(1 + 2\cdot9)^3$ **c. 5.5% of 20**   $d. 15 - 3(2 + 3^4)$ **e. 17(3 + 162) f. 4 1/2 - 3 5/8** 

- 6. Bukalah Gambar 5.6 dan 5.7 pada Bab 5. Buatlah program dalam Visual Basic. Gunakan kontrol TextBox dan CommandButton pada soal ini.
- 7. Bukalah Gambar 5.9 dan 5.10 pada Bab 5. Buatlah program dalam Visual Basic.
- 8. Bukalah Gambar 5.15 dan 5.17 pada Bab 5. Buatlah program dalam Visual Basic.

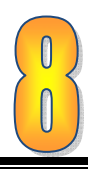

## **BAB 8 PEMROGRAMAN BERORIENTASI OBYEK DENGAN JAVA**

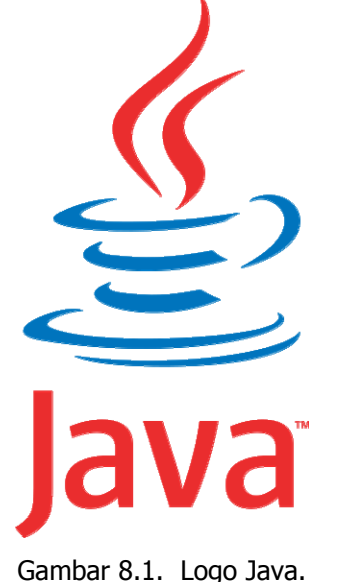

Gambar cangkir dengan uap mengepul di atasnya serta tulisan Java seperti Gambar 8.1 ini mungkin pernah kalian lihat. Ya, ini adalah logo dari bahasa pemrograman Java yang popularitasnya meningkat beberapa tahun belakangan ini. Banyak *game* dan aplikasi yang digunakan pada perangkat *mobile* seperti telepon selular dan PDA dibuat dengan bahasa ini. Bahasa ini dikenal karena portabilitas dan dukungan pada konsep pemrograman berorientasi obyek.

Bab ini meliputi dua standar kompetensi, yaitu membuat program dalam bahasa pemrograman berorientasi obyek dan membuat program aplikasi menggunakan Java. Hal ini karena kedekatan konsep antara Java dan pemrograman berorientasi obyek. Standar kompetensi membuat program dalam bahasa pemrograman berorientasi obyek terdiri dari empat

kompetensi dasar yaitu tipe data dan kontrol program, pembuatan kelas, penggunaan inheritance, polymorphism, dan overloading, dan penggunaan interface dan paket. Sedangkan standar kompetensi membuat program aplikasi menggunakan Java terdiri dari lima kompetensi dasar, yaitu menjelaskan file I/O, tipe data dan variabel, menerapkan operator, menjelaskan exception handling, menerapkan multi-

threading dan menjelaskan network programming.

Dalam penyajian pada buku ini, satu sub bab tidak langsung merujuk pada satu kompetensi dasar. Ringkasan diletakkan pada setiap akhir bab kemudian dilanjutkan dengan soal-soal latihan. Sebelum mempelajari kompetensi ini ingatlah kembali sistem operasi, prinsip pemecahan masalah, algoritma pemrograman dasar dan lanjutan, pemrograman dengan VB dan VB.Net dan materi-materi pendukung dari mata pelajaran lain.

#### **TUJUAN**

Setelah mempelajari bab ini diharapkan pembaca akan mampu :

- o Memahami konsep pemrograman berorientasi obyek
- o Menjelaskan File I/O, tipe data dan variabel pada Java
- o Menggunakan operator
- o Menerapkan kontrol program
- o Menjelaskan Exception Handling
- o Menerapkan Multi-Threading
- o Menjelaskan Network Programming
- o Membuat program berorientasi obyek dengan class
- o Menggunakan prinsip inheritance, polymorphism dan overloading
- o Membuat program berorientasi obyek dengan interface dan paket

#### **8.1. KONSEP PEMROGRAMAN BERORIENTASI OBYEK**

Pemrograman Berorientasi Obyek (Object Oriented Programming - OOP) adalah *programming paradigm* yang menggunakan obyek dan interaksinya untuk merancang aplikasi dan program komputer. OOP tidak banyak digunakan sebelum awal tahun 1990an. Tapi sekarang menjadi sesuatu yang sudah lumrah digunakan. Bahasa-bahasa pemrograman seperti keluarga dotNet dari Microsoft (Visual Basic.Net, Visual C#, dan Visual J), Borland Delphi, Java, Phyton, PHP versi 5 ke atas, C++ dan banyak lainnya merupakan bahasa pemrograman yang mendukung konsep OOP.

Apakah obyek itu? Semua benda yang ada didunia ini dapat kita sebut sebagai obyek. Guru mata pelajaran RPL kalian adalah suatu obyek. Buku yang kalian pegang ini juga suatu obyek. Bahkan mata pelajaran RPL adalah juga sebuah obyek. Setiap obyek akan mempunyai karakteristik dan tingkah laku tertentu. Karakteristik disebut *attribute* dan tingkah laku disebut sebagai behavior atau method.

Dalam difinisi pemrograman berorientasi obyek dikenal adanya kelas dan obyek. Class atau kelas mendefinisikan karakteristik abstrak dari sesuatu termasuk atribut atau sifat-sifat dari sesuatu dan apa yang dapat dikerjakan oleh sesuatu (*method*). Sebagai contoh, mobil adalah sebuah kelas yang memiliki attribut warna, merek, tipe dan lain-lain. Mobil juga punya *method* antara lain, maju, mundur dan berhenti (lihat Gambar 8.2).

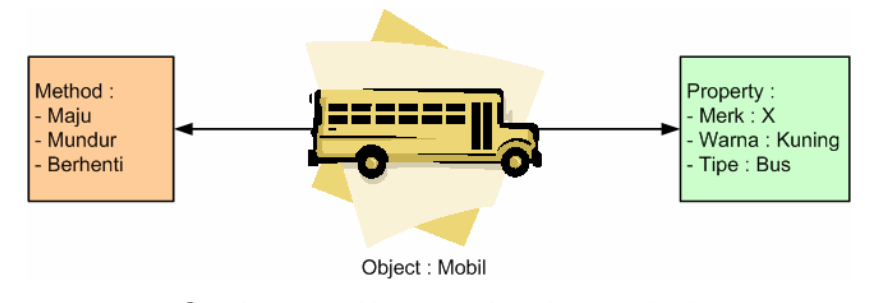

Gambar 8.2. Kelas, atribut dan *method*.

Obyek adalah contoh dari kelas yang sudah didefinisikan. Atribut dan method dari kelas secara otomatis akan menurun pada obyek namun dengan kekhususan. Sebagai ilustrasi kita perhatikan Gambar 8.2. Pada gambar tersebut, kita bisa identifikasi kelasnya adalah mobil dengan atribut dan methodnya. Obyeknya adalah sebuah mobil sedan dengan merk Toyota, dan warnanya adalah merah. Sedan itu juga memiliki *method* maju, mundur dan berhenti. Pada kasus ini mobil sedan disebut sebagai *instance* atau turunan dari kelas mobil.

Ada beberapa konsep penting yang kalian harus pahami dalam pemrograman berorientasi yaitu, abstraksi, enkapsulasi, *inheritance* dan polymorphism.

#### **8.1.1. Abstraksi**

Abstraction atau disebut juga composition merupakan prinsip penyederhanaan dari sesuatu yang kompleks dengan cara memodelkan kelas sesuai dengan masalahnya. Untuk lebih memperjelas pengertian coba perhatikan Gambar 8.3. Pada gambar tersebut terlihat sebuah mobil jika dipecah-pecah bagian-bagiannya kita akan dapatkan seperti ban, mesin, rangka mobil, kaca, dan lain-lain dan hal in berlaku sebaliknya. Jika kita gabungkan bagian-bagian tersebut maka kita akan mendapatkan sebuah kelas mobil. Pada pemrograman berorientasi obyek biasanya kalau kita menjumpai beberapa kelas atau obyek yang kalau diidentifikasi memiliki banyak kesamaan atribut dan method maka kita akan menggabungkan kelas-kelas tersebut menjadi satu super class.

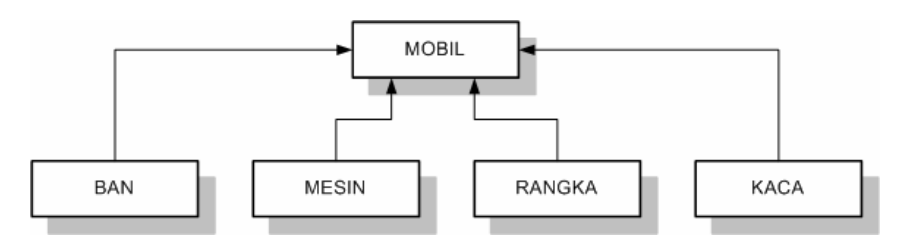

Gambar 8.3. Contoh abstraction.

## **8.1.2. Enkapsulasi**

Prinsip encapsulation adalah prinsip penyembunyian detil dari sebuah kelas terhadap obyek yang berinteraksi terhadapnya. Sebagai contoh ketika kita menjalankan mobil, sebenarnya kita sedang berinteraksi dan kita meminta kepada mobil untuk menjalankan *method*nya seperti maju, mundur atau berhenti. Kita berinteraksi hanya dengan beberapa bagian dari mobil (interface) seperti persneling, setir, pijakan gas, pijakan rem dan bagian lain. Tapi detil proses yang terjadi didalam mobil bagaimana bisa maju, mundur atau berhenti kita tidak perlu tahu.

#### **8.1.3. Inheritance**

Inheritance atau pewarisan adalah prinsip pewarisan sifat dari orang tua ke anak atau turunannya yang diterapkan pada kelas. Orang tua memiliki atribut dan method yang lebih umum dibandingkan dengan anak atau turunannya. Pada Gambar 8.4. kita bisa tahu bahwa mobil memiliki atribut dan method yang lebih umum dibandingkan dengan sedan , truk atau bus. Mobil sebagai kelas yang mewarisi disebut sebagai *super class*, sedangkan sedan, truk dan bus sebagai kelas yang diwarisi disebut sub class.

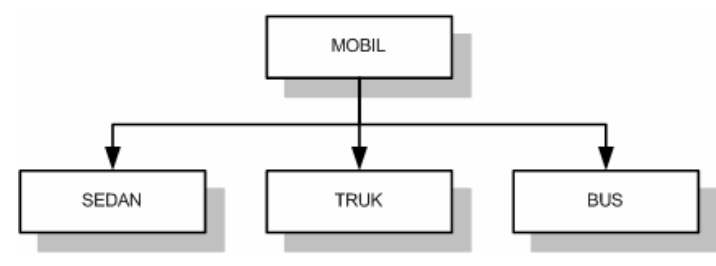

Gambar 8.4. Pewarisan.

## **8.1.4. Polymorphism**

Polymorphism mungkin merupakan konsep pemrograman beroerientasi obyek yang paling sulit dimengerti. Arti dari polymorphism adalah kemampuan dari suatu obyek untuk mempunyai lebih dari satu bentuk. Atau dalam pengertian lain adalah kita dapat menerapkan sesuatu hal yang berbeda melalui suatu cara yang sama. Sebagai contoh kalau ada empat ekor hewan berbeda yaitu burung, ular, katak, dan singa kemudian kita minta untuk bergerak, maka burung akan terbang, ular akan melata, katak melompat, singa mungkin akan berlari. Jadi suatu method yang sama mungkin bisa diterapkan secara lain jika obyek yang menerapkan adalah berlainan.

## **8.2. PENGENALAN PADA JAVA**

Bahasa pemrograman Java pertama lahir dari The Green Project, yang berjalan selama 18 bulan, dari awal tahun 1991 hingga musim panas 1992. Proyek tersebut menggunakan versi yang dinamakan Oak. Nama Oak ini tidak dipakai untuk versi release Java karena sebuah perangkat lunak sudah terdaftar dengan merek dagang tersebut, sehingga diambil nama penggantinya menjadi "Java". Nama ini diambil dari kopi murni yang digiling langsung dari biji (kopi tubruk). Saat ini Java berada dibawah lisensi Sun Microsystems

Menurut definisi dari Sun, Java adalah nama untuk sekumpulan teknologi untuk membuat dan menjalankan perangkat luinak pada komputer standalone ataupun pada lingkungan jaringan. Orang orang yang berkecimpung dalam dunia pemrograman lebih suka menyebut Java sebagai sebuah teknologi

dibanding hanya sebuah bahasa pemrograman, karena Java lebih lengkap dibanding sebuah bahasa pemrograman konvensional.

#### **8.2.1. Kebutuhan Perangkat Lunak**

Untuk membuat program Java paling tidak harus tersedia dua buah software yaitu:

#### • **Java 2 SDK Standard Edition (J2SE).**

Perangkat lunak ini merupakan yang akan kita gunakan untuk mengkompilasi kode program Java yang kita buat. Selain itu pada perangkat lunak ini tersedia kelas-kelas yang dapat kita gunakan untuk membangun aplikasi desktop, grafis, keamanan, konektivitas basis data dan jaringan. Perangkat lunak ini dapat di-*download* gratis di situs Sun Microsystem. Setelah itu perangkat lunak ini harus diinstal pada system operasi yang kita pakai.

#### • **Text Editor.**

Perangkat lunak ini berfungsi untuk menuliskan kode-kode program. Notepad, Vi, Gedit, merupakan contoh-contoh teks editor yang dapat digunakan. Namun menggunakan teks editor agak menyulitkan karena tidak tersedia fasilitas bantu yang memudahkan dalam menuliskan kode program. Saat ini beberapa IDE tersedia gratis di internet. IDE tersebut telah menyediakan banyak fasilitas seperti syntax coloring, auto completion, dan template untuk memudahkan membuat aplikasi berbasis Java. NetBeans (www.netbeans.org) dan Eclipse (www.eclipse.org) merupakan dua buah IDE yang sangat terkenal dan sangat kuat. Gambar 8.5. menunjukkan tampilan NetBeans IDE.

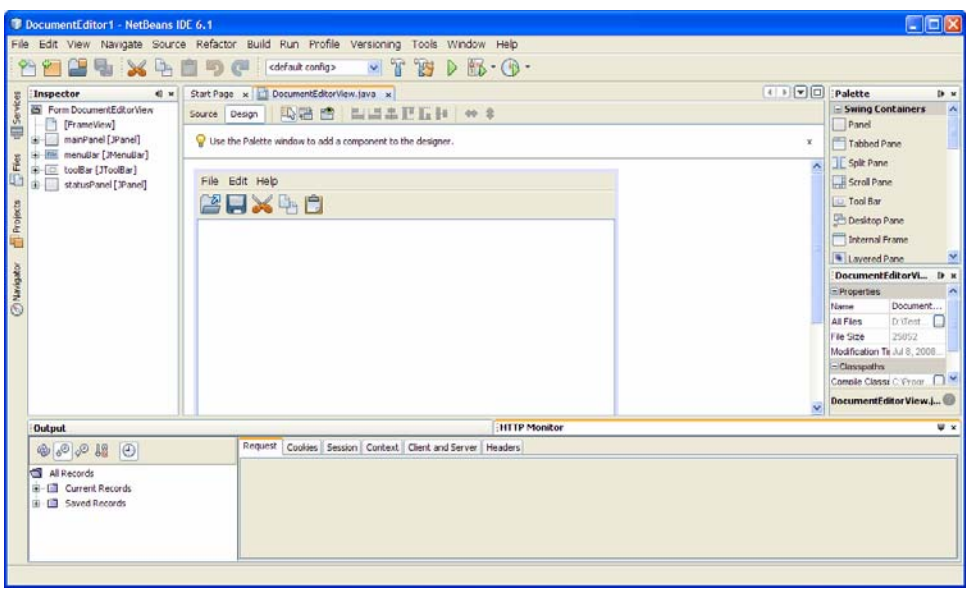

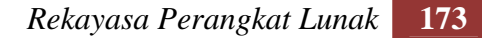

## **8.2.2. Kompilasi Kode Program**

Sebelum kita membuat program dan mengkompilasinya kita harus mengatur **ClassPath**. **ClassPath** adalah suatu sistem variabel yang digunakan untuk mengatakan pada program yang ditulis dengan bahasa Java tempat lokasi-lokasi yang akan digunakan. Misalkan kita meletakkan kode program kita di direktori **d:\TestCode\Java**, maka kita perlu mengatur path agar kita bisa menggunakan *compiler* java dari direktori ini. Berikut ini langkahlangkah membuat **classpath**:

Buka *command-prompt* di Windows kemudian setelah terbuka ketikkan :

**Set PATH=C:\progra~1\java\jdk1.5.0\bin;%PATH%** 

**Set CLASSPATH=.;D:\TestCode\Java** 

Path di atas adalah jika kita menggunakan JDK versi 1.5, jika versi yang lain maka tinggal menyesuaikan.

• Periksa apakah setting sudah benar dengan mengetikkan perintah java pada direktori manapun dari command prompt.

Setelah *classpath* terbentuk, coba buka Notepad kemudian ketikkan kode berikut ini.

```
public class Main { 
     //isi blok 
     public static void main(String[] args) { 
         System.out.println("Hallo ini Java lho"); 
     } 
}
```
Kemudian simpan file kode tersebut dengan nama yang sama dengan class yang ada pada kode tersebut yaitu Main dan diakhiri dengan ekstensi **.java**. Simpan di lokasi yang telah kita tetapkan di atas (lihat Gambar 8.6). Aturan penulisan nama file di Java sangat ketat, sehingga jika kalian member nama file tidak sama dengan nama kelasnya, maka program akan menolak untuk dieksekusi.

Pada kode program di atas, baris pertama menunjukkan nama *class* yaitu Main. Pada Java semua kode seharusnya ditempatkan didalam deklarasi class. Kita melakukannya dengan menggunakan kata kunci class. Sebagai tambahan, class menggunakan akses khusus *public*, yang menunjukkan bahwa class kita mempunyai akses bebas ke *class* yang lain dari *package* yang lain pula (*package* merupakan kumpulan class-class).

Setelah deklarasi *class* kemudian diikuti tanda { yang menunjukkan awal blok kode. Tanda ini harus ditutup dengan tanda } sebagai akhir blok.

Baris yang dimulai dengan tanda // adalah komentar. Kemudian baris berikutnya adalah deklarasi nama *method*. Dalam hal ini nama *method*-nya

adalah main (method utama). Kita dapat membuat method-method lainnya diluar *main* ini. Setelah deklarasi ini diikuti juga dengan blok kode. Pada blok kode berisi pernyataan **System.out.println("Hallo ini Java lho");.** Perintah System.out.println(), menampilkan teks yang diapit oleh tanda petik ganda (" ") pada layar.

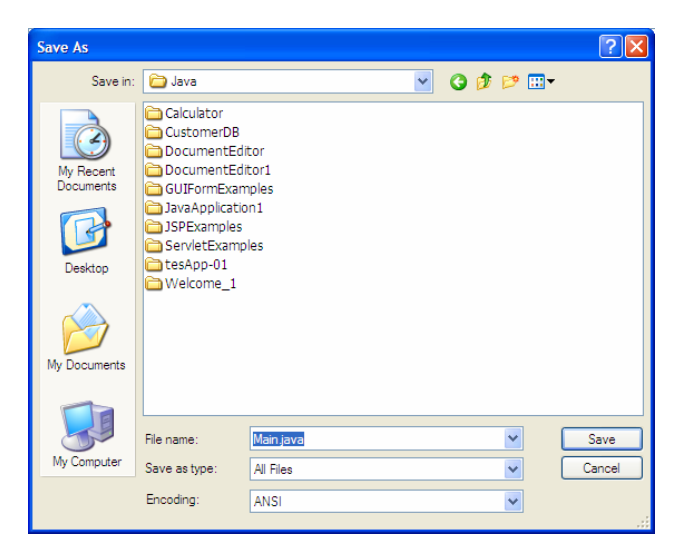

Gambar 8.6. Nama file dan lokasi penyimpanan.

Sekarang buka *command prompt* dan arahkan ke direktori tempat file java kalian simpan dan ketikkan seperti pada Gambar 8.7. Perhatikan cara penulisan dan hasil yang diperoleh.

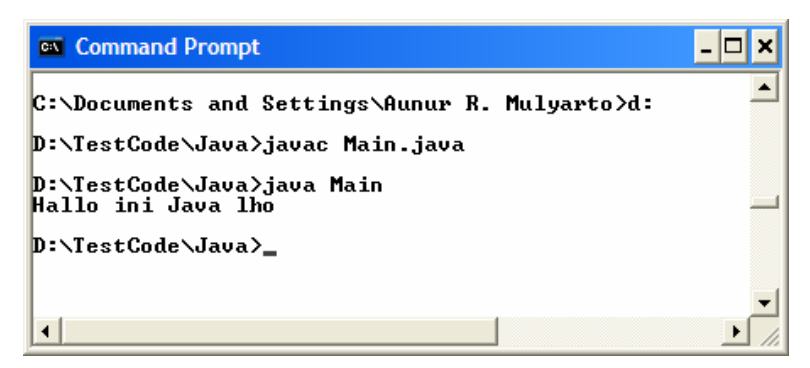

Gambar 8.7. Cara eksekusi program dalam Java.

Sebelum dapat dieksekusi, maka kode program (**Main.java**) harus dikompilasi dengan menggunakan perintah **javac** seperti terlihat di Gambar 8.7. Setelah kompilasi berhasil, maka program dapat kita eksekusi dengan

menggunakan perintah **java**. Proses kompilasi akan menghasilkan file dengan nama **Main.class** (periksa direktori kalian dengan perintah dir, dan cari file dengan akhiran **.class**). Yang kita panggil pada perintah java adalah file dengan akhiran class ini dan bukan lagi kode sumber yang berakhiran .java.

## **8.3. TIPE DATA, VARIABEL, DAN PERNYATAAN INPUT/OUTPUT (I/O)**

#### **8.3.1. Tipe Data**

Ada 8 tipe data dasar pada Java yaitu *boolean* (untuk bentuk logika), char (untuk bentuk tekstual), *byte, short, int, long (integral), double* and *float* (floating point). Tabel 8.1 berikut menunjukkan penjelasan tentang tipe data tersebut.

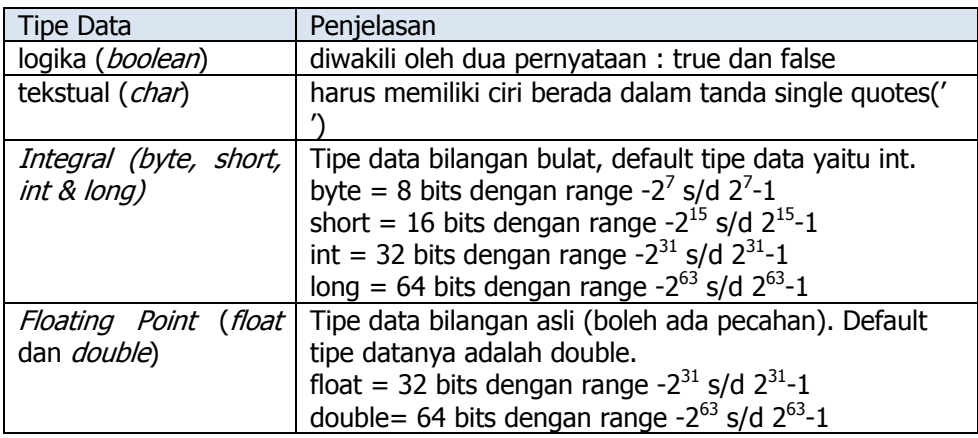

Tabel 8.1. Tipe data pada Java.

Pada Java, String bukan merupakan tipe data primitif (namun merupakan suatu Class). String mewakili tipe data yang terdiri atas beberapa karakter. String ditulis dengan menggunakan tanda petik ganda ("").

Contoh-contoh berikut menunjukkan bagaimana menggunakan tipe-tipe data di atas. Ketikkan kode pada contoh-contoh berikut kemudian kompilasi dan jalankan. Perhatikan output dari program.

Contoh 8.1. Penggunaan tipe data integral.

```
public class ContohPerhitungan { 
   public static void main(String[] args) { 
     byte a = 1; 
     short b = 12; 
     int c = 300, d, e; 
    d = a + b + c;
     e = a * b * c; 
     System.out.println("Hasil penjumlahan = " + d); 
     System.out.println("Hasil perkalian = " + e);
```

```
 } 
} 
Contoh 8.2. Penggunaan tipe data float. 
public class LuasLingkaran { 
   public static void main(String[] args) { 
     double pi = 3.1416; 
     double r = 2.12; 
     double luas; 
     luas = pi * r * r; 
     System.out.println("Luas Lingkaran = " + luas); 
   } 
}
```

```
Contoh 8.3. Penggunaan tipe data char.
```

```
public class tipeChar { 
   public static void main(String[] args) { 
    char ch = 'A';
     System.out.println("ch = " + ch); 
     ch++; 
     System.out.println("ch = " + ch); 
   } 
}
```
## **8.3.2. Variabel dan Konstanta**

Aturan penamaan (identifier) variabel dan konstanta seperti terdapat pada Bab 5 juga berlaku pada Java. Selain itu penulisan *identifier* pada Java bersifat case-sensitive. Artinya huruf besar dan huruf kecil dianggap suatu yang berbeda. Tidak seperti pada VB, Java mensyaratkan kita mendeklarasikan variabel dan konstanta lebih dulu. Kalau tidak maka kode program tidak akan dapat dikompilasi.

Cara pendeklarasian variabel adalah sebagai berikut:

```
<tipe data> <nama variabel> [=nilai awal];
```
Nilai awal bersifat opsional atau boleh dicantumkan atau tidak. Perhatikan contoh 8.1 di atas. Variabel a, b, dan c telah ditentukan nilai awalnya. Sedangkan variabel d dan e tidak ditentukan nilainya. Perhatikan juga contoh 8.2 dan 8.3 untuk pendeklarasian variabel.

# **8.3.3. Input / Output**

Pada contoh-contoh kode program di atas sebenarnya kita telah menggunakan salah satu cara untuk menampilkan output ke layar, yaitu perintah **System.out.println**, namun kita belum pernah menggunakan pernyataan untuk mendapatkan input. Berikut ini kita akan pelajari bagaimana menggunakan pernyataan input dan output pada Java.

Untuk dapat menangkap input dari keyboard, maka kita harus menggunakan kelas **BufferedReader** yang berada di java.io package. Sehingga di awal program kita harus mencantumkan kelas tersebut pada kode program. Perhatikan contoh berikut.

```
Contoh 8.4. Pernyataan input pada Java. 
import java.io.BufferedReader; 
import java.io.InputStreamReader; 
import java.io.IOException; 
public class InputKeyboard 
{ 
     public static void main( String[] args ){ 
       BufferedReader dataIn = new BufferedReader(new 
                 InputStreamReader( System.in) ); 
       String name = ""; 
       System.out.print("Ketikkan nama anda:"); 
       try{ 
                 name = dataIn.readLine(); 
                  }catch( IOException e ){ 
                 System.out.println("Error!"); 
 } 
       System.out.println("Hai " + name +"!"); 
     } 
}
```
Tiga baris yang diawali dengan perintah import menunjukkan bahwa kita akan menggunakan kelas **BufferedReader, InputStreamReader** dan **IOException** yang berada di java.io package. Penjelasan tentang package akan kita bahas pada bagian lain dari bab ini.

Pada statement,

**BufferedReader dataIn = new BufferedReader(new InputStreamReader( System.in) )**;

kita mendeklarasikan sebuah variabel bernama **dataIn** dengan tipe kelas **BufferedReader.** Kemudian, kita mendeklarasikan variabel String dengan identifier name. Pernyataan ini digunakan untuk menunjukkan tempat menyimpan input dari pengguna. Variabel name diinisialisasi sebagai String kosong "". Baris berikutnya adalah memberikan output string seperti yang telah kita pelajari dengan menggunakan pernyataan System.out.print;

Sekarang, blok di bawah ini merupakan try-catch blok (kita akan bahas tentang ini di sub bab exception)

```
try{ 
     name = dataIn.readLine(); 
}catch( IOException e ){ 
     System.out.println("Error!"); 
}
```
Pada baris ini menjelaskan bahwa kemungkinan terjadi error pada statement **name = dataIn.readLine()**; akan ditangkap. Jika ada kesalahan maka tulisan "Error" akan disampaikan. Jika tidak ada kesalahan maka variabel name akan diisi dengan apa yang dimasukkan oleh pengguna melalui keyboard. Dan akan ditampilkan pada pernyataan terakhir.

Untuk menampilkan output yang kita inginkan, dapat menggunakan perintah sebagai berikut :

```
System.out.println() 
System.out.print()
```
**System.out.println()**akan membuat baris baru sedangkan **System.out.print()** tidak akan membuat baris baru.

## **8.4. OPERATOR**

## **8.4.1. Operator Aritmatika**

Operator aritmatika yang digunakan pada Java hampir sama dengan yang digunakan pada VB. Hanya pada penggunaan operator *modulus* yang berbeda notasinya. VB menggunakan mod sedangkan Java menggunakan tanda %. Tabel 8.2 menunjukkan operator aritmatika yang ada di Java.

| Operator      | Fungsi                                        | Contoh       |
|---------------|-----------------------------------------------|--------------|
|               | Penjumlahan                                   | $3 + 5 = 8$  |
|               | Pengurangan                                   | $7 - 2 = 5$  |
| $\ast$        | Perkalian                                     | $5 * 2 = 10$ |
|               | Pembagian                                     | $6/3=2$      |
| $\%$          | Sisa hasil bagi (modulus)                     | $5/2=1$      |
| $\frac{}{++}$ | Menambahkan nilai 1 ke variabel $C++ = C + 1$ |              |
|               | (increment)                                   |              |
|               | Mengurangi nilai 1 ke variabel                | $C-- C - 1$  |

Tabel 8.2. Operator aritmatika pada Java

Contoh berikut menunjukkan bagaimana menggunakan operator aritmatika. Ketikkan kode pada contoh berikut kemudian kompilasi dan jalankan. Perhatikan output dari program.

```
Contoh 8.4. Penggunaan operator aritmatika. 
public class DemoAritmatika 
{ 
     public static void main(String[] args) 
    { 
          int i = 21; 
          int j = 38; 
          double x = 9.123; 
          double y = 12.78; 
     //Cetak nilai variabel 
          System.out.println("Nilai Variabel..."); 
         System.out.println(" i = " + i);<br>System.out.println(" j = " + j);System.out.println(" j = " + j);<br>System.out.println(" x = " + x);System.out.println("
         System.out.println(" y = " + y); //penjumlahan 
          System.out.println("Penjumlahan..."); 
         System.out.println(" i + j = " + (i + j));System.out.println(" x + y = " + (x + y));
     //pengurangan 
          System.out.println("Pengurangan..."); 
         System.out.println(" i - j = " + (i - j));
         System.out.println(" x - y = " + (x - y)); //perkalian 
          System.out.println("Perkalian..."); 
         System.out.println(" i * j = " + (i * j));System.out.println(" x * y = " + (x * y));
     //pembagian 
          System.out.println("Pembagian..."); 
         System.out.println(" i / j = " + (i / j));
         System.out.println(" x / y = " + (x / y));
     //modulus 
          System.out.println("Sisa Hasil Bagi..."); 
         System.out.println(" i j j = " + (i jj);
         System.out.println(" x \& y = " + (x \& y)); //increment 
          System.out.println("Increment..."); 
         \texttt{System.out.println(" } i++ = " + (i++));\n\texttt{System.out.println(" } ++i = " + (+i));\n\begin{array}{l} \texttt{System.out.println("} \\ \texttt{System.out.println("} \end{array}j_{++} + i = " + (j_{++} + i));System.out.println(" +j + j + i = " + (+j + i)); } 
}
```
## **8.4.2. Operator Relasional**

Operator relasional atau perbandingan pada Java juga mirip dengan VB. Hanya berbeda pada perbandingan symbol sama dan tidak sama. Pada VB untuk membandingkan dua buah operand apakah sama atau tidak menggunakan operator = untuk sama dengan dan <> untuk tidak sama dengan. Sedangkan pada java digunakan == untuk sama dengan dan != untuk tidak sama dengan. Ketikkan kode pada contoh berikut kemudian kompilasi dan jalankan. Perhatikan output dari program.

```
Contoh 8.5. Penggunaan operator relasional. 
public class DemoRelasional 
{ 
     public static void main(String[] args) { 
         int i = 20; 
         int j = 16; 
         int k = 16; 
    //Cetak nilai variabel 
         System.out.println("Nilai variabel..."); 
         System.out.println(" i = " + i); 
        System.out.println(" j = " + j); System.out.println(" k = " + k); 
    //lebih besar dari 
         System.out.println("Lebih besar dari..."); 
        System.out.println(" i > j = " + (i > j));
        System.out.println(" j > i = " + (j > i));System.out.println(" k > j = " + (k > j));
    //lebih besar atau sama dengan 
         System.out.println("Lebih besar atau sama 
dengan..."); 
        System.out.println(" i >= j = " + (i >= j));System.out.println(" j \ge i = " + (j \ge i));System.out.println(" k \ge j = " + (k \ge j)); //lebih kecil dari 
         System.out.println("Lebih kecil dari..."); 
        System.out.println(" i < j = " + (i < j));
         System.out.println(" j < i = " + (j < i)); 
        System.out.println(" k < j = " + (k < j));
    //lebih kecil atau sama dengan 
         System.out.println("Lebih kecil atau sama 
dengan..."); 
        System.out.println(" i \leq j = " + (i \leq j));
        System.out.println(" j \leq i = " + (j \leq i));System.out.println(" k \le j = " + (k \le j)); //sama dengan 
         System.out.println("Sama dengan..."); 
        System.out.println(" i == j = " + (i == j));System.out.println(" k == j = " + (k == j));
    //tidak sama dengan 
         System.out.println("Tidak sama dengan..."); 
        System.out.println(" i := j = " + (i != j));
         System.out.println(" k != j = " + (k != j)); 
     } 
}
```
#### **8.4.3. Operator Logika**

.Ada 3 operator logika yang disediakan Java yaitu: && (AND), || (logika OR), | dan ! (logika NOT). Penggunaan operator ini sama persis dengan yang ada pada VB. Hanya notasinya saja yang berbeda.

#### **8.5. STRUKTUR KONTROL PROGRAM**

Seperti halnya pada VB, pada Java juga menyediakan struktur kontrol program untuk pemilihan maupun pengulangan. Perintah yang digunakan dalam struktur kontrol ini juga hampir mirip.

#### **8.5.1. Struktur Pemilihan**

Struktur pemilihan dapat menggunakan if, if ... else, dan if ... else ... if. Hal ini tidak berbeda jauh dengan apa yang telah kalian pelajari pada Bab 5 dan Bab 7. Perhatikan potongan kode-kode program berikut.

```
Contoh 8.6. Penggunaan if.
```
**int nilai = 68;** 

**if( nilai > 60 ) System.out.println("Selamat anda lulus!");** 

Contoh 8.6 ini hanya menggunakan if untuk membuat struktur pemilihan. Jika nilai lebih dari 60 maka program akan menampilkan output "Selamat anda lulus!"

```
Contoh 8.7. Penggunaan if … else. 
int nilai = 68; 
if( nilai > 60 ) System.out.println("Selamat anda 
lulus!"); 
else System.out.println("Anda tidak lulus!");
```
Pada contoh 8.7, kita menggunakan struktur if … else. Jika nilai lebih dari 60 maka akan menampilkan output "Selamat anda lulus!" tetapi jika tidak (else) maka program akan menampilkan output "Anda tidak lulus!".

```
Contoh 8.8. Penggunaan if … else … if. 
int nilai = 68; 
if( nilai > 90 ){ 
         System.out.println("Nilai anda sangat baik!");
```

```
} 
else if( nilai > 60 ){ 
        System.out.println("Nilai anda baik!"); 
} 
else{ 
        System.out.println("Anda tidak lulus"); 
}
```
Contoh 8.8 merupakan pengembangan dari contoh 8.7. Jika nilai lebih dari 90 maka program akan menampilkan output "Nilai anda sangat baik!", tetapi jika kurang dari 90 dan lebih dari 60 (else if) maka program akan menampilkan output "Nilai anda baik!" dan jika tidak kedua-duanya (else) maka program akan menampilkan output "Anda tidak lulus"

Struktur pemilihan juga memungkinkan kita untuk memilih banyak alternatif. Namun jika menggunakan if akan sangat kompleks. Java menyediakan perintah switch. Perintah ini sama fungsinya dengan Select .. case pada VB. Perhatikan contoh berikut.

```
Contoh 8.9. Penggunaan switch.
```

```
public class SwitchControl { 
   public static void main(String[] args) { 
     int a=2; 
     int b; 
     switch(a) { 
        case 1: 
          b = a + 1; break; 
        case 2: 
          b = a + 2; break; 
        case 3: 
          b = a + 3; break; 
        case 4: 
          b = a + 4; break; 
        default: b = 0; 
     } 
     System.out.println("Nilai b: " + b); 
   } 
}
```
Berapakah hasil dari kode program pada contoh 8.9 di atas. Kalau jawaban kalian 4 berarti kalian telah memahami bagaimana cara kerja perintah switch. Switch akan memeriksa apakah ada case yang memiliki nilai sama dengan a yaitu 2. Pemeriksaan dimulai dari case pertama yaitu 1. Pernyataan break harus dituliskan untuk menghentikan pencarian pada case berikutnya. Cobalah hilangkan pernyataan *break* dan jalankan kode program di atas. Bagaimanakah hasilnya?

#### **8.5.2. Struktur Pengulangan**

Ada tiga bentuk struktur pengulangan pada Java yaitu for, while dan dowhile. Secara prinsip bentuk pengulangan ini sama dengan apa yang telah kalian pelajari pada Bab 5 dan 7. Berikut ini contoh-contoh bentuk pengulangan.

```
Contoh 8.10. Penggunaan for pada Java.
```

```
public class ForLoop { 
   public static void main(String[] args) { 
     int j=4; 
    for (int x=0; x < 5; x++) {
       System.out.println("Nilai x: " + x); 
       System.out.println("Nilai j: " + j); 
       System.out.println(); 
       j--; 
     } 
   } 
}
```
Sintaks umum for adalah : **for (nilai awal; kondisi; increment)** kemudian dilanjutkan dengan bagian yang akan diulang. Perhatikan baik-baik bagaimana menggunakan struktur for pada contoh 8.10 di atas. Nilai  $x=0$  adalah nilai awal. Sedangkan  $x < 5$  adalah kondisi yang harus dipenuhi agar pengulangan bisa dilakukan. Nilai x++ merupakan *increment.* Ingat bahwa penulisan  $x++$  sama artinya dengan  $x = x + 1$ . Cobalah jalankan kode program di atas. Menurut kalian bagaimanakah keluaran dari program tersebut?

Contoh 8.11. Penggunaan while pada Java.

```
public class WhileLoop { 
   public static void main(String[] args) { 
      int y = 4; 
      while ( y > 0 ){ 
         System.out.print(y); 
         y--; 
      } 
   } 
}
```
Pada contoh 8.11 ini kita menggunakan while untuk membuat pengulangan. Pada while kita perlu menginisialisasi variabel sebelum masuk ke bagian while. Variabel y kita inisialisasi dengan nilai 4. Kondisi yang harus dipenuhi pada while adalah y>0. Pada contoh ini counternya bersifat menurun (perhatikan bagian y--). Sehingga yang akan tercetak dilayar adalah 4321. Bagaimanakah jika baris counter (y--) kita hilangkan? Berapa kalikah pengulangan akan terjadi?

```
Contoh 8.12. Penggunaan do-while pada Java.
```

```
public class ContohDoWhile { 
   public static void main(String[] args) { 
     int z=3;
```

```
 do { 
        System.out.println("Java"); 
        z++; 
      } while (z < 6); 
   } 
}
```
Contoh 8.12 menunjukkan bagaimana kita dapat menggunakan do-while untuk mengulang pencetakan kata "Java". Perhatikan dengan baik sintaks penulisan do-while pada contoh ini. Do-while juga membutuhkan inisialisasi dan counter agar pengulangan dapat dilakukan. Cobalah jalankan program di atas. Berapa kalikah tulisan "Java" akan tampil? Sekarang gantilah kondisi pada while dengan z < 1. Apakah kode program masih mencetak tulisan "Java"? Mengapa? Bacalah kembali Bab 7 pada bagian struktur kontrol pengulangan untuk memahami hal ini.

## **8.5.3. Menggunakan Break dan Continue**

Pernyataan *break* memiliki tiga fungsi yaitu:

- Menghentikan pemilihan pada pernyataan switch.
- Menghentikan proses pengulangan atau keluar dari badan loop.
- Keluar dari blok label tertentu.

Pemakaian break pada pernyataan switch sudah kita pelajari pada struktur pemilihan. Kita akan pelajari sekarang bagaimana menggunakan *break* pada pengulangan. Perhatikan contoh berikut.

```
Contoh 8.13. Penggunaan break pada pengulangan. 
class BreakPengulangan { 
   public static void main(String[] args) { 
     for (int i=0; i<10; i++) { 
       if (i == 5) { 
         break; 
 } 
       System.out.println("baris ke-" + i); 
     } 
     System.out.println("Ini setelah break pengulangan"); 
   } 
}
```
Pada contoh 8.13 seharusnya pengulangan akan terjadi sebanyak 10 kali (dimulai dari 0 sampai dengan 9). Tetapi, karena ada pernyataan **if (1 == 5) {break;}** maka pengulangan akan berhenti ketika nilai i =5. Kemudian

alur program akan keluar dari badan dan menjalankan perintah setelah tanda akhir pengulangan.

Pernyataan *continue* digunakan untuk memaksa program untuk melanjutkan proses pengulangan. Perhatikan contoh berikut.

```
Contoh 8.14. Penggunaan continue.
```

```
String nama[] = {"Joni", "Riko", "Denis", "Riko"}; 
int hitung = 0; 
for( int i=0; i<names.length; i++ ){
        if( !nama[i].equals("Riko") ){ 
                 continue; 
 } 
        hitung++; 
} 
System.out.println("Ada " + hitung + " Riko dalam daftar");
```
Contoh 8.14 adalah potongan program untuk mencari jumlah nama Riko di dalam kumpulan nama. Pernyataan **if(!names[i].equals("Riko")** mempunyai arti jika isi pada variabel nama bukan "Riko" maka jalankan perintah continue. Peletakkan pernyataan continue ini memaksa program untuk mengulang langsung tanpa harus menjalankan perintah di bawah continue. Artinya baris hitung++ tidak akan dijalankan. Sehingga kalau kita eksekusi kode program di atas hasilnya adalah 2.

# **8.6. EXCEPTION HANDLING**

## **8.6.1. Pengertian Exception Handling**

Kesalahan dalam sebuah program sering kali muncul, meskipun program tersebut dibuat oleh *programmer* berkemampuan tinggi. Untuk menghindari pemborosan waktu pada proses pencarian kesalahan, Java menyediakan mekanisme penanganan exception. Exception adalah singkatan dari Exceptional Events. Menurut definisi umum, exception adalah kondisi abnormal yang terjadi saat runtime. Runtime error atau kesalahan-kesalahan yang terjadi pada saat program berjalan diwujudkan dan exception. Exception dapat dibangkitkan secara otomatis oleh sistem Java runtime maupun sengaja kita buat melalui pernyataan tertentu untuk tujuan tertentu.

Perhatikan kode program berikut:

```
public class DivByZero { 
       public static void main(String args[]) { 
             int a = 5, b = 0, c; 
            c = a/b; System.out.println("c = " + c); 
       }
```
**}** 

Kode program di atas, secara sintaks tidak salah. Namun ada kesalahan yang fatal yaitu ada pembagian dengan 0. Yaitu  $a = 5$  dibagi  $b = 0$ . Kesalahan seperti ini sering terjadi karena memang tidak kentara bila kita tidak cermat. Apabila kita kompilasi kode program tersebut maka kompilasi akan berlangsung sukses. Namun bila kita jalankan kita tidak akan mendapatkan hasil tetapi program akan menampilkan pesan terjadinya exception atau kondisi tidak normal (Gambar 8.8) dan program akan berhenti.

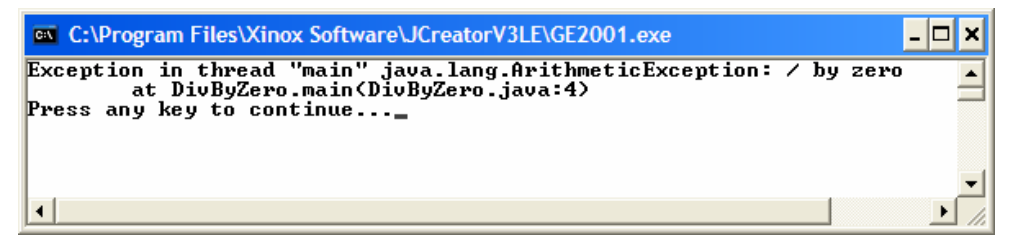

Gambar 8.8. Peringatan terjadinya kesalahan.

Pesan pada Gambar 8.8 tersebut menginformasikan tipe *exception* yang terjadi pada baris dimana exception itu berasal. Inilah aksi default yang terjadi bila terjadi *exception* yang tidak tertangani. Jika tidak terdapat kode yang menangani *exception* yang terjadi, aksi *default* akan bekerja otomatis.

Beberapa tipe exception yang umum antara lain:

- ArithmeticException. Exception karena kesalahan yang ada hubungannya dengan perhitungan, misalnya pembagian dengan 0.
- ArrayIndexOutOfBoundException. Exception karena membaca indeks array diluar batas yang ditetapkan.
- NullPointerException. Kesalahan karena pointer yang tidak berisi (null)
- Dan lain-lain

## **8.6.2. Try dan Catch**

Try digunakan untuk membuat blok yang berisi pernyataan-pernyataan yang mungkin menimbulkan exception. Apabila dalam proses eksekusi pernyataan-pernyataan pada blok tersebut terjadi exception maka exception akan dilempar ke bagian blok penangkap exception yang dibuat dengan kata kunci catch. Perhatikan contoh berikut in.

Contoh 8.15. Exception dengan try-catch.

```
public class DivByZero { 
       public static void main(String args[]) { 
              int a = 5, b = 0, c; 
              try { 
                   c = a/b;
```

```
 } catch (ArithmeticException exc) { 
                         //Reaksi jika terjadi exception 
                         System.out.println(exc); 
 } 
             System.out.println("Setelah exception"); 
       } 
}
```
Kode program pada contoh 8.15 ini adalah pengembangan dari kode program sebelumnya. Pernyataan c = a/b merupakan pernyataan yang kita uji apakah mengandung exception atau tidak. Jika terjadi exception maka exception akan dilempar ke bagian catch. Exception yang kita periksa adalah ArithmeticException. Reaksi yang muncul jika terjadi exception adalah menjalankan pernyataan **System.out.println(exc);.** Dengan mekanisme seperti ini maka program tidak akan dipaksa berhenti dan perintah setelah blok try-catch tetap bisa dijalankan. Gambar 8.9. menunjukkan hasil eksekusi kode program di atas. Bandingkan dengan Gambar 8.8.

| <b>EXEC:\Program Files\Xinox Software\JCreatorV3LE\GE2001.exe</b>                                  |  |
|----------------------------------------------------------------------------------------------------|--|
| $\vert$ java.lang.ArithmeticException: / by zero<br>Setelah exception<br>Press any key to continue |  |
|                                                                                                    |  |

Gambar 8.9. Output dari try-catch.

Umumnya exception pada satu masalah tidak hanya satu. Pada contoh 8.16 berikut ini, kita menggunakan beberapa tipe *exception* untuk memeriksa kemungkinan terjadi *exception*. Ketik kode program berikut kemudian jalankan dan amati apa yang terjadi.

```
Contoh 8.16. Exception dengan try-catch.
```

```
class BanyakEksepsi { 
   public static void test(int a, int b) { 
     try { 
       int c = a / b; 
       System.out.println("Hasil bagi: " + c); 
       int[] Arr = {1,2,3,4,5}; // array dengan 5 elemen 
       Arr[10] = 11; // mengakses indeks ke-10 
     } catch (ArithmeticException ae) { 
       System.out.println("Terdapat pembagian dengan 0"); 
       System.out.println(ae); 
     } catch (ArrayIndexOutOfBoundsException oobe) { 
       System.out.println("Indeks di luar rentang"); 
       System.out.println(oobe); 
     } 
   }
```

```
 public static void main(String[] args) { 
    test(4, 0); // menimbulkan ArithmeticException 
    System.out.println(); 
    test(12, 4); // menimbulkan 
ArrayIndexOutOfBoundsException 
  } 
}
```
#### **8.6.3. Throw**

Disamping menangkap exception, Java juga mengijinkan seorang user untuk melempar (throw) sebuah exception. Perhatikan contoh 8.17 berikut ini.

```
Contoh 8.17. Exception dengan try-catch dan throw.
```

```
class ThrowDemo { 
      public static void main(String args[]){ 
           String input = "Salah input"; 
            try { 
                 if (input.equals("Salah input")) { 
throw new throw
RuntimeException("Demonstrasi Throw"); 
                 } else { 
                      System.out.println(input); 
 } 
                 System.out.println("Setelah throw"); 
                 } catch (RuntimeException e) { 
                       System.out.println("Exception 
ditangkap di sini."); 
                      System.out.println(e); 
 } 
      } 
}
```
Perhatikan pada pernyataan yang dimulai dari perintah if. Kalau diartikan pernyataan tersebut adalah jika nilai variabel input sama dengan "Salah input" maka lemparkan *exception* dengan menampilkan "Demonstrasi Throw". Output dari kode program ini akan tampak seperti pada Gambar 8.10.

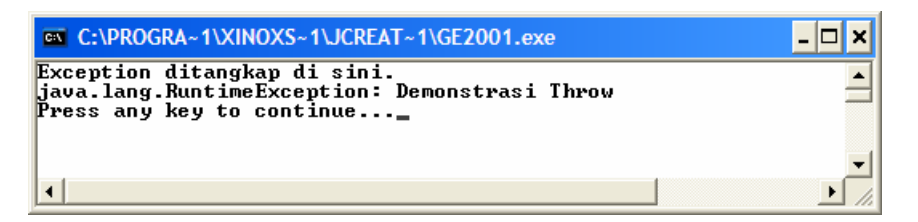

Gambar 8.10. Output program dengan throw.

#### **8.6.4. Finally**

Blok *finally* mengandung kode penanganan setelah penggunaan try dan catch. Blok kode ini selalu tereksekusi apapun yang terjadi pada blok try. Blok kode tersebut juga akan menghasilkan nilai true meskipun return, continue ataupun break tereksekusi. Perhatikan kode program berikut.

```
Contoh 8.18. Exception dengan try-catch-finally.
```

```
class DemoFinally { 
   private static int i = 0; 
   public static void main(String[] args) { 
     while (true) { 
       try { 
        System.out.print("Pada saat i = " + i + " : "); if (i++ == 0) { 
           throw new Exception(); // melempar exception 
         } 
         System.out.println("Tidak terjadi exception"); 
        } catch (Exception e) { 
         System.out.println("Terdapat exception"); 
        } finally { 
         System.out.println("Pernyataan dalam blok 
finally\n"); 
         if (i == 2) { 
           break; // pada saat i==2, pengulangan akan 
berhenti 
 } 
       } 
     } 
  } 
}
```
Bila kode program dijalankan maka akan tampak seperti pada Gambar 8.11. Perhatikan bahwa apa yang ada pada blok kode *finally* akan selalu dijalankan.

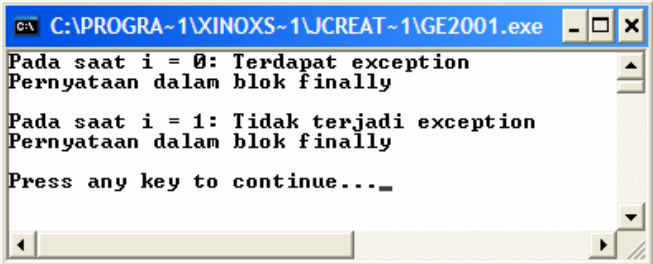

Gambar 8.11. Output kode program try-catch-finally.

## **8.7. MULTI-THREADING**

## **8.7.1. Pengertian Thread**

Sebuah *thread* merupakan sebuah pengontrol aliran program. Untuk lebih mudahnya, bayangkanlah thread sebagai sebuah proses yang akan dieksekusi di dalam sebuah program tertentu. *Thread* adalah suatu bagian program yang tidak tergantung pada bagian lain dan dapat dijalankan secara bersama-sama. Hal ini berarti suatu *thread* dapat diberhentikan atau diistirahatkan tanpa harus menghentikan yang lainnya. Pada Java setiap thread dikontrol oleh suatu obyek unik turunan Thread, yang didefinisikan di dalam paket **java.lang**.

Pada saat sebuah program Java dijalankan, sebenarnya terdapat satu thread yang secara otomatis dibuat. Thread ini biasa disebut sebagai thread utama. Thread ini merupakan induk dari dari thread-thread yang lain. Meskipun thread utama ini otomatis dijalankan tetapi kita dapat mengendalikannya melalui obyek Thread dengan memanggil method currentThread(). Perhatikan contoh berikut.

Contoh 8.19. Thread utama.

```
class ThreadUtama { 
   public static void main(String[] args) 
     throws InterruptedException { 
     // mendapatkan thread yang sedang aktif 
     Thread tUtama = Thread.currentThread(); 
     // menampilkan informasi tentang thread 
     System.out.print("Informasi thread: "); 
     System.out.println(tUtama.toString()); 
     for (int i=0; i<5; i++) { 
       System.out.println("Detik ke-" + (i+1)); 
       Thread.sleep(1000); // membuat delay selama 1 detik 
     } 
   } 
}
```
Pada contoh di atas, kita mendefinisikan thread dengan nama **tUtama**. Variabel ini kita gunakan untuk menangkap thread utama yang sedang berjalan pada program dengan perintah **Thread.currentThread().** Kemudian informasi tentang thread ini kita tampilkan di layar. Pada baris yang dimulai dengan for, kita akan menggunakan perintah untuk mengontrol thread yang sedang berjalan. Kita menggunakan *method sleep* untuk mengontrol thread agar menunda pekerjaan selama 1 detik tiap kali pengulangan. Cobalah ketik kode di atas, kemudian jalankan. Kemudian coba hapus baris **Thread.sleep(1000)**;. Jalankan lagi program. Apa yang berbeda?
### **8.7.2. Pembuatan dan Penggunaan Thread**

Thread dapat dibuat dengan dua cara yaitu dengan membuat kelas baru yang menerapkan *interface Runnable* dan membuat kelas baru dengan menurunkan dari kelas Thread. Kedua cara tersebut membutuhkan paket java.lang. Secara *default* paket ini telah otomatis diimpor pada saat kita membuat program dengan Java.

Pada bagian ini kita hanya akan membahas cara pertama. Sedangkan cara kedua akan kita pelajari secara bersamaan pada bagian *multi-thread.* 

Perhatikan contoh berikut.

```
Contoh 8.20. Membuat thread dengan interface Runnable. 
class TestRunnable implements Runnable { 
   // mengimplementasikan method run() yang dideklarasikan 
   // di dalam interface Runnable 
   public void run() { 
     System.out.println("Thread anak dieksekusi"); 
   } 
} 
class PenerapanRunnable { 
   public static void main(String[] args) { 
     // (LANGKAH KE-1): membuat objek Runnable 
     TestRunnable obj = new TestRunnable(); 
     // (LANGKAH KE-2): membuat objek Thread dengan 
melewatkan objek Runnable 
     Thread t = new Thread(obj); 
     // (LANGKAH KE-3) : menjalankan thread 
     t.start(); 
     System.out.println("Thread utama dieksekusi"); 
   } 
}
```
Pada contoh di atas kita membuat lebih dulu kelas TestRunnable yang menerapkan Runnable (perhatikan baris **class TestRunnable implements Runnable** dan blok kode dibawahnya). Kemudian kita membuat obyek TestRunnable dari kelas tersebut (lihat pada baris **TestRunnable obj = new TestRunnable()** ). Obyek ini kita gunakan untuk membuat thread baru dengan cara menggunakan constructor kelas thread (lihat baris **Thread t = new Thread(obj)** ). Setelah terbentuk maka kita dapat menjalankan thread tersebut (lihat baris **t.start()** ).

### **8.7.3. Multi-Thread**

Pada contoh 8.19 dan 8.20, kita hanya berhubungan dengan satu dan dua thread. Namun sesungguhnya Java member kemungkinan untuk membuat lebih dari dua thread. Kondisi ini dinamakan sebagai *Multi-thread*. Coba kalian perhatikan contoh berikut ini.

```
Contoh 8.21. Membuat multi-thread. 
class MyThread1 extends Thread { 
   public void run() { 
     try { 
       for (int i=0; i<10; i++) { 
          System.out.println("Thread pertama: detik ke-" + 
(i+1)); 
          if (i != 9) { 
            sleep(1000); 
          } else { 
            System.out.println("Thread pertama 
selesai...\n"); 
          } 
       } 
     } catch (InterruptedException ie) { 
       System.out.println(ie.getMessage()); 
     } 
   } 
} 
class MyThread2 extends Thread { 
   public void run() { 
     try { 
       for (int i=0; i<5; i++) { 
          System.out.println("Thread kedua: detik ke-" + 
(i+1)); 
          if (i != 4) { 
            System.out.println(); 
            sleep(1000); 
          } else { 
            System.out.println("Thread kedua selesai...\n"); 
          } 
        } 
     } catch (InterruptedException ie) { 
       System.out.println(ie.getMessage()); 
     } 
   } 
} 
class DemoMultipleThread { 
   public static void main(String[] args) { 
     MyThread1 t1 = new MyThread1(); 
     t1.start();
```

```
 MyThread2 t2 = new MyThread2(); 
     t2.start(); 
   } 
}
```
Kode program di atas menunjukkan bagaimana membentuk dua buah thread. Thread yang pertama kita buat melalui pembuatan kelas **MyThread1** dengan cara menurunkan kelas **Thread**. Cara ini adalah cara kedua membuat thread yang kita singgung di bagian sebelumnya. Thread kedua dengan nama kelas **MyThread2** juga kita buat dengan cara yang sama. Kemudian pada class **DemoMultipleThread** kita membuat obyek **t1** dari kelas **MyThread1** dan obyek **t2** dari kelas **MyThread2**. Apabila dijalankan, kode program di atas akan tampak seperti pada Gambar 8.12.

| <b>ex C:\PROGRA~1\XINOXS~1\JCREAT~1\GE2001.exe</b>     |  |
|--------------------------------------------------------|--|
|                                                        |  |
| ∏hread pertama: detik ke−1                             |  |
| Thread kedua: detik ke-1                               |  |
| Thread pertama: detik ke-2                             |  |
| Thread kedua: detik ke-2                               |  |
|                                                        |  |
| Thread pertama: detik ke-3<br>Thread kedua: detik ke−3 |  |
|                                                        |  |
| Thread kedua: detik ke-4                               |  |
|                                                        |  |
| Thread pertama: detik ke-4<br>Thread kedua: detik ke-5 |  |
| Thread pertama: detik ke-5                             |  |
| Thread kedua selesai                                   |  |
|                                                        |  |
| Thread pertama: detik ke-6                             |  |
| Thread pertama: detik ke-7                             |  |
| Thread pertama: detik ke-8                             |  |
| Thread pertama: detik ke-9                             |  |
| Thread pertama: detik ke-10<br>Thread pertama selesai  |  |
|                                                        |  |
| Press any key to continue_                             |  |
|                                                        |  |
|                                                        |  |
|                                                        |  |

Gambar 8.12. Hasil eksekusi multi-thread.

# **8.8. APLIKASI PEMROGRAMAN BERORIENTASI OBYEK DENGAN JAVA**

Pada contoh-contoh sebelumnya dan beberapa penjelasannya kita telah menyinggung beberapa kali tentang class (kelas) dan object (obyek). Namun kita belum mempelajari dengan jelas apa sebenarnya kelas dan obyek dalam Java. Kelas dan obyek dalam Java adalah penerapan dari prinsip-prinsip pemrograman berorientasi obyek yang telah kita pelajari di awal bab ini.

Kelas dapat didefinisikan sebagai kerangka yang mendefinisikan variabelvariabel, method umum dari sebuah obyek tertentu. Pada pemrograman berorientasi obyek, kelas tidak jauh berbeda dengan tipe data primitive. Perbedaannya, tipe data digunakan untuk mendeklarasikan variabel normal, sedangkan kelas digunakan untuk mendeklarasikan variabel yang berupa obyek. Kelas masih bersifat abstrak.

### **8.8.1. Pembuatan Kelas**

Pada Java kelas didefinisikan dengan kata kunci class. Bentuk umum untuk mendefinisikan kelas adalah sebagai berikut:

```
class NamaKelas 
       tipe data1; 
       tipe data2; 
 … 
       tipe dataN; 
       tipe method1 (daftar parameter) { 
              //blok kode untuk method1 
       } 
       tipe method2 (daftar parameter) { 
              //blok kode untuk method2 
       } 
 … 
       tipe methodN (daftar parameter) { 
             //blok kode untuk methodN 
       } 
}
```
Data atau variabel yang didefinisikan di dalam kelas sering disebut sebagai instance variable. Nilai-nilai variabel ini akan dibaca melalui method-method yang tersedia. Dengan demikian method digunakan sebagai antarmuka (interface) antara pemakai kelas dengan data yang ada di dalam kelas tersebut. Ingat kembali prinsip encapsulation di awal bab. Perhatikan contoh kelas berikut.

```
Contoh 8.22. Membuat kelas sederhana.
```

```
class Siswa 
{ 
       String name; 
       String alamat; 
       int usia; 
}
```
Pada kode di atas kita membuat class dengan nama Siswa. Ada tiga data yang ada pada class tersebut yaitu nama, alamat dan usia. Kita belum menambahkan method di sini. Melalui kode di atas sebenarnya kita telah mendefinisikan tipe data baru yaitu Siswa. Kode program di atas hanyalah sebuah template. Artinya kalau jalankan program di atas tidak akan menghasilkan apa-apa. Kita perlu membuat obyek aktual berdasarkan kelas di atas. Dengan cara sebagai berikut.

Contoh 8.23. Menggunakan kelas.

```
class Siswa { 
        String nama; 
        String alamat; 
        int usia; 
}
```

```
public class DataSiswa { 
       public static void main(String[] args) { 
              Siswa siswa1 = new Siswa(); 
              siswa1.nama = "Roni"; 
              siswa1.alamat = "Mergosono Gg. 1 No. 34"; 
              siswa1.usia = 23; 
              System.out.println("Nama :" + siswa1.nama); 
              System.out.println("Alamat :" + siswa1.alamat); 
              System.out.println("Usia :" + siswa1.usia); 
       } 
}
```
Kode program di atas harus kita simpan dengan nama file DataSiswa.java, buka Siswa.java. Hal ini karena *method* main berada pada class DataSiswa. Pada kode di atas kelas Siswa kita gunakan pada kelas DataSiswa. Kita membuat obyek aktual dari kelas Siswa dengan cara mengetikkan **Siswa siswa1 = new Siswa();.** Siswa1 adalah nama obyek aktual dari kelas Siswa. Setelah itu baru kita dapat menggunakan variabel atau data yang ada pada kelas siswa. Kalau dijalankan, kode program di atas akan menghasilkan output seperti pada Gambar 8.13.

| <b>EXEC:\PROGRA~1\XINOXS~1\JCREAT~1\GE2001.exe</b>       |  |
|----------------------------------------------------------|--|
| Nama :Roni<br>Alamat :Mergosono Gg. 1 No. 34<br>Usia :23 |  |
| Press any key to continue_                               |  |
|                                                          |  |

Gambar 8.13. Hasil eksekusi terhadap class DataSiswa.

Sekarang kita akan buat kelas menjadi sedikit lebih kompleks dengan mengikutkan method pada kelas tersebut. Perhatikan contoh berikut.

Contoh 8.23. Pembuatan kelas yang mempunyai method.

```
class Siswa { 
       String nama; 
       String alamat; 
       int usia; 
       double nilaiMatematika; 
       double nilaiBhsInggris; 
       double nilaiBhsIndonesia; 
       double rerata; 
        // Menghasilkan nama dari Siswa 
       public String getNama(){ 
              return nama; 
        }
```

```
 // Mengubah nama siswa 
       public void setNama( String temp ){ 
             nama = temp; 
       } 
       // Menghitung rata – rata nilai 
       public double getRerata(){ 
             rerata = ( 
nilaiMatematika+nilaiBhsInggris+nilaiBhsIndonesia )/3; 
             return rerata; 
       } 
} 
public class DataSiswa { 
       public static void main(String[] args) { 
             Siswa siswa1 = new Siswa(); 
             siswa1.setNama("Rony"); 
             siswa1.nilaiMatematika = 67; 
             siswa1.nilaiBhsInggris = 87; 
             siswa1.nilaiBhsIndonesia = 59; 
            System.out.println("Nama :" +
siswa1.getNama()); 
             System.out.println("Nilai Matematika :" + 
siswa1.nilaiMatematika); 
             System.out.println("Nilai Bahasa Inggris :" + 
siswa1.nilaiBhsInggris); 
             System.out.println("Nilai Bahasa Indonesia :" + 
siswa1.nilaiBhsIndonesia); 
             System.out.println("Rerata :" + 
siswa1.getRerata()); 
       } 
}
```
Pada kode di atas kita memperluas kelas Siswa dengan menambahkan empat variabel yaitu nilaiMatematika, nilaiBhsInggris, nilaiBhsIndonesia dan rerata. Kita juga menambahkan tiga buah *method* yaitu getNama, setNama dan getRerata. getNama merupakan method untuk menampilkan isi dari variabel nama. setNama adalah *method* untuk memberi nilai pada variabel nama. getRerata adalah *method* untuk menghitung rata-rata nilai dari tiga pelajaran dan menampilkan isi dari hasil perhitungan. Perhatikan bagaimana method ini digunakan pada kelas DataSiswa. Apabila dijalankan maka kita akan memperoleh output seperti pada Gambar 8.14.

| <b>EXEC:\PROGRA~1\XINOXS~1\JCREAT~1\GE2001.exe</b>                                                                 |  |
|----------------------------------------------------------------------------------------------------|--|
| Nama :Rony<br>Nilai Matematika :67.0<br>Nilai Bahasa Inggris :87.0<br>Nilai Bahasa Indonesia :59.0<br>Rerata :71.0 |  |
| <b>Press any key to continue_</b>                                                                                  |  |

Gambar 8.14. Eksekusi pada class yang mempunyai method.

Ada beberapa tipe *method* di dalam class, yaitu method yang tidak mengembalikan nilai, *method* yang mengembalikan nilai dan *method* khusus yaitu constructor. Secara umum *method* ini boleh kita samakan dengan prosedur atau fungsi (lihat kembali Bab 6 dan 7). Perhatikan contoh-contoh berikut ini.

Contoh 8.24. Pembuatan method tanpa pengembalian nilai.

```
Class Bangun { 
   double panjang; 
   double lebar; 
   // Mendefinisikan method void (tidak mengembalikan nilai) 
   void cetakLuas() { 
     System.out.println("Luas bangun = " + 
       (panjang * lebar)); 
   } 
} 
class pakaiBangun { 
   public static void main(String[] args) { 
     Bangun b1, b2; 
     // instansiasi objek 
    b1 = new Bangun();
     b2 = new Bangun(); 
     // mengisi data untuk objek b1 
     b1.panjang = 4; 
     b1.lebar = 3; 
     // mengisi data untuk objek b2 
     b2.panjang = 6; 
     b2.lebar = 5; 
     // memanggil method cetakLuas() untuk masing-masing 
objek 
     b1.cetakLuas(); 
     b2.cetakLuas(); 
   }
```
Pada kode di atas, class Bangun mempunyai satu *method* yaitu cetakLuas. Method ini tidak mengembalikan nilai. Hasil akhir dari method ini akan tersimpan pada *method* tersebut. Bandingkan dengan contoh berikut.

Contoh 8.25. Pembuatan method dengan pengembalian nilai.

```
Class Bangun { 
   double panjang; 
   double lebar; 
   // Mendefinisikan method yang mengembalikan nilai 
   double hitungLuas() { 
       double luas = panjang * lebar; 
       return luas; 
   } 
} 
class pakaiBangun { 
   public static void main(String[] args) { 
     Bangun b1, b2; 
     // instansiasi objek 
     b1 = new Bangun(); 
     b2 = new Bangun(); 
     // mengisi data untuk objek b1 
     b1.panjang = 4; 
     b1.lebar = 3; 
     // mengisi data untuk objek b2 
     b2.panjang = 6; 
     b2.lebar = 5; 
     // memanggil method hitungLuas() untuk masing-masing 
objek 
     System.out.println("Luas b1 = " + b1.hitungLuas()); 
     System.out.println("Luas b2 = " + b2.hitungLuas()); 
   } 
}
```
Pada contoh 8.25 ini kita membuat *metode* hitungLuas yang mengembalikan nilai. Perhatikan deklarasi *method* tidak lagi menggunakan void tetapi menggunakan *double* yang merupakan tipe data nilai yang dikembalikan. Untuk mengembalikan nilai digunakan kata kunci return. Perhatikan cara pemanggilan method dari contoh 8.24 dan 8.25, apa yang berbeda?

Method dapat juga memiliki argumen seperti halnya pada fungsi atau prosedur. Perhatikan contoh berikut.

*Rekayasa Perangkat Lunak* **199** 

**}** 

```
Contoh 8.26. Pembuatan method dengan argumen.
```

```
class Bangun { 
   double panjang; 
   double lebar; 
   // method dengan argumen 
   void isiData(double p, double l) { 
       panjang = p; 
       lebar = l; 
   } 
   // method yang mengembalikan nilai 
   double hitungLuas() { 
       double luas = panjang * lebar; 
       return luas; 
   } 
} 
class pakaiBangun { 
   public static void main(String[] args) { 
       Bangun b; 
       // instansiasi obyek 
       b = new Bangun(); 
       // memanggil method isiData dan mengisi argumennya 
       b.isiData(6,8); 
     // memanggil method hitungLuas() untuk objek b 
     System.out.println("Luas b = " + b.hitungLuas()); 
   } 
}
```
Pada contoh 8.26 ini kita menambahkan satu method lagi pada class Bangun yaitu isiData. Karena tidak mengembalikan nilai maka kita menggunakan void. Method ini mempunyai dua buah argument yaitu p dan l yang digunakan untuk menampung nilai yang akan kita masukkan. Perhatikan bagaimana kita menggunakan method ini (lihat bagian **b.isiData(6, 8)** ).

Constructor yang merupakan method khusus, merupakan method yang didefiniskan di dalam kela dan akan dipanggil secara otomatis setiap kali terjadi pendefinisian (instansiasi) obyek. Biasanya constructor berfungsi untuk melakukan inisialisasi nilai terhadap data-data yang terdapat pada kelas yang bersangkutan. Nama method constructor harus sama dengan nama kelas itu sendiri. *Constructor* tidak memiliki kembalian nilai dan tidak void. Perhatikan contoh berikut ini.

Contoh 8.27. Pembuatan class dengan constructor.

```
class Bangun { 
   double panjang; 
   double lebar; 
   // constructor dengan argumen 
   Bangun(double p, double l) { 
       panjang = p; 
       lebar = l; 
   } 
   // method yang mengembalikan nilai 
   double hitungLuas() { 
       double luas = panjang * lebar; 
       return luas; 
   } 
} 
class pakaiBangun { 
   public static void main(String[] args) { 
       Bangun b; 
       // instansiasi obyek 
       b = new Bangun(); 
       // memanggil method isiData dan mengisi argumennya 
       b.isiData(6,8); 
     // memanggil method hitungLuas() untuk objek b 
     System.out.println("Luas b = " + b.hitungLuas()); 
   } 
}
```
Kode di atas sekilas sama dengan contoh 8.26, namun sebenarnya berbeda. Pada kode ini terdapat *constructor* dengan nama yang sama dengan kelasnya yaitu Bangun. *Constructor* seperti halnya method yang lain boleh mempunyai argumen dan boleh tidak. Pada contoh di atas kita constructor Bangun mempunyai argumen p dan l.

# **8.8.2. Penerapan Inheritance**

Prinsip inheritance atau pewarisan, secara umum telah kalian pelajari di awal bab. Pewarisan adalah keuntungan besar dalam pemrograman beorientasi obyek karena suatu sifat atau method yang telah didefinisikan dalam superclass, secara otomatis diwariskan dari pada semua subclasses. Jadi kita mungkin hanya perlu mendefinisikan method satu kali di superclass kemudian dapat kita gunakan pada subclass. Perhatikan contoh berikut.

Contoh 8.28. Penerapan inheritance.

```
class SuperA { 
   private int a; 
   public void setSuperA(int nilai) { 
     a = nilai; 
   } 
   public int getSuperA() { 
     return a; 
   } 
} 
// membuat kelas turunan (subclass) dari kelas A 
class SubB extends SuperA { 
   private int b; 
   public void setSubB(int nilai) { 
     b = nilai; 
   } 
   public int getSubB() { 
     return b; 
   } 
} 
class DemoKelasTurunan1 { 
   public static void main(String[] args) { 
     // melakukan instansiasi terhadap kelas B 
     SubB ObyekB = new SubB(); 
     // mengeset nilai objek dari kelas B 
     ObyekB.setSuperA(50); 
     ObyekB.setSubB(200); 
     // mendapatkan nilai yang terdapat dalam objek dari 
kelas B 
     System.out.println("Nilai a : " + Obyek.getSuperA()); 
     System.out.println("Nilai b : " + Obyek.getSubB()); 
   } 
}
```
Pada kode di atas, class SuperA adalah super class yang memiliki satu data yaitu a dan dan dua method yaitu setSuperA dan getSuperA. Class SubB adalah turunan dari kelas SuperA (perhatikan deklarasi **class SubB extends SuperA**). Data dan method yang ada pada class SuperA secara otomatis akan dibawa ke class SubB. Sehingga class SubB akan mempunyai dua data yaitu a dan b. Data a adalah hasil warisan dari class SuperA sedang data b adalah milik class SubB sendiri. Method pada class SubB akan terdiri dari empat method, yaitu setSuperA dan getSuperA yang merupakan warisan dari class SuperA serta class setSubB dan getSubB yang milik class SubB sendiri. Cobalah ketik program di atas kemudian jalankan dan cermati hasil yang diperoleh.

Perhatikan contoh yang lain berikut ini.

```
Contoh 8.29. Penerapan inheritance untuk menghitung luas dan volume.
```

```
class Bangun { 
   protected double panjang; 
   protected double lebar; 
   // constructor default 
   Bangun() { 
       panjang = lebar = 0; 
   } 
   Bangun(double p, double l) { 
       panjang = p; 
       lebar = l; 
   } 
   // method yang mengembalikan nilai 
   public double hitungLuas() { 
       double luas = panjang * lebar; 
       return luas; 
   } 
} 
class Box extends Bangun { 
       private double tinggi; 
       // constructor class Box 
       Box (int p, int l, int t) { 
              panjang = p; 
              lebar = l; 
              tinggi = t; 
       } 
       public double getTinggi() { 
              return tinggi; 
        } 
       public double hitungVolume() { 
              double volume = panjang * lebar * tinggi; 
              return volume; 
       } 
} 
class inheritBangun { 
   public static void main(String[] args) { 
       Box kotak; 
       // instansiasi obyek 
       kotak = new Box(6, 8, 3);
```

```
 // memanggil method hitungLuas(), getTinggi() dan 
hitung volume() 
     System.out.println("Luas salah satu sisi = " + 
kotak.hitungLuas()); 
     System.out.println("Tinggi kotak = " + 
kotak.getTinggi()); 
     System.out.println("Volume kotak = " + 
kotak.hitungVolume()); 
   } 
}
```
Kelas Bangun di atas adalah superclass sedangkan Box adalah subclass. Pada default constructor Bangun, nilai panjang dan lebar diinisialisasi dengan nilai 0. Perhatikan didepan deklarasi variabel panjang dan lebar pada kelas Bangun dicantumkan kata kunci protected yang berarti kelas turunan dari Bangun tetap dapat mengakses nilai dari variabel tersebut namun yang tidak memiliki hubungan turunan tidak dapat mengaksesnya.

Pada Box yang merupakan subclass ditambahkan satu variabel yaitu tinggi dengan tambahan kata kunci private diikuti tipe datanya. Private menunjukkan bahwa variabel tinggi hanya bisa diakses didalam kelas Box. Lawan dari private adalah public, yang berarti dapat diakses oleh siapapun dan dari manapun. Pada kelas Box juga kita tambahkan satu method yaitu hitungVolume(). Pada contoh 8.29 di atas obyek yang kita buat yaitu kotak, merupakan hasil instansiasi dari kelas Box. Oleh karena kelas Box adalah turunan dari kelas Bangun, maka kita dapat mengakses method hitungLuas() yang merupakan warisan dari kelas Bangun. Tentu saja kita bisa mengakses method getTinggi() dan hitungVolume() yang merupakan method pada kelas Box. Kalau kita eksekusi program di atas, maka akan tampak seperti berikut.

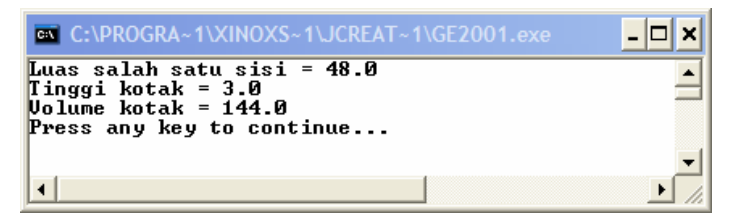

Gambar 8.15. Hasil eksekusi program kelas Bangun dan Box.

# **8.8.3. Penerapan Overriding dan Overloading**

Kadang-kadang, ketika kita membuat method di dalam subclass, kita ingin membuat method dengan nama yang sama dengan method pada superclass namun dengan penerapan yang berbeda. Sebagai contoh pada kelas Bangun pada contoh 8.29, tersedia method hitungLuas(). Misalnya kita ingin membuat subclass Segitiga yang merupakan turunan dari kelas Bangun. Kemudian kita ingin membuat method hitungLuas() yang penerapannya tidak lagi luas = panjang x lebar tetapi dengan penerapan luas  $= 0.5$  x alas x tinggi. Pada kondisi ini method hitungLuas() dari superclass akan tertutupi oleh method pada subclass. Hal seperti ini biasa disebut sebagai overriding. Perhatikan contoh berikut.

```
Contoh 8.30. Penerapan overriding.
```

```
class Bangun { 
   // method umum 
   public double hitungLuas() { 
      System.out.println("Method belum terdefinisi"); 
      Return 0; 
   } 
} 
class Segitiga extends Bangun { 
       private double alas; 
       private double tinggi; 
       Segitiga (int a, int t) { 
              alas = a; 
              tinggi = t; 
       } 
       // overriding method hitungLuas() 
       public double hitungLuas() { 
              double luas = 0.5 * alas * tinggi; 
              return luas; 
       } 
} 
class overridingBangun { 
   public static void main(String[] args) { 
       Segitiga s; 
       // instansiasi obyek 
       s = new Segitiga(6, 8); 
     // memanggil method hitungLuas() dari subclass Segitiga 
     System.out.println("Luas segitiga = " + 
s.hitungLuas()); 
   } 
}
```
Pada contoh di atas, kelas Bangun sebagai superclass mempunyai method hitungLuas(), tetapi belum kita definisikan isi methodnya. Pada kelas Segitiga, method hitungLuas() ini kita overriding untuk mendapatkan nilai luas segitiga. Pada eksekusi program di atas, yang dijalankan adalah method hitungLuas() yang ada pada *subclass* Segitiga. Hasil dari eksekusi program akan tampak seperti pada Gambar 8.16. Apabila kita ingin tetap menjalankan method hitungLuas() yang ada pada kelas Bangun kita dapat memanggil dengan kata kunci *super*. Rubahlah method hitungLuas() pada kelas Segitiga dengan kode berikut.

```
 public double hitungLuas() { 
       super.hitungLuas(); 
       System.out.println(); 
       double luas = 0.5 * alas * tinggi; 
       return luas; 
 }
```
Jalankan program, maka kalian akan mendapatkan hasil seperti Gambar 8.17. Bandingkan dengan hasil eksekusi sebelumnya (Gambar 8.16)

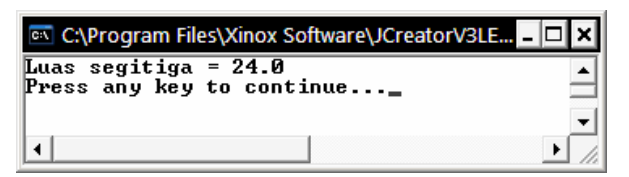

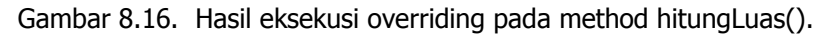

| C:\Program Files\Xinox Software\JCreatorV3LE\GE ■□区 |  |
|-----------------------------------------------------|--|
| Method belum terdefinisi                            |  |
| Luas segitiga = 24.0<br>Press any key to continue   |  |
|                                                     |  |

Gambar 8.17. Hasil eksekusi overriding dan pernyataan super.

Overloading memiliki kesamaan dengan overriding dalam hal menyembunyikan method dari superclass. Tetapi memiliki perbedaan yaitu, pada overloading methodnya memiliki nama yang sama dengan method pada kelas induk, tetapi memiliki daftar argument dan implementasi yang berbeda. Sedangkan overriding, method mempunyai nama dan daftar argumen yang sama dengan kelas induk dan hanya implementasinya yang berbeda. Perhatikan contoh berikut.

```
Contoh 8.31. Contoh overloading.
```

```
class Bangun { 
   // method umum 
   public double hitungLuas() { 
       System.out.println("Method belum terdefinisi"); 
       return 0; 
   } 
}
```

```
206 Rekayasa Perangkat Lunak
```

```
class BujurSangkar extends Bangun { 
       private double sisi; 
       // overload method hitungLuas() 
       public double hitungLuas(double sisi) { 
             double luas = sisi * sisi; 
             return luas; 
       } 
} 
class overloadBangun { 
   public static void main(String[] args) { 
       BujurSangkar b; 
       // instansiasi obyek 
       b = new BujurSangkar(); 
     // memanggil method hitungLuas() dari subclass 
BujurSangkar 
     System.out.println("Luas BujurSangkar = " + 
b.hitungLuas(6)); 
   } 
}
```
Perhatikan pada kode di atas, method hitungLuas() pada kelas bangun tidak mempunyai argumen sedangkan pada kelas BujurSangkar mempunyai argumen yaitu sisi. Inilah yang disebut sebagai overloading. Bandingkan dengan contoh overriding pada contoh 8.29 dan 8.30.

# **8.8.4. Penerapan Polymorphism**

Seperti telah dijelaskan di awal bab, polymorphism adalah kemampuan sebuah untuk menerjemahkan suatu method menjadi berbagai macam aksi. Sebenarnya ketika kalian mempelajari overriding dan overloading di atas secara tidak langsung kalian telah mempelajari dasar-dasar penyusun teori polymorphism. Polymorphism membolehkan kelas induk (superclass) untuk mendefinisikan method umum untuk semua turunannya. Kelas-kelas turunannya dapat mengimplementasikan method tersebut sesuai dengan karakteristik masinmasing kelas.

Pada contoh 8.30 dan 8.31 kita telah membuat kelas Bangun yang merupakan kelas induk yang mempunyai method hitungLuas(). Method ini bersifat umum. Pada contoh 8.30, method ini kita implementasikan dengan untuk mencari nilai luas segitiga pada kelas Segitiga. Sedangkan pada contoh 8.31, method ini kita implementasikan untuk mencari luas BujurSangkar pada kelas BujurSangkar. Perhatikan contoh berikut ini.

```
Contoh 8.32. Penerapan polymorphism.
```

```
class Bangun { 
   public double hitungLuas() { 
     System.out.println("Method umum"); 
     return 0; 
  } 
} 
class BujurSangkar extends Bangun { 
   private double sisi; 
   BujurSangkar(int s) { 
     sisi = s; 
   } 
   //overriding method hitungLuas() 
   public double hitungLuas() { 
       double luas = sisi * sisi; 
       return luas; 
   } 
} 
class Segitiga extends Bangun { 
       private double alas; 
       private double tinggi; 
       Segitiga (int a, int t) { 
              alas = a; 
             tinggi = t; } 
       // overriding method hitungLuas() 
       public double hitungLuas() { 
              double luas = 0.5 * alas * tinggi; 
              return luas; 
       } 
} 
class Lingkaran extends Bangun { 
   private double jarijari; 
   private final double PI = 3.1416; 
   Lingkaran(int r) { 
     jarijari = r; 
   } 
   //overriding method hitungLuas() 
   public double hitungLuas() { 
     double luas = PI * jarijari * jarijari; 
     return luas; 
   }
```

```
} 
class DemoPolimorfisme2 { 
   public static void main(String[] args) { 
     Bentuk obyek; 
     BujurSangkar b = new BujurSangkar(12); 
     Segitiga s = new Segitiga(5, 6); 
     Lingkaran l = new Lingkaran(4); 
     // obyek mengacu pada objek BujurSangkar 
     obyek = b; 
     // akan memanggil method yang terdapat pada 
BujurSangkar 
     System.out.println("Luas bujursangkar : " + 
obyek.hitungLuas()); 
     System.out.println(); 
     // obyek mengacu pada objek Segitiga 
     obyek = s; 
     // akan memanggil method yang terdapat pada Segitiga 
     System.out.println("Luas segitiga : " + 
obyek.hitungLuas()); 
     System.out.println(); 
     // obyek mengacu pada objek Lingkaran 
     obyek = l; 
     // akan memanggil method yang terdapat pada Lingkaran 
     System.out.println("Luas lingkaran: " + 
obyek.hitungLuas()); 
     System.out.println(); 
   } 
}
```
Pada contoh 8.32 ini kita menggabungkan contoh-contoh sebelumnya untuk menunjukkan bagaimana *polymorphism* terbentuk. Kelas induk adalah Bangun dan mempunyai *subclass* yaitu BujurSangkar, Segitiga dan Lingkaran. Semuanya *subclass* mempunyai *method* hitungLuas() yang diturunkan dari kelas Bangun. Perhatikan bahwa meskipun nama method hitungLuas() ada pada semua subclass, ternyata penerapannya berbeda-beda tergantung pada subclass masing-masing.

# **8.8.5. Menggunakan Paket dan Interface**

Pada beberapa bagian di atas telah disinggung tentang *package* atau paket. Packages dalam JAVA berarti pengelompokan beberapa class dan interface dalam satu unit. Fitur ini menyediakan cara untuk mengatur *class* dan interface dalam jumlah banyak dan menghindari kekacauan pada penamaan class dan file.

Kalau kalian cermati contoh 8.4 pada sub bab terdahulu, sebenarnya kalian telah menggunakan konsep *package* ini secara tidak langsung. Pada contoh tersebut kita menggunaka pernyataan import untuk menggunakan kelaskelas yang ada pada paket Java.IO. Java menyediakan banyak paket yang telah dibuat oleh tim pengembang java. Paket-paket ini dapat kita gunakan untuk mempermudah pemrograman

Cara membuat paket cukup mudah, kita tinggal menggunakan kata kunci package diikuti dengan nama paket yang kita inginkan seperti berikut:

#### **package NamaPaket;**

NamaPaket adalah nama paket yang kita akan gunakan untuk menyimpan file kode program dan file hasil kompilasi. Java menggunakan sistem direktori untuk menyimpan paket yang dibuat. Apabila kita membuat paket dengan nama PaketBangun, maka kita harus membuat direktori dengan nama yang sama persis yaitu PaketBangun. Dan file paket dan kelas-kelas dalam satu paket tersebut harus kita simpan pada direktori tersebut. Perhatikan contoh berikut.

#### Contoh 8.33. Pembuatan paket.

Pada bagian ini kita akan membuat paket yang merupakan modifikasi dari contoh 8.32. Nama paket yang ingin kita buat adalah PaketBangun yang mempunyai tiga anggota kelas yaitu kelas BujurSangkar, Segitiga dan Lingkaran. Untuk tahap awal, buatlah direktori dengan nama PaketBangun (pada contoh ini, direktori ini kita letakkan di **D:\TestCode\Java\PaketBangun** ). Kemudian secara berturut-turut buatlah kode program berikut dan simpan dengan nama sesuai nama kelasnya pada direktori PaketBangun. Perhatikan pada awal kode kelas selalu diawali pernyataan package PaketBangun;. Hal ini menunjukkan bahwa kelas tersebut merupakan anggota dari PaketBangun.

#### **File : BujurSangkar.java**

```
package PaketBangun; 
class BujurSangkar extends Bangun { 
   private double sisi; 
   public BujurSangkar(int s) { 
     sisi = s; 
   } 
   public double hitungLuas() { 
       double luas = sisi * sisi; 
       return luas; 
   } 
} 
File : Segitiga.java 
package PaketBangun; 
class Segitiga extends Bangun { 
       private double alas; 
       private double tinggi; 
       public Segitiga (int a, int t) {
```

```
 alas = a; 
              tinggi = t; 
        } 
       public double hitungLuas() { 
              double luas = 0.5 * alas * tinggi; 
              return luas; 
        } 
} 
File : Lingkaran.java 
package PaketBangun; 
class Lingkaran extends Bangun { 
   private double jarijari; 
   private final double PI = 3.1416; 
   public Lingkaran(int r) { 
     jarijari = r; 
   } 
   public double hitungLuas() { 
     double luas = PI * jarijari * jarijari; 
     return luas; 
   } 
}
```
Setelah itu lakukan pengaturan classpath seperti terlihat pada sub bab awal. Dan lakukan kompilasi pada ketiga file tersebut di atas sehingga akan diperoleh hasil file seperti Gambar 8.18.

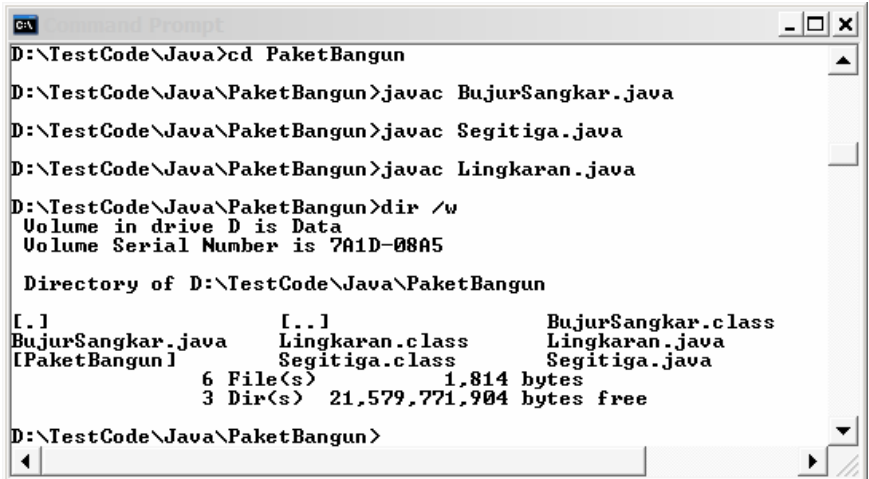

Gambar 8.18. Kompilasi pada tiga file anggota paket.

Setelah kompilasi berhasil, buatlah file baru di direktori D:\TestCode\Java, misalnya dengan nama PakaiPaketBangun.java. Kemudian ketikkan kode berikut ini pada file tersebut. Kompilasi dan jalankan kode program tersebut.

```
//import seluruh kelas pada PaketBangun 
import PaketBangun.*; 
class PakaiPaketBangun { 
   public static void main(String[] args) { 
     BujurSangkar b = new BujurSangkar(12); 
     Segitiga s = new Segitiga(5, 6); 
     Lingkaran l = new Lingkaran(4); 
     System.out.println("Luas bujursangkar : " + 
b.hitungLuas()); 
     System.out.println(); 
     System.out.println("Luas segitiga : " + 
s.hitungLuas()); 
     System.out.println(); 
     System.out.println("Luas lingkaran: " + 
l.hitungLuas()); 
     System.out.println(); 
   } 
}
```
Perhatikan cara penulisan untuk memanggil paket. Jika kita hanya membutuhkan kelas Lingkaran saja, maka perlu menuliskan **import PaketBangun.Lingkaran**;. tetapi jika kita butuh semua kelas maka kita menuliskan dengan cara **import PaketBangun.\***;. Jika kita jalankan perintah ini maka hasilnya akan sama persis dengan contoh 8.33. Perbedaannya adalah pada contoh 8.32 kelas-kelas berada pada satu file. Sedangkan pada contoh 8.33 kelas-kelas berada pada filenya masing-masing dan baru dikelompokkan dengan menggunakan package.

Interface atau antar muka pada bahasa pemrograman Java sangat mirip dengan kelas, tapi tanpa atribut kelas dan memiliki metode yang dideklarasikan tanpa isi. Deklarasi metode pada sebuah *interface* dapat diimplementasikan oleh kelas lain. Sebuah kelas dapat mengimplementasikan lebih dari satu *interface*. Metode pada *interface* yang diimplementasikan pada suatu kelas harus sama persis dengan yang ada pada *interface. Interface* digunakan jika kita ingin kelas yang tidak berhubungan mengimplementasikan method yang sama. Perhatikan contoh berikut ini.

Contoh 8.34. Pembuatan interface.

```
interface Bentuk { 
         public double luas(); 
         public double volume();
```
Pada contoh ini kita membuat sebuah interface dengan nama Bentuk yang mempunyai dua method yaitu luas() dan volume(). Perhatikan penulisan interface. Kedua method yang ada dideklarasikan tanpa isi. Kita dapat menggunakan interface ini untuk membuat kelas baru dan mengimplementasikan interface ini dalam kelas tersebut. Perhatikan contoh berikut ini.

Contoh 8.34. Penggunaan interface.

```
class Kubus implements Bentuk { 
         int x = 10; 
         public double luas( ) { 
              return (6 * x * x); 
         } 
         public double volume() { 
                  return (x * x * x); 
         } 
} 
class Lingkaran implements Bentuk { 
         int radius = 10; 
         public double luas() { 
                  return (Math.PI * radius * radius); 
         } 
         public double volume() { 
                  return 0; 
         } 
}
```
# **8.9. RINGKASAN**

- Konsep penting harus pahami dalam pemrograman berorientasi yaitu, kelas, obyek, abstraksi, enkapsulasi, *inheritance* dan *polymorphism.*
- Ada 8 tipe data dasar pada Java yaitu *boolean* (untuk bentuk logika), char (untuk bentuk tekstual), byte, short, int, long (integral), double and float (floating point).
- Operator yang tersedia pada Java adalah operator aritmatika, relasional, logika dan bitwise.
- Struktur kontrol program untuk percabangan dapat dilakukan dengan pernyataan if, if … else, dan if …else … if, sedangkan pengulangan dapat dilakukan dengan for, while dan do-while.
- Exception adalah kondisi abnormal yang terjadi saat runtime. Java menyediakan mekanisme try, throw, catch dan finally untuk menangani exception.

- Thread adalah suatu bagian program yang tidak tergantung pada bagian lain dan dapat dijalankan secara bersama-sama. Java membolehkan kita untuk mengatur thread sesuai dengan kebutuhan.
- Java mendukung penuh konsep kelas, inheritance, overriding, overloading, dan polymorphism.
- Paket adalah kumpulan dari kelas-kelas. Sedangkan interface adalah kelas tanpa atribut dan mempunyai method yang dideklarasikan tanpa isi.

# **8.10. SOAL-SOAL LATIHAN**

- 1. Buatlah program untuk menampilkan nilai dari beberapa variabel yang mempunyai tipe data dan nilai awal sebagai berikut:
	- a. Tipe data float, nilai awal =  $3.45$ .
	- b. Tipe data char, nilai awal =  $B$
	- c. Tipe data int, nilai awal  $= 23$
- 2. Buatlah program untuk menghitung nilai rata-rata dari tiga variabel berikut : number1 = 56.3, number2 = 12 dan number3 =  $2.78$ .
- 3. Dengan menggunakan variabel pada no 2, buatlah program untuk mencari nilai terkecil dari ketiga variabel tersebut.
- 4. Ambil tiga nilai ujian dari user dan hitung nilai rata-rata dari nilai tersebut. Berikan pernyataan "Selamat" pada output jika nilai rata-rata lebih besar atau sama dengan 60, selain itu beri output. Gunakan BufferedReader untuk mendapat input dari user, dan System.out untuk output hasilnya.
- 5. Buat sebuah program yang mencetak nama kalian selama seratus kali. Buat tiga versi program ini menggunakan while loop, do while dan forloop.
- 6. Dengan menggunakan kelas, buatlah program tentang kelas staf sekolah. Kelas ini adalah superclass yang mempunyai subclass guru dan tenaga administrasi.
	- Kelas staf sekolah mempunyai variabel nama, alamat, jumlah anak, tanggal awal bekerja dan pangkat. Selain itu juga punya method lama bekerja (diperoleh dari tanggal saat ini dikurangi tanggal awal bekerja) dan method hitung gaji pokok. Gaji pokok diperoleh dari nilai gaji dasar ditambah tunjangan lama, tunjangan pangkat bekerja dan tunjangan anak. Selain itu mempunyai method hitung gaji total yang belum didefinisikan.
	- Kelas guru, selain variabel dan method pada superclassnya, juga mempunyai variabel bidang keahlian dan method hitung tunjangan mengajar yang diperoleh dari banyaknya jam mengajar dikali upah per jam mengajar. Definisikan method hitung gaji total sebagai penjumlahan gaji pokok dengan tunjangan mengajar.

- Kelas tenaga administrasi, selain variabel dan method pada superclassnya, juga mempunyai variabel jam kerja seminggu dan method hitung upah lembur. Upah lembur dihitung jika seorang tenaga administrasi bekerja lebih dari 40 jam perminggu. Kelebihannya adalah jam lembur. Upah lembur = jumlah jam lembur dikali dengan upah per jam lembur. Definisikan method hitung gaji total sebagai penjumlahan gaji pokok dengan upah lembur.

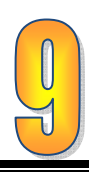

# **BAB 9 PEMROGRAMAN APLIKASI DENGAN C++**

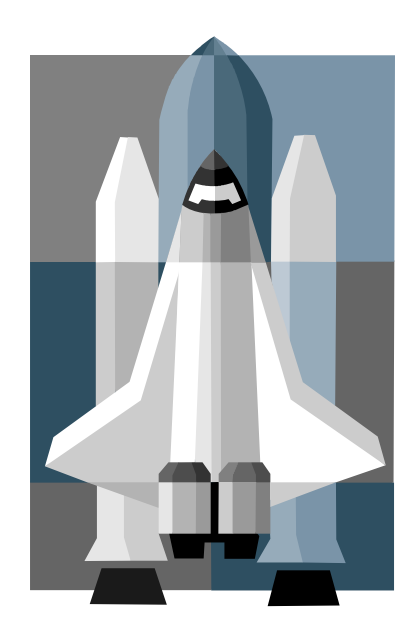

(Sumber: Clip Art Microsoft Office 2007)

Gambar 9.1. Pesawat Luar Angkasa.

Gambar 9.1 di samping ini mungkin menimbulkan pertanyaan. Apa hubungannya dengan judul bab di atas? Tapi tahukah anda bahwa pesawat luar angkasa seperti pada Gambar 9.1 dikendalikan oleh seperangkat komputer canggih yang sebagian aplikasi pengendalinya ditulis dengan bahasa pemrograman C++.

Standar kompetensi program aplikasi menggunakan C++ terdiri atas lima kompetensi dasar. Dalam penyajian pada buku ini, setiap kompetensi dasar memuat tujuan, uraian materi, dan latihan. Rangkuman diletakkan pada akhir bab. Kompetensi dasar pada bab ini adalah dasar-dasar pemrograman C++, menerapkan fungsi, menerapkan pointer, menerapkan konsep Class, dan merancang aplikasi berorientasi Obyek. Sebelum mempelajari

kompetensi ini ingatlah kembali sistem operasi, algoritma pemrograman dasar, algoritma pemrograman lanjutan dan konsep-konsep pemrograman berorientasi obyek pada bab-bab sebelumnya.

Pada bagian akhir, tercantum soal-soal latihan yang disusun dari soal-soal yang mudah hingga soal-soal yang sulit. Latihan soal ini digunakan untuk mengukur kemampuan terhadap kompetensi dasar yang ada pada bab ini. Untuk melancarkan kemampuan agar lebih baik dalam mengerjakan soal, disarankan semua soal dalam latihan ini dapat dikerjakan di sekolah dengan bimbingan guru maupun di rumah.

### **TUJUAN**

Setelah mempelajari bab ini diharapkan pembaca akan mampu :

- o Menjelaskan dasar-dasar pemrograman C++
- o Menerapkan fungsi
- o Menerapkan pointer
- o Menerapkan konsep kelas
- o Merancang aplikasi berorientasi obyek

### **9.1. DASAR-DASAR PEMROGRAMAN C++**

Bahasa C++ merupakan bahasa yang sangat populer di dunia pengembangan perangkat lunak. Seperti halnya pendahulunya yaitu Bahasa C, C++ juga dimasukkan dalam kelompok bahasa tingkat menengah (middle level language). Tujuan utama pembuatan C++ adalah untuk meningkatkan produktivitas pemrogram dalam membuat aplikasi. Keistimewaan C++ adalah karena bahasa ini telah mendukung OOP (Object Oriented Programming). Selain itu juga tersedia banyak pustaka (library) yang dapat kita gunakan untuk mempercepat pembuatan aplikasi. Pustaka ini sebagian tersedia gratis di beberapa situs internet.

Kode program dalam bahasa C++ yang kita buat tidak dapat langsung dieksekusi namun harus dikompilasi lebih dahulu dengan *compiler* C++ yang sesuai. Konsep kompilasi dan eksekusi program pada C++ dapat digambarkan seperti pada Gambar 9.2. Kode program yang kita buat disebut sebagai kode sumber dan merupakan file teks biasa dengan nama file yang berekstensi .cpp. Kode program ini kemudian dimasukkan ke PreProcessor. Keluaran dari PreProcessor ini adalah file yang akan dimasukkan ke dalam Compiler. Compiler akan menerjemahkan kode program dalam file tersebut menjadi bahasa assembly. Kode program program ini kemudian diproses oleh Assembler menjadi kode obyek. Jika tidak ada file pustaka (library) yang terlibat, maka kode obyek ini akan langsung dieksekusi menjadi file. Jika ada pustaka lain yang terlibat maka Link Editor akan mengkombinasikan kode obyek dan pustaka untuk membentuk file EXE.

Kita dapat mengetikkan kode-kode C++ dengan sebarang teks editor, seperti Notepad, Vi, atau yang lainnya. Namun akan lebih mudah jika kita menggunakan perangkat IDE (Integrated Development Environment) yang menyediakan secara terintegrasi teks editor dan compiler C++. Beberapa IDE yang cukup terkenal antara lain Microsoft Visual Studio, Borland C++, MingGW Developer Studio, dan lain-lain. Pada buku ini sebagian besar code ditulis dan dijalankan dengan menggunakan MingGW Developer Studio (Gambar 9.3). Lisensi IDE ini free, artinya kita bisa menggunakan tanpa diributkan dengan masalah lisensi dari perangkat lunak. Kalian dapat mendownload IDE ini dari alamat internet http://www.parinya.ca/.

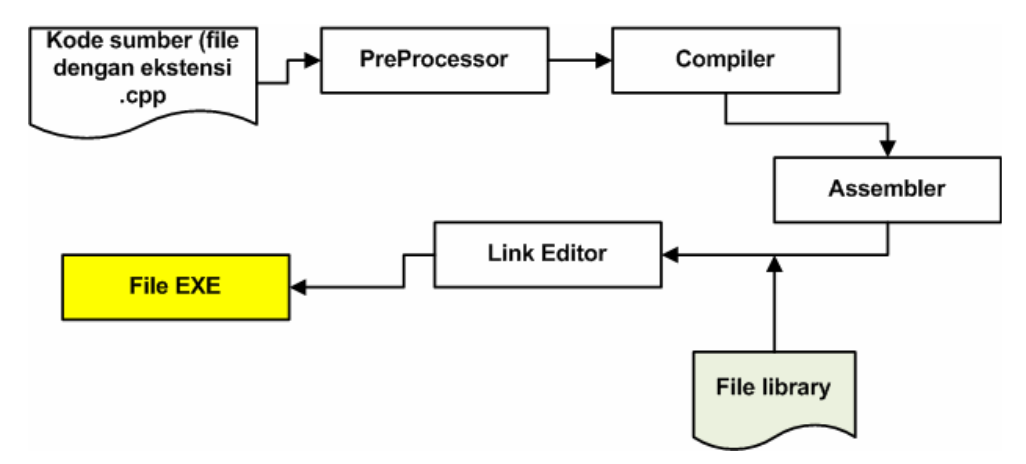

Gambar 9.2. Proses kompilasi pada C++

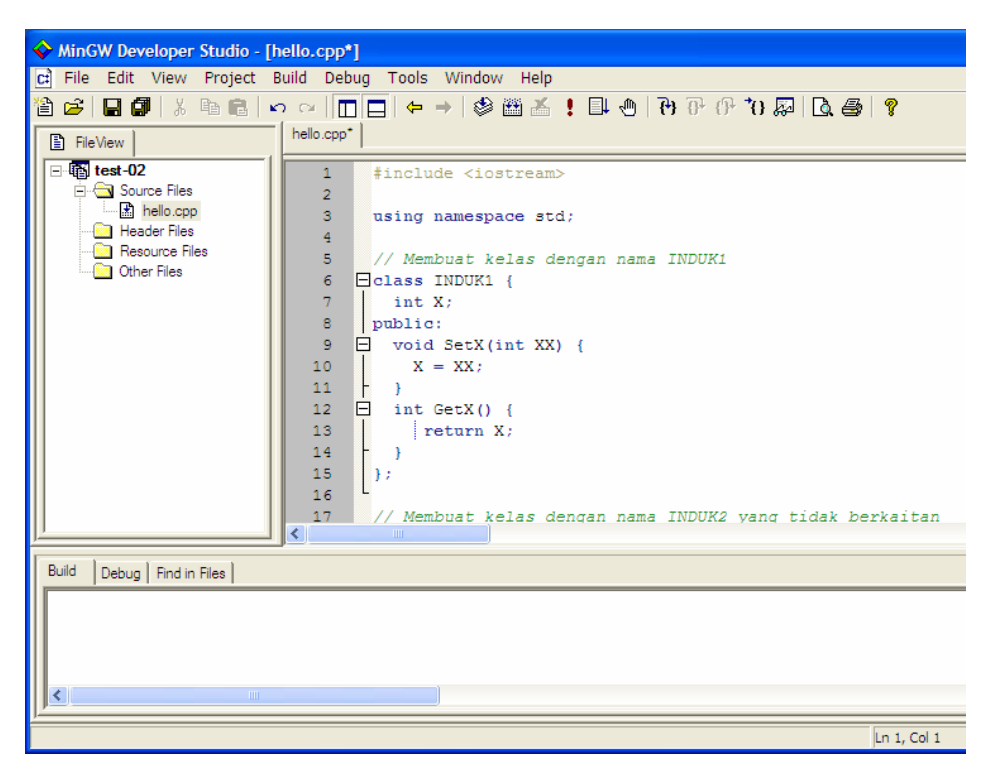

Gambar 9.3. MingGW Developer Studio

#### **9.1.1. Kerangka Program C++**

```
Perhatikan kode program di 
                                      samping ini. Kode program terdiri 
                                      dari beberapa bagian seperti 
                                      berikut: 
                                            Bagian untuk mendaftarkan
                                            file atau kondisi tertentu. 
                                            Bagian ini selalu diawali 
                                            dengan tanda #. 
                                            Bagian pendefinisian fungsi.
                                            Diawali dengan kata kunci 
                                            void diikuti nama fungsi. 
                                            Bagian ini boleh tidak ada jika 
                                            kita tidak membuat fungsi. 
                                           Bagian main(). Pada kode
                                            program biasanya dimulai 
                                            dengan int main(). Bagian ini 
#include <iostream>
using namespace std; 
void nama_fungsi() { 
   //kode untuk nama_fungsi 
      .....; 
   } 
// Fungsi utama 
int main() { 
   // kode bagian main/utama 
   .....; 
   return 0; 
}
```
harus ada pada setiap program karena merupakan fungsi utama.

Bagian yang dimulai dengan tanda  $\{$  dan diakhiri dengan tanda  $\}$ , baik pada bagian void maupun main, disebut blok kode.

#### **9.1.2. Header File (.h)**

File header yaitu file dengan ekstensi .h merupakan file yang berisi fungsifungsi dan telah dikompilasi sebelumnya. File ini biasanya berisi fungsi-fungsi tertentu yang nantinya akan kita gunakan dalam kode program yang kita buat. Sebagai contoh file *iostream.h* mempunyai sejumlah fungsi untuk menampilkan output dan menangkap input seperti cout dan cin.

Ada dua model penulisan file header, yaitu dengan dituliskan lengkap dengan ekstensinya dan tidak. Bentuk pertama adalah model penulisan untuk compiler C++ lama (Contoh 9.1). Bentuk kedua merupakan bentuk yang didukung oleh Compiler C++ standar (Contoh 9.2).

Contoh 9.1. Penulisan file header pada Compiler C++ lama.

```
#include <iostream.h> 
Int main() { 
        ... 
        return 0; 
}
```
Contoh 9.2. Penulisan file header pada Compiler C++ standar.

```
#include <iostream> 
using namespace std; 
Int main() { 
        ...
```

```
 return 0; 
}
```
### **9.1.3. Komentar, Identifier dan Tipe Data**

#### • **Komentar**

Komentar pada C++ dapat dilakukan dengan dua cara, yaitu pertama, dengan tanda // dan diletakkan sebelum komentar dan kedua dengan tanda /\* yang ditutup dengan \*/. Cara pertama digunakan jika komentar hanya terdiri dari satu baris, sedangkan cara kedua jika komentar lebih dari satu baris.

Contoh 9.3. Komentar dengan tanda //.

```
// program pertama 
#include <iostream> 
int main( ){ 
cout << "Hello World"; // cetak "Hello World" di layar
} 
Contoh 9.4. Komentar dengan tanda /* .. */.. 
/* Program pertama 
Ditulis oleh ARM 
Tanggal 17-11-2007 */ 
#include <iostream> 
int main( ){ 
std::cout << "Hello World"; // cetak "Hello World" di 
layar
```

```
• Identifier
```
**}** 

Identifier atau nama dari variabel atau konstanta pada C++ secara umum sama mengikuti aturan umum penamaan yang telah dijelaskan pada Bab 5. Ada satu tambahan yang cukup penting dalam pembuatan identifier pada C++ yaitu, bersifat case sensitif. Variabel dengan nama **namaguru** berbeda dengan variabel **NamaGuru**.

Ada dua cara untuk mendeklarasikan konstanta. Pertama, dengan menggunakan preprocessor directive #define. Kedua, dengan menggunakan kata kunci const. Ketiklah program berikut ini, kemudian periksalah hasil dari eksekusinya.

```
Contoh 9.5. Pendeklarasian konstanta.
```

```
#include <iostream> 
#define potongan 0.1; 
using namespace std; 
int main() { 
   const float hargaPerUnit = 2500; 
   int jumlahUnit;
```

```
 float hargaTotal, hargaDiskon, diskon; 
   cout << "Masukkan jumlah unit pembelian : "; 
   cin >> jumlahUnit; 
   hargaTotal = jumlahUnit * hargaPerUnit; 
   diskon = hargaTotal * potongan; 
   hargaDiskon = hargaTotal - diskon; 
   cout << "Total harga pembelian = " << hargaTotal << 
endl; 
   cout << "Diskon = " << diskon << endl; 
   cout << "Harga Diskon = " << hargaDiskon; 
   return 0; 
}
```
Pada contoh di atas, terdapat dua konstanta yaitu potongan dan hargaPerUnit yang masing-masing dideklarasikan dengan cara berbeda.

Deklarasi variabel dilakukan dengan cara menyebutkan lebih dahulu tipe datanya kemudian diikuti dengan nama variabelnya seperti pada contoh 9.5. Pada contoh tersebut ada beberapa variabel yang telah didefinisikan lebih dahulu yaitu jumlahUnit, hargaTotal, hargaDiskon dan diskon. Masingmasing dengan tipe datanya sendiri. Untuk beberapa variabel yang tipe datanya sama, kita dapat menggabungkan dalam satu baris dengan tanda pemisah koma. Perhatikan pada contoh di atas. hargaTotal, hargaDiskon dan diskon sama-sama mempunyai tipe data float sehingga penulisannya digabung.

Kalian harus mendeklarasikan dengan lengkap seluruh variabel atau konstanta yang akan dipakai lebih dahulu sebelum menggunakan. Kalau tidak maka program tidak akan dapat dieksekusi.

### • **Tipe data**

Seperti telah dijelaskan pada Bab 5, tipe data tergantung dari yang disediakan oleh bahasa pemrograman. Pada C++ tipe data dasar yang disediakan dapat dilihat pada tabel berikut. Kalau kalian perhatikan tipe-tipe ini sama persis dengan Java. Hal ini karena Java sebenarnya banyak mengambil elemen-elemen bahasa pemrograman dari C++.

÷.

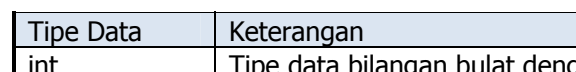

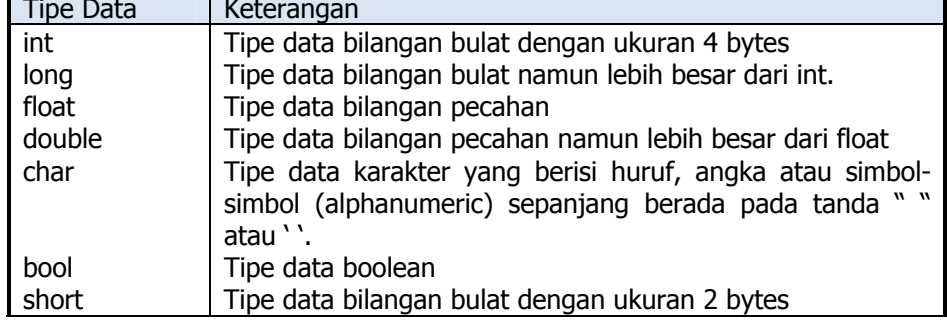

Tabel 9.1. Tipe data pada C++.

Tipe data bentukan yang tersedia pada C++ adalah array, struct dan enum. Array akan kita bahas pada bagian lain di bab ini. Sedangkan struct dan enum telah kita singgung di Bab 5. Namun begitu cara penulisannya belum kita ulas. Cobalah ketikkan kode-kode program pada contoh berikut ini kemudian eksekusi untuk melihat hasilnya.

```
Contoh 9.6. Penggunaan tipe data struct.
```

```
#include <iostream> 
using namespace std; 
int main() { 
   struct Guru { 
     char* NIP; 
     char* Nama; 
     char* Alamat; 
   }; 
   Guru A; 
   A.NIP = "132 232 477"; 
   A.Nama = "Syafiq"; 
   A.Alamat = "Perum. Dirgantara Permai"; 
   // Menampilkan nilai yang diisikan ke layar 
   cout<<A.NIP<<endl; 
   cout<<A.Nama<<endl; 
   cout<<A.Alamat<<endl; 
   return 0; 
} 
Contoh 9.6. Penggunaan tipe data enum. 
#include <iostream> 
using namespace std; 
enum JENIS_KELAMIN { Pria, Wanita }; 
int main() { 
   struct Guru { 
     char* NIP; 
     char* Nama; 
     JENIS_KELAMIN JK; 
   } A; 
   A.NIP = "132 232 477"; 
   A.Nama = "Syafiq"; 
   A.JK = Pria; 
   cout<<"NIP : "<<A.NIS<<endl; 
   cout<<"Nama : "<<A.Nama<<endl;
```

```
 cout<<"Jenis Kelamin : "<<A.JK<<endl; 
  return 0; 
}
```
# **9.1.4. Operator**

Seperti halnya pada VB dan Java yang telah anda pelajari, C++ juga menyediakan banyak operator yang dapat kita gunakan untuk membantu memecahkan masalah tertentu. Secara umum banyak kemiripan antara Java dengan C++ dalam penyediaan operator. Operator-operator yang tersedia pada C++ dapat dilihat pada Tabel 9.2.

Tabel 9.2. Operator pada C++.

| Jenis Operator           | Fungsi                               | Contoh               |  |
|--------------------------|--------------------------------------|----------------------|--|
| Operator assignment      |                                      |                      |  |
| $=$                      | Memasukkan (assign) nilai ke dalam   | $C = 5$              |  |
|                          | suatu variabel                       |                      |  |
| Operator unary           |                                      |                      |  |
| $\ddot{}$                | Membuat nilai positif                | $X = +10$            |  |
|                          | Membuat nilai negatif                | $Y = -12$            |  |
| $++$                     | Menaikkan nilai variabel satu nilai  | ++C (pre-increment)  |  |
|                          |                                      | C++ (post-increment) |  |
| --                       | Menurunkan nilai variabel satu nilai | --C (pre-increment)  |  |
|                          |                                      | C-- (post-increment) |  |
| <b>Operator Binary</b>   |                                      |                      |  |
| $\ddot{}$                | Penjumlahan                          | $3 + 5 = 8$          |  |
|                          | Pengurangan                          | $7 - 2 = 5$          |  |
| $\ast$                   | Perkalian                            | $5 * 2 = 10$         |  |
|                          | Pembagian                            | $6/3=2$              |  |
| $\%$                     | Sisa hasil bagi (modulus)            | $5/2 = 1$            |  |
| Operator Logika          |                                      |                      |  |
| &&                       | <b>AND</b>                           | $1881 = 1$           |  |
|                          | <b>OR</b>                            | $1 \parallel 0 = 1$  |  |
|                          | <b>NOT</b>                           | $10 = 1$             |  |
| Operator Relasional      |                                      |                      |  |
| $\geq$                   | Lebih besar                          | $(5 > 4) = 1$        |  |
| $\overline{\phantom{0}}$ | Lebih kecil                          | $(5 < 4) = 0$        |  |
| $>=$                     | Lebih besar atau sama dengan         | $(4 > = 4) = 1$      |  |
| $\leq$ =                 | Lebih kecil atau sama dengan         | $(5 \leq 4) = 0$     |  |
| $=$ $=$                  | Sama dengan                          | $(5 == 4) = 0$       |  |
| $!=$                     | Tidak sama dengan                    | $(5! = 4) = 1$       |  |

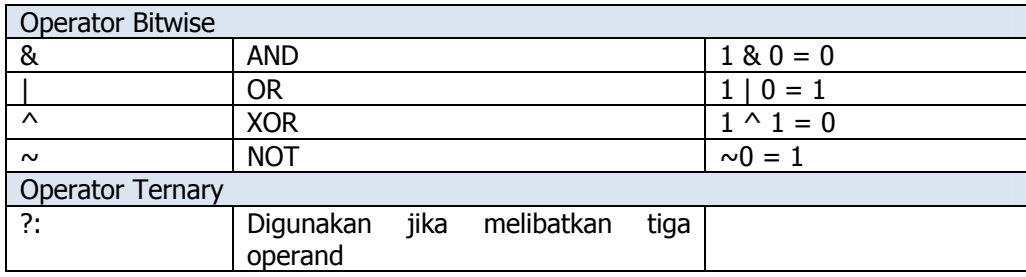

### **9.1.5. Struktur Kontrol Program**

Struktur kontrol program pada C++ secara umum sama dengan VB dan Java yang telah kalian pelajari. Yang berbeda adalah sintaks penulisannya. Untuk percabangan, C++ menyediakan perintah if (tanpa then) dan switch ... case. Sedangkan untuk pengulangan, C++ menyediakan perintah for, while, dan *do-while*. Selain itu, pada pengulangan juga menyediakan fasilitas break dan *continue*. Secara berurutan berikut ini akan disampaikan kode-kode program untuk menerapkan struktur kendali. Ketikkan kode-kode tersebut, kemudian jalankan dan amati apa yang terjadi.

Contoh 9.7. Penggunaan struktur percabangan if sederhana.

```
#include <iostream> 
using namespace std; 
int main() { 
   int bil; 
   cout<<"Masukkan sebuah bilangan bulat : "; 
   cin>>bil; 
   // Melakukan pengecekan bilangan dengan operator modulus 
   if (bil % 2 == 0) { 
    cout<<br/>bil<<" adalah bilangan genap" << endl;
   } else { 
     cout<<bil<<" adalah bilangan ganjil" << endl; 
   } 
  return 0; 
}
```
Pada contoh di atas kita menggunakan if untuk memeriksa apakah suatu bilangan genap atau ganjil. Operator yang kita gunakan adalah *modulus* (%). Perhatikan cara penulisan struktur if dan else.

Contoh 9.8. Penggunaan struktur percabangan if tiga kondisi.

**#include <iostream> using namespace std;** 

```
int main() { 
   int bil; 
   cout<<"Masukkan sebuah bilangan bulat : "; 
   cin>>bil; 
   if (bil > 0) { 
     cout<<bil<<" adalah bilangan POSITIF"; 
   } else if (bil < 0) { 
     cout<<bil<<" adalah bilangan NEGATIF"; 
   } else { 
     cout<<"ini bilangan NOL"; 
   } 
  return 0; 
}
```
Contoh 9.8. merupakan pengembangan dari Contoh 9.7. Struktur pemilihan dikembangkan menjadi tiga kondisi dengan menambahkan else. Apabila pemilihan lebih dari tiga kondisi atau banyak, C++ menyediakan perintah switch … case untuk memudahkan proses pemilihan. Perhatikan contoh berikut.

Contoh 9.9. Penggunaan struktur percabangan dengan switch ... case.

```
#include <iostream> 
using namespace std; 
int main() { 
   int bil; 
   cout<<"Masukkan sebuah bilangan (1 s/d 5) : "; 
   cin>>bil; 
   switch (bil) { 
      case 1 : cout<<"Bilangan anda adalah : SATU"; 
                break; 
      case 2 : cout<<"Bilangan anda adalah : DUA"; 
                break; 
      case 3 : cout<<"Bilangan anda adalah : TIGA"; 
                break; 
      case 4 : cout<<"Bilangan anda adalah : EMPAT"; 
                break; 
      case 5 : cout<<"Bilangan anda adalah : LIMA"; 
                break; 
      default : cout<<"Anda memasukkan di luar batas"; 
   } 
   return 0; 
}
```
Contoh 9.9. adalah contoh percabangan dengan switch untuk konversi dari bilangan angka ke teks. Perhatikan bagaimana penulisan switch dan case.

Seperti juga pada Java, pengulangan dengan for digunakan jika kita mengetahui dengan pasti berapa banyak pengulangan akan dilakukan. Berikut contoh penggunaan pengulangan dengan for.

Contoh 9.10. Penggunaan struktur pengulangan dengan for.

```
#include <iostream> 
using namespace std; 
int main() { 
   int C, J; 
   cout<<"Cetak angka dari kecil ke besar :"<<endl; 
   for (C=0; C<10; C+3) { 
     cout<<C+1<<endl; 
   } 
   cout<<endl; 
   cout<<"Cetak angka dari besar ke kecil"<<endl; 
   for (J=10; J>0; J--) { 
     cout<<J<<endl; 
   } 
  return 0; 
}
```
Contoh 9.10. merupakan contoh penggunaan for untuk kasus sederhana. Ada dua pengulangan for di atas, yaitu mencetak angka dari 1 sampai dengan 10 dan dari 10 sampai dengan 1. Perhatikan penggunaan increment ++ dan --. Cara penulisan di atas sangat mirip dengan penulisan pada Java yang telah kalian pelajari sebelumnya. Pada contoh 9.11 berikut ini, pengulangan for dikembangkan menjadi sedikit lebih rumit dengan menerapkan for bersarang.

```
Contoh 9.11. Penggunaan struktur pengulangan dengan for bersarang.
```

```
#include <iostream> 
using namespace std; 
int main() { 
   for (int j=1; j<=4; j++) { 
     for (int k=1; k<=3; k++) { 
          cout<<k+j<<' '; 
     } 
     cout<<endl; 
   } 
  return 0; 
}
```
Ada dua pengulangan pada contoh 9.11. Yang pertama dengan menggunakan j sebagai variabel *counter*. Sedangkan yang kedua dengan variabel counter k yang bersarang di dalam pengulangan j. Menurut kalian, bagaimanakah output dari kode program di atas?
Penggunaan while pada pengulangan, tidak berbeda jauh dengan apa yang telah kalian pelajari pada Java maupun VB. Perhatikan contoh 9.12 dan 9.13 berikut ini.

Contoh 9.12. Penggunaan struktur pengulangan dengan while sederhana.

```
#include <iostream> 
using namespace std; 
int main() { 
  int C; 
  C = 1; // inisialisasi nilai C 
  while (C<10) { 
      cout<<"Saya tidak nakal lagi"<<endl; 
     C++; // increment
   } 
  return 0; 
}
```
Contoh 9.13. Penggunaan struktur pengulangan dengan while bersarang.

```
#include <iostream> 
using namespace std; 
int main() { 
   int x, y; 
   x = 1; //inisialisasi variabel x
  while (x < = 4) {
     y = 1; //inisialisasi variabel y
     while (y<=3){ 
       cout<<y+x<<' '; 
       y++; 
       } 
     cout<<endl; 
     x++; 
   } 
  return 0; 
}
```
Perhatikan contoh 9.12 di atas, bagaimanakah menurut kalian output dari kode program tersebut. Coba bandingkan dengan contoh 9.11. Cobalah memindahkan inisialisasi untuk variabel y. Letakkan setelah inisialisasi variabel x. Bagaimanakah hasilnya?

Bentuk berikutnya dari pengulangan pada C++ adalah dengan menggunakan do-while. Agak sedikit berbeda dengan while, kondisi pemeriksaan pada do-while diletakkan di akhir badan loop. Contoh 9.14 memberikan gambaran bagaimana do-while digunakan dalam C++.

```
Contoh 9.14. Penggunaan struktur pengulangan dengan do-while.
```

```
#include <iostream> 
using namespace std; 
int main() { 
  int J = 5;
   int K; 
   do { 
     K = 1; do { 
        cout<<K*J<<' '; 
        K++; 
       } while (K <= J); 
      cout<<endl; 
      J--; 
   } while (J >= 1); 
   return 0; 
}
```
Contoh 9.14 terlihat menampilkan kode program yang cukup rumit. Namun bila kita cermati, ini adalah kode program dengan pengulangan do while yang bersarang. Perhatikan cara penulisan dan alur logika programnya. Dowhile yang luar menggunakan variabel counter J dan ini adalah pengulangan dari besar ke kecil (perhatikan J diinisialisasi dengan nilai 10 dan syarat kondisi pada while  $J \geq 1$ ). Sedangkan do-while yang dalam variabel counter nya adalah K dengan pengulangan dari kecil ke besar. Bagaimanakah hasil dari eksekusi kode program di atas? Perhatikan output di bawah ini. Cobalah untuk menelusuri kode program sehingga kalian benar-benar mengerti mengapa output program bisa menjadi seperti ini.

```
5 10 15 20 25 
4 8 12 16 
3 6 9 
2 4 
1
```
## **9.1.6. Input/Output**

Sampai dengan bagian ini, kalian telah cukup banyak latihan kode pemrograman C++. Namun kita belum sekalipun mempelajari statement input / output pada C++. Sebenarnya kalau kalian jeli, kalian telah secara tidak langsung mempelajari pernyataan input dan output. Perintah *cout* dan *cin* yang telah kalian gunakan adalah pernyataan input / output yang paling sering digunakan.

Baik perintah cout dan cin digolongkan sebagai stream yang termasuk dalam kelas *iostream*. Karena itulah setiap kali kita ingin menggunakan dua perintah tersebut kita harus memanggil file *header iostream* di awal program.

Stream adalah peralatan logika yang berguna untuk mendapatkan atau memberikan informasi. Stream berhubungan dengan perangkat keras seperti keyboard, layar monitor, printer melalui sistem I/O.

Perintah *cin* merupakan stream untuk input standar. Perintah ini akan merekam apa yang kita ketikkan dari keyboard. Perhatikan cara penulisannya pada contoh 9.15.

```
Contoh 9.15. Penggunaan cin dan cout.
```

```
#include <iostream> 
using namespace std; 
int main() { 
   int bil1, bil2; 
   //cin bagian satu 
   cout<<"Masukkan bilangan pertama : "; 
   cin>>bil1; 
   cout<<"Masukkan bilangan kedua : "; 
   cin>>bil2; 
   cout<<"Hasil kali kedua bilangan = "<<bil1*bil2<<endl; 
   //cin bagian dua 
   cout<<"Masukkan dua buah bilangan : "; 
   cin>>bil1>>bil2; 
   cout<<"Hasil kali kedua bilangan = "<<bil1*bil2<<endl; 
   return 0;
```
Perintah *cin* dapat digunakan untuk memasukkan data satu per satu seperti pada contoh 9.15 (lihat bagian di bawah *//cin bagian satu*) atau memasukkan data secara langsung berurutan (lihat bagian di bawah //cin bagian dua). Perintah *cin* harus diikuti operator >>.

Perintah *cout* adalah perintah melakukan output standar yaitu pada layar monitor. Perintah cout harus diikuti operator <<. Perhatikan contoh 9.15 di atas. *cout* dapat digunakan untuk mencetak langsung karakter (ditandai dengan " dan diakhiri dengan ") atau isi variabel. Seperti halnya cin, cout dapat digunakan untuk output satu persatu atau berurutan sekaligus. Pada contoh di atas pernyataan endl adalah pernyataan untuk mencetak baris baru.

## **9.2. FUNGSI DALAM C++**

**}** 

Fungsi dalam C++ memegang peranan sangat penting. Hal ini karena sebenarnya program dalam C++ adalah kumpulan dari fungsi-fungsi. Fungsifungsi yang telah tersedia maupun yang kita buat sendiri ini akan dipanggil dalam fungsi utama yaitu main(). Seperti semua bahasa pemrograman, C++ menyediakan built-in function yang dapat diakses dengan lebih dulu memanggil file headernya di awal program yang kita buat. C++ juga menyediakan fasilitas untuk membuat fungsi sendiri (user-defined function). Pada sub bab ini kita akan mempelajari bagaimana membuat fungsi sendiri.

## **9.2.1. Tipe-tipe Fungsi**

Ada dua jenis fungsi, yaitu fungsi yang tidak mengembalikan nilai dan fungsi yang mengembalikan nilai.

## • **Fungsi yang tidak mengembalikan nilai**

Fungsi ini dibuat dengan tipe void. Dalam VB atau Pascal, fungsi ini dikenal sebagai prosedur. Perhatikan contoh 9.16 berikut.

```
Contoh 9.16. Fungsi tanpa pengembalian nilai.
```

```
#include <iostream> 
using namespace std; 
// Membuat fungsi cetak angka 
void CetakAngka() { 
   for (int C=0; C<10; C++) { 
     cout<<C+1<<endl; 
   } 
} 
// Fungsi utama dalam program C++ 
int main() { 
   // Memanggil fungsi CetakAngka 
   CetakAngka(); 
   return 0; 
}
```
Pada contoh ini kita membuat fungsi dengan nama CetakAngka dengan tipe void sehingga tidak mengembalikan nilai (return value). Perhatikan bagaimana mendeklarasikan fungsi. Fungsi akan berjalan sampai akhir kode pada fungsi tersebut.

### • **Fungsi yang mengembalikan nilai**

Fungsi ini akan mengembalikan sebuah nilai untuk digunakan pada bagian program yang lain. Untuk mendefinisikan fungsi tipe ini, kita tidak menggunakan void, tetapi langsung tipe data dari nilai yang akan dikembalikan oleh fungsi tersebut. Perhatikan contoh 9.17 berikut.

Contoh 9.17. Fungsi dengan pengembalian nilai.

**#include <iostream>** 

```
using namespace std; 
// Membuat fungsi dengan nilai pengembalian tipe char 
char* NilaiChar() { 
   return "Ini nilai yang akan dikembalikan"; 
} 
// Fungsi utama 
int main() { 
   // Memanggil dan menampilkan hasil fungsi 
   cout<< NilaiChar(); 
   return 0; 
}
```
Pada tipe fungsi ini, kita membutuhkan pernyataan return untuk menunjukkan bagian yang akan dikembalikan nilainya. Pada contoh di atas, tipe data dari nilai yang akan dikembalikan adalah *char*. Bentuk *char* dengan tanda \* menunjukkan variabel **NilaiChar** boleh berisi lebih dari satu huruf dan akan disimpan/dicetak sebagaimana ketika kita memasukkan isinya.

### **9.2.2. Penggunaan Parameter dalam Fungsi**

Seperti halnya pada VB dan Java, fungsi pada C++ juga membolehkan digunakan parameter atau argumen untuk melewatkan input atau menampung output dari fungsi tersebut. Perhatikan contoh-contoh berikut.

Contoh 9.18. Fungsi dengan parameter input.

```
#include <iostream> 
using namespace std; 
// Membuat fungsi dengan parameter input 
int Kuadrat(int X) { 
   int hasil; 
 hasil = X * X; return hasil; 
} 
int main() { 
   int Bil, HASIL; 
   cout<<"Masukkan sebuah bilangan bulat : "; 
  cin>>Bil; 
                                HASIL = Kuadrat(Bil); //memanggil fungsi kuadrat 
   cout<<"Kuadrat dari bilangan "<<Bil<<" adalah : 
"<<HASIL; 
   return 0; 
}
```
Fungsi pada contoh 9.18 adalah Kuadrat. Fungsi ini membutuhkan satu variabel input (pada contoh dinamakan X). Pada fungsi main(), variabel Bil adalah variabel yang digunakan untuk menyimpan nilai yang digunakan sebagai parameter pada fungsi Kuadrat ketika dipanggil.

```
Contoh 9.19. Fungsi dengan parameter input dan output. 
#include <iostream> 
using namespace std; 
// Membuat fungsi dengan parameter input 
int Kuadrat(int X, int *hasil) { 
  *hasil = X * X;
   return *hasil; 
} 
int main() { 
   int Bil, HASIL; 
   cout<<"Masukkan sebuah bilangan bulat : "; 
   cin>>Bil; 
   // Menampilkan nilai setelah diproses di dalam fungsi 
   cout<<"Kuadrat dari bilanga "<<Bil<<" adalah : 
"<<Kuadrat(Bil, &HASIL); 
   return 0; 
}
```
Contoh 9.19 merupakan pengembangan dari Contoh 9.18. Pada fungsi Kuadrat kita tambahkan parameter output yaitu hasil. Parameter keluaran, harus dilewatkan berdasarkan alamat memorinya (yaitu hasil), sehingga harus menggunakan pointer (lihat tanda \* sebelum variabel hasil. Demikian juga cara pemanggilan fungsinya, parameter input dan outputnya harus disebutkan. Parameter output yang menyimpan hasil perhitungan harus kita beri awalan &.

## **9.3. POINTER DAN ARRAY**

Bahasa C++ membolehkan kita untuk memanipulasi memori dengan cara penggunaan *pointer*. Hal ini merupakan fitur yang tidak disediakan oleh bahasa pemrograman yang lain. Apabila digunakan secara benar maka akan sangat menguntungkan, tetapi bila salah dalam penggunaan bisa berakibat pada kerusakan (*crash* atau *hang*) pada sistem operasi.

### **9.3.1. Konsep dan Pengertian Pointer**

Pointer adalah variabel. Namun berbeda dengan variabel normal, pointer menyimpan alamat pada memori, bukan nilai yang kita masukkan. Perhatikan contoh berikut.

```
Contoh 9.20. Mendeklarasikan pointer.
```
**#include <iostream>** 

**using namespace std;** 

```
int main() { 
  long *Alamat; 
  long X; 
 Alamat = &X; X = 5; // Mengisikan nilai 5 ke dalam variabel X
  cout<<"Nilai X : "<<X<<endl; 
  cout<<"Nilai *Alamat : "<<*Alamat<<endl; 
  cout<<"Nilai Alamat : "<<Alamat<<endl; 
  cout<<"Nilai &X : "<<&X<<endl; 
   *Alamat = 20; // Mengisikan nilai 20 ke dalam *Alamat
  cout<<"Nilai X : "<<X<<endl; 
  cout<<"Nilai *Alamat : "<<*Alamat<<endl; 
  cout<<"Nilai Alamat : "<<Alamat<<endl; 
  cout<<"Nilai &X : "<<&X<<endl; 
  return 0; 
}
```
Pada contoh di atas, kita deklarasikan variabel alamat sebagai *pointer* dengan menambahkan tanda \* di depan nama variabel. Jika kita tidak menggunakan tanda \* berarti variabel tersebut akan berfungsi seperti variabel normal. Variabel X kita deklarasikan sebagai variabel normal dengan tipe data long. Perhatikan pada baris Alamat =  $8X$ . Baris ini menyatakan bahwa variabel Alamat (bukan pointer) akan diisi dengan nilai dari alamat dari X. Tanda & di depan nama variabel berarti kita menginginkan nilai alamat memorinya yang kita gunakan dan bukan nilainya. Apabila kita eksekusi programnya maka tampilannya akan tampak seperti pada Gambar 9.4.

|                                                                                  | $\bullet$ D:\TestCode\C++\test-02\Debug\test-02.exe  |  |
|----------------------------------------------------------------------------------|------------------------------------------------------|--|
| Nilai X<br>Nilai *Alamat<br>Nilai Alamat<br>Nilai &X<br>Nilai X<br>Nilai *Alamat | : 5<br>: 5<br>: 0x22ff88<br>: 0x22ff88<br>2Й<br>: 20 |  |
| Nilai Alamat<br>Nilai &X                                                         | : 0×22ff88<br>: 0x22ff88                             |  |
| Press any key to continue                                                        | Terminated with return code 0                        |  |
|                                                                                  |                                                      |  |

Gambar 9.4. Hasil eksekusi deklarasi pointer.

Perhatikan nilai-nilai output pada Gambar 9.4. Nilai seperti 0x22ff88 adalah angka hexadesimal dari alamat variabel. Kalau kalian amati, ketika kita memasukkan nilai 5 pada variabel X maka variabel \*Alamat akan berisi juga nilai 5. Demikian juga ketika kita memasukkan nilai 20 pada variabel \*Alamat , nilai X juga berubah menjadi 20. Hal ini karena variabel \*Alamat dan X menempati alamat memori yang sama.

Setiap kali kita mendeklarasikan sebuah *pointer*, maka otomatis *pointer* akan menunjuk alamat acak pada memori. Oleh karena itu kita harus mengeset variabel *pointer* tersebut agar tidak menunjuk alamat tertentu dengan cara memberi nilai NULL. Perhatikan contoh kode berikut dan hasil eksekusinya (Gambar 9.5).

```
Contoh 9.21. Mendeklarasikan pointer dengan NULL.
```

```
#include <iostream> 
using namespace std; 
int main() { 
   long *Alamat; 
   long *Alamat1; 
   Alamat = NULL; 
   cout<<"Alamat memori yang ditunjuk dengan NULL : 
"<<Alamat<<endl; 
   cout<<"Alamat memori yang ditunjuk tanpa NULL : 
"<<Alamat1<<endl; 
   return 0; 
} 
                                                                - \Box \times\bullet D:\TestCode\C++\test-02\D
           -<br>Alamat memori yang ditunjuk dengan NULL : 0<br>Alamat memori yang ditunjuk tanpa NULL : 0x3d2b28
                                                                    ▲
```
Gambar 9.5. Hasil eksekusi pointer NULL.

### **9.3.2. Penggunaan New dan Delete pada Pointer**

Terminated with return code 0 Press any key to continue ...

 $\left| \cdot \right|$ 

Kata kunci New dapat digunakan untuk mengalokasikan memori pada ruang yang masih kosong. Kata kunci ini diikuti oleh tipe data yang akan dialokasikan sehingga *compiler* akan mengetahui seberapa besar memori yang akan dialokasikan. Sedangkan delete merupakan kebalikan dari new. Delete akan membebaskan memori dari variabel yang kita gunakan. Perintah delete ini sangat penting, karena apabila kita tidak membebaskan memori dari

penggunaan maka akan sangat memboroskan pemakaian memori dan pada akhirnya akan membuat sistem berjalan tidak semestinya. Perhatikan contoh penggunaan *new* dan *delete* berikut ini.

Contoh 9.22. Penggunaan new dan delete.

```
#include <iostream> 
using namespace std; 
int main() { 
   int *Alamat; 
   // Melakukan alokasi memori 
   Alamat = new int; 
   // Menggunakan memori yang telah dialokasikan 
   *Alamat = 100; 
   cout<<"Nilai *Alamat : "<<*Alamat<<endl; 
   // membebaskan memori 
   delete Alamat; 
   return 0; 
}
```
#### **9.3.3. Array**

Seperti telah dijelaskan pada bab-bab sebelumnya, array dapat digunakan untuk menyimpan banyak data yang tipenya sama pada satu nama variabel. Pendefinisian array pada C++ hamper mirip dengan VB atau Java. Hanya sintaks penulisannya yang berbeda. Perhatikan contoh array sederhana berikut ini.

```
Contoh 9.23. Array sederhana. 
#include <iostream> 
using namespace std; 
int main() { 
   // deklarasi array A dengan 5 buah elemen bertipe int 
   int A[5]; 
   cout<<"A[C]"<<" "<<"B"<<endl; 
   // Memasukkan nilai ke dalam elemen array 
   for (int C=0; C<5; C++) { 
       double B = 5; 
      A[C] = C;B = A[C]/B; cout<<A[C]<<" "<<B<<endl;
```

```
 } 
   return 0; 
}
```
Pada contoh di atas kita mendeklarasikan array dengan nama A dan tipe datanya adalah int. C pada kode di atas adalah variabel *counter*. Untuk memasukkan nilai pada array, perhatikan pada baris A[C] = C. C di sini adalah indeks dari variabel A. Sama seperti halnya pada VB ataupun Java, nilai default awal dari indeks array adalah 0. Apabila contoh di atas dijalankan, maka output akan tampak seperti pada Gambar 9.6.

|                                | <b>BUD:\TestCode\C++\test-02\Debug\test-02.exe</b>         |  |
|--------------------------------|------------------------------------------------------------|--|
| A <sub>IC</sub><br>ø           | в<br>Ø                                                     |  |
|                                | 0.2                                                        |  |
| $\frac{1}{2}$<br>$\frac{3}{4}$ | 0.4<br>0.6                                                 |  |
|                                | 0.8                                                        |  |
|                                | Terminated with return code 0<br>Press any key to continue |  |
|                                |                                                            |  |

Gambar 9.6. Output hasil eksekusi program array sederhana.

Pada contoh 9.23 di atas kita mendeklarasikan array tanpa inisialisasi nilai. Tapi sebenarnya kita dapat langsung member nilai bersamaan dengan pendeklarasian variabel array. Kemudian kita dapat merubah nilainya ketika program sedang berjalan atau dibagian lain dari program. Perhatikan contoh 9.24 berikut.

```
Contoh 9.24. Deklarasi dan inisialisasi array. 
#include <iostream> 
using namespace std; 
int main() { 
   // Deklarasikan dan inisialisasi array 
  char X[3] = \{ 'A', 'B', 'C' \};
   // Menampilkan nilai awal elemen array 
   cout<<"Nilai array awal"<<endl; 
   cout<<"X[0] = "<<X[0]<<endl; 
   cout<<"X[1] = "<<X[1]<<endl; 
   cout<<"X[2] = "<<X[2]<<endl; 
   // Mengubah elemen ke-1 dan ke-2 
   X[0] = 'G'; 
  X[1] = 'H';
```

```
 // Menampilkan nilai perubahan dari elemen array 
   cout<<"Nilai array setelah dirubah"<<endl; 
   cout<<"X[0] = "<<X[0]<<endl; 
   cout<<"X[1] = "<<X[1]<<endl; 
   cout<<"X[2] = "<<X[2]<<endl; 
  return 0; 
}
```
Jika kita jalankan kode program di atas, maka hasilnya akan tampak seperti pada Gambar 9.7.

| $\in$ D:\TestCode\C++\test-02\Debug\tes                    |  |
|------------------------------------------------------------|--|
| Nilai array awal<br>K[0] = A                               |  |
| $K[1] = B$                                                 |  |
| <b>X[2] = C</b>                                            |  |
| Nilai array setelah dirubah<br><b>X[0] = G</b>             |  |
| <b>XI11 = H</b>                                            |  |
| 8 E 2 1 = C                                                |  |
| Terminated with return code 0<br>Press any key to continue |  |
|                                                            |  |

Gambar 9.7. Hasil eksekusi deklarasi dan inisialisasi array.

C++ juga menyediakan fitur untuk membuat array multidimensi. Deklarasi array multidimensi dapat dilakukan dengan cara seperti pada contoh 9.25.

```
Contoh 9.25. Deklarasi array multidimensi.
```

```
#include <iostream> 
using namespace std; 
int main() { 
   // Deklarasi dan inisialisasi array multidimensi 
  int Matrik_A[3][2] = \{ \{1,2\}, \{3,4\}, \{5,6\} \};
  int Matrik_B[2][3] = \{ \{1,2,3\}, \{4,5,6\} \};
   // Mendeklarasikan variabel untuk indeks pengulangan 
   int j, k; 
   // Menampilkan nilai yang tersimpan dalam elemen array A 
   cout<<"ISI MATRIKS A"<<endl; 
   for (j=0; j<3; j++) { 
     for (k=0; k<2; k++) {
```

```
 cout<<"Matrik A["<<j<<"]["<<k<<"] = 
"<<Matrik_A[j][k]<<endl; 
     } 
     cout<<endl; 
   } 
   // Menampilkan nilai yang tersimpan dalam elemen array B 
   cout<<"ISI MATRIKS B"<<endl; 
   for (j=0; j<2; j++) { 
     for (k=0; k<3; k++) { 
       cout<<"Matrik B["<<j<<"]["<<k<<"] = 
"<<Matrik_B[j][k]<<endl; 
     } 
     cout<<endl; 
   } 
   return 0; 
}
```
Pada contoh di atas, ada dua buah array multidimensi yaitu Matrik\_A dan Matrik B. Keduanya merupakan matriks dua dimensi. Matrik A memiliki 3 baris dan 2 kolom sedangkan Matrik\_B memiliki 2 baris dan 3 kolom. Pengisian nilai elemen array dilakukan pada saat deklarasi. Namun kalian dapat mengisi dengan menggunakan masukkan dari keyboard melalui perintah cin. Hasil eksekusi dari program di atas akan tampak seperti pada Gambar 9.8.

```
\blacksquare\C++\text{test-02\Debuq\text{test... -}1ISI MATRIKS A
                                                          Ă
\muatrik A[0][0] = 1
Matrik A[0][1] = 2Matrik A[1][0] = 3
Matrik A[1][1] = 4|<br>|Matrik A[2][0] = 5<br>|Matrik A[2][1] = 6
ISI MATRIKS B
Matrik B[0][0] = 1<br>Matrik B[0][1] = 2
Matrik BI01[1] = 2<br>Matrik BI01[2] = 3
Matrik B[1][0] = 45
Matrik B[1] [1] =Matrik B[1] [2] =
                       -6
Terminated with return code 0
Press any key to continue ...
 \left| \cdot \right|
```
Gambar 9.8. Hasil eksekusi array multidimensi.

## **9.4. KELAS**

Konsep kelas pada C++ sama persis dengan apa yang telah kalian pelajari pada bab 8. Konsep ini diturunkan dari paradigm pemrograman berorientasi obyek yang telah disampaikan pada bab tersebut. Apabila kalian telah mengerti dengan baik konsep pemrograman berorientasi obyek dan pemrograman kelas pada Java, maka konsep kelas pada C++ bukanlah perkara yang sulit. Perlu kalian ketahui, Java mengambil sebagian besar konsep pemrograman C++ (termasuk kelas) untuk diterapkan. Perbedaan utama mungkin hanya pada sintaks penulisannya. Pada bab ini konsep pemrograman berorientasi obyek tidak akan dibahas ulang, namun akan langsung pada penerapannya pada C++.

# **9.4.1. Deklarasi Kelas**

Sama seperti pada Java, pembuatan kelas dalam C++ menggunakan kata kunci class. Di dalam kelas tersebut terdapat data dan method yang akan digunakan oleh obyek yang akan dibuat (instance) dari kelas tersebut. Data dan method ini biasan disebut sebagai anggota kelas (class member). Method dalam C++ sama bentuknya dengan fungsi yang telah kalian pelajari di sub bab sebelumnya. Perhatikan contoh berikut.

Contoh 9.26. Deklarasi dan penggunaan kelas.

```
#include <iostream>
using namespace std; 
class PersegiPanjang { 
     int x, y; 
   public: 
     void set_nilai (int,int); 
    int luas() \{return (x*y); \}}; 
void PersegiPanjang::set_nilai (int a, int b) { 
  x = a;
  y = b; 
} 
int main () { 
   PersegiPanjang pp1, pp2; 
   pp1.set_nilai (3,4); 
   pp2.set_nilai (7,12); 
   cout << "Luas pp1 : " << pp1.luas()<<endl; 
   cout << "Luas pp2 : " << pp2.luas()<<endl; 
   return 0; 
}
```
Pada contoh di atas, kelas yang kita deklarasikan bernama PersegiPanjang dan mempunyai anggota kelas dua data yaitu x dan y dan dua *method* yaitu set\_nilai dan luas(). Dua buah *method* tersebut ditetapkan mempunyai akses public. Seperti halnya java, ada 3 hak akses terhadap data atau method dalam

kelas, yaitu *public, private* dan *protected. Public* berarti anggota kelas tersebut dapat diakses dari luar kelas. *Private* berarti anggota kelas tersebut hanya dapat diakses di dalam kelas tersebut. Sedangkan *protected* berarti anggota kelas tersebut dapat diakses oleh turunan (subclass) dari kelas tersebut, tetapi tidak oleh bagian di luar kelas.

Method set\_nilai mempunyai dua argument/parameter yang semuanya bertipe data int namun tidak memiliki pengembalian nilai, sehingga kita menggunakan kata kunci void. Method luas() tidak memiliki argumen namun memiliki pengembalian nilai. Untuk *method* yang memiliki pengembalian nilai maka kita menggunakan tipe data di depan nama *method*. Bukalah kembali bab 8 untuk mengingat kembali tentang argumen dalam method.

Pada C++ kita dapat mengimplementasikan *method* di dalam kelas atau di luar kelas, tetapi deklarasi *method* harus berada di dalam kelas. Umumnya kita meletakkan implementasi *method* di luar kelas (di luar tanda { }). Perhatikan pada contoh di atas. Deklarasi *method* set nilai terletak di dalam kelas PersegiPanjang namun implementasinya berada di luar kelas. Sedangkan method luas(), baik deklarasi maupun implementasi berada di dalam kelas. Pada implementasi method di luar kelas kita menggunakan tanda :: untuk mendefinisikan anggota kelas di luar kelasnya (perhatikan pada baris **void PersegiPanjang::set\_nilai (int a, int b)).**

Setelah kelas terbentuk kita dapat menggunakan dengan membuat obyek yang merupakan *instance* dari kelas tersebut. Perhatikan pada bagian yang diawali dengan **int main().** Pada bagian ini kita membentuk dua obyek dengan nama pp1 dan pp2 sebagai *instance* dari kelas PersegiPanjang. Kemudian kita menggunakan obyek-obyek ini untuk memanggil *method* set\_nilai dan luas() dari kelas PersegiPanjang. Ketikkan program di atas kemudian jalankan. Bagaimanakah hasilnya?

Seperti pada Java, umumnya suatu kelas akan mempunyai constructor yang digunakan untuk menginisialisasi variabel atau mengalokasikan memori. Constructor ini mempunyai nama yang sama dengan kelasnya. Di dalam suatu kelas sebaiknya juga dibentuk method *destructor. Destructor* adalah kebalikan dari *constructor*. Tujuan utamanya adalah mengembalikan nilai variabel ke bentuk awal dan membebaskan memori dari penggunaan variabel. Method destructor mempunyai nama yang sama dengan nama kelasnya, tetapi dengan ditambah awalan tanda ~. Perhatikan contoh penggunaan *constructor* dan destructor berikut.

Contoh 9.27. Constructor dan destructor.

```
#include <iostream> 
using namespace std; 
class PersegiPanjang { 
     int *panjang, *lebar; 
   public: 
     PersegiPanjang (int,int); 
     ~PersegiPanjang ();
```

```
 int luas () {return (*panjang * *lebar);} 
}; 
PersegiPanjang::PersegiPanjang (int a, int b) { 
   panjang = new int; 
   lebar = new int; 
   *panjang = a; 
  *lebar = b;
} 
PersegiPanjang::~PersegiPanjang () { 
   delete panjang; 
   delete lebar; 
} 
int main () { 
   PersegiPanjang pp1 (3,4), pp2 (5,6); 
   cout << "Luas pp1: " << pp1.luas() << endl; 
   cout << "Luas pp2: " << pp2.luas() << endl; 
   return 0; 
}
```
### **9.4.2. Inheritance**

C++ juga memberikan fasilitas *inheritance* pada kelas. Proses pewarisan pada C++ agak lebih rumit dibandingkan dengan Java. Hal ini karena C++ memberikan kemungkinan pewarisan dengan pertimbangan hak akses. Ada dua hak akses dalam pewarisan *superclass* ke *subclass*, yaitu *public* dan *private*.

Apabila suatu kelas diturunkan sebagai *public* dari *superclass*nya maka ketentuannya adalah sebagai berikut:

- Bagian *public* yang ada pada *superclass* akan tetap menjadi *public* pada subclass.
- Bagian *protected* yang ada pada *superclass* akan tetap menjadi *protected* pada subclassnya.
- Bagian *private* yang ada pada *superclass* tidak akan dapat diakses oleh subclass.

Apabila suatu kelas diturunkan sebagai *private* dari superclassnya maka ketentuannya adalah sebagai berikut:

- Bagian *public* yang ada pada *superclass* akan menjadi *private* pada subclass.
- Bagian *protected* yang ada pada superclass akan menjadi *private* pada subclassnya.
- Bagian *private* yang ada pada *superclass* tidak akan dapat diakses oleh subclass.

Perhatikan contoh berikut.

```
Contoh 9.28. Pewarisan.
```

```
#include <iostream>
using namespace std; 
class CPolygon { 
   protected: 
     int width, height; 
   public: 
     void set_values (int a, int b) 
        { width=a; height=b;} 
   }; 
class CRectangle: public CPolygon { 
   public: 
     int area () 
       { return (width * height); } 
   }; 
class CTriangle: public CPolygon { 
   public: 
     int area () 
        { return (width * height / 2); } 
   }; 
int main () { 
   CRectangle rect; 
   CTriangle trgl; 
   rect.set_values (4,5); 
   trgl.set_values (4,5); 
   cout << rect.area() << endl; 
   cout << trgl.area() << endl; 
   return 0; 
}
```
Pada kode program di atas, CPolygon adalah *superclass*, sedangkan CRectangle dan CTriangle adalah *subclass*. Pada kelas CPolygon, variabel width dan *height* dideklarasikan sebagai *protected*, karena ditujukan untuk bisa diakses oleh subclassnya saja. Selain itu kelas ini juga mempunyai method set\_values. Kedua variabel dan *method* ini akan diwariskan pada subclassnya yaitu CRectangle dan CTriangle. Perhatikan bagaimana CRectangle dan CTriangle dideklarasikan sebagai kelas turunan dari CPolygon dengan menggunakan kata kunci *public*. Sekarang coba ganti kata *public* pada deklarasi kelas CTriangle sehingga menjadi **class CTriangle: private CPolygon**. Apabila kalian kompilasi maka kalian akan menjumpai pesan kesalahan sebagai berikut:

```
Compiling source file(s)... 
oo-test.cpp 
oo-test.cpp: In function `int main()': 
oo-test.cpp:9: error: `void CPolygon::set_values(int, int)' 
is inaccessible 
oo-test.cpp:28: error: within this context
```
**oo-test.cpp:28: error: `CPolygon' is not an accessible base of `CTriangle'** 

Mengapa kesalahan kompilasi bisa terjadi? Hal ini karena berlakunya aturan di atas. Method set values pada kelas CPolygon dideklarasikan dengan public, tetapi diturunkan ke kelas CTriangle dengan private. Hal ini akan merubah method yang semula *public* menjadi *private* ketika berada pada kelas CTriangle. Tentunya kalian ingat bila anggota kelas diberi hak akses *private* maka dia tidak dapat diakses dari luar.

#### **9.4.3. Polimorfisme**

Pada C++, untuk dapat menerapkan polimorfisme maka kita perlu menggunakan fungsi khusus yang dikenal sebagai fungsi virtual. Fungsi ini kita letakkan pada *superclass*, kemudian fungsi tersebut dapat kita definisikan ulang pada subclass. Perhatikan contoh berikut.

Contoh 9.29. Penggunaan fungsi virtual.

```
#include <iostream> 
using namespace std; 
class AnggotaSekolah { 
   char* nama; 
   char* alamat; 
public: 
   void SetNama(char* N) { 
      nama = N; 
   } 
   void SetAlamat(char* A) { 
      alamat = A; 
   } 
   char* GetNama() { 
      return nama; 
   } 
   char* GetAlamat() { 
      return alamat; 
   } 
   // Membuat fungsi virtual 
   virtual void Bekerja() { 
      cout<<"Bekerja"<<endl; 
   } 
   virtual void Berpakaian() { 
      cout<<"Berpakaian"<<endl; 
   } 
}; 
class Siswa: public AnggotaSekolah { 
   char* Jurusan; 
   char* Program;
```

```
 int semester; 
public: 
   void SetJurusan(char* J) { 
      Jurusan = J; 
   } 
   void SetProgram(char* P) { 
     Program = P; 
   } 
   void SetSemester(int smt) { 
     semester = smt; 
   } 
   char* GetJurusan() { 
      return Jurusan; 
   } 
   char* GetProgram() { 
      return Program; 
   } 
   int GetSemester() { 
      return semester; 
   } 
   // override pada fungsi Bekerja 
   void Bekerja() { 
      cout<<"Bekerja menuntut ilmu"<<endl; 
   } 
   // override pada fungsi Berpakaian 
   void Berpakaian() { 
      cout<<"Berpakaian seragam putih abu-abu"<<endl; 
   } 
}; 
class Guru: public AnggotaSekolah { 
   char* jabatan; 
   char* keahlian; 
public: 
   void SetJabatan(char* jbt) { 
      jabatan = jbt; 
   } 
   void SetKeahlian(char* khl) { 
      keahlian = khl; 
   } 
   char* GetJabatan() { 
      return jabatan; 
   } 
   char* GetKeahlian() { 
      return keahlian; 
   } 
   // override pada fungsi Bekerja 
   void Bekerja() { 
      cout<<"Bekerja mengajarkan ilmu"<<endl; 
   } 
   // override pada fungsi Berpakaian
```

```
 void Berpakaian() { 
      cout<<"Berpakaian baju seragam dinas resmi"<<endl; 
   } 
}; 
// Fungsi utama 
int main() { 
   // instansiasi pada kelas AnggotaSekolah, Siswa dan Guru 
   AnggotaSekolah As; 
   Siswa Sw; 
   Guru Gr; 
   // Memanggil fungsi Bekerja dari masing-masing kelas 
   cout<<"Anggota sekolah sedang "; 
   As.Bekerja(); 
   cout<<"Siswa sedang "; 
   Sw.Bekerja(); 
   cout<<"Guru sedang "; 
   Gr.Bekerja(); 
  cout<<'\n';
   // Memanggil fungsi Berpakaian dari masing-masing kelas 
   cout<<"Anggota sekolah harus "; 
   As.Berpakaian(); 
   cout<<"Siswa harus "; 
   Sw.Berpakaian(); 
   cout<<"Guru harus "; 
   Gr.Berpakaian(); 
   return 0; 
}
```
Pada kode program di atas, ada dua fungsi/*method virtual* yaitu Bekerja dan Berpakaian. Method inilah yang akan kita gunakan pada *subclass* namun dengan penerapan yang lain. Perhatikan isi dari masing-masing method tersebut pada masing-masing *subclass*. Cara ini biasa disebut sebagai *overriding*. Coba kembali bab 8 untuk memperjelas pengertian overriding. Bandingkan juga bagaimana overriding dilakukan pada Java dan C++. Jika program di atas dijalankan, maka hasilnya akan tampak seperti pada Gambar 9.9. Overloading juga dapat dilakukan pada fungsi virtual. Kalian tentu masih ingat perbedaan overriding dan overloading yang sudah dijelaskan di bab 8.

| TestCode\C++\00\Debug\00.exe<br><b>ON</b>                                                                                          |  |
|----------------------------------------------------------------------------------------------------|--|
| Anggota sekolah sedang Bekerja<br>Siswa sedang Bekerja menuntut ilmu<br>Gurus sedang Bekerja mengajarkan ilmu                      |  |
| Anggota sekolah harus Berpakaian<br>Siswa harus Berpakaian seragam putih abu-abu<br>Guru harus Berpakaian baju seragam dinas resmi |  |
| Terminated with return code 0<br>Press any key to continue                                                                         |  |
|                                                                                                    |  |

Gambar 9.9. Hasil eksekusi fungsi virtual dan overriding.

Pada contoh 9.29 di atas, fungsi virtual dibuat lengkap dengan isi dari fungsi tersebut. Namun sebenarnya C++ juga menyediakan fungsi virtual murni (*pure virtual function*) yang hanya ada deklarasi fungsinya tapi tidak ada isinya. Konsep ini mirip dengan ketika kalian pelajari tentang *interface* pada Java. Fungsi virtual murni ini kemudian akan diterjemahkan isinya pada kelas-kelas yang merupakan turunan dari kelas tersebut. Keuntungan dari penggunaan fungsi virtual murni ini adalah keleluasaan kita untuk mendefinisikan fungsifungsi tersebut pada kelas turunannya. Fungsi virtual murni biasanya digunakan pada kelas abstrak. Kelas abstrak adalah kelas yang mempunyai paling tidak satu fungsi virtual murni. Karena masih abstrak kita tidak diperbolehkan untuk membuat obyek langsung dari kelas abstrak.

Konsep polimorfisme pada C++ disusun dengan berdasarkan pengertian pada fungsi virtual, fungsi virtual murni, *overriding, overloading*, dan kelas abstrak. Perhatikan contoh polimofisme berikut ini.

Contoh 9.30. Penerapan polimorfisme.

```
#include <iostream> 
using namespace std; 
class CPolygon { 
   protected: 
     int width, height; 
   public: 
     void set_values (int a, int b) 
       { width=a; height=b; } 
     virtual int area (void) =0; //fungsi virtual murni
     void printarea (void) 
       { cout << this->area() << endl; } 
   }; 
class CRectangle: public CPolygon { 
   public: 
     // overriding fungsi area 
     int area (void) 
       { return (width * height); }
```

```
 }; 
class CTriangle: public CPolygon { 
   public: 
     // overriding fungsi area 
     int area (void) 
       { return (width * height / 2); } 
   }; 
int main () { 
   CRectangle rect; 
   CTriangle trgl; 
   CPolygon *ppoly1 = ▭ // mendefinisikan obyek 
pointer 
   CPolygon *ppoly2 = &trgl; // mendefinisikan obyek 
pointer 
   ppoly1->set_values (4,5); 
   ppoly2->set_values (4,5); 
   ppoly1->printarea(); 
   ppoly2->printarea(); 
   return 0; 
}
```
Pada contoh di atas, kela CPolygon adalah kelas abstrak yang memiliki fungsi virtual murni yaitu area. Perhatikan cara mendeklarasikan fungsi virtual murni pada baris yang diawali dengan pernyataan virtual. Fungsi ini tidak dibuat isinya tapi dibuat dengan tanda =  $0$ . Kita tidak dapat membuat obyek langsung dari kelas CPolygon ini. Tetapi kita dapat membuat obyek pointer untuk mengalokasikan memori berdasarkan kelas ini. Pada kelas CPolygon juga digunakan kata kunci *this*. Kata kunci ini berfungsi untuk menunjuk pada kelas itu sediri. Pernyataan **this->area()** pada kode di atas sama artinya dengan **CPolygon->area().** Jadi pernyataan ini sama artinya dengan memanggil fungsi virtual *area* di dalam kelas itu.

Pada kode diatas dibuat dua variabel *pointer \*ppoly1* dan *\*ppoly2* yang nilainya sama dengan nilai dari alamat variabel rect dan trgl. Perhatikan dengan baik penggunaan tanda \* dan & untuk merujuk pada alamat memori. Jalankan program di atas dan perhatikan hasilnya.

## **9.5. MERANCANG APLIKASI BERORIENTASI OBYEK**

Konsep dasar tentang pemrograman berorientasi obyek telah kalian pelajari pada Bab 8. Sedangkan penerapannya dalam bahasa pemroraman juga telah kalian pelajari dengan menggunakan Java pada bab 8 dan C++ di bab ini. Pada bagian ini kita akan mencoba untuk membuat rancangan aplikasi berorientasi obyek.

Kasus yang kita angkat adalah salah satu bagian dari aplikasi penjualan pada toko buku, yaitu persediaan barang. Jika kalian cermati ada banyak jenis barang yang dijual pada sebuah toko buku, antara lain buku-buku bacaan,

majalah, alat tulis kantor, dan lain-lain. Masing-masing barang mempunyai nama merek, harga, dan karakteristik yang lain. Selain itu masing-masing barang juga mempunyai ketentuan-ketentuan lain yang berhubungan dengan penetapan harga, potongan, jumlah pembelian dan tempat penyimpanan. Persediaan barang pada took buku ditentukan oleh barang yang masuk dari hasil pemesanan dan barang yang keluar karena terjual. Setiap barang keluar maka secara otomatis barang di dalam persediaan akan berkurang.

Langkah awal dalam aplikasi berorientasi obyek adalah dengan melakukan abstraksi pada permasalahan. Kalau kita perhatikan dengan seksama pada kasus di atas, kita bisa membuat kelas induk dari semua jenis barang yang ada. Hal ini karena selain karakteristik khusus dari masing-masing jenis barang, juga ada karakteristik umum yang dipunyai oleh semua barang. Seperti contoh harga adalah karakteristik umum yang dipunyai oleh semua barang. Tetapi merek adalah khusus pada jenis item barang tertentu, terutama pada alat tulis. Demikian juga dengan karakteristi judul hanya dimiliki oleh buku bacaan. Dengan melihat kondisi tersebut kita dapat membuat abstraksi permasalahan sebagai berikut.

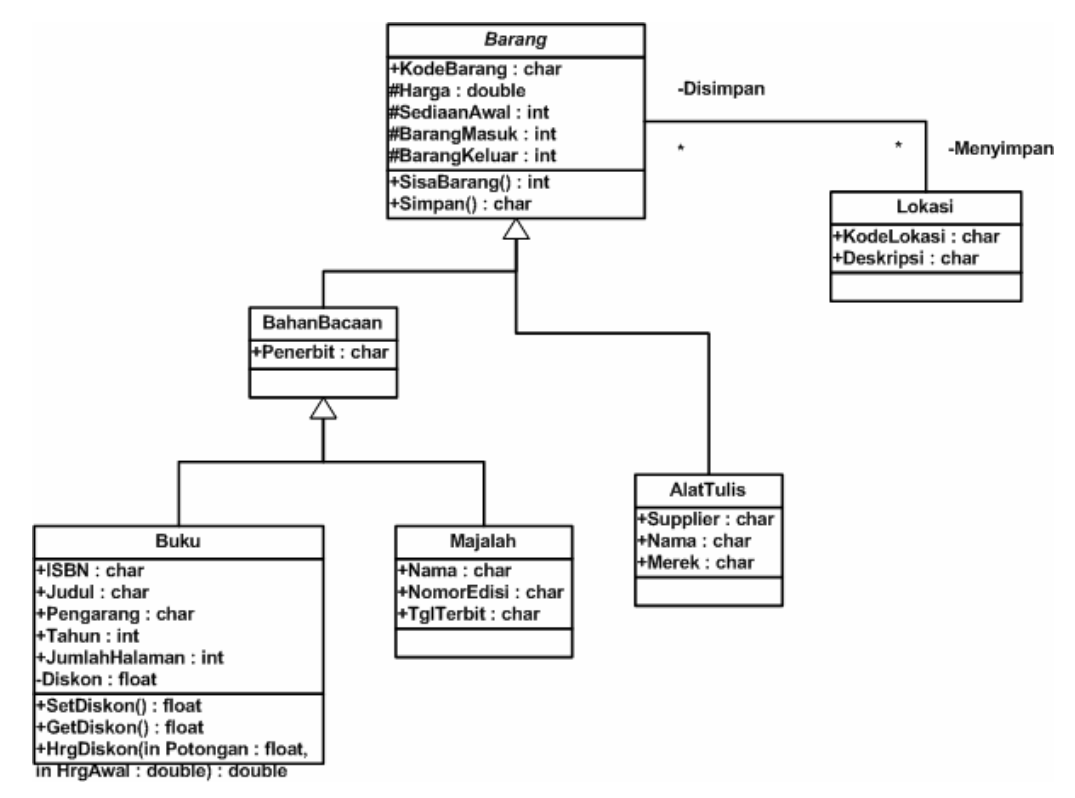

Gambar 9.10. Abstraksi kasus persediaan barang di toko buku.

Pada Gambar 9.10, kita membentuk 6 kelas untuk mempermudah kasus di atas. Ada dua macam hubungan yang terbentuk pada gambar di atas, yaitu hubungan pewarisan (inheritance) yang ditandai dengan tanda panah dan asosiasi (hubungan antara dua atau lebih kelas) yang ditandai garis tanpa tanda panah. Barang adalah superclass dan bisa kita nyatakan sebagai kelas abstrak. BahanBacaan dan AlatTulis adalah subclass dari Barang, sedangkan Buku dan Majalah adalah subclass dari BahanBacaan. Sedangkan Lokasi merupakan kelas yang menunjukkan tempat menyimpan barang.

Pada kasus di atas kita dapat menerapkan konsep inheritance dan polimorfisme serta menggunakan fungsi virtual murni pada kelas Barang. Kemudian fungsi-fungsi ini dapat kita turunkan untuk diimplementasikan pada subclass-subclassnya. Rancangan kode program akan tampak seperti pada table 9.3.

Dengan melihat diagram dan tabel 9.3, kita dapat menerapkan dalam kode program. Akan ada 6 kelas yang kita buat kodenya. Masing-masing kelas bisa dalam satu file sendiri-sendiri atau semua kelas bisa kita letakkan dalam satu file. Kemudian implementasi dari class-class tersebut kita buat dalam satu file tersendiri. Untuk menghubungkan antar file dan memanggil class pada file lain kita menggunakan preprocessor #include diikuti dengan nama filenya.

| Nama Kelas  | Variabel                            | <b>Fungsi</b> | Parameter                 | Keterangan               |
|-------------|-------------------------------------|---------------|---------------------------|--------------------------|
| Barang      | KodeBrg                             | - SisaBarang  | pAwal, bKeluar,<br>bMasuk | Kelas<br>Abstrak         |
|             | Harga                               | - Simpan      | kodeLok                   |                          |
|             | SediaanAwal                         |               |                           |                          |
|             | <b>BrgKeluar</b><br><b>BrgMasuk</b> |               |                           |                          |
| BahanBacaan | Penerbit                            |               |                           | Subclass dan<br>mewarisi |
|             |                                     |               |                           | anggota                  |
|             |                                     |               |                           | kelas Barang             |
| <b>Buku</b> | <b>ISBN</b>                         | - setDiskon   |                           | Subclass dari            |
|             | Judul                               | - getDiskon   |                           | BahanBacaan              |
|             | Pengarang                           | - HrgDiskon   | Hrg, Potongan             | dan mewarisi             |
|             | Tahun<br>JumlahHalaman              |               |                           | anggota<br>kelas         |
|             | <b>Diskon</b>                       |               |                           | tersebut                 |
| Majalah     | Nama                                |               |                           | Subclass dari            |
|             | <b>NoEdisi</b>                      |               |                           | BahanBacaan              |
|             | TglTerbit                           |               |                           | dan mewarisi             |
|             |                                     |               |                           | anggota                  |
|             |                                     |               |                           | kelas                    |
|             |                                     |               |                           | tersebut                 |
| AlatTulis   | Supplier                            |               |                           | Subclass dari            |

Tabel 9.3. Kelas, fungsi, dan parameter pada aplikasi persediaan toko buku.

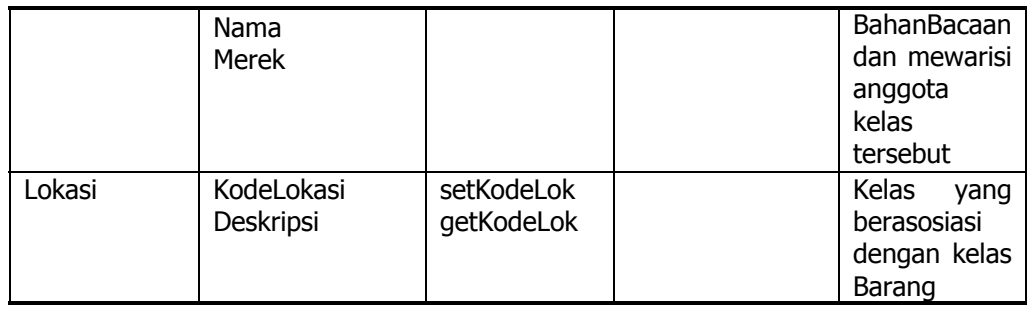

# **9.6. RINGKASAN**

- Struktur umum program dalam C++ meliputi bagian pendaftaran file, pendefinisian fungsi, bagian main(), dan blok kode.
- Tipe data primitive pada C++ terdiri dari int, long, float, double, char, bool, dan short. Tipe data composite yang disediakan adalah struct, enum dan array.
- Tipe-tipe operator yang dapat digunakan adalah operator assignment, operator unary, operator binary, operator relasional, operator bitwise dan operator ternary.
- Struktur control pemilihan dapat dilakukan dengan if (tanpa then) dan switch ... case. Sedangkan untuk pengulangan, C++ menyediakan perintah for, while, dan do-while.
- Pernyataan input dan output dapat dilakukan dengan perintah cout dan cin sebagai *stream* yang termasuk dalam kelas *iostream.*
- Fungsi dapat tidak mengembalikan nilai tetapi juga dapat mengembalikan nilai. Parameter pada fungsi dapat berupa parameter input, parameter output atau dua-duanya.
- Pointer adalah variabel. Namun berbeda dengan variabel normal, pointer menyimpan alamat pada memori, bukan nilai yang kita masukkan.
- C++ mendukung konsep pemrograman berorientasi obyek melalui pembuatan kelas, inheritance, fungsi virtual, overriding, overloading dan polimorfisme.

## **9.7. SOAL-SOAL LATIHAN**

- 1. Buatlah program C++ untuk mencari rata-rata 5 buah bilangan 34, 56, 91,11, 22.
- 2. Buatlah program menggunakan C++ untuk menentukan harga barang setelah di diskon dengan tampilan sbb:

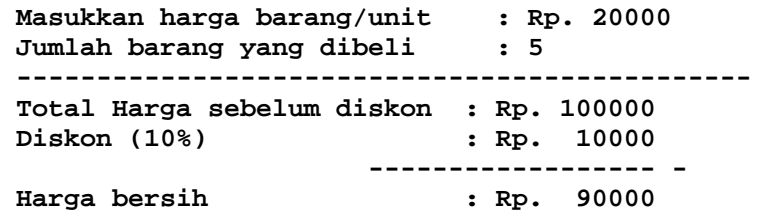

3. Seseorang punya rekening tabungan di bank sebesar Rp. 10.000,- (saldo awal). Selanjutnya ia dapat menyetor atau mengambil tabungannya. Buatlah program dengan C++ untuk keperluan transaksi di bank tsb. Tampilan menu utamanya sbb:

> **-------------------------------------- PT. BANK ABC -------------------------------------- Saldo : .... Menu Transaksi 1. Setor Tabungan 2. Ambil Tabungan 3. Exit Pilihan menu (1/2/3) ? ... Ketentuan: Bank membuat kebijakan bahwa saldo minimum yang harus disisakan di rekening adalah Rp. 10.000,-**

Jika nasabah memasukkan angka 1 maka dia akan diminta memasukkan jumlah rupiah yang akan disetor. Jika nasabah memilih angka 2 maka nasabah diminta memasukkan jumlah rupiah yang akan ditarik. Jika jumlah penarikkan mengakibatkan saldo kurang dari Rp. 10000 maka program akan menolak. (Petunjuk: gunakan pernyataan cin untuk mendapatkan input dari keyboard)

- 4. Buatlah program menggunakan function untuk menentukan nilai akhir suatu pelajaran. Terdapat 2 argumen function yaitu nilai ujian tengah semester dan nilai ujian akhir semester. Output yang diinginkan adalah jika nilai rata-rata lebih besar atau sama dengan 80 maka nilai akhirnya adalah A, jika nilai rata-rata kurang dari 80 dan lebih besar sama dengan 70 maka nilainya B, jika kurang dari 70 maka nilainya C.
- 5. Perhatikan contoh soal pada Bab 8 no 6. Buatlah diagram abstraksi sistemnya kemudian buatlah kode programnya dengan menggunakan bahasa C++.

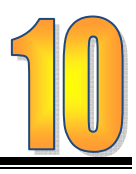

# **BAB 10 DASAR-DASAR SISTEM BASIS DATA**

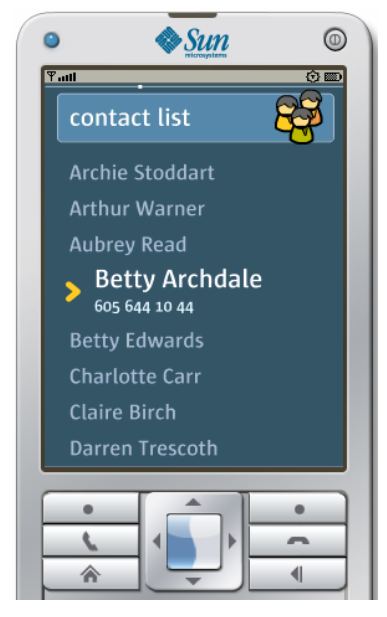

Gambar 10.1. Fasilitas contact list pada pesawat telepon seluler.

Gambar di samping ini adalah gambar sebuah pesawat telepon seluler atau lebih dikenal sebagai *handphone* yang sedang menjalankan salah satu aplikasi yaitu *Contact List*. Mungkin aplikasi seperti pada gambar ini tidak asing bagi kalian yang pernah menggunakan handphone. Aplikasi ini menyimpan nama teman, orang tua atau yang lainnya lengkap dengan nama dan nomor teleponnya. Bahkan kadang-kadang dilengkapi dengan alamat email, alamat kantor, nomor fax dan data-data lainnya.

Perhatikan aplikasi *Contact List* ini. Ketika kalian memasukkan nama dan nomor telepon seseorang maka nama dan nomor telepon tersebut tidak akan tertukar dengan nama atau nomor telepon orang lain. Semuanya teratur rapi. Kalian juga bisa mencari nama orang tertentu hanya dengan mengetikkan beberapa huruf yang ada hubungannya dengan nama. Perhatikan juga bahwa nama yang tersimpan selalu urut abjad, meskipun anda memasukkannya tidak berdasarkan urutan.

Data nama, nomor telepon dan data-data lainnya pada aplikasi *Contact List* disusun berdasarkan konsep pengaturan data yang lebih dikenal sebagai basis data. Pada bab ini kita akan mempelajari konsep-konsep dasar basis data. Kompetensi dasar sistem manajemen basis data (DBMS) merupakan bagian dari standar kompetensi membuat aplikasi berbasis Microsoft Access yang akan dibahas detil pada Bab 11. Bagian akhir dari bab ini akan ditutup dengan ringkasan dan latihan soal.

#### **TUJUAN**

Setelah mempelajari bab ini diharapkan pembaca akan mampu :

- o Menjelaskan pengertian data, basis data dan sistem manajemen basis data (DBMS)
- o Menjelaskan Entity-Relationship Diagram
- o Menjelaskan basis data relasional

#### **10.1. DATA, BASIS DATA DAN SISTEM MANAJEMEN BASIS DATA**

#### **10.1.1.Basis Data**

Basis data (database) merupakan kumpulan dari data yang saling berhubungan satu dengan yang lainnya, tersimpan dalam perangkat keras komputer dan digunakan perangkat lunak untuk memanipulasinya. Basis data merupakan salah satu komponen utama dalam sistem informasi, karena merupakan basis dalam penyediaan informasi bagi para pemakai (Fathansyah, 1999; Post, 1999).

Jika dibayangkan, basis data mirip dengan lemari di ruang administrasi sekolah yang menyimpan berbagai arsip. Masing-masing jenis arsip dikelompokkan, diatur dan disimpan pada tempat yang telah ditentukan. Sehingga akan ada kelompok arsip siswa, arsip guru, arsip mata pelajaran, arsip keuangan, dan lain-lain. Perbedaannya hanya pada media penyimpanannya. Kalau lemari arsip menggunakan lemari dari kayu, besi atau plastik, sedangkan basis data menggunakan media penyimpan elektronis seperti disk (hard disc, CD, atau tape). Gambar 10.2 memberikan ilustrasi tentang kesamaan lemari arsip dan basis data.

Satu hal penting yang harus diperhatikan, basis data bukan hanya sekedar penyimpanan data secara elektronis. Tidak semua penyimpanan data elektronis bisa disebut basis data. Apabila penyimpanan itu tidak menggunakan prinsip pengaturan, pemisahan atau pengorganisasian maka kita tidak dapat menyebut penyimpanan data tersebut sebagai basis data. Pada Gambar 10.2 terlihat penerapan prinsip pengaturan, pengorganisasian atau pemisahan, baik pada lemari arsip atau pada basis data.

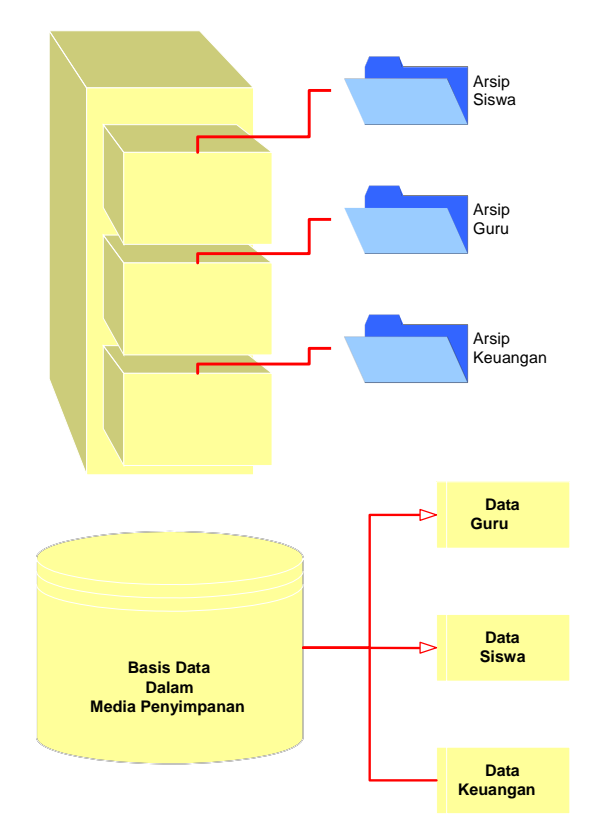

Gambar 10.2. Lemari arsip dan basis data.

Prinsip utama dalam basis data adalah konsep independensi data yaitu pemisahan data dari program aplikasinya (Lewis et al., 2002; Post, 1999). Sedangkan tujuan utama dalam basis data adalah membantu pengguna dalam abstraksi suatu sistem. Ada tiga level abstraksi yang biasanya digunakan yaitu physical level, conceptual level dan view level (Gambar 10.3). Physical level menunjukkan bagaimana data akan disimpan. Conceptual level berkaitan dengan data apa yang akan disimpan dan bagaimana hubungan antar data tersebut. View level merupakan level tertinggi yang menjelaskan bagian-bagian basis data pada pengguna tertentu (Ramakrishnan and Gehrke, 2000).

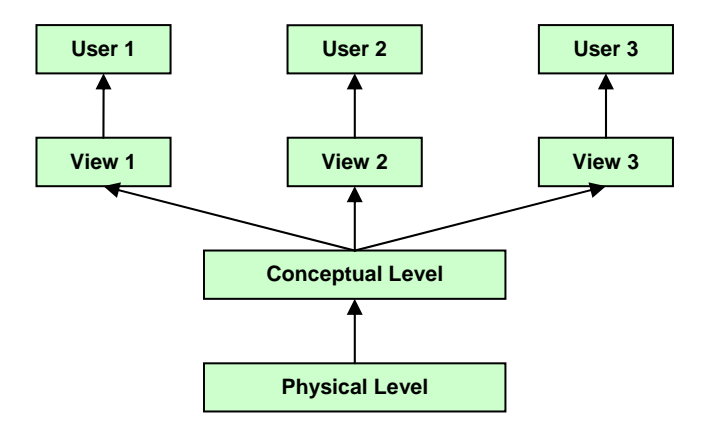

Gambar 10.3. Tingkatan dalam abstaksi data (Lewis et al., 2002).

Basis data mempunyai beberapa kriteria penting, yaitu :

- 1. Bersifat *data oriented* dan bukan *program oriented*.
- 2. Dapat digunakan oleh beberapa program aplikasi tanpa perlu mengubah basis datanya.
- 3. Dapat dikembangkan dengan mudah, baik volume maupun strukturnya.
- 4. Dapat memenuhi kebutuhan sistem-sistem baru secara mudah
- 5. Dapat digunakan dengan cara-cara yang berbeda.

Secara bertingkat, operasi dasar basis data dapat digambarkan dalam skema pada Gambar 10.4. Operasi-operasi tersebut meliputi:

- Pembuatan basis data baru (create database). Operasi ini sama dengan pembuatan atau pembelian lemari arsip yang baru.
- Penghapusan basis data (drop database). Operasi ini sama dengan pengrusakan atau penghancuran lemari arsip.
- Pembuatan tabel baru (create table). Operasi ini sama dengan penambahan kelompok arsip baru. Operasi ini baru bisa dijalankan jika basis data telah dibuat.
- Penghapusan tabel (drop table). Operasi ini sama dengan pengrusakan kelompok arsip lama. Operasi ini baru bisa dijalankan jika tabel telah ada pada suatu basis data.

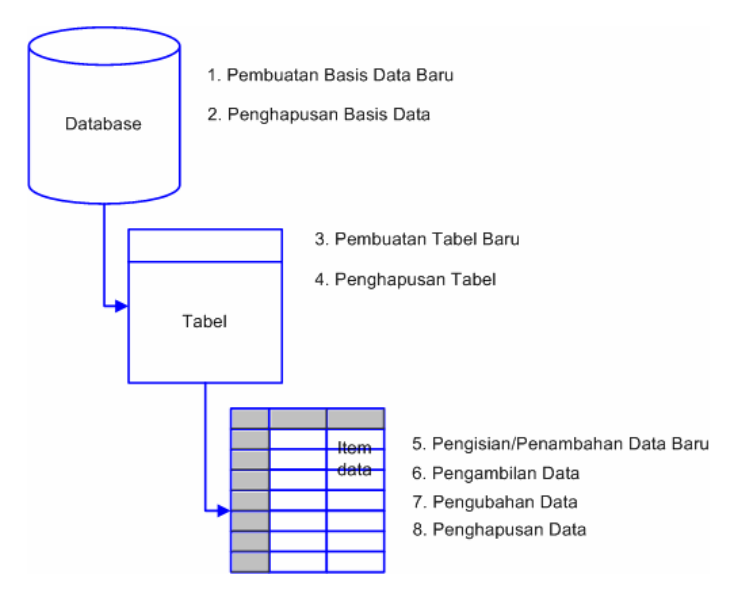

Gambar 10. 4. Operasi-operasi dasar pada basis data.

- Pengisian atau penambahan data baru (insert data) pada suatu tabel. Operasi ini mirip dengan penambahan lembaran arsip baru pada kelompok arsip. Operasi ini baru bias dijalankan jika tabel telah dibuat.
- Pengambilan data dari suatu tabel (retrieve data). Operasi ini mirip dengan pencarian lembaran arsip yang tersimpan dalam kelompok arsip.
- Pengubahan data dari suatu tabel (update data). Operasi ini mirip dengan perbaikan isi lembaran arsip dari suatu kelompok arsip
- Penghapusan data dari suatu tabel (delete). Operasi ini mirip dengan penghapusan sebuah lembaran arsip dari suatu kelompok arsip.

Basis data dibangun untuk memenuhi tujuan dalam pengorganisasian data, yang antara lain sebagai berikut :

- 1. Efisiensi meliputi kecepatan (speed), ruang simpan (space) dan keakuratan (accuracy).
- 2. Menangani data dalam jumlah besar.
- 3. Kebersamaan pemakaian (Shareability).
- 4. Meniadakan duplikasi dan inkonsistensi data.

## **10.1.2.Sistem Manajemen Basis Data**

Pengelolaan basis data secara fisik tidak dilakukan oleh pemakai secara langsung, tetapi ditangani oleh sebuah Perangkat Lunak yang khusus/spesifik. Perangkat lunak inilah disebut DBMS yang akan menentukan bagaimana data diorganisasi, disimpan, diubah dan diambil kembali. Ia juga menerapkan mekanisme pengaman data, pemakaian data secara bersama, pemaksaan keakuratan/konsistensi data, sebagainya. Secara ringkas struktur suatu DBMS dapat dilihat pada Gambar 10.5.

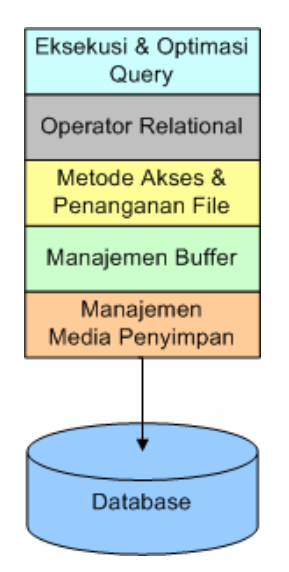

Gambar 10.5. Struktur umum DBMS.

Aplikasi-aplikasi tambahan bersifat opsional (bisa ada dan bisa tidak) dan biasanya terdapat pada DBMS sebagai fungsi tambahan. Sebagai contoh, aplikasi pembuat report (laporan), aplikasi untuk mendisain form, aplikasi untuk membuat diagram atau *chart*, aplikasi untuk monitoring sistem, dan aplikasiaplikasi lainnya.

Ada puluhan bahkan mungkin ratusan perangkat lunak DBMS yang tersedia. Masing-masing dengan spesifikasinya sendiri-sendiri. Mulai dari yang sangat sederhana sampai yang paling kompleks. Pada bagian ini kita akan membahas 5 buah DBMS yang cukup familiar dikalangan pengguna DBMS, yaitu Microsoft Access, MySQL, Microsoft SQL Server, PosgreSQL, dan Oracle.

x **Microsoft Access** 

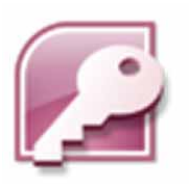

Gambar 10.6. Logo MS Access

Microsoft Access atau kadang disebut juga Microsoft Office Access adalah DBMS relational keluaran dari Microsoft yang termasuk dalam paket Microsoft Office. Microsoft Access mengkombinasikan engine relational Microsoft Jet Database, **Graphical User Interface** (GUI) dan perangkat pengembang perangkat lunak. Microsoft Access dapat menggunakan data yang disimpan dalam Microsoft Jet Database, Microsoft SQL Server, Oracle atau tipe lain asal kompatibel dengan ODBC (Open Database Connectivity).

Microsoft Access seringkali digunakan dalam

pengembangan aplikasi secara cepat (Rapid Application Development), terutama untuk membangun prototipe dan aplikasi stand-alone. Microsoft Access juga dapat digunakan sebagai basis data untuk aplikasi berbasis web sederhana. Namun pada aplikasi yang lebih kompleks, baik berdasarkan web atau tidak, Microsoft Access bukanlah pilihan yang baik. Terutama karena kekurangannya dalam menangani penggunaan oleh banyak pengguna (*multi-user*). Hal ini karena sebenarnya Microsoft Access adalah sebuah basis data personal yang lebih ditujukan untuk single-user. Microsoft Access juga tidak dilengkapi dengan database triggers dan stored procedurs.

| Ele Edit Ven Insert Tools Whiton Help<br>コロック インター アントランダー アール・コンプリット<br>同同区<br>Morthwind: Database (Access 2000 file format)<br>Bow Keren Daw X 1+2 1- E TT                                                                                                    | Type a question for mig-<br>×                                                                                                    |
|----------------------------------------------------------------------------------------------------|----------------------------------------------------------------------------------------------------|
|                                                                                                    |                                                                                                    |
|                                                                                                    |                                                                                                    |
|                                                                                                    |                                                                                                    |
|                                                                                                    |                                                                                                    |
| <b>Objects</b><br>画<br>Create table in Design view<br>图<br>Create table by using wizerd<br>ш<br>Tables<br>图<br>Create table by entering data<br>ΘĪ<br>Queries<br>α<br>Calagories<br>Forms:<br>o<br>Customers<br>Reports<br>m<br>Englavers<br><b>Order Details</b><br>m<br><b>Pages</b><br>Ξ<br>Orders:<br>Macros<br>ш<br>Products<br>(d) Modules<br>Shippers<br><b>Groupe</b><br><b>Suppliers</b><br><b>All</b> Payerites | Unit Price   Quan<br>\$14.00<br>59.80<br>531.80<br>519.60<br>\$42.40<br>57.70<br>542.40<br>\$16.88<br>516.80<br>\$15.60<br>\$16.80<br>564.80<br>\$2.00 |
|                                                                                                    | \$27.20<br>510.00<br>\$14.40                                                                                                    |
| 10253 Maxiaku                                                                                                    | \$16.00                                                                                                    |

Gambar 10.7. Tampilan Microsoft Access.

Salah satu keuntungan dari Microsoft Access bagi programmer adalah kompatibilitasnya terhadap SQL (structured query language) relatif tinggi. Pada Microsoft Access kita dapat membuat *query* berbasis teks atau berbasis GUI kemudian dapat langsung dieksekusi dengan mudah untuk mendapatkan hasil.

x **MyQSL**

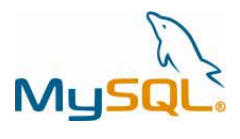

Gambar 10.8. Logo MySQL

MySQL adalah SQL-DBMS yang bersifat multi-user dan *multi-threaded*. MySQL berjalan sebagai server yang melayani banyak pengguna untuk mengakses sejumlah basis data. DBMS ini sangat populer di dunia aplikasi berbasis web sebagai komponen basis data. Selain karena tersedia dalam versi gratis, popularitas MySQL juga sangat dipengaruhi oleh populernya web server Apache dan bahasa pemrograman PHP. Istilah-istilah seperti LAMP (Linux-Apache-MySQL-PHP/Perl/Python), MAMP (Mac-Apache-MySQL-PHP/Perl/Python dan WAMP (Windows-Apache-MySQL-PHP/Perl/Python menjadi sangat terkenal. Banyak

sekali aplikasi berbasis web yang dibangun dengan menggunakan kombinasi perangkat lunak tersebut. WordPress, Drupal, Mambo, Wikipedia, PHP-Nuke, merupakan beberapa contoh aplikasi berbasis web yang menggunakan kombinasi ini.

Tidak seperti Microsoft Access, default instalasi MySQL tidak menyediakan GUI bagi pengguna untuk berinteraksi dengan basis data. Pengguna dapat berinteraksi dengan client yang menggunakan perintahperintah berbasis teks. Namun saat ini telah banyak GUI yang dikembangkan untuk mempermudah interaksi dengan basis data, baik itu berupa aplikasi stand-alone (misalnya MySQL-Front, MySQL-GUI, dan lain-lain) atau yang berbasis web (misalnya, phpMyAdmin). Bahkan dengan menggunakan komponen MyODBC, MySQL dapat diakses dengan GUI dari Microsoft Access seperti halnya basis data yang kompatibel dengan ODBC lainnya.

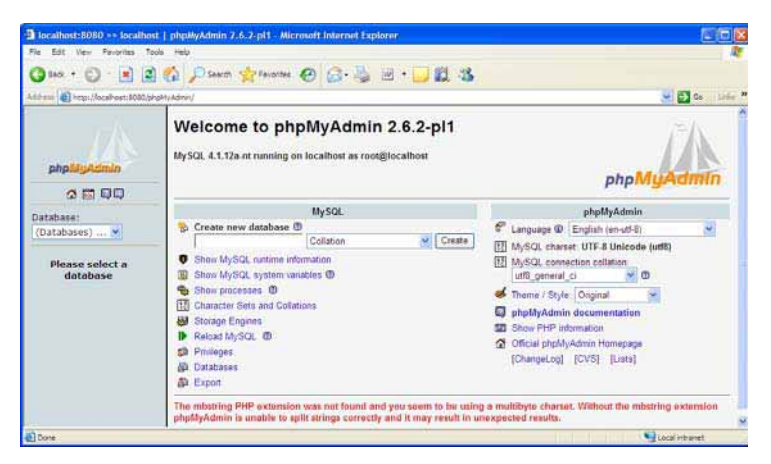

Gambar 10.9. Tampilan awal phpMyAdmin.

### **Microsoft SQL Server**

**SOL Server** Gambar 10.10. Logo Microsoft SQL Server

Microsoft SQL Server adalah DBMS relational keluaran dari Microsoft seperti halnya Microsoft Access. Bahasa query utama yang digunakan adalah varian dari ANSI SQL yang disebut sebagai T-SQL (Transact-SQL). Bahasa ini membolehkan pengguna untuk membuat stored procedure sehingga meningkatkan efisiensi akses ke basis data. DBMS ini juga dilengkapi dengan fasilitas clustering dan mirroring. Cluster adalah kumpulan dari server-server yang konfigurasinya identik sehingga memungkinkan pembagian kerja antar *server*. Sedangkan fasilitas

Aicrosoft<sup>.</sup>

mirroring membolehkan suatu DBMS untuk membuat tiruan (replika) dari isi basis data secara lengkap untuk digunakan pada server yang lain.

Microsoft SQL Server tersedia dalam beberapa versi distribusi. Pada Microsoft SQL Server yang didistribusikan bersama Microsoft Office atau Microsoft Visual Studio, biasa disebut MSDE (Microsoft SQL Server Database Engine), tidak dilengkapi dengan perangkat GUI. Pengguna dapat melakukan interaksi dengan menggunakan client berbasis perintah teks seperti halnya MySQL. Sedangkan pada versi yang lebih tinggi seperti versi personal atau profesional telah tersedia fasilitas GUI (Gambar 10.11).

| Window<br>File.<br>Help                                                                         |                                      |                                  |                |                                                            |                                                                                                    |
|-------------------------------------------------------------------------------------------------|--------------------------------------|----------------------------------|----------------|------------------------------------------------------------|----------------------------------------------------------------------------------------------------|
| 图                                                                                               |                                      |                                  |                |                                                            |                                                                                                    |
| 30 画画 : 長罗 集業家 に名<br>□ 画                                                                        |                                      |                                  |                |                                                            |                                                                                                    |
| in Console Root Microsoft SQL Servers\SQL Server Group\(local) (Windows NT)\Databases\Northwind |                                      |                                  |                |                                                            |                                                                                                    |
| Console Root                                                                                    | Tables<br>33 Ibens                   |                                  |                |                                                            |                                                                                                    |
| Microsoft SOL Servers<br>Þ.                                                                     | Name                                 |                                  | Owner          | Type                                                       | Create Date                                                                                                  |
| SOL Server Group                                                                                | <b>Categories</b>                    |                                  | dho            | <b>I</b> ker                                               | 06/08/2000                                                                                                   |
| i (local) (Windows NT)                                                                          | CustomerCustomerDemo                 |                                  | dbo            | Liser                                                      | 06/08/2000                                                                                                   |
| Databases                                                                                       | CustomerDemographics                 |                                  | dho            | Liser                                                      | 06/08/2000                                                                                                   |
| 联<br>master<br>÷.                                                                               | <b>TT</b> Customers                  |                                  | dbo            | User                                                       | 06/08/2000                                                                                                   |
| 膠<br>model<br>Ŧ.                                                                                | dtproperties                         |                                  | dbo            |                                                            |                                                                                                    |
| T<br>msdb<br>÷.                                                                                 |                                      |                                  |                | System                                                     | 19/11/2007<br>ooo                                                                                            |
| Stored Prod                                                                                     |                                      |                                  |                |                                                            |                                                                                                    |
|                                                                                                 |                                      |                                  |                |                                                            |                                                                                                    |
| <b>B</b> Users                                                                                  | CategoryID                           | CategoryName                     | Description.   | Picture                                                    |                                                                                                    |
| <b>112</b> Roles                                                                                |                                      | Beverages                        |                | Soft drinks, coffees <binary></binary>                     |                                                                                                    |
| Rules<br>Ē<br>Defaults                                                                          |                                      | Condiments                       |                | Sweet and savory : < Binary>                               |                                                                                                    |
|                                                                                                 | 3<br>4                               | Confections                      | Cheeses        | Desserts, candies, <binary><br/><binary></binary></binary> |                                                                                                    |
| 1. User Define                                                                                  | 5                                    | Dairy Products<br>Grains/Cereals |                | Breads, crackers, c <binary></binary>                      |                                                                                                    |
| <b>M</b> User Define                                                                            | 6                                    | Meat/Poultry                     | Prepared meats | <binary></binary>                                          |                                                                                                    |
| $\mathbf{H}$<br>pubs<br>田                                                                       | $\overline{7}$                       | Produce                          |                | Dried fruit and bear <binary></binary>                     |                                                                                                    |
| tempdb                                                                                          | 8                                    | Seafood                          |                | Seaweed and fish <binary></binary>                         |                                                                                                    |
| Data Transformatio<br>$+$                                                                       | $*$                                  |                                  |                |                                                            | 000<br><b>OO</b><br>00<br><b>DO</b><br><b>DOO</b><br><b>OO</b><br><b>boo</b><br>000<br>000<br><sub>000</sub> |
| Management<br>审                                                                                 |                                      |                                  |                |                                                            |                                                                                                    |
| Replication<br>中                                                                                |                                      |                                  |                |                                                            | 000<br><b>DOM</b>                                                                                            |
| 审<br>Security<br>南                                                                              | sysfulltextnotify                    |                                  | dbo            | System                                                     | 06/08/2000                                                                                                   |
| Support Services<br>Meta Data Services<br>中                                                     | sysindexes<br><b>El sysindexkeys</b> |                                  | dho            | System                                                     | 06/08/2000                                                                                                   |

Gambar 10.11. GUI pada Microsoft SQL Server

# **PostgreSQL**

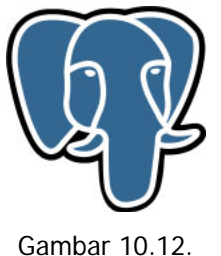

Gambar 10.12. Logo PostgreSQL

PostgreSQL atau sering disebut Postgres termasuk dalam kategori Object-Relational Database Management System (ORDBMS). ORDBMS adalah DBMS yang selain menggunakan prinsip-prinsip basis data relational juga menggunakan pendekatan berorientasi obyek dalam model basis datanya. Postgres dikembangkan sebagai freesoftware dan bersifat terbuka (open-source) sehingga tidak dikendalikan oleh satu atau dua perusahaan.

Kelebihan Postgres dibandingkan DBMS lainnya

adalah, sifatnya yang free dan open-source, dukungan dokumentasinya yang luar biasa, fleksibilitasnya dan fiturfiturnya yang tidak kalah dengan DBMS komersial. Selain mendukung model data object-relational, Postgres juga mendukung penggunaan basis data spasial (biasanya untuk penggunaan Sistem Informasi Geografis). Postgres juga mendukung operasi multi-user dan multi-threaded, bahkan mungkin lebih bagus dari MySQL dari sisi keamanan.

Seperti halnya MySQL dan Microsoft SQL Server, kita dapat berinteraksi dengan basis data pada Postgres menggunakan perintah-perintah disisi klien dengan tool yang disebut psql. Antar muka yang bersifat GUI juga telah banyak dikembangkan, diantaranya phpPgAdmin, PgAdmin, dan lain-lain.

#### x **Oracle Database**

ORACLE<sup>®</sup> Gambar 10.13. Logo Oracle

Nama Oracle Database atau Oracle RDBMS adalah nama yang sangat diperhitungkan dalam dunia DBMS. Oracle dikembangkan oleh Oracle Corporation.

Oracle menyimpan data secara logika dalam bentuk tablespaces dan secara fisik dalam bentuk file-file data. Tablespaces dapat berisi berbagai macam bagian memori, misalnya bagian data, bagian index dan lain sebagainya. Bagian-bagian ini berisi satu atau lebih area. Area-area ini berisi kumpulan blok data yang berdekatan. Oracle dapat menyimpan dan *store procedure* dan fungsi secara mandiri.

## **10.2. ENTITY-RELATIONSHIP DIAGRAM**

Model E-R biasa digambarkan dalam bentuk diagram yang disebut Entity-Relationship Diagram (ERD). ERD merupakan notasi grafis dalam pemodelan data konseptual yang digunakan untuk memodelkan struktur data dan hubungan antar data. Dengan ERD kita dapat menguji model dengan mengabaikan proses yang harus dilakukan. Dan dengan ERD kita mencoba menjawab pertanyaan seperti; data apa yang kita perlukan? bagaimana data yang satu berhubungan dengan yang lain? ERD menggunakan sejumlah notasi dan simbol untuk menggambarkan struktur dan hubungan antar data, pada dasarnya ada 3 macam simbol yang digunakan yaitu :

1. **Entitas** : Entitas digambarkan dalam bentuk persegi empat.

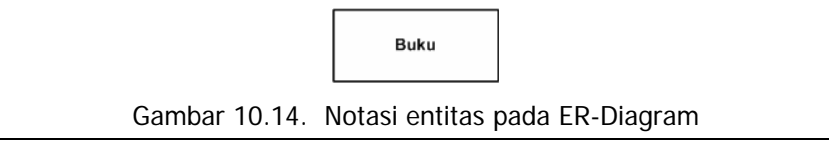

2. **Atribut** : Atribut digambarkan dalam bentuk ellips dan dihubungkan dengan entitas dimana atribut tersebut berada.

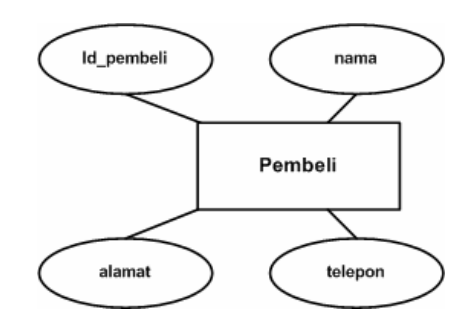

Gambar 10.15. Penggunaan notasi atribut pada ER-Diagram.

3. **Relationship**: Relationship digambarkan dalam bentuk intan/diamonds.

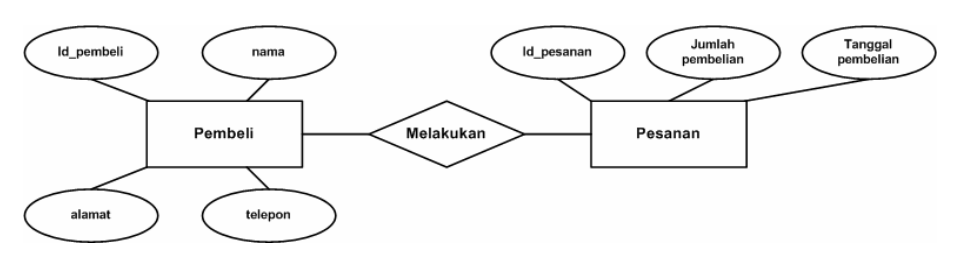

Gambar 10.16. Penggunaan notasi relationship pada ER-Diagram.

## **10.2.1.Entitas**

Entitas adalah individu yang mewakili sesuatu yang nyata (eksistensinya) dan dapat dibedakan dari sesuatu yang lain. Dapat berupa suatu elemen dari suatu lingkungan, suatu sumber daya atau sebuah transaksi yang memiliki arti penting bagi suatu model yang akan dibangun.

Contoh Entitas set :

o Semua Guru atau Guru saja.

Himpunan ini memiliki anggota : Bapak Fahri, Ibu Fitri, Bapak Joko dan guru-guru yang lain.

o Semua Siswa atau Siswa saja.

Himpunan ini memiliki anggota : Joni, Ridho, Fanny, Donny dan siswa-siswa yang lain.

o Semua Mobil atau Mobil saja.
Himpunan ini memiliki anggota : mobil Daihatsu, mobil Toyota, mobil Suzuki, dan mobil-mobil yang lain.

Mengidentifikasi ada atau tidaknya entitas dalam suatu masalah memang tidak mudah. Tapi biasanya apabila kita menjumpai kata benda dalam permasalahan tersebut maka kata tersebut biasanya merupakan kandidat entitas. Sebagai contoh bila kita akan membangun basis data perpustakaan sekolah, maka kita akan menjumpai buku, siswa, guru, petugas perpustakaan sebagai calon kuat entitas.

# **10.2.2.Atribut**

Setiap entitas mempunyai atribut. Atribut adalah karakteristik atau ciri yang membedakan antara entitas satu dengan entitas yang lainnya.

Contoh Atribut :

o Entitas Siswa.

Memiliki atribut antara lain: nis (nomor induk siswa), nama, alamat, nomor telepon, tempat lahir, tanggal lahir dan lain-lain.

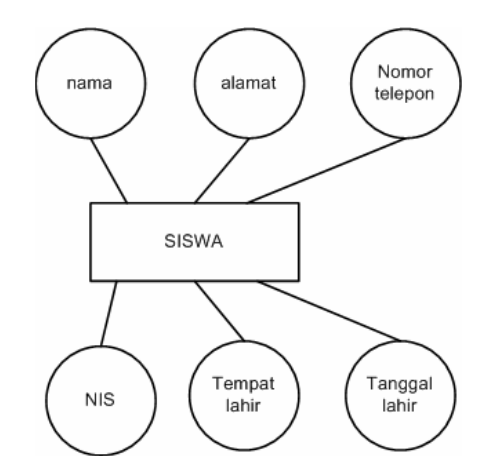

Gambar 10.17. Entitas siswa dan atributnya.

o Entitas Guru.

Memiliki atribut antara lain: NIP, nama, alamat, pangkat, nomor telepon, tempat lahir, tanggal lahir, bidang keahlian, dan lain-lain.

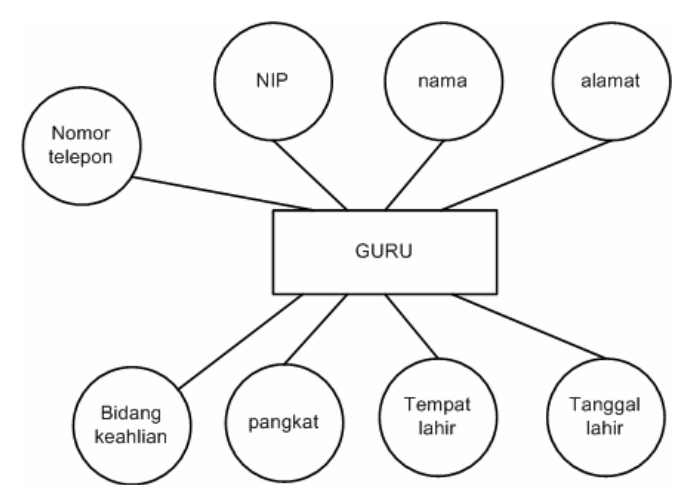

Gambar 10.18. Entitas guru dan atributnya.

o Entitas Mobil.

Memiliki atribut antara lain: Nomor mesin, nomor rangka, warna, tahun keluar, tipe mesin, bahan baker, dan lain-lain.

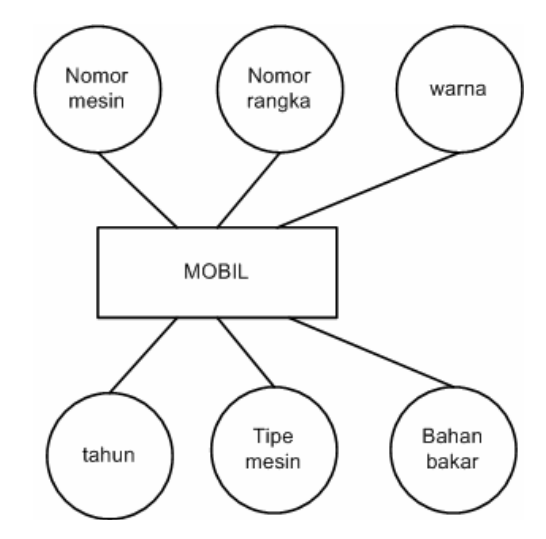

Gambar 10.19. Entitas mobil dan atributnya.

Tidak semua karakteristik dari entitas penting bagi suatu ruang lingkup masalah. Sebagai contoh pada masalah basis data perpustakaan, karakteristik nomor sepatu siswa bukanlah karakteristik yang penting yang dapat dijadikan sebagai atribut. Tetapi apabila ruang lingkup masalahnya adalah basis data pemesanan seragam sepatu siswa, maka nomor sepatu adalah atribut yang penting.

*Rekayasa Perangkat Lunak* **265**

Selain memilih mana yang benar-benar penting bagi sebuah entitas, kita juga harus menentukan mana yang akan menjadi atribut kunci (Primary Key).

Pada contoh di atas (contoh atribut) kita dapat dengan mudah menentukan *primary key* dari entitas yang ada.

Contoh Atribut kunci (Primary key). :

o Entitas Siswa.

Misalkan atribut yang dimiliki adalah : NIS (nomor induk siswa), nama, alamat, nomor telepon, tempat lahir, dan tanggal lahir. Dari keenam atribut ini, maka yang paling cocok menjadi *primary key* adalah NIS karena atribut ini yang paling unik. Tidak ada siswa yang memiliki NIS yang sama. Nama masih mungkin sama, tapi NIS tidak.

o Entitas Guru.

Misalkan atribut yang dimiliki adalah: NIP, nama, alamat, pangkat, nomor telepon, tempat lahir, tanggal lahir, dan bidang keahlian. Atribut yang paling cocok menjadi *primary key* adalah NIP karena atribut ini yang paling unik. Tidak ada guru yang memiliki NIP yang sama. Sehingga NIP dapat dijadikan pengidentifikasi entitas guru.

o Entitas Mobil.

Misalkan atribut yang dimiliki adalah: Nomor mesin, nomor rangka, warna, tahun keluar, tipe mesin, dan bahan baker. Di sini ada dua atribut yang unik yaitu nomor mesin dan nomor rangka. Pada kasus ini kita dapat memilih salah satu dari kedua atribut tersebut sebagai primary key.

Sebagai panduan, berikut ini merupakan cirri-ciri dari atribut yang dapat dipertimbangkan sebagai identifier (candidate key) :

- o Niliainya tidak berubah-ubah
- o Tidak mungkin berisi nilai null (kosong bukan nol)
- o Tidak berisi data nama atau lokasi yang mungkin berubah-ubah.

# **10.2.3.Relationship**

Relationship atau relasi adalah hubungan yang terjadi antara sejumlah entitas. Misalkan dari entitas siswa ada seorang siswa yang memiliki  $N/S =$ "GHI007" dan nama\_siswa = "Donny" mempunyai relasi dengan entitas program keahlian dengan kode\_program = "RPL" dan nama\_program = "Rekayasa Perangkat Lunak". Relasi di antara kedua entitas mengandung arti siswa tersebut sedang mengambil program keahlian tersebut pada sekolah tertentu.

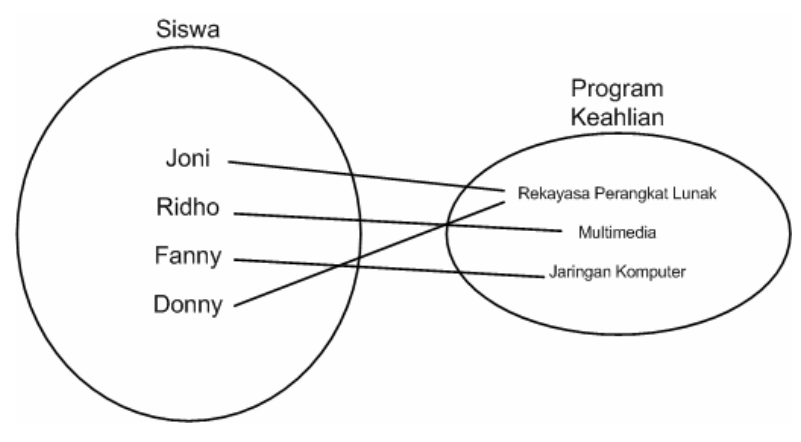

Gambar 10.20. Relationship.

Ramakrishnan and Gehrke (2000) menyebutkan bahwa konsep relationship pada model E-R berbeda dengan konsep relation di dalam model data relasional. Relationship adalah mekanisme yang menghubungkan antara entitas. Dalam implementasi ke dalam DBMS baik entitas maupun relationship akan direpresentasikan dalam bentuk tabel (relation).

Setiap relationship selalu mempunyai kardinalitas. Kardinalitas atau Derajat Relasi menunjukkan jumlah maksimum entitas yang dapat berelasi dengan entitas lain pada himpunan entitas yang lain.

Pada gambar 10.20 kita sebenarnya dapat melihat sebuah kardinalitas antara himpunan entitas siswa dengan himpunan entitas program keahlian. Siswa dapat berelasi hanya dengan satu entitas pada himpunan entitas program keahlian. Sebaliknya satu entitas pada program keahlian dapat berelasi dengan banyak siswa. Pada gambar tersebut terlihat Donny hanya dapat berhubungan dengan Rekayasa Perangkat Lunak, sedangkan Rekayasa Perangkat Lunak dapat berhubungan dengan Donny dan Joni.

Ada beberapa jenis tingkat hubungan (kardinalitas) antara entitas satu dengan entitas lainnya. Kardinalitas menunjukkan jumlah maksimum entitas pada suatu himpunan entitas yang dapat berelasi dengan entitas pada himpunan entitas yang lain. Secara umum ada tiga bentuk kardinalitas antar himpunan entitas, yaitu :

o **satu ke satu (one to one)**. Hubungan dengan kardinalitas one-to-one artinya satu anggota suatu entitas set hanya boleh berhubungan dengan satu anggota entitas set yang lain. Hubungan antara entitas set suami dengan istri dapat dikelompokkan dalam hubungan *one-to-one.'* 

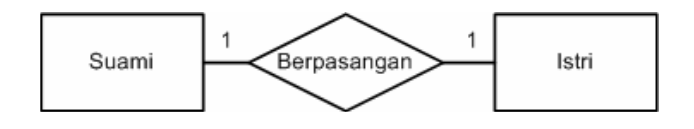

*Rekayasa Perangkat Lunak* **267**

Gambar 10.21. Hubungan one-to-one suami dan istri.

o **satu ke banyak / banyak ke satu (one to many / many to one)**. Kardinalitas satu ke banyak dan banyak ke satu dapat dianggap sama karena tinjauan kardinalitas selalu dilihat dari dua sisi. Contohnya adalah pada suatu sekolah mempunyai aturan satu kelas terdiri dari banyak siswa tetapi tidak sebaliknya, yaitu satu siswa tidak dapat belajar pada kelas yang berbeda.

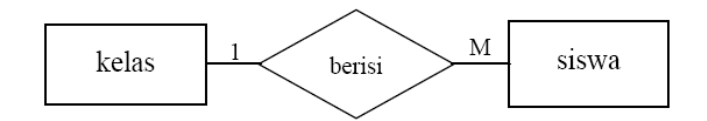

Gambar 10.22. Hubungan one-to-many kelas dengan siswa.

o **banyak ke banyak (many to many)**. Kardinalitas ini cukup rumit untuk dijelaskan namun seringkali kita jumpai. Misalnya hubungan siswa dengan mata pelajaran memiliki kardinalitas many-to-many. Siswa berhak mengambil (mempelajari) lebih dari satu matapelajaran dan setiap mata pelajaran boleh diambil (dipelajari) lebih dari satu siswa.

# **10.3. BASIS DATA RELASIONAL**

# **10.3.1.Model Basis Data Relasional**

Model basis data relasional diperkenalkan pertama kali oleh E.F. Codd pada tahun 1970. Model data ini didasarkan pada struktur matematis yang mudah dan alami, yaitu relation (tabel). Operasi-operasi manipulasi data semuanya berakar pada logika matematika. Hal ini menjadikan ekspresi-ekspresi pada tabel dapat dianalisis dan dioptimasi (Lewis et al., 2002).

Pembentuk utama dalam model data relasional adalan relation (tabel). Relation terdiri dari dua hal penting yaitu schema dan instance. Relation instance tidak lebih dari sebuah tabel dua dimensi dengan baris dan kolom. Baris (row) biasa disebut sebagai tuple, yang memiliki arti sama dengan record dalam suatu file. Tetapi berbeda dengan file record, semua tuple memiliki jumlah kolom yang sama dan tidak ada tuple dalam relation instance yang sama. Kolom dalam *relation instance* juga dikenal sebagai attribute atau column (Ramakrishnan and Gehrke, 2000; Lewis et al., 2002). Gambar 10.23. menunjukkan bagaimana hubungan tabel/file/relation, row/record/tuple dan column/field/attribute. Gambar ini juga menunjukkan susunan dari hubungan tersebut.

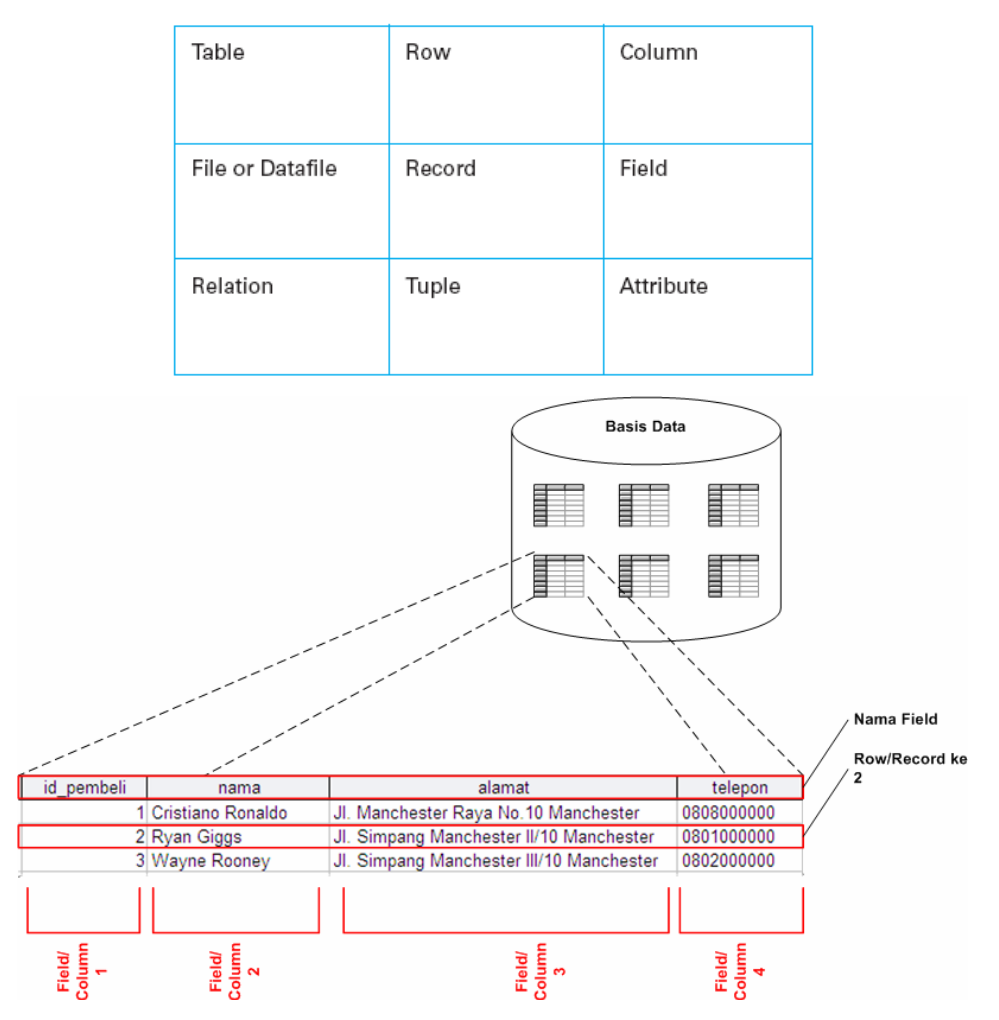

Gambar 10.23. Hubungan tabel/file/relation, row/record/tuple dan column/field/attribute.

Relation schema terdiri dari nama dari relation, nama dari attribute yang ada pada suatu relation beserta nama domainnya, dan integrity constrains. Nama dari relation haruslah unik dalam suatu basis data, atau tidak boleh ada nama relation yang sama. Nama attribute adalah nama kolom dari relation dan tidak ada nama *attribute* yang sama pada suatu relation. Nama domain dari suatu attribute berhubungan dengan tipe data yang digunakan oleh attribute tersebut. Integrity constraints adalah batasan pada relational instances pada suatu schema (Ramakrishnan and Gehrke, 2000; Lewis et al., 2002)

### **10.3.2.Struktur Basis Data Relasional**

Seperti telah dijelaskan di atas sebuah tabel terdiri dari baris dan kolom.

# x **Row/Baris/Tuple**

Row/Baris/Tuple adalah sekumpulan atribut yang saling berhubungan dalam satu baris (lihat Gambar 10.23). Row ini akan selalu berulang dengan struktur yang sama namun dengan isi data yang berbeda. Sebagai contoh, pada Gambar 10.23, row pertama memiliki struktur yang sama dengan row yang ke 2 dan ke 3. Namun data pada masing-masing row berbeda. Kita dapat mengidentifikasi untuk pembeli dengan id\_pembeli = 1 pasti memiliki nama = Cristiano Ronaldo dan untuk id\_pembeli = 2 pasti memiliki nama = Ryan Giggs, demikian seterusnya.

# x **Field/Kolom/Attributes**

Field/Kolom/Attributes menunjukkan struktur dari data dari baris-baris yang berulang. Pada Gambar 10.23, terdapat 4 kolom, yaitu id\_pembeli, nama, alamat, dan telepon. Data pada kolom id\_pembeli misalnya, akan memiliki struktur yang sama, yaitu dalam bentuk angka dan merupakan urutan id pembeli . Demikian juga pada kolom nama yang hanya berisi nama pembeli saja, tidak bercampur dengan data lain.

Sebuah kolom harus memiliki nama kolom dan tipe data untuk data yang berada dalam kolom tersebut (Gambar 10.24). Selain itu, kadang-kadang juga ada pembatas (constraint) dan domain untuk data yang termasuk dalam kolom tersebut. Tipe data akan sangat bergantung pada atribut yang digunakan dan operasi-operasi yang akan dilakukan pada basis data ini. *Domain data* memiliki banyak kesamaaan pengertian dengan fungsi tipe data yang digunakan. Namun, tipe data lebih merujuk pada kemampuan penyimpanan data yang mungkin bagi suatu atribut secara fisik, tanpa melihat layak tidaknya data tersebut bila dilihat dari pemakaian di dunia nyata. Sementara domain data lebih ditekankan pada batas-batas nilai yang diperbolehkan bagi suatu atribut, dilihat dari kenyataan pemakaiannya.

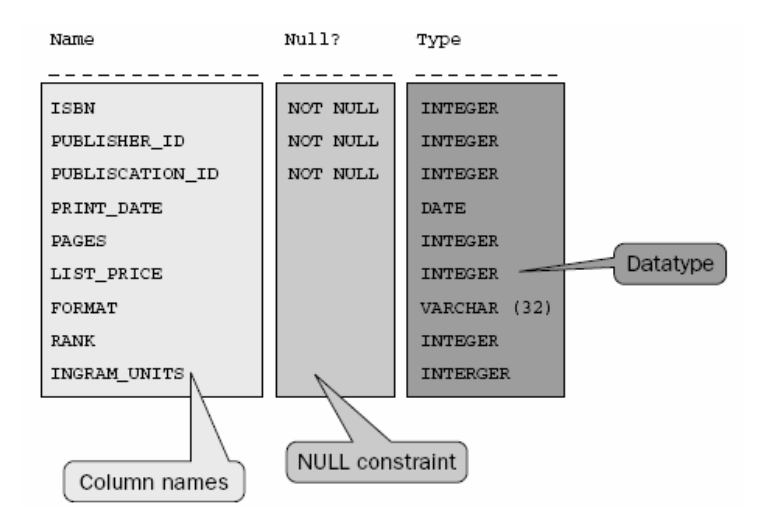

Gambar 10.24. Kolom, constrain dan tipe data (Powell, 2006).

Pada Gambar 10.24 terlihat nama-nama kolom pada sebuah tabel lengkap dengan tipe data dan *constrain*nya. Kolom ISBN misalnya bertipe data integer, artinya kolom ini hanya boleh diisi dengan bilangan *integer*. Selain itu kolom ini memiliki constrain no null, yang berarti ketika mengisikan data, kolom ini harus selalu terisi tidak boleh dikosongkan. Pada kolom Pages, tipe datanya adalah *date*, artinya hanya boleh berisi data berbentuk tanggal. Kolom *Pages* tidak memiliki constrain null, artinya kolom ini boleh diisi atau tidak diisi.

Jenis-jenis tipe data tergantung pada DBMS yang digunakan. Sebagai contoh MySQL memberikan jenis-jenis tipe data yang lebih luas dari pada Microsoft Access. Pada MySQL misalnya, kita akan menjumpai tipe data set, enum yang tidak dijumpai dalam Microsoft Access. Pemilihan tipe data yang tepat sangat penting karena mempengaruhi konsistensi data dan kinerja basis data.

Contoh domain adalah, apabila kita berhadapan dengan atribut / kolom tentang kelas pada Sekolah Dasar (SD). Kolom kelas ini hanya boleh diisi data angka 1 sampai dengan 6, karena tidak ada kelas 7 atau 4.5 di SD. Artinya domain kolom kelas adalah bilangan integer (bulat dan tidak ada pecahan) antara 1 sampai dengan 6 saja. Contoh lainnya adalah kolom nilai ujian, kolom ini domainnya adalah bilangan asli (real dan boleh pecahan) antara 0 sampai dengan 100.

Ada beberapa tipe atribut, yaitu:

o Atribut sederhana (Simple Attribute), yaitu atribut atomic yang tidak dapat dipecah lagi.

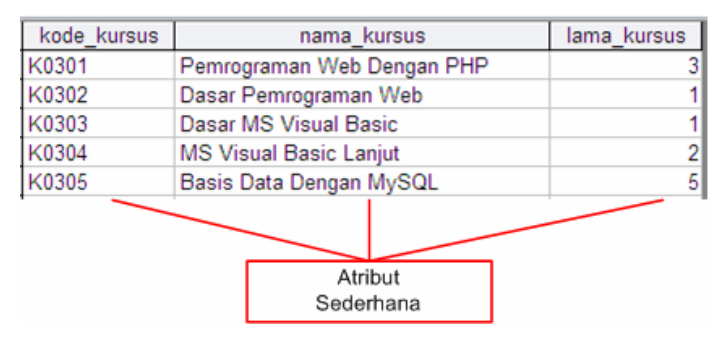

Gambar 10.25. Contoh atribut sederhana

o Atribut komposit (Composit Attribute), yaitu atribut yang masih dapat dipecah lagi menjadi sub-sub atribut yang masing-masing memiliki makna.

| kode siswa                       | nama siswa                                  |                              | alamat siswa                                  | tgl_lahir_siswa |  |  |  |
|----------------------------------|---------------------------------------------|------------------------------|-----------------------------------------------|-----------------|--|--|--|
| 5090001                          | Cristiano Ronaldo                           |                              | JI. Manchester Raya No. 10 Manchester 65144   |                 |  |  |  |
| S090002                          | <b>Ryan Giggs</b>                           |                              | JI. Simpang Manchester II/10 Manchester 65123 |                 |  |  |  |
| S090003                          | Wayne Rooney                                |                              | UI. Simpang Manchester III/1 Manchester 65132 |                 |  |  |  |
| S090004                          | Cesc Fabregas                               |                              | JI. Raya Camp Nou 13 Barcelona 54003          |                 |  |  |  |
| S090005                          | Robbie van Persie                           |                              | UI. Simpang Ponderland I/45 Eindhoven 47222   |                 |  |  |  |
| merupakan atribut<br>sub atribut | komposit yang dapat<br>dipecah menjadi tiga |                              |                                               |                 |  |  |  |
|                                  |                                             | alamat                       | kota                                          | kode pos        |  |  |  |
|                                  |                                             | JI. Manchester Rava No.10    | Manchester                                    | 65144           |  |  |  |
|                                  |                                             | JI. Simpang Manchester II/10 | Manchester                                    | 65123           |  |  |  |
|                                  |                                             | JI. Simpang Manchester III/1 | Manchester                                    | 65132           |  |  |  |
|                                  |                                             | Jl. Raya Camp Nou 13         | Barcelona                                     | 54003           |  |  |  |
|                                  |                                             | Jl. Simpang Ponderland I/45  | Eindhoven                                     | 47222           |  |  |  |

Gambar 10.26. Contoh atribut komposit.

- o Atribut bernilai tunggal (Single-Valued Attribute), yaitu atribut yang memiliki paling banyak satu nilai untuk setiap baris data.
- o Atribut bernilai banyak (Multi-Valued Attribute), yaitu atribut yang dapat berisi lebih dari satu nilai tetapi dengan jenis yang sama.

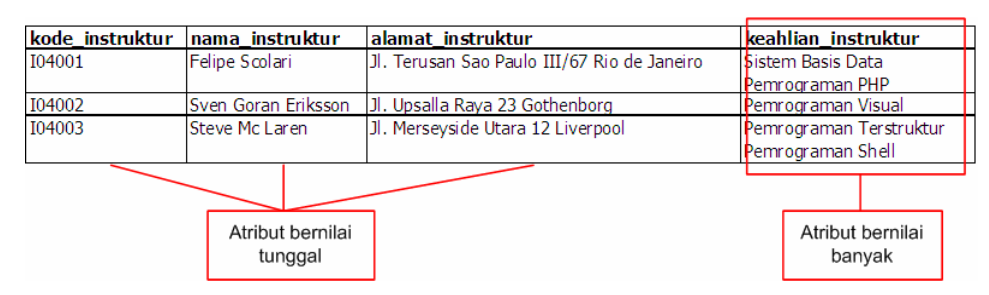

Gambar 10.27. Contoh atribut bernilai tunggal dan atribut bernilai banyak.

o Atribut turunan (Derived Attribute), yaitu atribut yang nilai-nilainya diperoleh dari hasil pengolahan atau dapat diturunkan dari atribut atau tabel lain yang berhubungan.

# **10.3.3.Relasi Antar Tabel**

Keistimewaan utama basis data relasional dibandingkan model basis data lainnya adalah kemudahan dalam membangun hubungan antar tabel dalam bentuk yang masuk akal dapat dimengerti. Relasi antar tabel dapat kita turunkan langsung ataupun tak langsung dari ER-Diagram yang telah dibahas sebelumnya. Entitas yang ada pada ER-Diagram biasanya merupakan kandidat dari suatu tabel pada basis data relasional. Relasi antar tabel biasanya dapat diidentifikasi dari relationship antar entitas pada ER-Diagram.

Untuk memperjelas bagaimana basis data relasional menangani hubungan antar tabel kita akan menggunakan tabel-tabel berikut ini. Tabel pertama adalah Pengarang. Tabel ini terdiri dari 3 kolom yaitu id\_pengarang, pengarang dan tahun\_lahir (Gambar 10.28). Pada tabel ini id\_pengarang merupakan *primary* key.

| <b>Pengarang: Table</b> |                         |             |  |  |  |  |  |
|-------------------------|-------------------------|-------------|--|--|--|--|--|
| id pengarang            | pengarang               | tahun lahir |  |  |  |  |  |
|                         | I Adams, Pat            |             |  |  |  |  |  |
|                         | 2 Adrian, Merv          |             |  |  |  |  |  |
|                         | 3 Ageloff, Roy          | 1943        |  |  |  |  |  |
|                         | 4 Andersen, Virginia    |             |  |  |  |  |  |
|                         | 5 Antonovich Michael P. |             |  |  |  |  |  |
|                         | 6 Arnott, Steven E.     |             |  |  |  |  |  |
|                         | 7 Arntson, L. Joyce     |             |  |  |  |  |  |
|                         | 8 Ault, Michael R       |             |  |  |  |  |  |
|                         | 9 Avison, D. E.         |             |  |  |  |  |  |
|                         | 10 Bard, Dick           | 1941        |  |  |  |  |  |
|                         | 11 Biegel, Richard A    |             |  |  |  |  |  |
|                         | 12 Biow, Lisa.          |             |  |  |  |  |  |
|                         | 13 Bisland, Ralph B     |             |  |  |  |  |  |
|                         | 14 Bowman, Judith S     |             |  |  |  |  |  |

Gambar 10.28. Tabel Pengarang.

Tabel kedua adalah Penerbit. Tabel ini mempunyai 6 kolom yaitu, id\_penerbit, nama, nama\_perusahaan, alamat, kota dan telepon (Gambar 10.29). Primary key pada tabel ini adalah id\_penerbit.

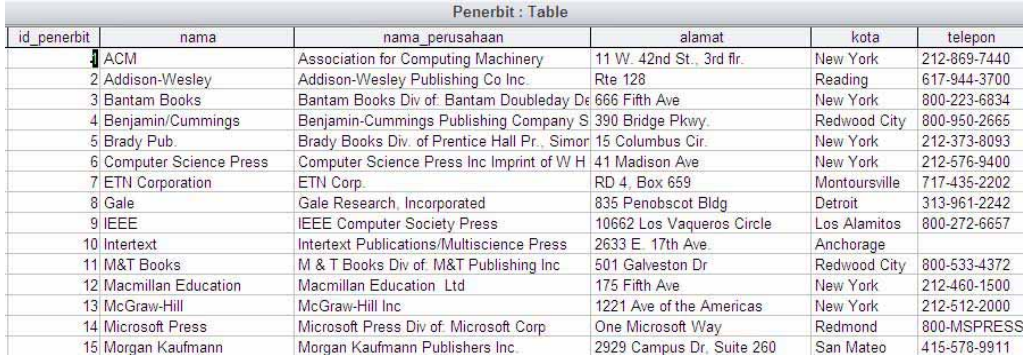

Gambar 10.29. Tabel Penerbit.

Tabel ketiga adalah Buku. Tabel ini mempunyai 6 kolom yaitu, judul, tahun\_terbit, ISBN, id\_penerbit, deskripsi, dan kelompok (Gambar 10.30). Primary key pada tabel ini adalah ISBN. Ada yang sedikit aneh pada tabel ini, yaitu kolom id\_penerbit yang merupakan salah satu kolom pada tabel Penerbit, dimasukkan dalam tabel ini. Sebenarnya ini bukan keanehan atau kesalahan, tetapi memang beginilah salah satu cara basis data relasional menangani hubungan antar tabel.

| Buku: Table                                              |              |                    |             |                                  |                                                 |  |  |
|----------------------------------------------------------|--------------|--------------------|-------------|----------------------------------|-------------------------------------------------|--|--|
| judul                                                    | tahun terbit | <b>ISBN</b>        | id penerbit | deskripsi                        | kelompok                                        |  |  |
| Database management; developing application systems usin |              | 1989 0-0131985-2-1 |             | $17$ xx, $441$ p. $\frac{1}{11}$ |                                                 |  |  |
| Select-SQL : the relational database language            |              | 1992 0-0238669-4-2 |             | 12 xv. 446 p. : 24 c             |                                                 |  |  |
| dBase IV programming                                     |              | 1994 0-0280042-4-8 | 73          |                                  |                                                 |  |  |
| Step-by-step dBase IV                                    |              | 1995 0-0280095-2-5 | 52          |                                  |                                                 |  |  |
| Guide to ORACLE                                          |              | 1990 0-0702063-1-7 |             |                                  | 13 xii, 354 p. cill. : 2 ORACLE (Computer syste |  |  |
| The database experts' quide to SQL                       |              | 1988 0-0703900-6-1 | 10          |                                  |                                                 |  |  |
| Oracle/SQL; a professional programmer's quide            |              | 1992 0-0704077-5-4 |             | 13 xx, 543 p. ; ill.             |                                                 |  |  |
| SQL 400: A Professional Programmer's Guide               |              | 1994 0-0704079-9-1 | 52          |                                  |                                                 |  |  |
| Database system concepts                                 |              | 1986 0-0704475-2-7 | 13          |                                  |                                                 |  |  |
| Microsoft FoxPro 2.5 applications programming            |              | 1993 0-0705015-3-X |             | 61 xiii, 412 p. : ill. :         |                                                 |  |  |
| First look at -- dBASE IV, version 1.5/2.0 for DOS       |              | 1994 0-0705107-5-X |             | 80 ill.: 24 cm.                  |                                                 |  |  |
| Applying SQL in Business                                 |              | 1992 0-0705184-2-4 | 13          |                                  |                                                 |  |  |
| Database design                                          |              | 1977 0-0707013-0-X | 13          |                                  |                                                 |  |  |
| Introduction to Oracle                                   |              | 1989 0-0770716-4-6 |             | 13 xi, 342 p.; 24 ci             |                                                 |  |  |

Gambar 10.30 Tabel buku.

Dalam dunia nyata, kita akan menjumpai bahwa satu penerbit tidak hanya menghasilkan satu judul buku saja, tetapi ratusan bahkan mungkin jutaan judul buku. Sehingga secara formal hubungan antara penerbit dengan buku dapat dinyatakan sebagai hubungan dengan kardinalitas one-to-many. Jika digambarkan dalam bentuk ER-Diagram akan tampak seperti Gambar 10.31. Satu penerbit dapat menerbitkan banyak judul buku dan satu judul buku hanya diterbitkan oleh satu penerbit. Untuk lebih memperjelas perhatikan Gambar 10.31. Penerbit dengan id\_penerbit = 13 (McGraw Hill) menerbitkan 6 buah buku. Sebaliknya buku dengan ISBN = 0-0702063-1-7 (Guide To Oracle) hanya diterbitkan oleh penerbit dengan id\_penerbit = 13 (McGraw Hill). Sehingga penempatan kolom id\_penerbit pada tabel buku dimaksudkan untuk merepresentasikan hubungan Penerbit dengan Buku. Kolom id\_penerbit pada tabel buku biasa disebut sebagai foreign key.

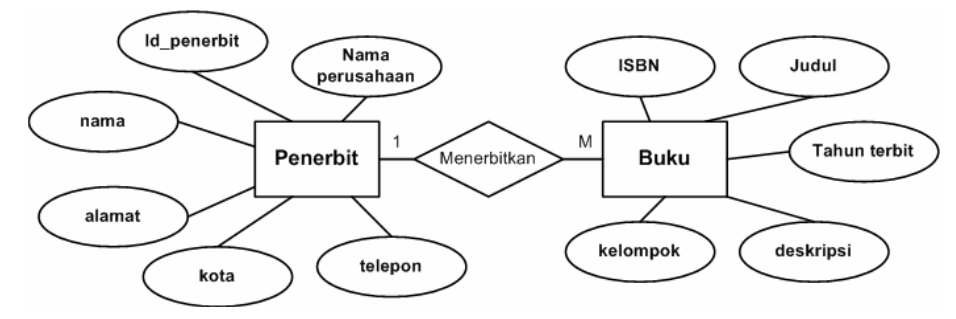

Gambar 10.31. ER-Diagram untuk Penerbit dan Buku

|                                                                  |                                                          |                                                               | Penerbit: Table                                         |              |                           |                      |              |                                 |
|------------------------------------------------------------------|----------------------------------------------------------|---------------------------------------------------------------|---------------------------------------------------------|--------------|---------------------------|----------------------|--------------|---------------------------------|
| id penerbit                                                      | nama                                                     |                                                               | nama perusahaan                                         |              | alamat                    |                      | kota         | telepon                         |
|                                                                  | <b>JACM</b>                                              | Association for Computing Machinery                           |                                                         |              | 11 W. 42nd St. 3rd fir.   |                      | New York     | 212-869-7440                    |
|                                                                  | 2 Addison-Wesley                                         | Addison-Wesley Publishing Co Inc.                             |                                                         |              | <b>Rte 128</b>            |                      | Reading      | 617-944-3700                    |
| 3 Bantam Books                                                   |                                                          | Bantam Books Div of Bantam Doubleday De 666 Fifth Ave         |                                                         |              |                           | New York             | 800-223-6834 |                                 |
| 4 Benjamin/Cummings                                              |                                                          |                                                               | Benjamin-Cummings Publishing Company S 390 Bridge Pkwy. |              |                           |                      | Redwood City | 800-950-2665                    |
| 5 Brady Pub.                                                     |                                                          | Brady Books Div. of Prentice Hall Pr., Simor 15 Columbus Cir. |                                                         |              |                           | New York             | 212-373-8093 |                                 |
| 6 Computer Science Press                                         |                                                          | Computer Science Press Inc Imprint of W H 41 Madison Ave      |                                                         |              |                           | New York             | 212-576-9400 |                                 |
| 7 ETN Corporation<br>ETN Corp.                                   |                                                          |                                                               |                                                         | RD 4 Box 659 |                           | Montoursville        | 717-435-2202 |                                 |
|                                                                  | 8 Gale                                                   | Gale Research, Incorporated                                   |                                                         |              | 835 Penobscot Bldg        |                      | Detroit      | 313-961-2242                    |
|                                                                  | 9 IEEE                                                   | <b>IEEE Computer Society Press</b>                            |                                                         |              | 10662 Los Vagueros Circle |                      | Los Alamitos | 800-272-6657                    |
|                                                                  | 10 Intertext                                             | Intertext Publications/Multiscience Press                     |                                                         |              | 2633 E 17th Ave           |                      | Anchorage    |                                 |
|                                                                  | 11 M&T Books                                             | M & T Books Div of: M&T Publishing Inc.                       |                                                         |              | 501 Galveston Dr          |                      | Redwood City | 800-533-4372                    |
|                                                                  | 12 Macmillan Education                                   | Macmillan Education, Ltd.                                     |                                                         |              | 175 Fifth Ave             |                      | New York     | 212-460-1500                    |
|                                                                  | 13 McGraw-Hill                                           | McGraw-Hill Inc.                                              |                                                         |              | 1221 Ave of the Americas  |                      | New York     | 212-512-2000                    |
|                                                                  | 14 Microsoft Press                                       | Microsoft Press Div of: Microsoft Corp.                       |                                                         |              | One Microsoft Way         |                      | Redmond      | 800-MSPRESS                     |
|                                                                  | 15 Morgan Kaufmann                                       | Morgan Kaufmann Publishers Inc.                               |                                                         |              | 2929 Campus Dr. Suite 260 |                      | San Mateo    | 415-578-9911                    |
|                                                                  |                                                          |                                                               | <b>Buku: Table</b>                                      |              |                           |                      |              |                                 |
|                                                                  |                                                          |                                                               |                                                         |              |                           |                      |              |                                 |
|                                                                  | judul                                                    |                                                               | tahun terbit                                            | <b>ISBN</b>  | id penerbit               | deskripsi            |              | kelompok                        |
|                                                                  | Database management, developing application systems usin |                                                               | 1989 0-0131985-2-1                                      |              |                           | 17 xx. 441 p. : ill. |              |                                 |
|                                                                  | Select-- SQL ; the relational database language          |                                                               | 1992 0-0238669-4-2<br>1994 0-0280042-4-8                |              |                           | 12 xv, 446 p. : 24 c |              |                                 |
|                                                                  |                                                          |                                                               |                                                         |              | 73                        |                      |              |                                 |
|                                                                  |                                                          |                                                               | 1995 0-0280095-2-5                                      |              | 52                        |                      |              |                                 |
|                                                                  |                                                          |                                                               | 1990 0-0702063-1-7                                      |              |                           | 13 - 354 p           |              | <b>: ORACLE (Computer syste</b> |
| dBase IV programming<br>Step-by-step dBase IV<br>Guide to ORACLE | The database experts' guide to SQL                       |                                                               | 1988 0-0703900-6-1                                      |              | 10                        |                      |              |                                 |
|                                                                  | Oracle/SQL; a professional programmer's guide            |                                                               | 1992 0-0704077-5-4                                      |              |                           | $13 - 543p - 11$     |              |                                 |
|                                                                  | SQL 400: A Professional Programmer's Guide               |                                                               | 1994 0-0704079-9-1                                      |              | 52<br>$13 -$              |                      |              |                                 |
|                                                                  | Database system concepts                                 |                                                               | 1986 0-0704475-2-7                                      |              |                           |                      |              |                                 |
|                                                                  | Microsoft FoxPro 2.5 applications programming            |                                                               | 1993 0-0705015-3-X                                      |              |                           | 61 xiii. 412 p. ill. |              |                                 |
|                                                                  | First look at -- dBASE IV, version 1 5/2.0 for DOS       |                                                               | 1994 0-0705107-5-X                                      |              |                           | 80 ill. : 24 cm.     |              |                                 |
| Database design                                                  | Applying SQL in Business                                 |                                                               | 1992 0-0705184-2-4<br>1977 0-0707013-0-X                |              | 13<br>13L                 |                      |              |                                 |

Gambar 10.32. Hubungan tabel Penerbit dan Buku.

Pada tabel-tabel yang telah dibuat di atas kita belum melihat tabel yang menunjukkan seorang pengarang tertentu mengarang buku apa. Untuk

*Rekayasa Perangkat Lunak* **275**

membuat tabel yang berisi pengarang dan buku karangannya, kita dapat menggunakan hubungan antara tabel pengarang dengan tabel buku. Namun sebelum itu kita harus melihat bagaimana hubungan antara pengarang dengan buku di dunia nyata. Seorang pengarang mungkin hanya mengarang satu judul buku, tetapi mungkin juga lebih. Sedangkan satu buku, mungkin ditulis hanya oleh satu orang pengarang, tetapi mungkin juga ditulis oleh dua, tiga atau lebih pengarang. Sehingga kita bisa mengatakan kardinalitas hubungan pengarang dengan buku adalah many-to-many. Kita dapat menggambarkan ER-Diagram untuk kasus ini seperti pada gambar 10.33.

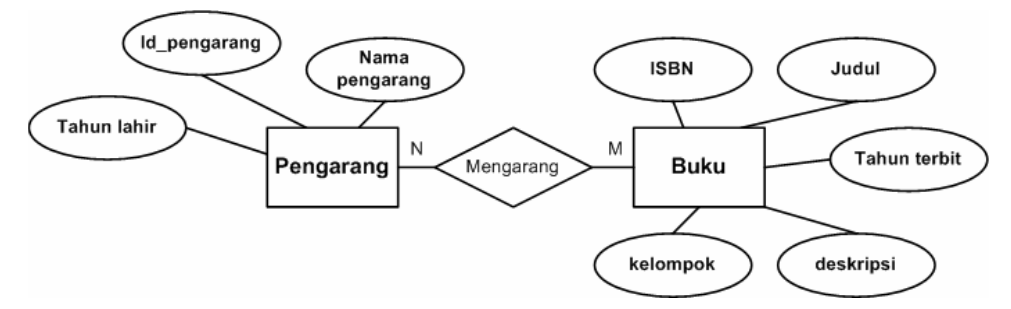

Gambar 10.33. ER-Diagram untuk Pengarang – Buku.

Pada kasus dengan kardinalitas many-to-many kita tidak dapat langsung menyisipkan satu foreign key pada tabel lain. Kita harus membuat tabel baru agar kardinalitas antar tabel yang terlibat dapat diubah menjadi one-to-many. Tabel Pengarang\_Buku merupakan tabel yang dibentuk untuk menangani hubungan tabel Buku dengan tabel Pengarang. Tabel ini hanya berisi dua atribut (kolom) yaitu ISBN yang berasal dari tabel Buku dan id\_pengarang yang berasal dari tabel Pengarang. Pada Gambar 10.34, terlihat pada tabel Pengarang\_Buku ada beberapa buku yang dikarang lebih dari satu pengarang.

|                                                          | Buku: Table           |                                   |                 |                      |                                                 |             |
|----------------------------------------------------------|-----------------------|-----------------------------------|-----------------|----------------------|-------------------------------------------------|-------------|
| judul                                                    |                       | tahun terbit   ISBN   id penerbit |                 | deskripsi            | kelompok                                        |             |
| Database management, developing application systems usin |                       | 1989 0-0131985-2-1                |                 | 17 xx. 441 p.: ill.  |                                                 |             |
| Select-SQL : the relational database language            |                       | 1992 0-0238 569-4-2               |                 | 12 xv. 446 p. : 24 c |                                                 |             |
| dBase IV programming                                     |                       | 1994 0-0280 042-4-8               | 73              |                      |                                                 |             |
| Step-by-step dBase IV                                    |                       | 1995 0-0280095-2-5                | 52              |                      |                                                 |             |
| Guide to ORACLE                                          |                       | 1990 0-0702063-1-7                |                 |                      | 13 xii. 354 p. : ill. : ORACLE (Computer syste) |             |
| The database experts' quide to SQL                       |                       | 1988 0-0703900-6-1                | 10              |                      |                                                 |             |
| Oracle/SQL: a professional programmer's guide.           |                       | 1992 0-0704077-5-4                |                 | 13 хх. 543 р.: іІ.   |                                                 |             |
| SQL 400: A Professional Programmer's Guide               |                       | 1994 0-0704079-9-1                | 52              |                      |                                                 |             |
| Database system concepts                                 |                       | 1986 0-0704475-2-7                | 13 <sub>1</sub> | d pengarand          | pengarang                                       | tahun lahir |
| Microsoft FoxPro 2.5 applications programming            |                       | 1993 0-0705015-3-X                | 61 xi           |                      | Adams, Pat                                      |             |
| First look at- dBASE IV, version 1.5/2.0 for DOS         |                       | 1994 0-0705107-5-X                | $80$ ill        |                      | 2 Adrian, Merv                                  |             |
| Applying SQL in Business                                 |                       | 1992 0-0705184-2-4                | 13.             |                      | 3 Ageloff, Roy                                  | 1943        |
| Database design                                          |                       | 1977 0-0707013-0-X                | 13              |                      | 4 Andersen, Virginia                            |             |
| Introduction to Oracle                                   |                       | 1989 0-0770716-4-6                | $13 \times i$   |                      | 5 Antonovich Michael P                          |             |
|                                                          |                       |                                   |                 |                      | 6 Arnott, Steven E                              |             |
|                                                          |                       |                                   |                 |                      | 7 Amtson, L. Joyce                              |             |
|                                                          |                       |                                   |                 |                      | 8 Ault. Michael R.                              |             |
|                                                          |                       |                                   |                 |                      | 9 Avison, D. E.                                 |             |
|                                                          | Pengarang Buku: Table |                                   |                 |                      | 10 Bard, Dick                                   | 1941        |
|                                                          |                       |                                   |                 |                      | 11 Biegel, Richard A.                           |             |
| <b>ISBN</b>                                              |                       | id pengarang                      |                 |                      | 12 Biow, Lisa.                                  |             |
| 0-0131985-2-1                                            |                       | 13                                |                 |                      | 13 Bisland, Ralph B                             |             |
| 0-0238669-4-2                                            |                       | 113                               |                 |                      | 14 Bowman, Judith S                             |             |
| 0-0280042-4-8                                            |                       | 11                                |                 |                      |                                                 |             |
|                                                          |                       |                                   |                 |                      |                                                 |             |
| 0-0280042-4-8                                            |                       | 120                               |                 |                      |                                                 |             |
| 0-0280095-2-5                                            |                       | 171                               |                 |                      | Buku yang dikarang<br>lebih dari satu           |             |
| 0-0702063-1-7                                            |                       | 26                                |                 |                      |                                                 |             |
| 0-0702063-1-7                                            |                       | 65                                |                 |                      |                                                 |             |
| 0-0702063-1-7                                            |                       | 104                               |                 | pengarang            |                                                 |             |
| 0-0703900-6-1                                            |                       | 96                                |                 |                      |                                                 |             |
| 0-0704077-5-4                                            |                       | 59                                |                 |                      |                                                 |             |
| 0-0704077-5-4                                            |                       | 99                                |                 |                      |                                                 |             |
| 0-0704079-9-1                                            |                       | 59                                |                 |                      |                                                 |             |

Gambar 10.34. Hubungan tabel Pengarang dan Buku.

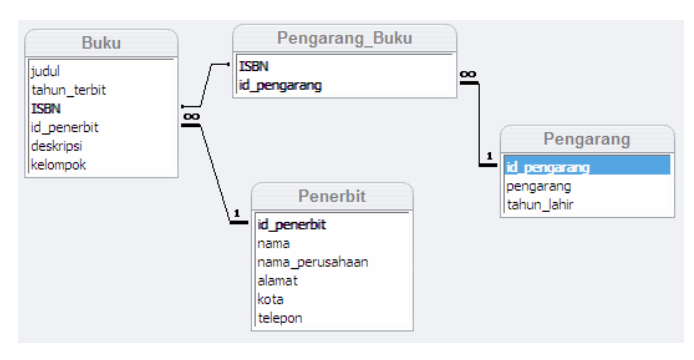

Gambar 10.35. Relasi antar tabel.

# **10.4. RINGKASAN**

- Basis data (database) merupakan kumpulan dari data yang saling berhubungan satu dengan yang lainnya, tersimpan dalam perangkat keras komputer dan digunakan perangkat lunak untuk memanipulasinya.
- x Operasi dasar basis data meliputi pembuatan basis data baru, penghapusan basis data, pembuatan tabel baru, penghapusan tabel,

pengisian atau penambahan data baru, pengambilan data, pengubahan data, penghapusan data.

- Sistem Manajemen Basis Data merupakan perangkat lunak yang bekerja khusus untuk menangani basis data.
- Entity-Relationship Diagram merupakan notasi grafis dalam pemodelan data konseptual yang digunakan untuk memodelkan struktur data dan hubungan antar data. Elemen dari ERD adalah entitas, atribut, relationship dan kardinalitas.
- Pembentuk utama dalam model data relasional adalan *relation* (tabel). Relation instance adalah sebuah tabel dua dimensi dengan baris (row/record/tuple) dan kolom (column/field/attribute).
- x Pada basis data relasional, identifikasi yang tepat pada hubungan antar atribut di dalam satu tabel dan hubungan antar tabel merupakan kunci membuat basis data yang baik.

# **10.5. SOAL-SOAL LATIHAN**

- 1. Berkunjunglah ke perpustakaan sekolah, kemudian buatlah pengamatan singkat. Buatlah catatan untuk menentukan siapa dan apa yang terlibat dalam kegiatan perpustakaan sekolah. Cermatilah mana yang bisa digolongkan sebagai entitas, atribut. Dan bagaimana hubungan antar entitas.
- 2. Dari hasil kegiatan no. 1 kemudian buatlah tabel-tabel yang menunjukkan entitas dan hubungannya. Tentukan pula atribut dari masing-masing tabel.
- 3. Cermati pula tipe-tipe atribut yang telah kalian tentukan.

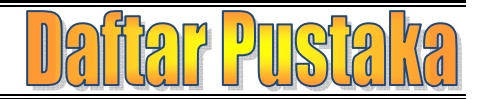

- Anonymous. 2004. Guide to the Software Engineering Body of Knowledge (SWEBOK). The Institute of Electrical and Electronics Engineers, Inc.
- Balter, A. 2006. Sams Teach Yourself Microsoft® SQL Server™ 2005 Express in 24 Hours. Sams.
- Bass, L., P. Clements, and R. Kazman. 2003. Software Architecture in Practice. 2<sup>nd</sup> Edition. Addison-Wesley.
- Cormen, T.H. 2001. Introduction to Algorithm: Second Edition. The MIT Press.
- Deek, FP., J.A.M. McHugh, and O.M. Eljabiri. 2005. Strategic software engineering : An Interdisciplinary Approach. Auerbach Publications.
- den Haan, P., L. Lavandowska, S.N. Panduranga, and K. Perrumal. 2004. Beginning JSP 2: From Novice to Professional. Apress.
- Dobson, R. 1999. Programming Microsoft Access 2000: The Developer's Guide to Harnessing the Power of Access. Microsoft Press.
- Felleisen, M, R.B. Findler, M. Flatt, and S. Krishnamurthi. 2001. How to Design Programs; An Introduction to Computing and Programming. The MIT Press.
- Kak, A.C. 2003. Programming With Objects: A Comparative Presentation of Object Oriented Programming with C++ and Java. John Wiley & Sons, Inc.
- Kaisler, S.H. 2005. Software Paradigm. John Wiley & Sons, Inc.
- Kennedy, B. and C. Musciano. 2006. HTML & XHTML: The Definitive Guide, 6th Edition. O'Reilly.
- Lafore, R. 1998. Data Structures & Algorithm in Java. Waite Group Press.
- Laurie, B and P. Laurie. 2001. Apache: The Definition Guide. 2<sup>nd</sup> Edition. O'Reilly and Associates, Inc.
- Leffingwell, D. and D. Widrig. 2003. Managing Software Requirements: A Use Case Approach. 2<sup>nd</sup> Edition. Addison-Wesley.

Lischner, R. 2000. Delphi in a Nutshell. O'Reilly and Associates, Inc.

*Rekayasa Perangkat Lunak* **A1** 

- Luckey, T. and J. Phillips. 2006. Software Project Management for Dummies. Wiley Publishing, Inc.
- McConnel, S. 2003. Professional Software Development: Shorter Schedules, Higher Quality Products, More Successful Projects, Enhanced Careers. Addison-Wesley.
- Meyer, B. 2000. Object Oriented Software Construction. 2<sup>nd</sup> Edition. ISE, Inc.
- Musciano, C. and B. Kennedy. 2002. HTML and XHTML: The Definition Guide. 4<sup>th</sup> Edition. O'Reilly and Associates, Inc.
- Navarro, A. 2001. Effective Web Design. 2<sup>nd</sup> Edition. SYBEX, Inc.
- Powell, G. 2006. Beginning Database Design. Wiley Publishing, Inc.
- Riordan, R.M. 2005. Designing Effective Database Systems. Addison Wesley Professional.
- Robbins, J. N. 2006. Web Design in a Nutshell, 3rd Edition. O'Reilly.
- Suehring, S. 2002. MySQL Bible. Wiley Publishing, Inc.
- Taylor, D.A. 1998. Object Technology: A Manager's Guide. Addison-Wesley.
- Van Roy, P and S. Haridi. 2004. Concepts, Techniques, and Models of Computer Programming. The MIT Press.

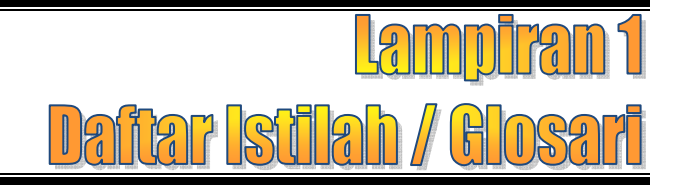

### **Abstraction**

Merupakan prinsip penyederhanaan dari sesuatu yang kompleks dengan cara memodelkan kelas sesuai dengan masalahnya

# **Algoritma**

Urutan langkah-langkah logis penyelesaian masalah yang disusun secara sistematis

# **Array**

Struktur data yang menyimpan sekumpulan elemen yang bertipe sama

# **Atribut**

Karakteristik atau ciri yang membedakan antara entitas satu dengan entitas yang lainnya

# **Authentication**

Proses memeriksa keabsahan seseorang sebagai user (pengguna) pada suatu system (misalnya pada DBMS)

# **Basic Input/Output System (BIOS)**

Kode-kode program yang pertama kali dijalankan ketika komputer dinyalakan (booting)

# **Basis data (database)**

Kumpulan dari data yang saling berhubungan satu dengan yang lainnya, tersimpan dalam perangkat keras komputer dan digunakan perangkat lunak untuk memanipulasinya

# **Command Line Interface (CLI)**

Antar muka pengguna dengan model perintah-perintah teks

# **Compiler**

Penerjemah bahasa pemrograman tingkat tinggi ke bahasa mesin dengan cara sekaligus seluruh kode program. Prosesnya disebut kompilasi.

# **Component Object Model (COM)**

Infrastruktur yang disediakan oleh Visual Basic untuk mengakses obyek-obyek atau kontrol-kontrol lain sepanjang punya antar muka yang dapat diakses oleh Visual Basic.

*Rekayasa Perangkat Lunak* **B1** 

### **Constraint**

Batasan-batasan dari masalah

#### **Control**

Aktivitas monitoring dan evaluasi terhadap feedback untuk menentukan apakah system telah bekerja dengan baik atau tidak

#### **Counter**

Variable pencacah yang digunakan dalam struktur algoritma pengulangan

### **Database Management System (DBMS)**

Perangkat Lunak yang khusus / spesifik ditujukan untuk pengelolaan basis data

#### **Disk Operating System (DOS)**

Salah satu sistem operasi lama berbasis CLI

#### **Elektronika**

Ilmu yang mempelajari alat listrik **arus lemah** yang dioperasikan dengan cara mengontrol aliran elektron atau partikel bermuatan listrik dalam suatu alat

#### **Entitas**

Individu yang mewakili sesuatu yang nyata (eksistensinya) dan dapat dibedakan dari sesuatu yang lain

#### **Extensible Hypertext Markup Language (XHTML)**

HTML versi terakhir (4.01) yang ditulis ulang dengan dengan aturan-aturan yang lebih ketat mengacu pada XML

### **Extensible Markup Language (XML)**

Sekumpulan aturan untuk menyusun bahasa *markup* 

#### **Feedback** Data tentang kinerja sistem

#### **Flowchart**

Skema/bagan (chart) yang menunjukkan aliran (flow) di dalam suatu program secara logika

#### **Gejala**

Signal atau tanda terjadinya suatu masalah

### **Gerbang logika**

blok-blok penyusun dari perangkat keras elektronik

### **Graphical User Interface (GUI)**

Antar muka pengguna dengan model grafis

#### **Identifier**

**B2** *Lampiran* 

Nama dari suatu variable atau konstanta

### **Ilmu komputer**

Suatu studi sistematis pada proses-proses algoritma yang menjelaskan dan mentransfor-masikan informasi

### **Inheritance atau pewarisan**

Prinsip pewarisan sifat dari orang tua ke anak atau turunannya yang diterapkan pada kelas

# **Inisialisasi**

Instruksi yang dilakukan pertama kali pada suatu variabel atau ekpresi pemrograman

# **Input**

Elemen-elemen yang masuk ke dalam system

# **Integrated Developement Environment (IDE)**

Lingkungan pengembangan aplikasi terintegrasi. Perangkat lunak untuk membantu mempermudah pembuatan aplikasi komputer

# **Interpreter**

Penerjemah bahasa pemrograman tingkat tinggi ke bahasa mesin dengan cara satu per satu baris dibaca dan langsung diterjemahkan

### **Kardinalitas**

Jumlah maksimum entitas pada suatu himpunan entitas yang dapat berelasi dengan entitas pada himpunan entitas yang lain

### **Konstanta**

Variabel yang nilai datanya bersifat tetap dan tidak bisa diubah.

### **Loop**

Proses pengulangan suatu perintah

### **Masalah (problem)**

Perbedaan antara situasi aktual dan situasi yang diharapkan atau perbedaan antara kondisi sekarang dengan target atau tujuan yang diinginkan

### **Model**

Penyederhanaan dari suatu system atau Tiruan dari suatu sistem dengan sedikit atau banyak penyederhanaan

**Multi-tasking** 

*Rekayasa Perangkat Lunak* **B3** 

Kemampuan sistem operasi untuk menjalankan beberapa tugas / aplikasi secara bersamaan

### **Multi-user**

Kemampuan system operasi untuk dijalankan oleh pengguna yang berbeda pada waktu bersamaan

### **Output**

Perpindahan elemen-elemen yang dihasilkan dari proses perubahan ke tujuan yang diinginkan

### **Pemecahan masalah**

Sebuah proses dimana suatu situasi dianalisa kemudian solusi-solusi dibuat bila ditemukan ada masalah dengan cara pendefinisian, pengurangan atau penghilangan, atau pencegahan masalah

# **Pemrograman Berorientasi Obyek (Object Oriented Programming – OOP)**

Paradigma pemrograman yang menggunakan obyek dan interaksinya untuk merancang aplikasi dan program komputer

# **Pemrograman web**

Usaha untuk membuat halaman web dengan menggunakan bahasa pemrograman web (script)

# **Perangkat lunak**

Seluruh instruksi yang digunakan untuk memproses informasi

### **Permissions**

Proses untuk menentukan apa yang bisa dilakukan seorang pengguna pada suatu sistem

### **Pointer**

Variabel yang menyimpan alamat pada memori komputer

### **Polymorphism**

Kemampuan dari suatu obyek untuk mempunyai lebih dari satu bentuk

### **Programmer**

Seseorang yang bekerja membuat program komputer

### **Prosedur**

- Instruksi yang dibutuhkan oleh pengguna dalam memproses informasi
- Sekumpulan perintah yang merupakan bagian dari program yang lebih besar yang berfungsi mengerjakan suatu tugas tertentu

### **Proses**

Perubahan atau transformasi input menjadi output

**B4** *Lampiran* 

# **Prototyping**

Salah satu pendekatan dalam pengembangan perangkat lunak yang secara langsung mendemonstrasikan bagaimana sebuah perangkat lunak atau komponen-komponen perangkat lunak akan bekerja dalam lingkungannya sebelum tahapan konstruksi aktual dilakukan

### **Pseudocode**

Cara penulisan algoritma dengan menggunakan kode-kode yang mirip dengan bahasa pemrograman

# **Query**

Permintaan atau pencarian pada data-data tertentu pada suatu basis data

# **Record**

Baris data dari suatu tabel

### **Rekayasa Perangkat Lunak**

suatu disiplin ilmu yang membahas semua aspek produksi perangkat lunak, mulai dari tahap awal yaitu analisa kebutuhan pengguna, menentukan spesifikasi dari kebutuhan pengguna, disain, pengkodean, pengujian sampai pemeliharaan sistem setelah digunakan

# **Relationship atau relasi**

Hubungan yang terjadi antara sejumlah entitas

# **Sistem**

Kumpulan dari elemen-elemen yang saling berinteraksi untuk mencapai tujuan tertentu

### **Sistem basis data**

Kumpulan elemen-elemen seperti basis data, perangkat lunak, perangkat keras, dan manusia yang saling berinteraksi untuk mencapai tujuan yaitu pengorganisasian data.

**Software**  Lihat Perangkat Lunak

**Software Engineering**  Lihat Rekayasa Perangkat Lunak

**Solusi**  Bagian akhir atau output dari proses pemecahan masalah.

# **Stored procedure**

Potongan kode program yang dapat menerima parameter input dan menghasilkan satu atau lebih parameter output dan digunakan untuk operasioperasi basis data

### **Structured Query Language (SQL)**

Bahasa query terstruktur untuk mengelola basis data

#### **Strategi pemecahan masalah**

Metode atau pendekatan yang digunakan seseorang ketika menghadapi masalah

### **Struktur algoritma**

Cara atau urutan untuk membuat suatu algoritma

### **Tipe data**

Jenis data yang dapat diolah oleh komputer untuk memenuhi kebutuhan dalam pemrograman komputer

### **Trigger**

Tipe khusus dari stored procedure yang akan dieksekusi ketika suatu kejadian muncul

#### **Variabel**

Tempat dimana kita dapat mengisi atau mengosongkan nilainya dan memanggil kembali apabila dibutuhkan pada suatu program

### **View**

Tabel virtual yang isinya berdasarkan pada query yang dilakukan pada basis data.

#### **Web browser**

Perangkat lunak yang berfungsi menerjemahkan kode-kode HTML menjadi tampilan yang kita kehendaki

#### **Web dinamis**

Halaman-halaman web yang isi dan informasinya berubah-ubah sesuai dengan permintaan pengguna

### **Web server**

Perangkat lunak yang bertindak melayani permintaan-permintaan *client* terhadap halaman-halaman web tertentu

### **Web statis**

Halaman-halaman web yang isi dan informasinya tidak berubah-ubah

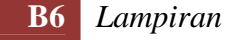

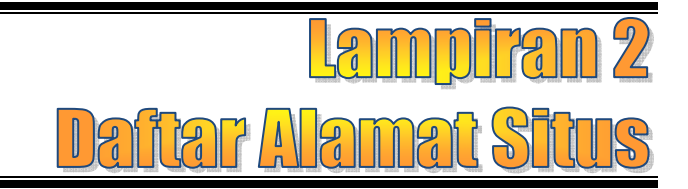

Berikut ini daftar alamat situs-situs internet yang penting dan digunakan sebagai rujukan dalam buku ini.

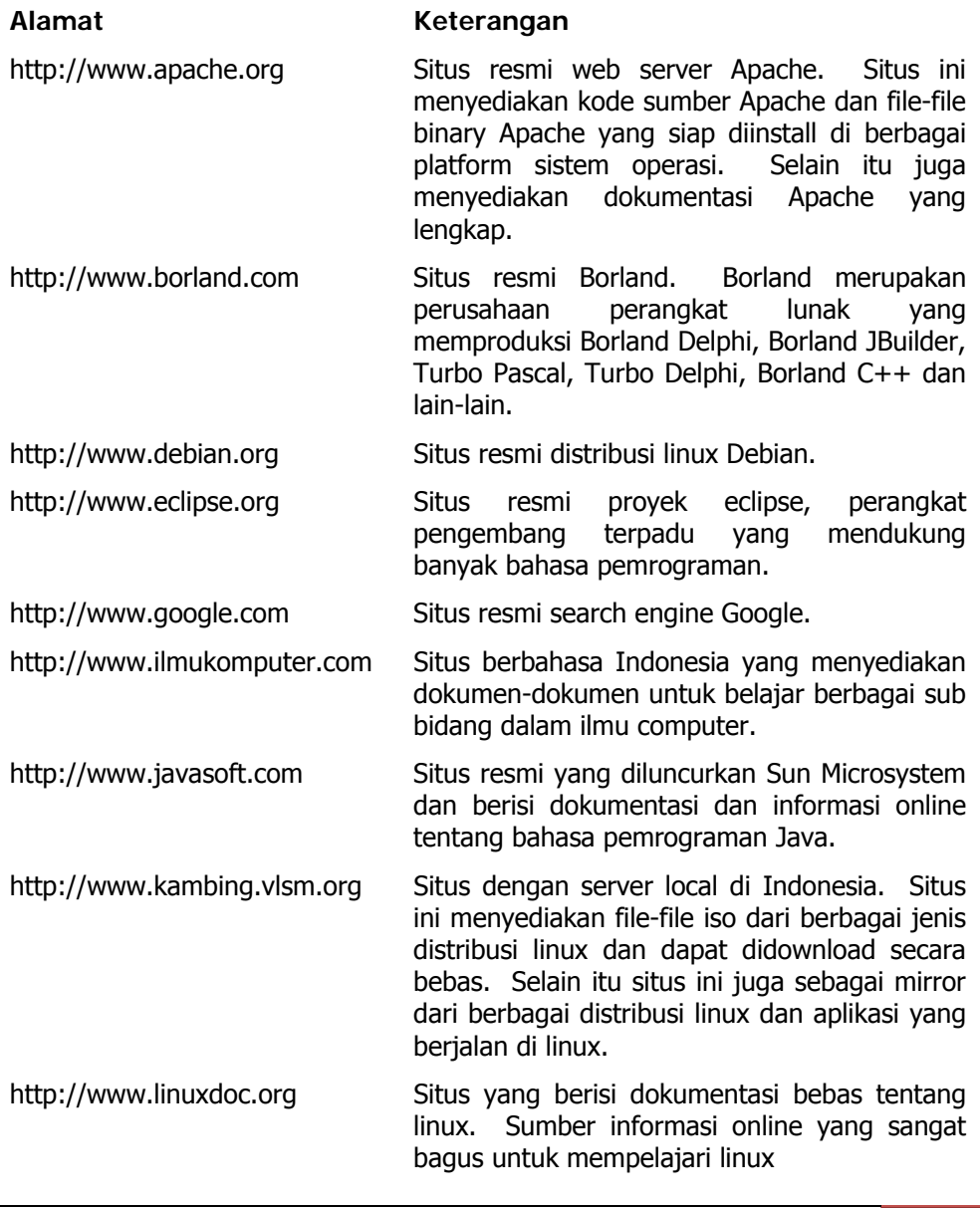

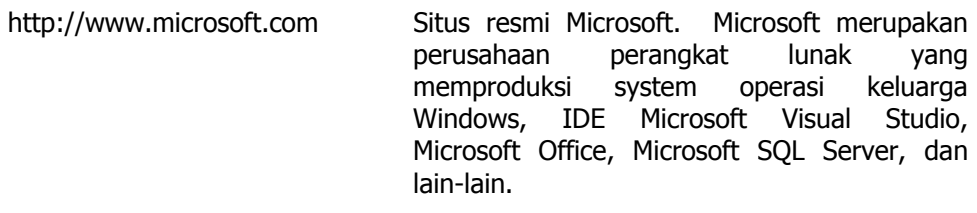

- http://www.mysql.com Situs resmi MySQL Database Software. Situs ini menyediakan file-file instalasi MySQL untuk berbagai platform sistem operasi. Selain itu juga menyediakan dokumentasi MySQL yang lengkap.
- http://www.netbeans.org Situs resmi IDE Netbeans, perangkat lunak pengembang aplikasi Java
- http://www.php.net Situs resmi bahasa pemrograman dan interpreter PHP. Situs ini menyediakan kode sumber dan file-file instalasi PHP untuk berbagai platform sistem operasi. Selain itu juga menyediakan dokumentasi PHP yang lengkap.
- http://www.w3.org Situs resmi The World Wide Web Consortium (W3C). W3C adalah konsorsium yang menentapkan standar dalam teknologi internet, terutama tentang HTML, XML, CSS, XHTML dan teknologi lain. Dokumentasi tentang teknologi tersebut dapat dijumpai di situs ini.

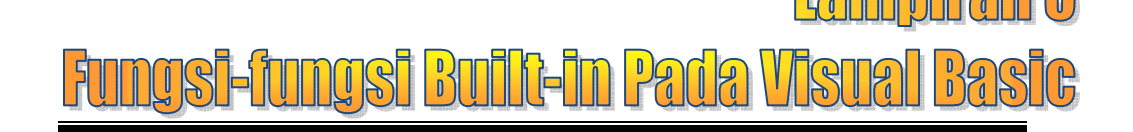

#### **IsNumeric(ekspresi)**

Fungsi ini digunakan untuk menguji apakah suatu ekspresi menghasilkan nilai numeric atau bukan. Nilai yang dikembalikan adalah Boolean.

### **IsEmpty(ekspresi)**

Fungsi untuk memeriksa apakah suatu ekspresi telah berisi nilai atau tidak. Nilai yang dikembalikan adalah Boolean..

#### **IsNull(ekspresi)**

Fungsi untuk memeriksa apakah suatu ekspresi mengandung data yang tidak valid, biasanya digunakan untuk memeriksa isi field recordset.

# **IsArray(varname)**

Fungsi untuk memeriksa apakah suatu variabel adalah suatu array.

# **IsDate(ekspresi)**

Fungsi untuk memeriksa apakah suatu ekspresi dapat dikonversi ke date.

#### **IsError(ekspresi)**

Fungsi untuk memeriksa apakah suatu ekspresi adalah nilai error

# **IsObject(ekspresi)**

Fungsi untuk memeriksa apakah suatu ekspresi mengacu pada suatu OLE Automation object.

### **IsMissing(argname)**

Fungsi untuk memeriksa apakah suatu argumen optional pada procedure ada dilewatkan atau tidak

### **CBool(ekspresi)**

Konversi suatu ekspresi ke Boolean

**CByte(ekspresi)**

Konversi ekspresi ke Byte

- **CCur(ekspresi)** Konversi suatu ekspresi ke Currency
- **CDate(date)**

Konversi suatu ekspresi ke date

### **CDbl(ekspresi)**

Konversi suatu ekspresi ke Double

### **CInt(ekspresi)**

Konversi suatu ekspresi ke Integer

**CLng(ekspresi)**

*Rekayasa Perangkat Lunak* **B9** 

Konversi suatu ekspresi ke Long

```
CSng(ekspresi)
```
Konversi suatu ekspresi ke single

**CStr(ekspresi)**

Konversi suatu ekspresi ke string

# **CVar(ekspresi)**

Konversi suatu ekspresi ke Variant

# **Asc(string)**

Fungsi untuk menampilkan kode character dari huruf pertama di suatu string.

# **Chr(charcode)**

Fungsi untuk menampilkan karakter dari suatu kode karakter

```
Format(ekspresi[, format[, hariPertamaDariMinggu[, 
mingguPertamaDariTahun]]])
```
Memformat suatu ekspresi berdasarkan ekspresi format

# **Hex(number) dan Oct(number)**

Menampilkan string yang mewakili Octal atau Hexa dari suatu bilangan

# **Str(number)**

Menampilkan string yang mewakili suatu angka.

# **Val(string)**

Menampilkan angka yang terkandung dalam suatu string.

### **Now**

Mengembalikan suatu Variant (Date) yang menunjukkan tanggal dan waktu berdasarkan sistem komputer.

# **Time**

Mengembalikan waktu sistem sekarang

### **Timer**

Mengembalikan suatu bilangan yang menunjukan jumlah detik sejak tengah malam

# **Date**

Mengembalikan tanggal sistem sekarang

# **Time = Time dan Date = Date**

Mengatur waktu atau tanggal sistem

Untuk sistem yang menjalankan Microsoft Windows 95, tanggal yang dibutuhkan harus berupa tanggal dari 1 Jan 1998 sampai 31 Des 2099. Untuk sistem yang menjalankan Microsoft Windows NT, tanggal yang dibutuhkan harus berupa tanggal dari 1 Jan 1980 sampai 31 Desember 2079.

# **Hour(time), Minute(time) dan Second(time)**

Mengembalikan suatu Variant (Integer) berupa bilangan 0 s/d 23 untuk jam, 0 s/d 59 untuk menit, dan 0 s/d 59 untuk detik.

# **B10** *Lampiran*

# **Day(date), Month(date), dan Year(date)**

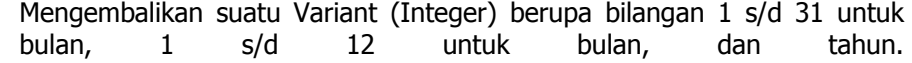

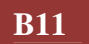

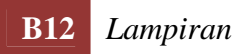

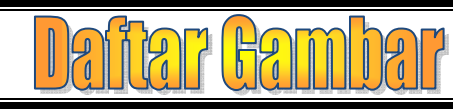

# Judul Gambar **Halaman**

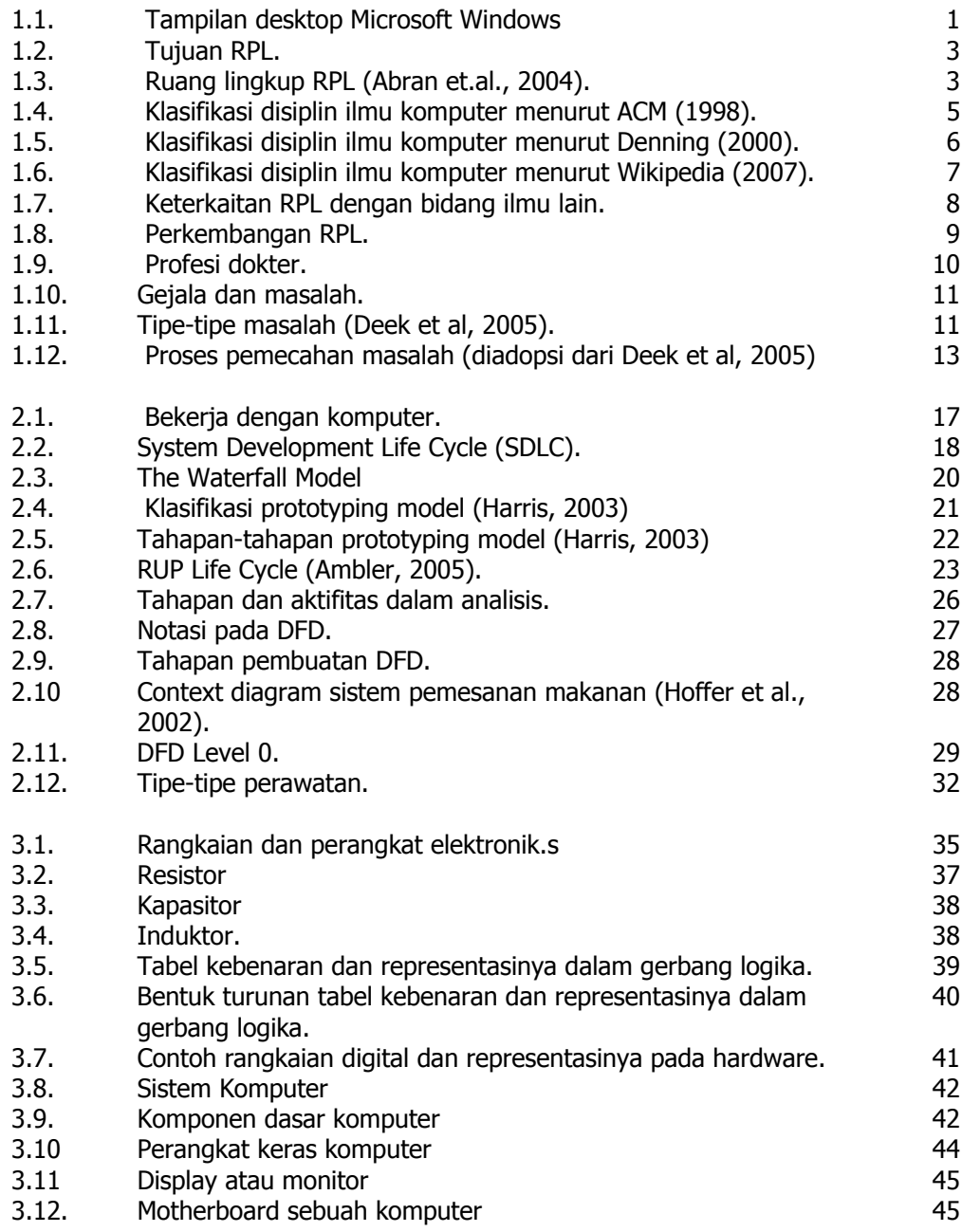

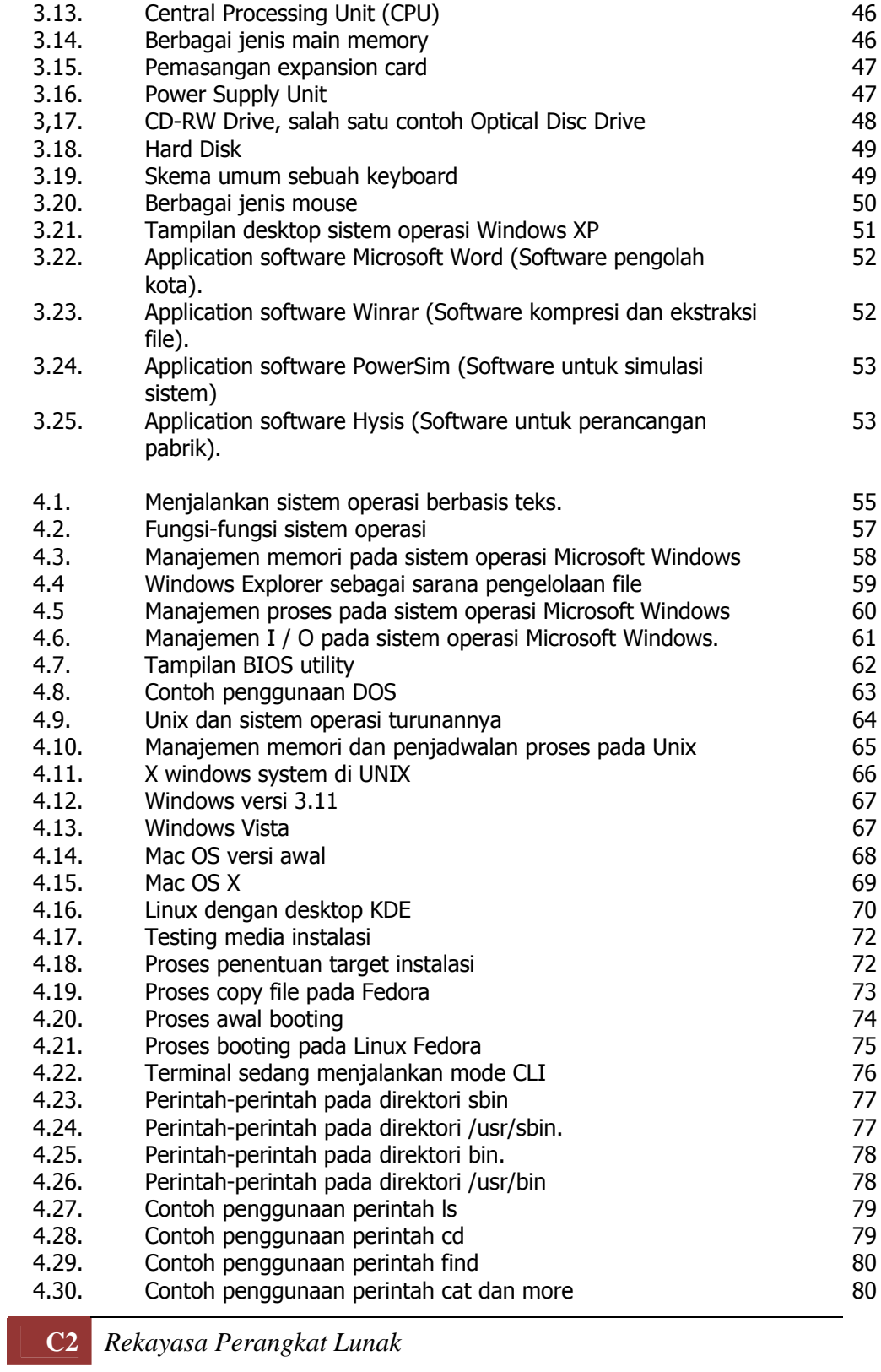

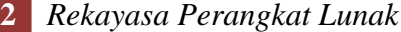

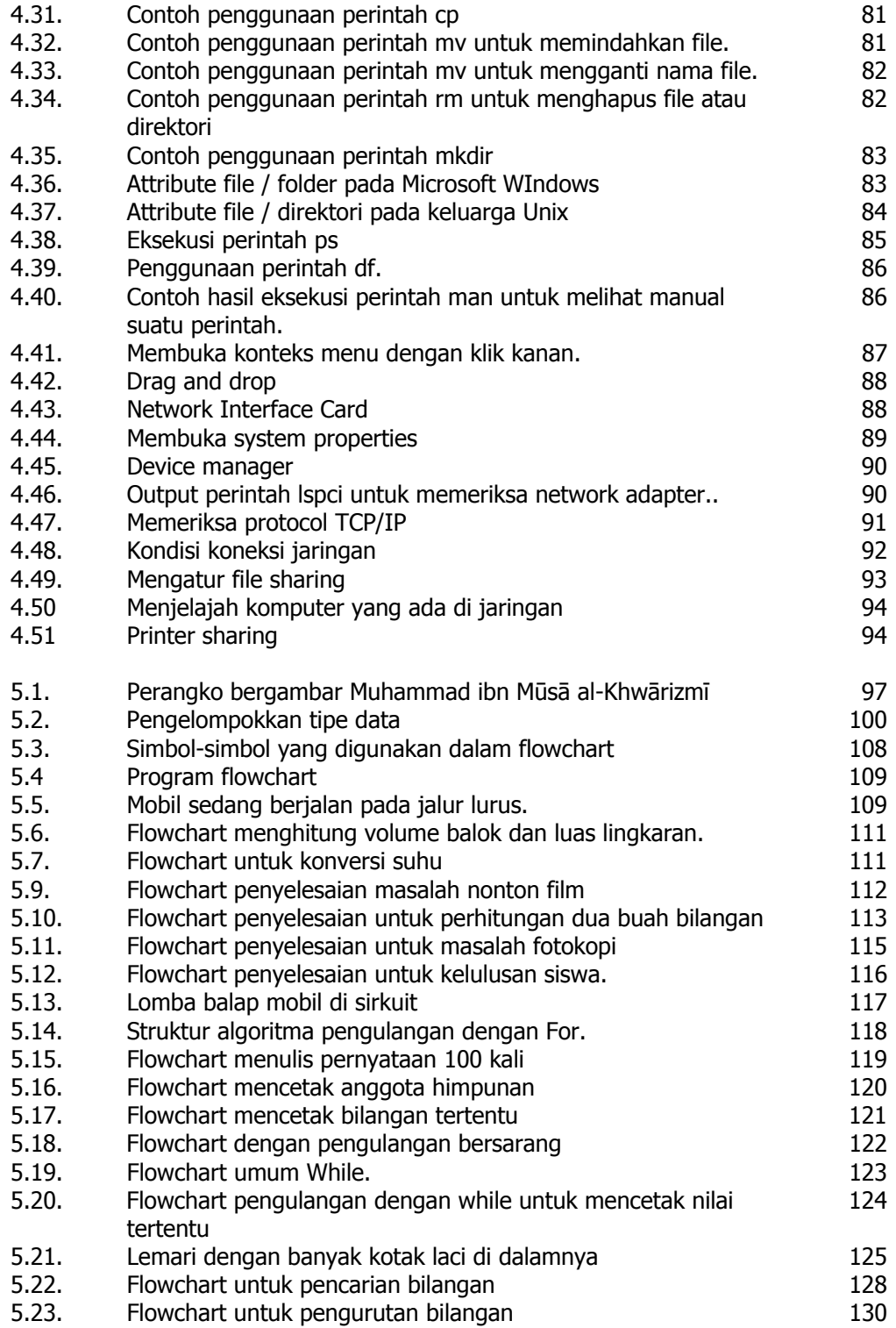

*Rekayasa Perangkat Lunak* **C3** 

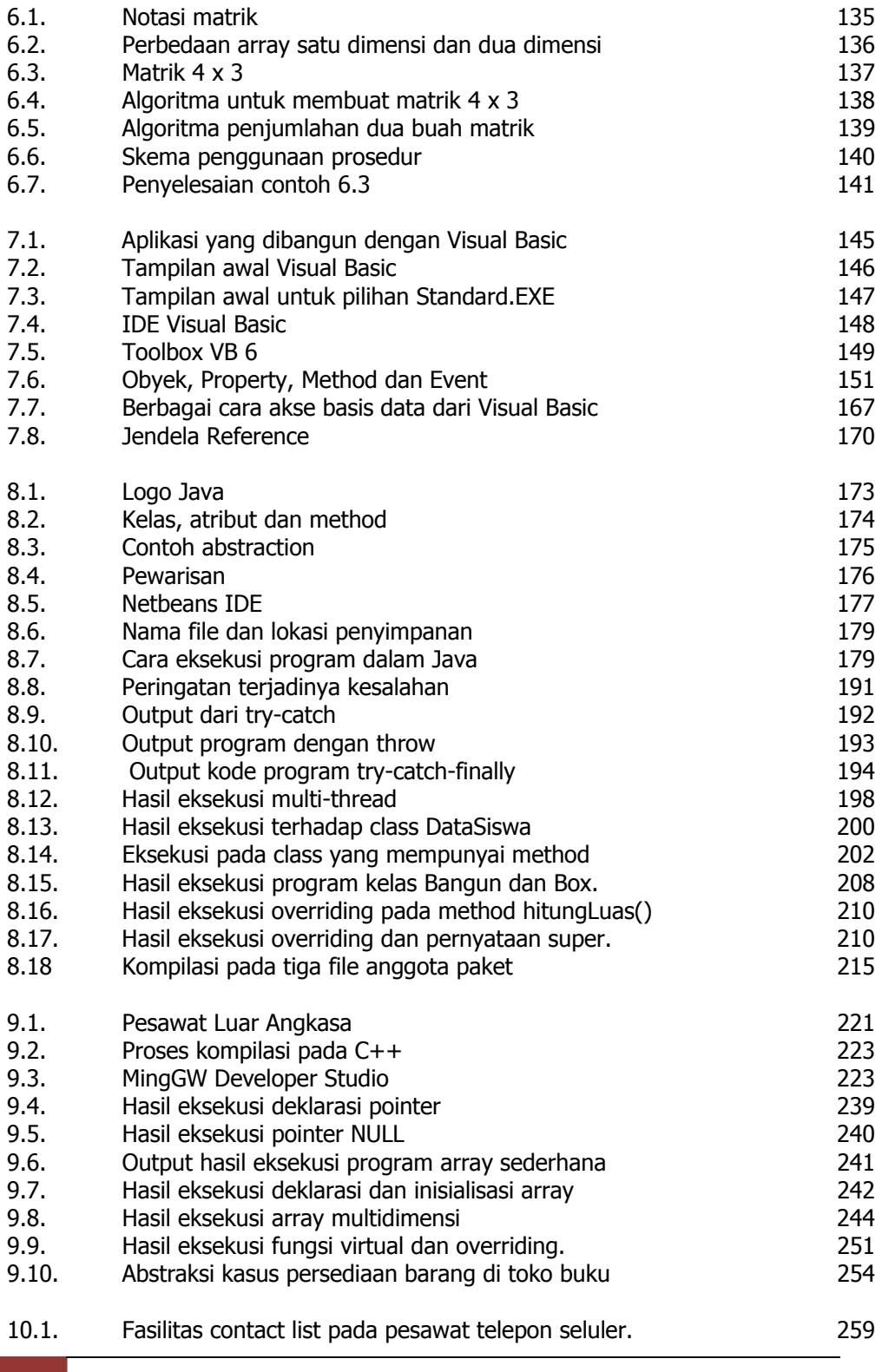

**C4** *Rekayasa Perangkat Lunak* 

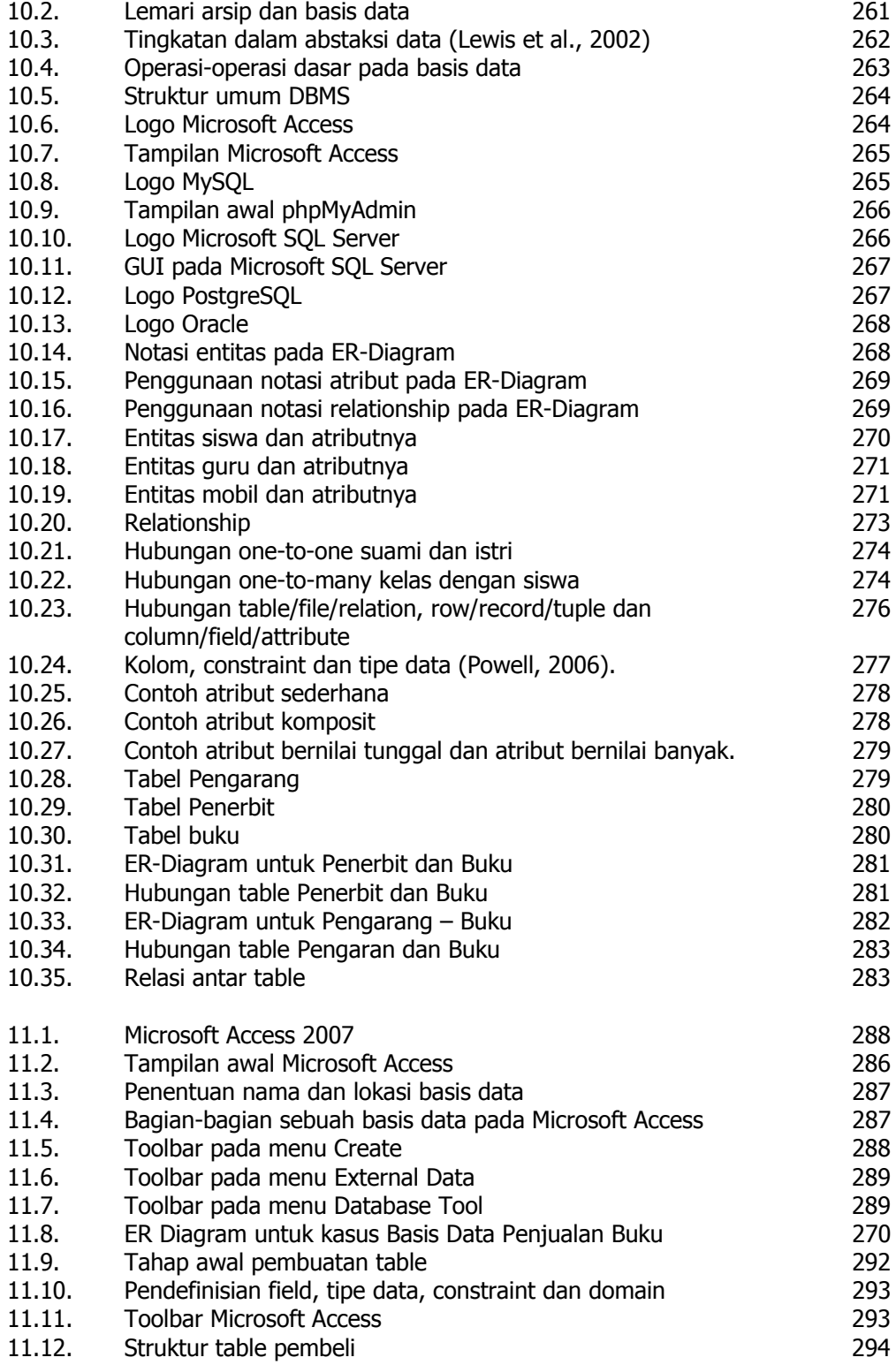

*Rekayasa Perangkat Lunak* **C5** 

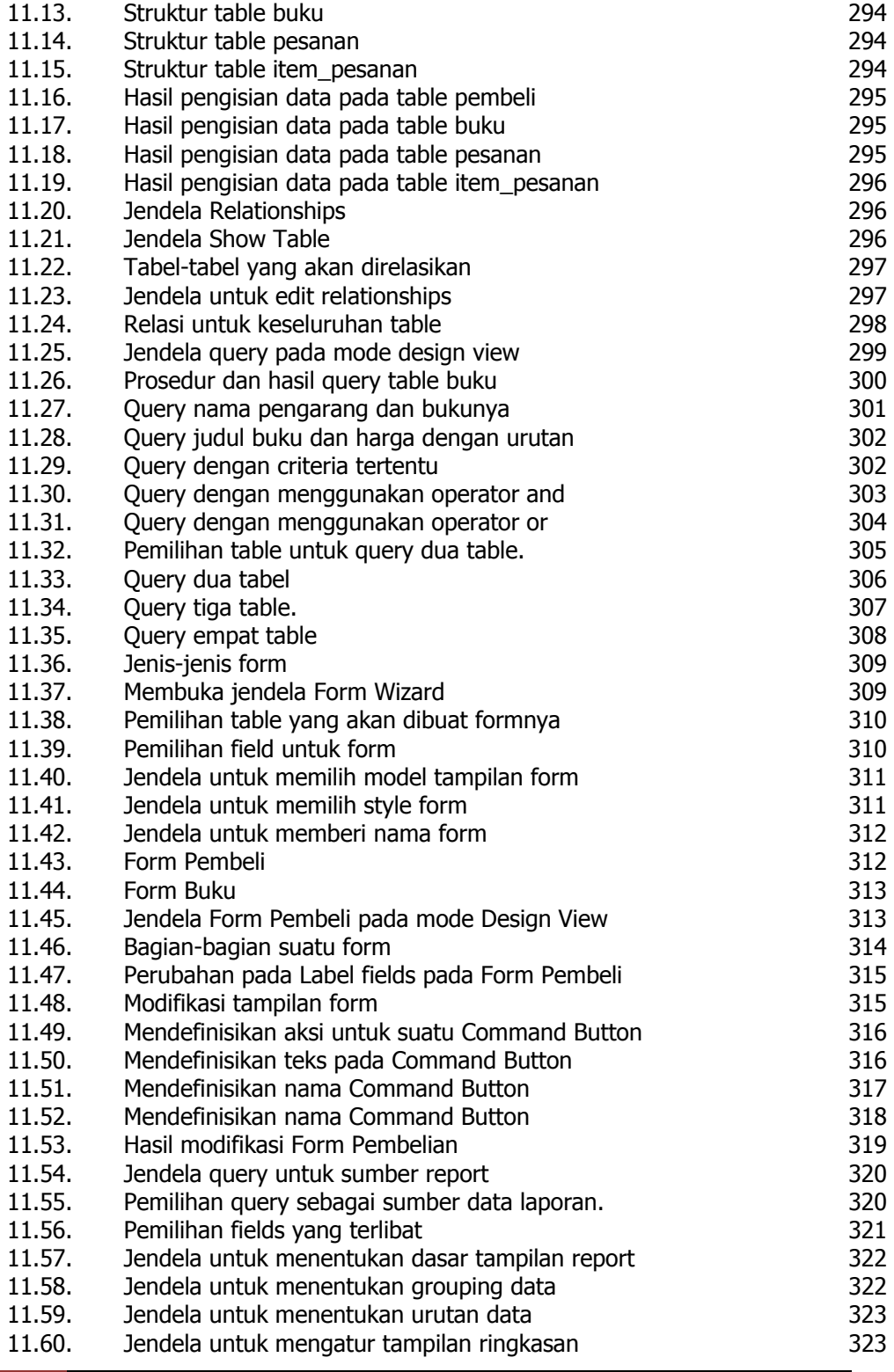

**C6** *Rekayasa Perangkat Lunak* 

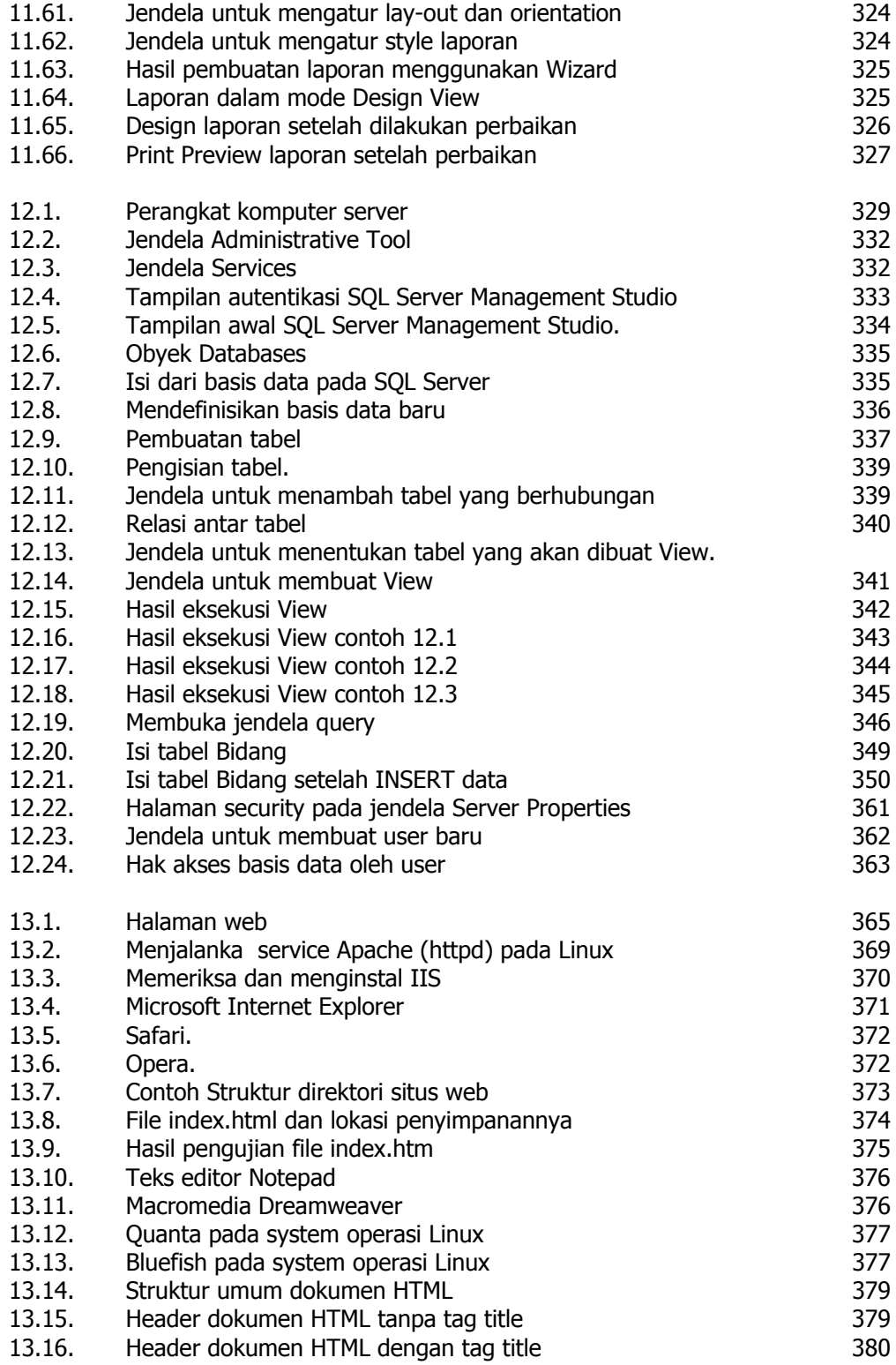

*Rekayasa Perangkat Lunak* **C7**
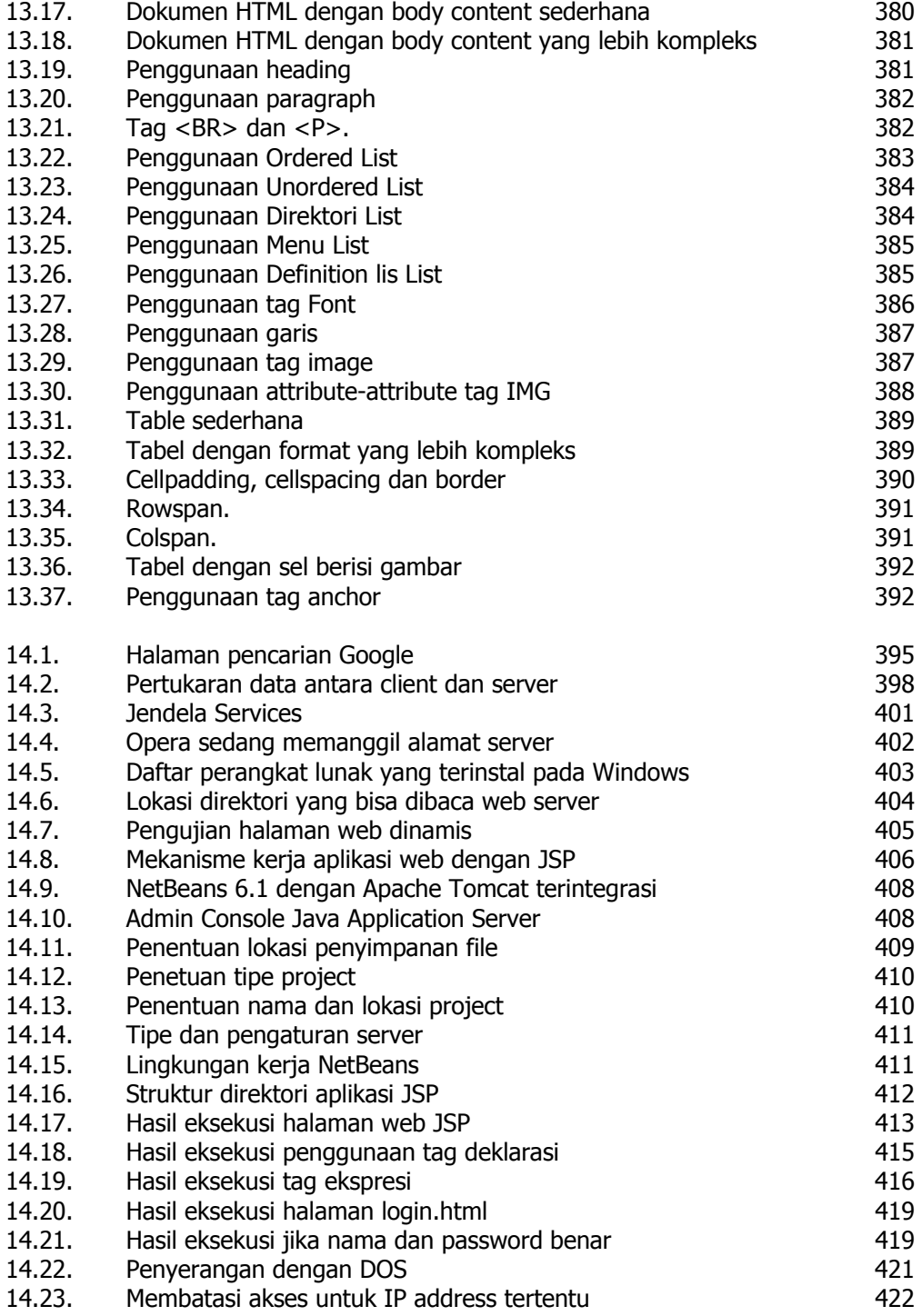

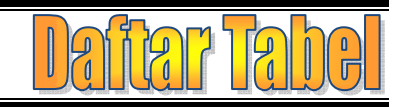

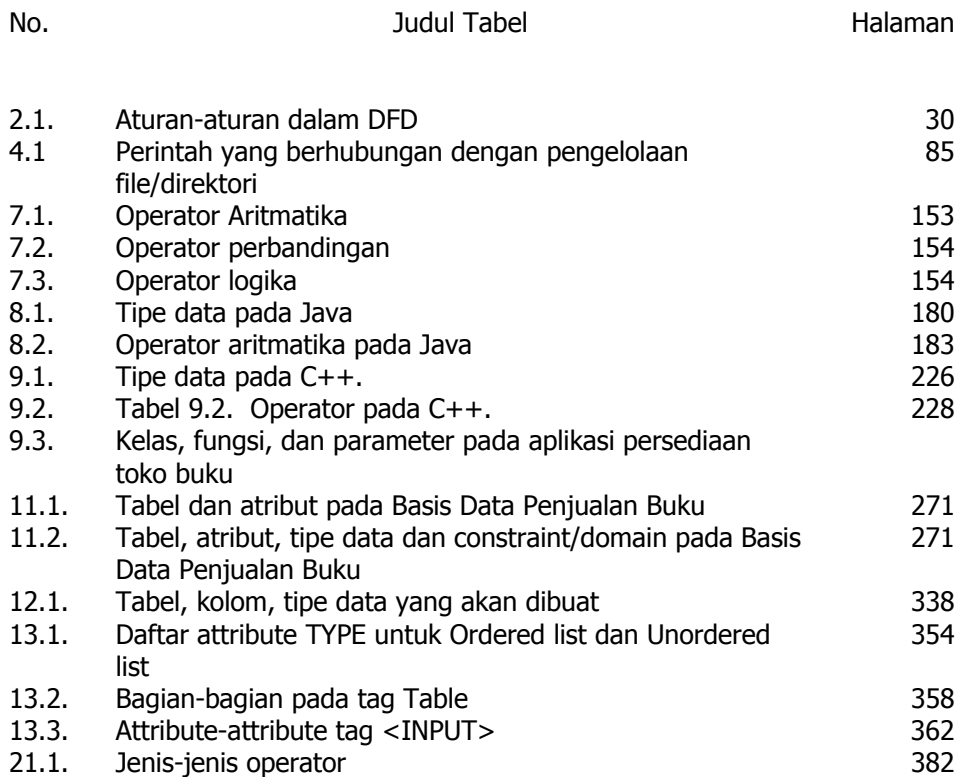

*Rekayasa Perangkat Lunak* **C9** 

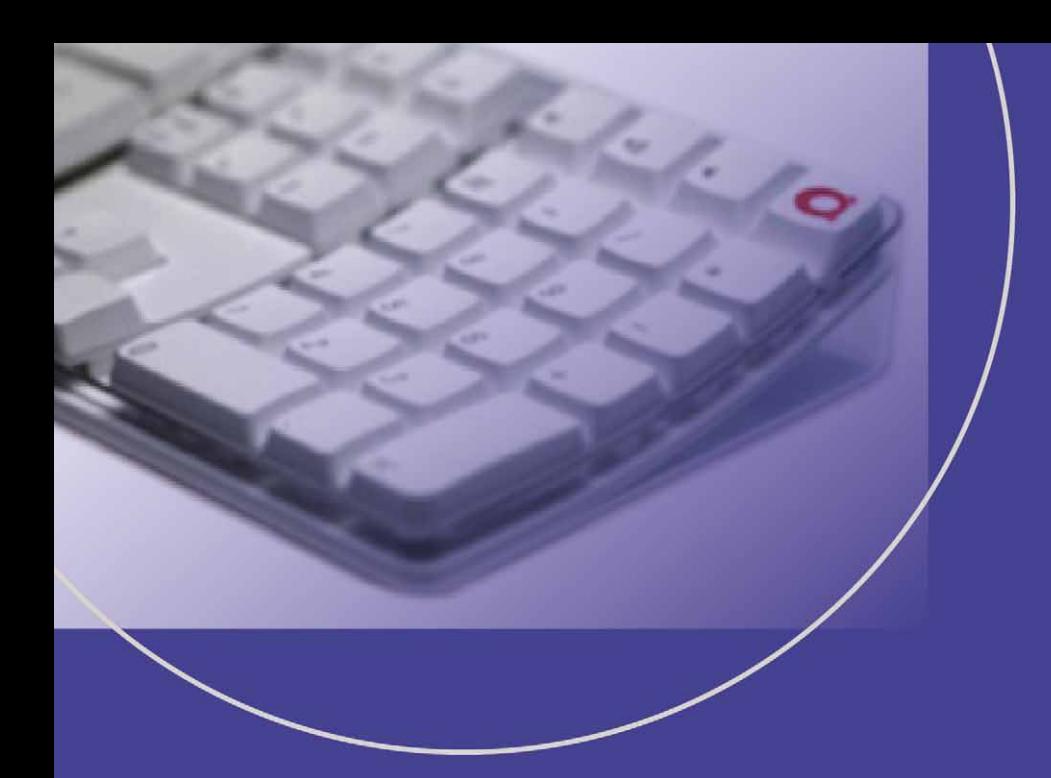

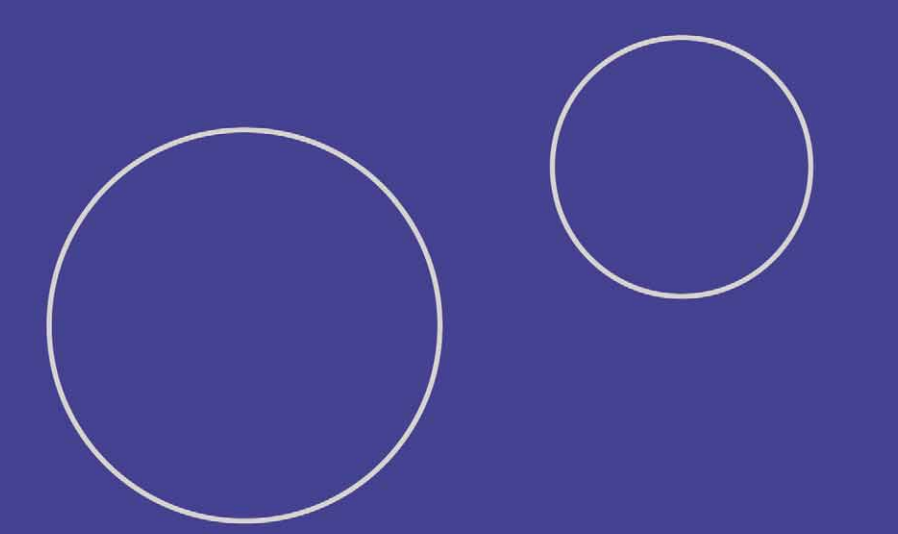

## ISBN 978-979-060-007-2 ISBN 978-979-060-009-6

Buku ini telah dinilai oleh Badan Standar Nasional Pendidikan (BSNP) dan telah dinyatakan layak sebagai buku teks pelajaran berdasarkan Peraturan Menteri Pendidikan Nasional Nomor 46 Tahun 2007 tanggal 5 Desember 2007 tentang Penetapan Buku Teks Pelajaran yang Memenuhi Syarat Kelayakan untuk Digunakan dalam Proses Pembelajaran.

HET (Harga Eceran Tertinggi) Rp. 13,794.00